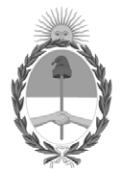

#### **República Argentina - Poder Ejecutivo Nacional** 1983/2023 - 40 AÑOS DE DEMOCRACIA

#### **Disposición**

**Número:** 

# DI-2023-4374-APN-ANMAT#MS<br>CIUDAD DE BUENOS AIRES<br>Miércoles 14 de Junio de 2023

**Referencia:** 1-0047-3110-005450-22-4

VISTO el Expediente Nº 1-0047-3110-005450-22-4 del Registro de esta Administración Nacional de Medicamentos, Alimentos y Tecnología Médica (ANMAT), y: CONSIDERANDO:

Que por las presentes actuaciones BioSystems S.A. solicita autorización para la venta de Productos para diagnóstico in vitro denominado: Nombre descriptivo: Allplex™ Meningitis-V1 Assay.

Que en el expediente de referencia consta el informe técnico producido por el Servicio de Productos para Diagnóstico que establece que los productos reúnen las condiciones de aptitud requeridas para su autorización .

Que se ha dado cumplimiento a los términos que establecen la Ley Nº 16.463, Resolución Ministerial Nº 145/98 y Disposición ANMAT Nº 2674/99.

Que el Instituto Nacional de Productos Médicos ha tomado la intervención de su competencia.

Que corresponde autorizar la inscripción en el RPPTM del producto médico objeto de la solicitud.

Que la presente se dicta en virtud de las facultades conferidas por los Decretos Nº 1490/92 y sus modificatorios.

Por ello;

#### EL ADMINISTRADOR NACIONAL DE LA ADMINISTRACIÓN NACIONAL

#### DE MEDICAMENTOS, ALIMENTOS Y TECNOLOGÍA MÉDICA

DISPONE:

ARTÍCULO 1º.- Autorízase la inscripción en el Registro Nacional de Productores y Productos de Tecnología Médica (RPPTM) de la Administración Nacional de Medicamentos, Alimentos y Tecnología Médica (ANMAT) del producto médico para diagnóstico de uso in vitro Nombre descriptivo: Allplex™ Meningitis-V1 Assay, de acuerdo con lo solicitado por BioSystems S.A. con los Datos Característicos que figuran al pie de la presente.

ARTÍCULO 2º.- Autorízanse los textos de los proyectos de rótulo/s y de instrucciones de uso que obran en documento N° IF-2023-54062444-APN-INPM#ANMAT .

ARTÍCULO 3º.- En los rótulos e instrucciones de uso autorizados deberá figurar la leyenda "Autorizado por la ANMAT PM 626-169 ", con exclusión de toda otra leyenda no contemplada en la normativa vigente.

ARTICULO 4°.- Extiéndase el Certificado de Autorización e Inscripción en el RPPTM con los datos característicos mencionados en esta disposición.

ARTÍCULO 5º.- Regístrese. Inscríbase en el Registro Nacional de Productores y Productos de Tecnología Médica al nuevo producto. Por el Departamento de Mesa de Entrada, notifíquese al interesado, haciéndole entrega de la presente Disposición, conjuntamente con rótulos e instrucciones de uso autorizados y el Certificado mencionado en el artículo 4°. Gírese a la Dirección de Gestión de Información Técnica a los fines de confeccionar el legajo correspondiente. Cumplido, archívese.

#### DATOS IDENTIFICATORIOS CARACTERÍSTICOS

Nombre descriptivo: Allplex™ Meningitis-V1 Assay

Marca comercial: Seegene

Indicación/es de uso:

Allplex™ Meningitis-V1 Assay es una prueba cualitativa in vitro para la detección única o múltiple del Herpes simplex virus 1 (HSV1), Herpes simplex virus 2 (HSV2), Varicella zoster virus (VZV), Epstein-Barr virus (EBV), Cytomegalovirus (CMV), Human herpes virus 6 (HHV6), y Human herpes virus 7 (HHV7) a partir de muestras del líquido cerebroespinal (CSF).

Modelos:

Allplex™ Meningitis-V1 Assay (Ref.: MG9700X para 100 reacciones). Allplex™ Meningitis-V1 Assay (Ref.: MG9700Y para 50 reacciones). Allplex™ Meningitis-V1 Assay (Ref.: MG10209Z para 25 reacciones).

Forma de presentación: Allplex™ Meningitis-V1 Assay (Ref.: MG9700X para 100 reacciones)

- MG-V1 MOM (1 x 500 µL) Mezcla de oligos de MuDT (MOM): Reactivos de amplificación y detección.

- EM4 (1 x 500 µL) Polimerasa de DNA; Uracil-DNA glicosilasa (UDG); Tampón que contiene dNTPs.

- EM4 Buffer (1 x 500 µ) Tampón para PCR en tiempo real: Tampón que contiene BSA y glicerol.

- MG-V1 PC (1 x 50 µ) Control Positivo (PC): Mezcla de patógenos y clones IC.

- MG-V1 IC  $(1 \times 1000 \text{ L})$  Control Interno (IC) exógeno.
- RNase-free Water  $(1 \times 1000 \,\text{L})$  Calidad ultrapura, grado PCR.

Allplex™ Meningitis-V1 Assay (Ref.: MG9700Y para 50 reacciones)

- MG-V1 MOM (1 x 250 µL) Mezcla de oligos de MuDT (MOM): Reactivos de amplificación y detección.

- EM4 (1 x 250 µ) Polimerasa de DNA; Uracil-DNA glicosilasa (UDG); Tampón que contiene dNTPs.
- EM4 Buffer (1 x 250  $\mu$ ) Tampón para PCR en tiempo real: Tampón que contiene BSA y glicerol.
- MG-V1 PC (1 x 25  $\mu$ ) Control Positivo (PC): Mezcla de patógenos y clones IC.
- MG-V1 IC  $(1 \times 500 \text{ L})$  Control Interno (IC) exógeno.
- RNase-free Water (1 x 1000 L) Calidad ultrapura, grado PCR.

Allplex™ Meningitis-V1 Assay (Ref.: MG10209Z para 25 reacciones)

- MG-V1 MOM (1 x 125 µ) Mezcla de oligos de MuDT (MOM): Reactivos de amplificación y detección.

- EM4 (1 x 125 µ) Polimerasa de DNA; Uracil-DNA glicosilasa (UDG); Tampón que contiene dNTPs.
- EM4 Buffer (1 x 125 **L**) Tampón para PCR en tiempo real: Tampón que contiene BSA y glicerol.
- MG-V1 PC (1 x 50 µ) Control Positivo (PC): Mezcla de patógenos y clones IC.
- MG-V1 IC  $(1 \times 250 \,\text{L})$  Control Interno (IC) exógeno.
- RNase-free Water (1 x 1000 L) Calidad ultrapura, grado PCR

Período de vida útil y condición de conservación: Este producto tiene estabilidad para usarse durante 12 meses, conservado a (-20°C).

Nombre del fabricante: Seegene Inc.

Lugar de elaboración: Seegene Inc. / Taewon Bldg., 91, Ogeum-ro, Songpa-gu, Seoul 05548, República de Corea.

Condición de uso: Uso profesional exclusivo

Expediente N° 1-0047-3110-005450-22-4

N° Identificatorio Trámite: 41292

AM

Valeria Teresa Garay Subadministradora Nacional Administración Nacional de Medicamentos, Alimentos y Tecnología Médica

Digitally signed by GARAY Valéria Teresa Date: 2023.06.14 22:54:43 ART Location: Ciudad Autónoma de Buenos Aires

### **Allplex™**

## **Meningitis-V1 Assay**

**(Núm. Cat. MG9700X, MG10209Z)**

Un ensayo PCR múltiplex en tiempo real para la detección del Herpes simplex virus 1 (HSV1), Herpes simplex virus 2 (HSV2), Varicella zoster virus (VZV), Epstein-Barr virus (EBV), Cytomegalovirus (CMV), Human herpes virus 6 (HHV6), y Human herpes virus 7 (HHV7) a partir del líquido cerebroespinal (CSF).

**Para usar con** 

- **1. Microlab NIMBUS IVD y Microlab STARlet IVD**
- **2. Seegene NIMBUS y Seegene STARlet**

**Para usar con** 

**1. CFX96™ Real-time PCR Detection System (CFX Manager™ Software-IVD v1.6) 2. CFX96™ Dx System (CFX Manager™ Dx Software v3.1)**

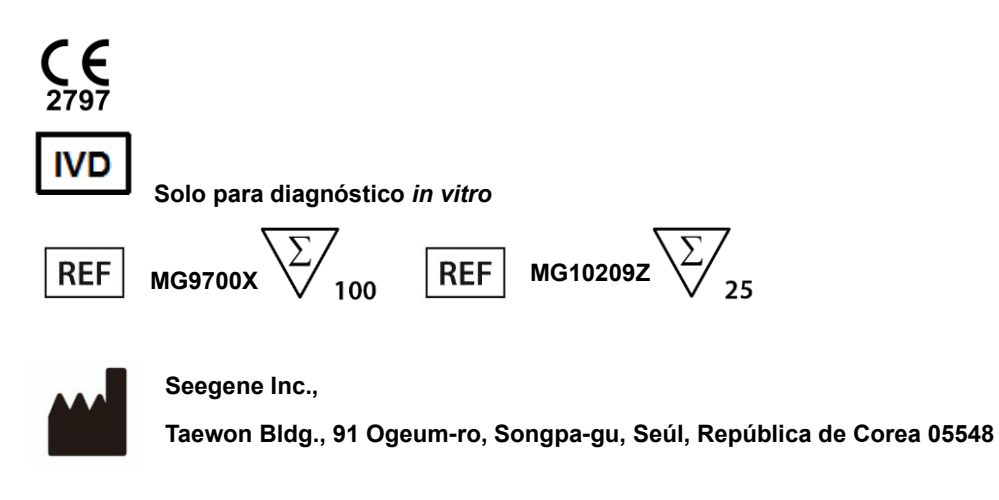

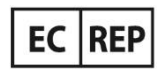

**Medical Technology Promedt Consulting GmbH Altenhofstrasse 80, D-66386 St.Ingbert, Alemania**

**No está disponible en Estados Unidos**

Farm. Eduardo Omar Miguez R. Eduardo Onter<br>BloSystems S.A. Director Tecnico M.N. 17503

**I VILA PEREZ** IF-2023-54062444-APN-INPM#ANMAT

Página 1 de 109

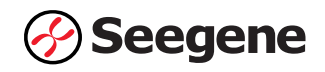

#### ÍNDICE

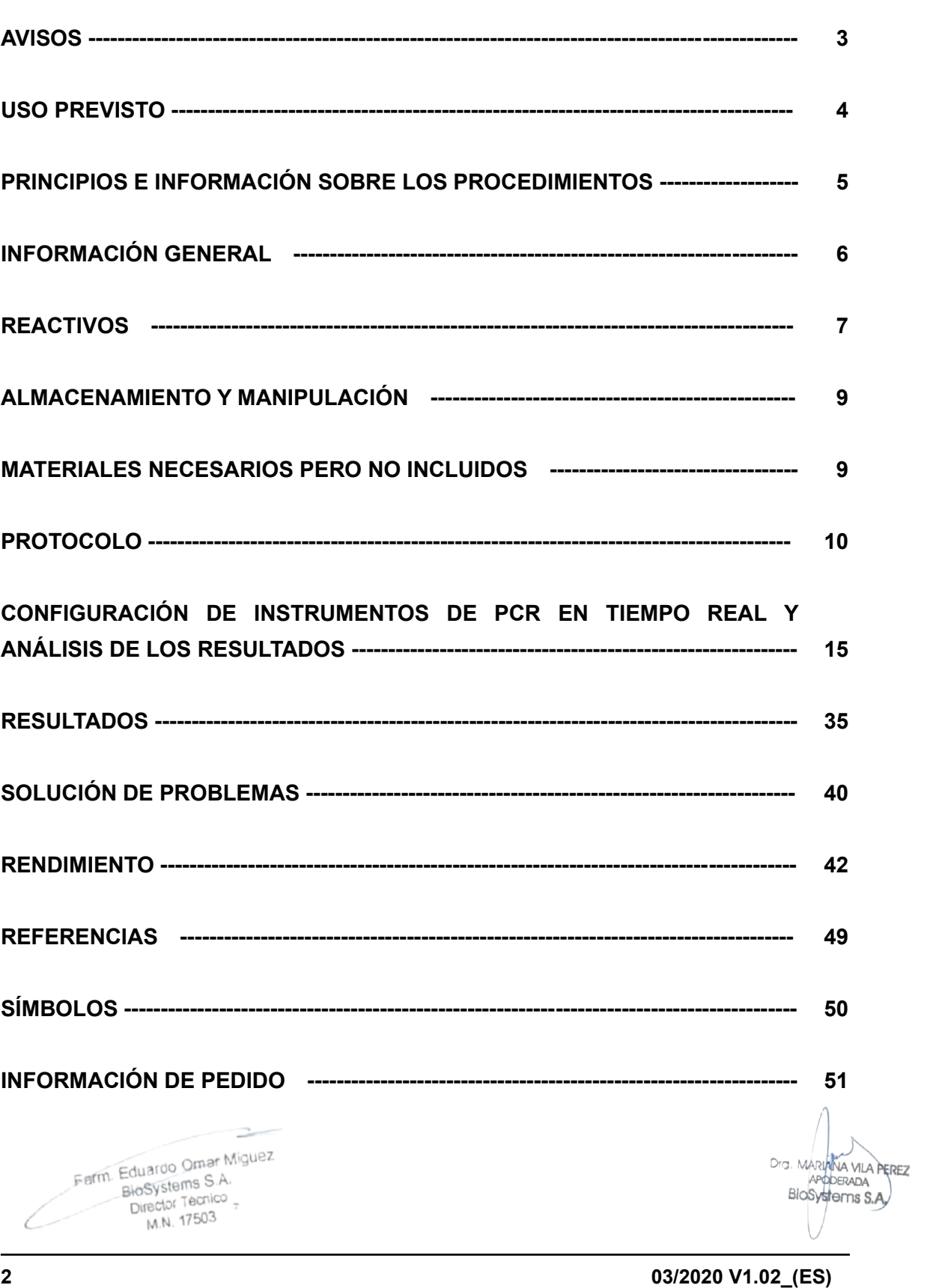

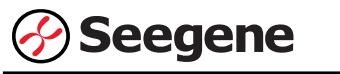

#### **AVISOS**

- ⚫ Solo para diagnóstico *in vitro.*
- ⚫ La fiabilidad de los resultados depende de que las muestras sean adecuadamente recolectadas, almacenadas, transportadas y procesadas.
- ⚫ **Utilice este producto solamente con Microlab NIMBUS IVD, Microlab STARlet IVD, Seegene NIMBUS y Seegene STARlet para un máximo de 5 pruebas separadas.**
- ⚫ **Esta prueba ha sido aprobada para los siguientes tipos de muestras: Líquido cereobroespinal (CSF).** Esta prueba no ha sido aprobada para ningún otro tipo de muestra.
- ⚫ **Almacene las muestras de DNA a ≤ -20°C hasta que se vayan a usar y consérvelas sobre hielo durante su uso.**
- ⚫ La sensibilidad del ensayo puede disminuir si las muestras se congelan y descongelan repetidas veces o si se almacenan durante mucho tiempo.
- ⚫ El flujo de trabajo en el laboratorio debería desarrollarse de manera unidireccional.
- En todo momento deben usarse guantes desechables en cada zona y cambiarlos antes de entrar en las diferentes zonas. En caso de que se contaminen, se deben cambiar inmediatamente o tratar con un reactivo descontaminante de DNA.
- ⚫ Los suministros y equipos deben ser asignados a cada área de trabajo y no se deben intercambiar entre una y otra área.
- No se debe pipetear con la boca.
- No se debe comer, beber ni fumar en las zonas de trabajo del laboratorio. Al manipular las muestras y reactivos, han de llevarse guantes sin talco desechables, bata de laboratorio y protección en los ojos. Deben lavarse bien las manos después de manipular las muestras y los reactivos de la prueba.
- Evite contaminar los reactivos al quitar las partes alícuotas de los tubos de reactivos. Se recomienda usar puntas de pipeta desechables estériles, resistentes a los aerosoles.
- ⚫ No mezcle reactivos de diferentes lotes o de diferentes tubos del mismo lote.
- ⚫ No use el producto después de su fecha de caducidad.
- ⚫ No reúse los elementos desechables.
- ⚫ Use tubos con tapa de rosca y evite cualquier posible salpicadura o contaminación cruzada de las muestras durante la preparación.
- Por favor, tenga cuidado de no contaminar los reactivos con ácidos nucleicos extraídos, productos de PCR y control positivo. Para evitar la contaminación de los reactivos, se recomienda utilizar puntas con filtro.
- ⚫ Use zonas de trabajo separadas y segregadas para cada experimento.
- ⚫ Para evitar la contaminación de áreas de trabajo con productos amplificados, abra los tubos de reacción o cintas PCR solamente en las áreas de trabajo asignadas, después de la amplificación.

Farm. Eduardo Omar Míguez Eduardo Omario<br>BioSystems S.A. Director Tecnico **3 10-2023-34002444-APIN-INPM**<br>**103/2020 V1.02** 

llosytterns s.a.<br><del>IF-2023-54062444-APN-INPM#</del>ANMAT

Dra. MARININA VILA PEREZ

APODERADA

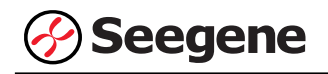

- ⚫ Los materiales positivos se han de almacenar separados de los reactivos del kit.
- ⚫ Deben adoptarse los procedimientos de seguridad de laboratorio (consulte los documentos de Bioseguridad en los laboratorios microbiológicos y biomédicos y CLSI) al manipular las muestras. Limpie y desinfecte exhaustivamente todas las superficies de trabajo con hipoclorito de sodio al 0,5% (en agua desionizada o destilada). Los componentes del producto (residuos del producto, embalaje) se pueden considerar como residuos de laboratorio. Deseche los reactivos sin utilizar y los residuos conforme a las normativas nacionales, regionales y locales de aplicación.
- ⚫ La fecha de caducidad es de 12 meses desde la fecha de fabricación, a ≤ -20°C. Por favor, consulte la etiqueta para comprobar la fecha de caducidad.
- El Seegene NIMBUS y el Seegene STARIet son los mismos equipos que el Microlab NIMBUS IVD y el Microlab STARlet IVD, solo que el fabricante es distinto. Ya que no existen cambios en el hardware del dispositivo, los resultados de las pruebas son iguales.
- ⚫ El nombre de la marca "CFX96™ Real-time PCR Detection System-IVD" pasó a ser "CFX96™ Dx System". Ya que no se hicieron cambios al hardware del sistema, se espera que se obtengan los mismos resultados con ambos sistemas.
- ⚫ El "CFX Manager™ Dx Software v3.1" es la versión actualizada del "CFX Manager™ Software-IVD v1.6". El software actualizado incluye mejoras al menú "Run" (Ejecutar). Estas mejoras no afectan los resultados del análisis de datos; por lo que los resultados serán los mismos.
- ⚫ Este kit está destinado a asistir en el diagnóstico diferencial de las infecciones por patógenos objetivo;

Herpes simplex virus 1 (HSV1), Herpes simplex virus 2 (HSV2), Varicella zoster virus (VZV), Epstein-Barr virus (EBV), Cytomegalovirus (CMV), Human herpes virus 6 (HHV6), y Human herpes virus 7 (HHV7).

#### **USO PREVISTO**

Allplex™ Meningitis-V1 Assay es una prueba cualitativa *in vitro* para la detección única o múltiple del Herpes simplex virus 1 (HSV1), Herpes simplex virus 2 (HSV2), Varicella zoster virus (VZV), Epstein-Barr virus (EBV), Cytomegalovirus (CMV), Human herpes virus 6 (HHV6), y Human herpes virus 7 (HHV7) a partir de muestras del líquido cerebroespinal (CSF).

Farm Eduardo Omar Miguez Eduardo Carrollo<br>BioSystems S.A. Director Tecnico M.N. 17503

13. MARIANA VILA PEREZ APODERADA BloSystems S.A.

#### **PRINCIPIOS E INFORMACIÓN SOBRE LOS PROCEDIMIENTOS**

#### **1. Principios**

Allplex™ Meningitis-V1 Assay presenta tecnología MuDT™ propiedad de Seegene, que permite proporcionar valores multi-C<sub>t</sub> (ciclo umbral) en un único canal de fluorescencia sin análisis de curva de fusión en instrumentos PCR en tiempo real.

Allplex™ Meningitis-V1 Assay es un ensayo PCR múltiplex en tiempo real que permite la amplificación y detección simultánea de ácidos nucleicos diana del Herpes simplex virus 1 (HSV1), Herpes simplex virus 2 (HSV2), Varicella zoster virus (VZV), Epstein-Barr virus (EBV), Cytomegalovirus (CMV), Human herpes virus 6 (HHV6), Human herpes virus 7 (HHV7) y Control Interno (IC). La presencia de una secuencia de genes específicos en la reacción se notifica como un valor C<sub>t</sub> a través del software de análisis Seegene Viewer.

Se utiliza un gen exógeno como Control Interno (IC) para supervisar todo el proceso de recogida de muestras, extracción de ácido nucleico y constatar cualquier posible inhibición de la PCR.

Para evitar que el producto de amplificación actúe como potencial contaminante, se utiliza un sistema de Uracil-DNA glicosilasa (UDG)-dUTP en Allplex™ Meningitis-V1 Assay. El sistema UDG-dUTP se usa comúnmente cuando se realiza una PCR para eliminar los amplicones sobrantes usando escisiones por UDG de residuos de uracilo desde el DNA mediante la escisión del enlace N-glicosílicos.

#### **2. Información sobre el procedimiento**

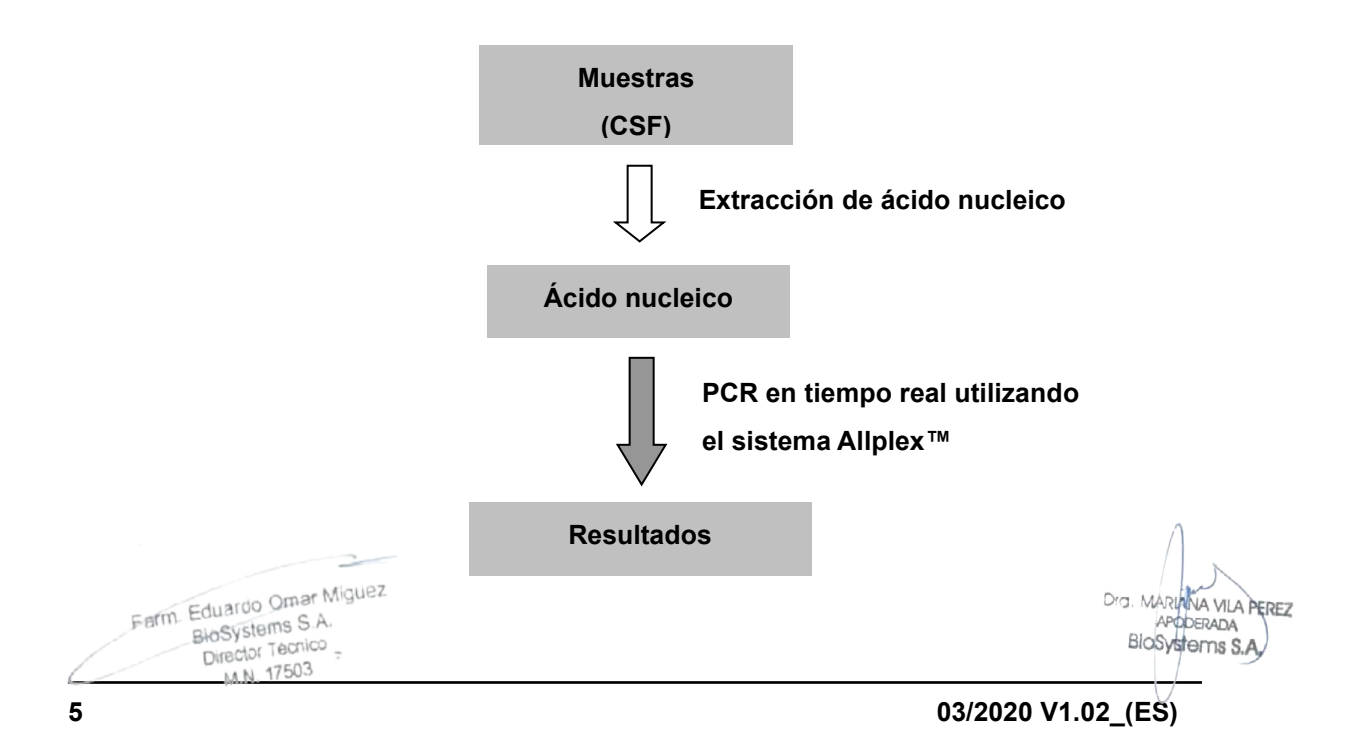

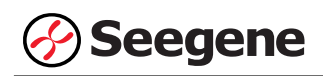

#### **INFORMACIÓN GENERAL**

La meningitis es una inflamación de las membranas protectoras que cubren el cerebro y la médula espinal. La inflamación puede ser causada por una infección con virus, bacterias u otros microorganismos y, con menor frecuencia, por ciertas drogas. Una infección bacteriana o viral del líquido que rodea el cerebro y la médula espinal generalmente causa la inflamación. La meningitis bacteriana es una afección potencialmente mortal que requiere reconocimiento y tratamiento oportunos. En la etapa inicial de la infección, no hay indicadores clínicos confiables disponibles para diferenciar entre dos tipos distintos de meningitis, por lo que todos los casos sospechosos deben remitirse al hospital. Con el fin de minimizar las prescripciones innecesarias de antibióticos y determinar el curso correcto del tratamiento, es muy importante identificar en una etapa temprana si la meningitis es causada por una infección viral o por una bacteriana.

Las bacterias alcanzan el espacio subaracnoideo por vía hematógena y pueden llegar directamente a las meninges en pacientes con un foco de infección parameníngeo. Una vez que los patógenos ingresan al espacio subaracnoideo, el ácido lipoteicoico y otros productos de la pared celular bacteriana provocan una intensa respuesta inflamatoria del huésped como resultado de la lisis bacteriana. La meningitis bacteriana suele ser más severa que la meningitis viral y puede causar daño cerebral, pérdida de la audición, amputación de miembros, problemas de aprendizaje e incluso la muerte. Las causas más comunes de meningitis bacteriana son *Streptococcus pneumoniae* y *Neisseria meningitidis*, seguidas por Group B *Streptococcus (GBS), Eschericia coli* K1*, Listeria monocytogenes,* y *Haemophilus influenzae* type b.

Los bebés menores de 1 mes y las personas con sistemas inmunitarios debilitados tienen más probabilidades de tener una enfermedad grave a causa de la meningitis viral. Los pacientes no tratados con meningitis bacteriana muestran un deterioro progresivo del estado mental, mientras que la recuperación espontánea es habitual en los casos virales. El patógeno viral puede obtener acceso al CNS a través de 2 rutas principales: hematógena o neural. Hematógena es la ruta más común para la penetración de la mayoría de los patógenos virales conocidos. La penetración neural se refiere a la diseminación a lo largo de las raíces nerviosas y generalmente se limita a los virus del herpes y posiblemente a algunos enterovirus. La mayoría de los pacientes informan sobre fiebre, dolor de cabeza, irritabilidad, náuseas, vómitos, rigidez en el cuello, salpullido o fatiga en las últimas 18 a 36 horas. Los enterovirus son la causa más común de meningitis viral. Otros virus que pertenecen a la familia del herpes (HSV1, HSV2, VZV, EBV, CMV, HHV6 y HHV7), adenovirus y otros varios (mumps virus, parvovirus B19 y human parechoviruses), colectivamente pueden causar el resto de casos de meningitis viral.

الهوي السوارة التي ينتهج السورة 1<del>17-2023-54062444</del><br>The 2023-54062444-APN-INPM#ANMAT

Dra. MARIANA VILA PEREZ

APODERAD

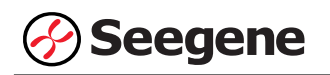

#### **REACTIVOS**

Los reactivos contenidos en un kit son suficientes para 100 reacciones.

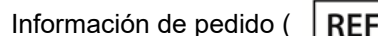

 $\lceil \cdot \cdot \rceil$  MG9700X)

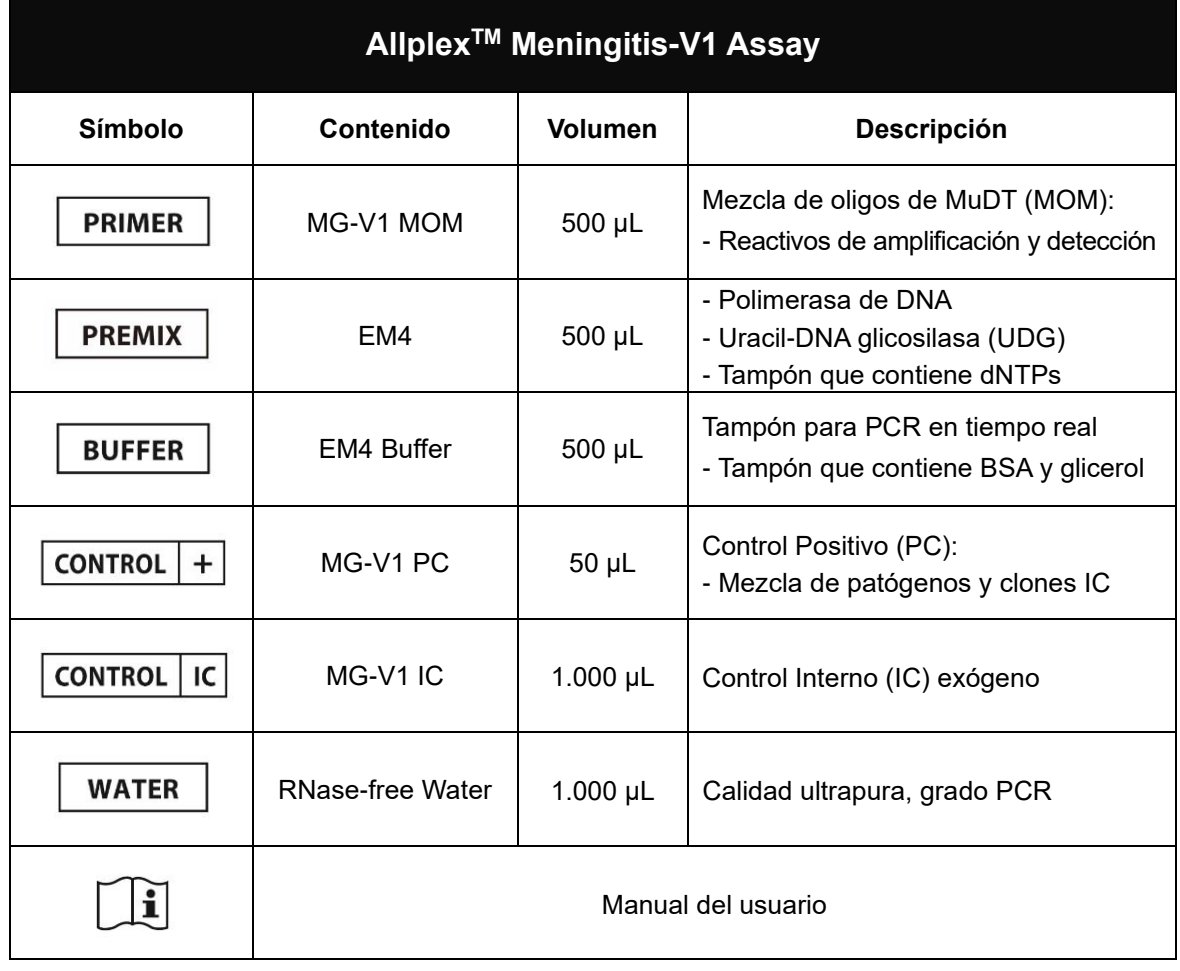

 $\overline{\phantom{a}}$ Farm. Eduardo Omar Miguez<br>BioSystems S.A.<br>Director Tecnico<br>M.N. 17503

Dra. MARIANA VILA PEREZ<br>APODERADA<br>BIOSystems S.A.

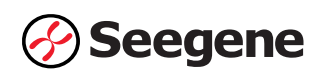

Los reactivos contenidos en un kit son suficientes para 25 reacciones.

Información de pedido ( $\overline{REF}$  MG10209Z)

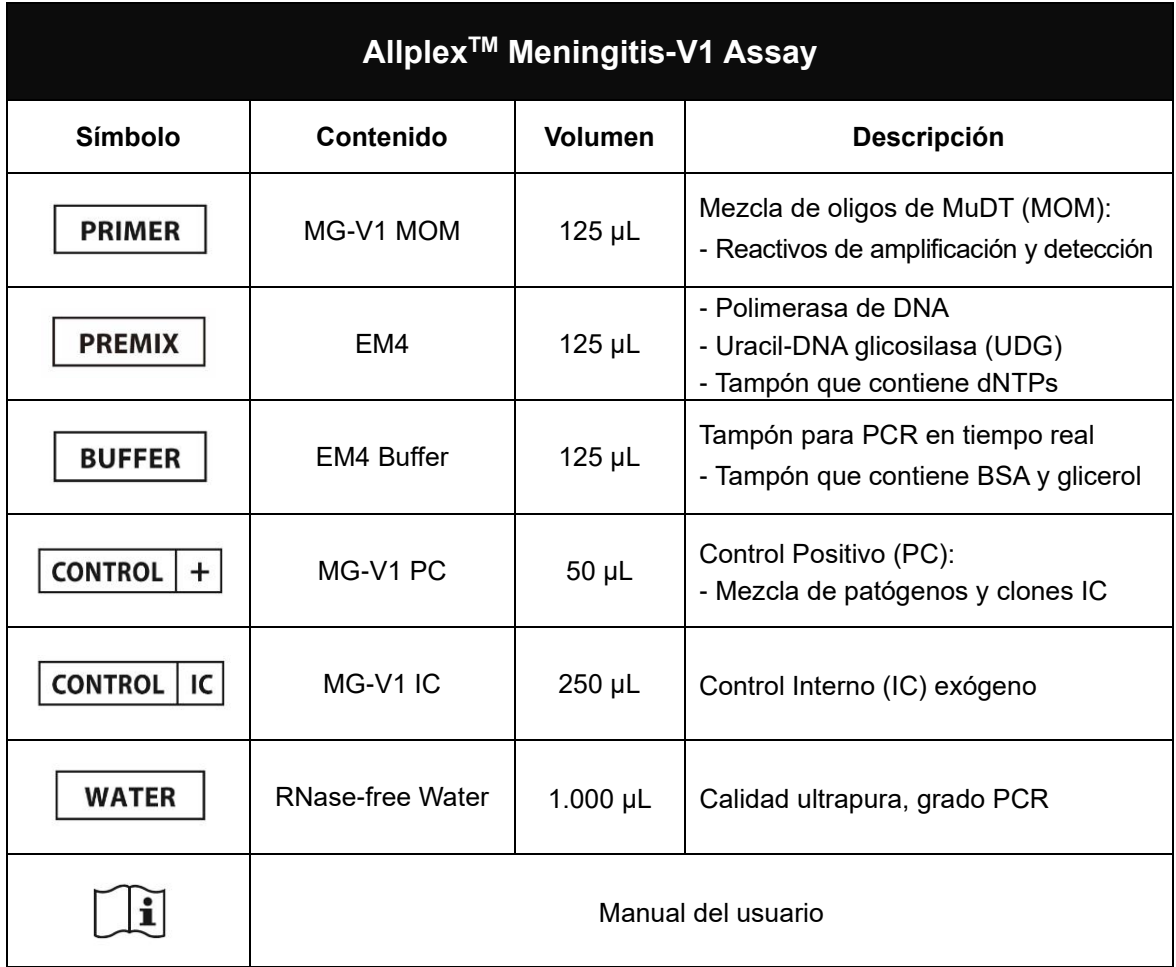

 $\Rightarrow$ Farm Eduardo Omar Miguez<br>BioSystems S.A.<br>Director Tecnico

Dra MARIANA VILA PEREZ<br>APODERADA<br>BIOSystems S.A.

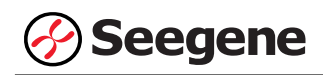

#### **ALMACENAMIENTO Y MANIPULACIÓN**

Todos **los componentes de Allplex™ Meningitis-V1 Assay deben almacenarse a ≤ -20°C**. Todos los componentes son estables en las condiciones de almacenamiento recomendadas, hasta la fecha de caducidad indicada en la etiqueta. Este producto puede usarse por 30 días después de su apertura inicial y resiste hasta 5 ciclos de congelación y descongelación sin que el rendimiento se vea afectado. Si se van a utilizar los reactivos solo de forma intermitente, deben almacenarse en partes alícuotas.

#### **MATERIALES NECESARIOS PERO NO INCLUIDOS**

- ⚫ Guantes desechables sin talco (látex o nitrilo)
- ⚫ Pipetas (ajustables) y puntas de pipeta estériles
- ⚫ Tubo de microcentrifugación de 1,5 mL
- ⚫ Máquina de hielo
- Centrífuga de sobremesa
- Mezclador vórtex
- ⚫ CFX96™ Real-time PCR Detection system (Bio-Rad)
- ⚫ CFX96™ Dx system (Bio-Rad)
- ⚫ Tiras de 8 tubos de perfil bajo de 0,2 mL sin tapas (color blanco, Núm. Cat. TLS0851, Bio-Rad)
- ⚫ Tiras de 8 tapas planas ópticas (Núm. Cat. TCS0803, Bio-Rad)
- Placas de PCR Hard-Shell® de 96 pocillos, perfil bajo, pared delgada, faldón, blanco / blanco (Núm. Cat. HSP9655, Bio-Rad)
- Placas de PCR Hard-Shell<sup>®</sup> de 96 pocillos, perfil bajo, pared delgada, faldón, blanco / blanco, código de barras (Núm. Cat. HSP9955, Bio-Rad)
- ⚫ Sello de calor permanente y transparente (Núm. Cat. 1814035, Bio-Rad)\*
- PX1 PCR Sellador de placas (sellador automático, Núm. Cat. 181-4000, Bio-Rad)\*
- ⚫ Mesa de trabajo limpia

\* Asegúrese de usar el sello térmico y el sellador de placas listados arriba juntos.

Farm. Eduardo Omar Miguez arm. Eduardo Omar IV<br>BloSystems S.A.<br>Director Tecnico BlaSystems One M.N. 17503

VA VILA PEREZ APODERADA BioSystems S.A

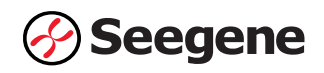

#### **PROTOCOLO**

#### **1. Recogida de muestras, almacenamiento y transporte**

**Nota**: Todas las muestras se deben tratar como material potencialmente infeccioso. Solo se permiten los materiales de las muestras que se recojan, almacenen y transporten de acuerdo con las siguientes normas e instrucciones de forma rigurosa.

#### *Líquido cerebroespinal* **(CSF)**

**Nota**: Para asegurar la alta calidad de las muestras, deben ser transportadas tan rápido como sea posible, a las temperaturas indicadas.

#### **A. Recogida de muestras**

#### *Líquido cerebroespinal* **(CSF)**

⚫ El médico es el encargado de recoger el *líquido cerebroespinal* (CSF) de modo aséptico, en un recipiente estéril usando técnicas de aspiración.

#### **B. Almacenamiento y transporte de muestras**

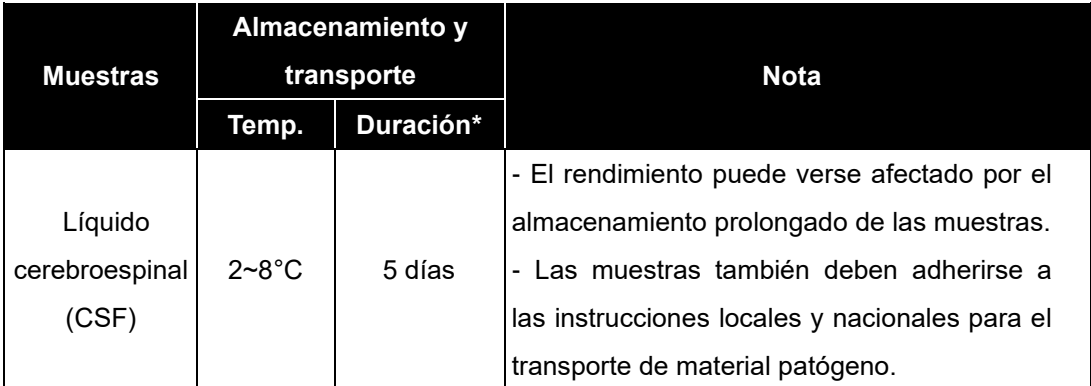

\* Duración: El período de tiempo desde la recolección de la muestra hasta la prueba final (incluye el transporte y almacenamiento de las muestras antes de la prueba).

Farm Eduardo Omar Miguez m. Eduardo Omerica<br>BioSystems S.A.<br>Director Tecnico M.N. 17503

VA VILA PEREZ ra, MARi APODERADA BloSystems S.A

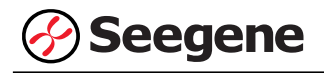

#### **2. Extracción de ácido nucleico**

#### **A. Control Interno (IC)**

**Nota:** IC se incluye en el kit para permitir al usuario confirmar no solo el procedimiento de extracción de ácido nucleico, sino también para identificar cualquier inhibición de PCR.

- Se debe cargar el tubo de MG-V1 IC en el Microlab NIMBUS IVD, en el Microlab STARIet IVD, en el Seegene NIMBUS o en el Seegene STARlet antes de la extracción de ácido nucleico.
- ⚫ Cuando utilice este producto con Allplex™ Meningitis-V2 Assay el tubo MG-V1 IC **y** el tubo MG-V2 IC deben estar cargados en el Microlab NIMBUS IVD, en el Microlab STARlet IVD, en el Seegene NIMBUS o en el Seegene STARlet antes de la extracción de ácido nucleico.
- ⚫ Cuando utilice este producto con Allplex™ Meningitis-B Assay, el tubo MG-V1 IC **o** el tubo MG-B IC debe estar cargado en el Microlab NIMBUS IVD, en el Microlab STARlet IVD, en el Seegene NIMBUS o en el Seegene STARlet antes de la extracción de ácido nucleico.
- ⚫ Cuando utilice este producto con Allplex™ Meningitis-V2 Assay **y** AllplexTM Meningitis-B Assay, **ambos,** el tubo MG-V1 (o MG-B) IC **y** el tubo MG-V2 IC deben estar cargados en el Microlab NIMBUS IVD, en el Microlab STARlet IVD, en el Seegene NIMBUS o en el Seegene STARlet antes de la extracción de ácido nucleico.

#### **B. Sistema de extracción de ácido nucleico automatizado**

**Nota:** Use la muestra recomendada y los volúmenes de la elución tal y como se indica a continuación. Para el resto, consulte el protocolo del fabricante.

#### **B-1. Microlab NIMBUS IVD**

**Nota:** Consulte el manual de funcionamiento de Microlab NIMBUS IVD.

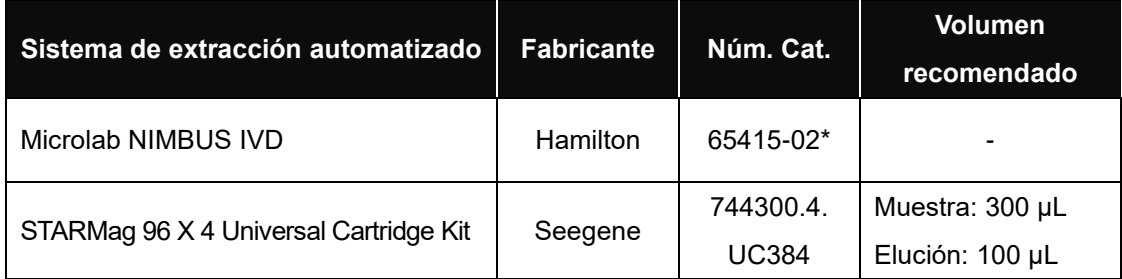

\* Por favor, utilice los números de catálogo mostrados anteriormente para la compra de productos a Seegene Inc. Dra. MARIAINA VILA PEREZ

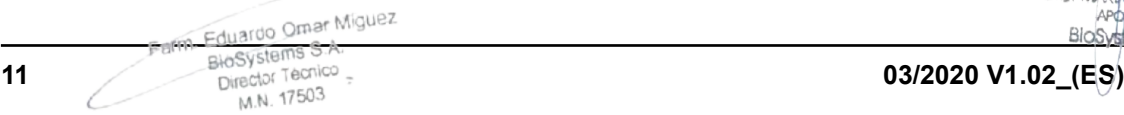

IF-2023-54062444-APN-INPM#ANMAT

APODERADA

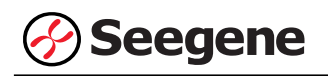

#### **B-2. Microlab STARlet IVD**

**Nota:** Consulte el manual de funcionamiento de Microlab STARlet IVD.

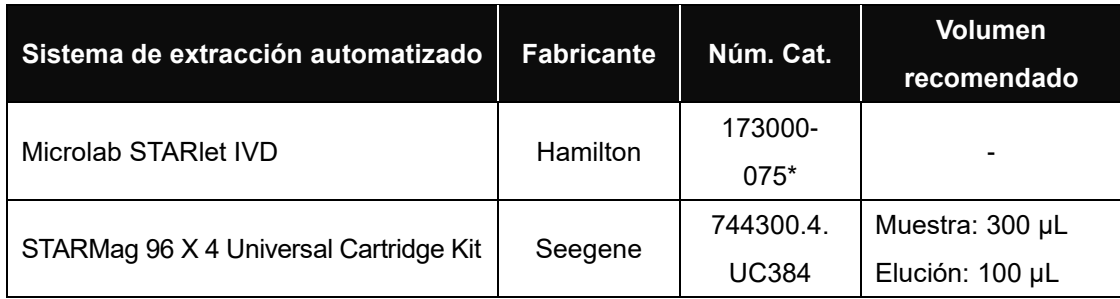

\* Por favor, utilice los números de catálogo mostrados anteriormente para la compra de productos a Seegene Inc.

#### **B-3. Seegene NIMBUS**

**Nota:** Consulte el manual de funcionamiento de **Seegene NIMBUS**.

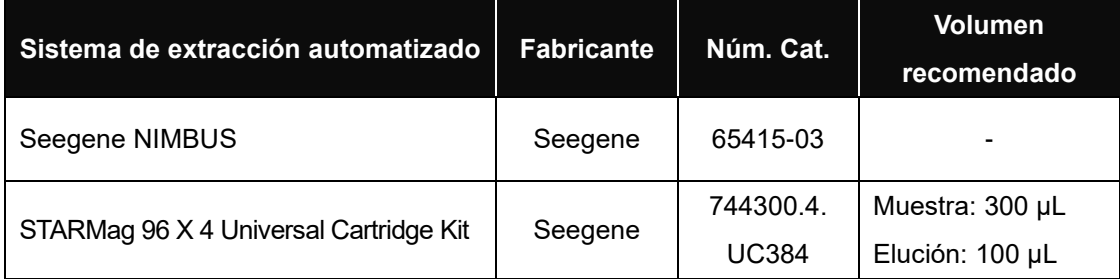

#### **B-4. Seegene STARlet**

**Nota:** Consulte el manual de funcionamiento de **Seegene STARlet**.

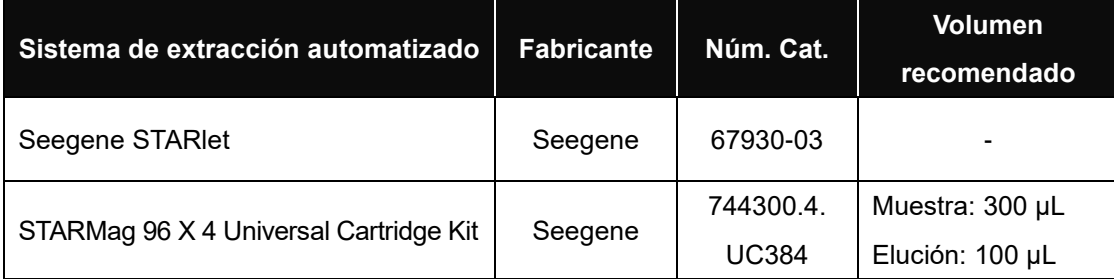

Farm. Eduardo Omar Miguez arm Eduardo Omar William<br>BioSystems S.A.<br>Director Tecnico M.N. 17503

Dra. MAR **VANA VILA PEREZ** APODERADA BloSystems S.A

**12 03/2020 V1.02\_(ES)** IF-2023-54062444-APN-INPM#ANMAT

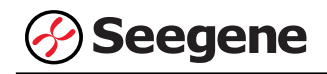

#### **3. Preparación de PCR en tiempo real**

**Nota: Deben usarse tubos y tapas adecuados** (véase MATERIALES NECESARIOS PERO NO INCLUIDOS).

**Nota:** Deben usarse filtros resistentes a los aerosoles y guantes ajustados al preparar las reacciones de PCR de un solo paso. Tenga especial cuidado para evitar la contaminación cruzada.

**Nota:** Descongele totalmente todos los reactivos en baño de hielo.

**Nota:** Centrifugue brevemente los tubos de reactivos para recoger las gotas residuales de dentro de la tapa.

**Nota: Los pasos A a D se procesan automáticamente en Microlab NIMBUS IVD, Microlab STARlet IVD, Seegene NIMBUS y Seegene STARlet. Consulte cada manual de funcionamiento.**

#### **A.** Prepare la Mastermix de PCR

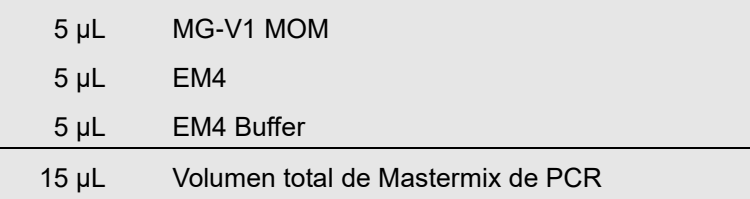

**Nota:** Calcule la cantidad total necesaria de cada reactivo, con base en la cantidad de reacciones, incluyendo muestras y controles.

**B.** Mezcle rápido en un mezclador de vórtice y centrifugue brevemente.

**C.** Utilice una parte proporcional de 15 μL de Mastermix de PCR en los tubos de PCR.

**D.** Añada 5 μL de los ácidos nucleicos de cada muestra en el tubo que contiene la Mastermix de PCR.

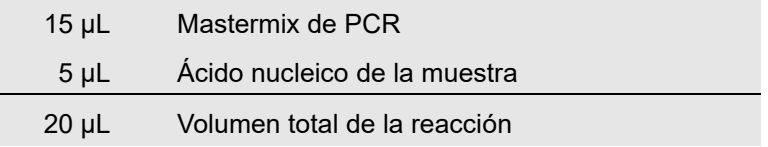

**E.** Cierre y centrifugue brevemente los tubos de PCR.

**F.** Verifique que el líquido que contiene todos los componentes de PCR se encuentre en el fondo de cada tubo de PCR. Si no es así, centrifugue de nuevo a mayores rpm durante más tiempo.

**Nota: Se recomienda centrifugar los tubos de PCR antes de la PCR para eliminar las burbujas de aire y recoger todos los líquidos residuales en el fondo de los tubos.**

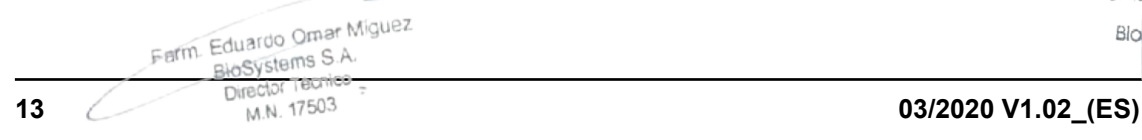

IF-2023-54062444-APN-INPM#ANMAT

Dra. MARIANA VILA PEREZ

APODERADA BloSystems S.A.

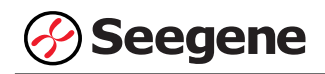

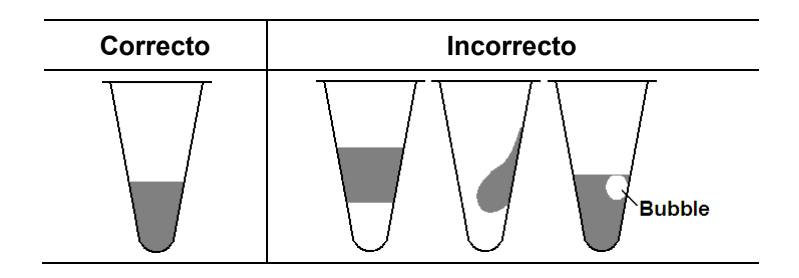

**Nota:** Con cada muestra, use una nueva punta de pipeta estéril.

**Nota:** Para el **Control Negativo (NC)**, use 5 μL de RNase-free Water en lugar del ácido nucleico de la muestra.

**Nota:** Para el **Control Positivo (PC)**, use 5 μL de MG-V1 PC en lugar del ácido nucleico de la muestra.

**Nota:** Por favor tenga cuidado de que no se produzca una contaminación cruzada de la mastermix PCR y de las muestras con el Control Positivo.

**Nota:** No etiquete el tubo de reacción en su tapa. La fluorescencia se detecta desde la parte superior de cada tubo de reacción.

Farm. Eduardo Omar Miguez erm. Eduardo Omar Mi<br>BioSystems S.A.<br>Director Tecnico M.N. 17503

Dra, MA LA VILA PEREZ APODERADA BloSystems S.A.

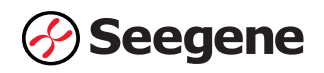

#### **CONFIGURACIÓN DE INSTRUMENTOS DE PCR EN TIEMPO REAL Y ANÁLISIS DE LOS RESULTADOS**

#### **1**. **CFX96™ Real-time PCR Detection System (CFX Manager™ Software-IVD v1.6)**

#### **1.1. Configuración de los instrumentos de PCR en tiempo real**

**Nota:** La configuración del experimento en el CFX96™ Real-time PCR Detection System (Bio-Rad) puede dividirse en tres pasos: Protocol Setup (Configuración del protocolo), Plate Setup (Configuración de la placa) e Start Run (Inicio del ciclo).

#### **A. Protocol Setup (Configuración del protocolo)**

1) En el menú principal, seleccione **File (Archivo)** → **New (Nuevo)** → **Protocol (Protocolo)** para abrir el **Protocol Editor (Editor de protocolo)**.

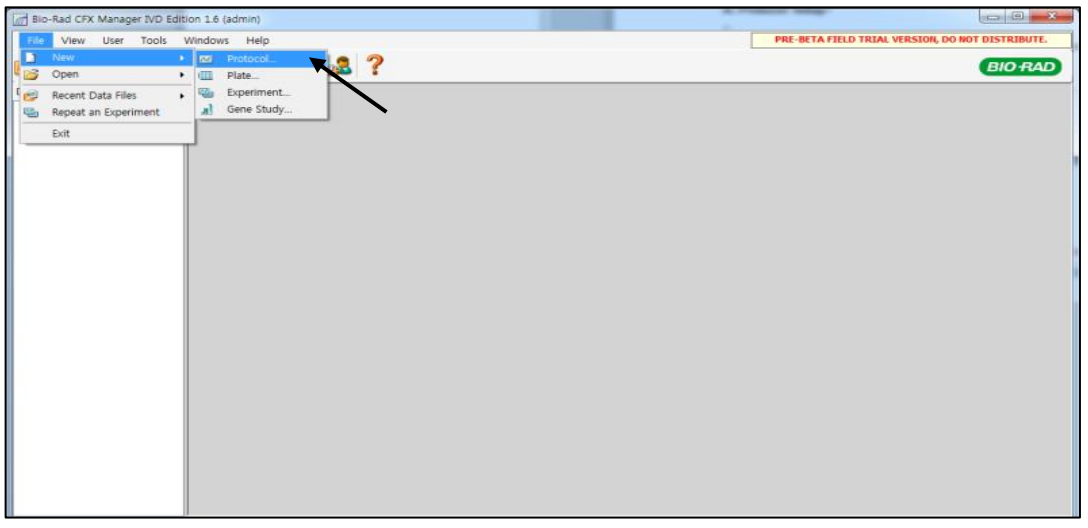

Fig. 1. **Protocol Setup (Configuración del protocolo).** Cree un nuevo protocolo o cargue un protocolo existente para iniciar el ciclo

2) En el **Protocol Editor (Editor de protocolo)**, defina el perfil térmico como sigue:

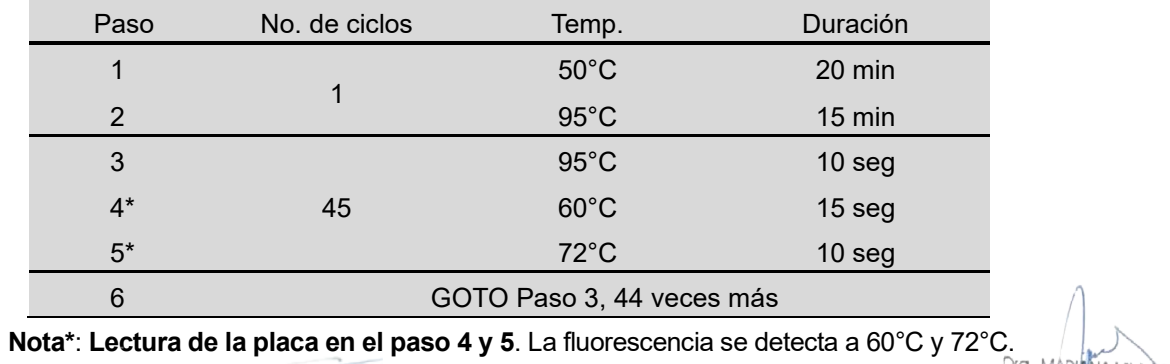

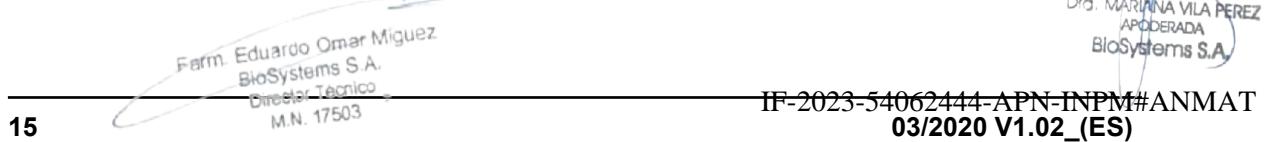

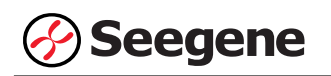

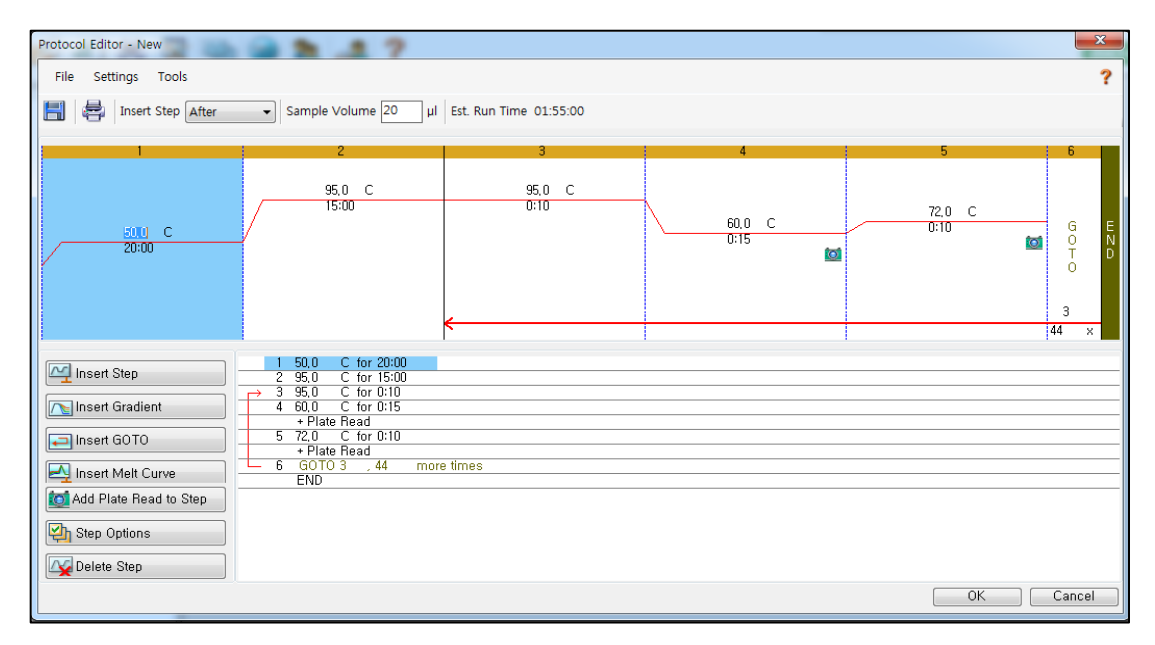

Fig. 2. **Protocol Editor (Editor de protocolo)**

3) Haga clic en el cuadro al lado de **Sample Volume (Volumen de la muestra)** para añadir directamente 20 µL.

4) Haga clic en **OK (Aceptar)** y guarde el protocolo para abrir la ventana **Experiment Setup (Configuración del experimento)**.

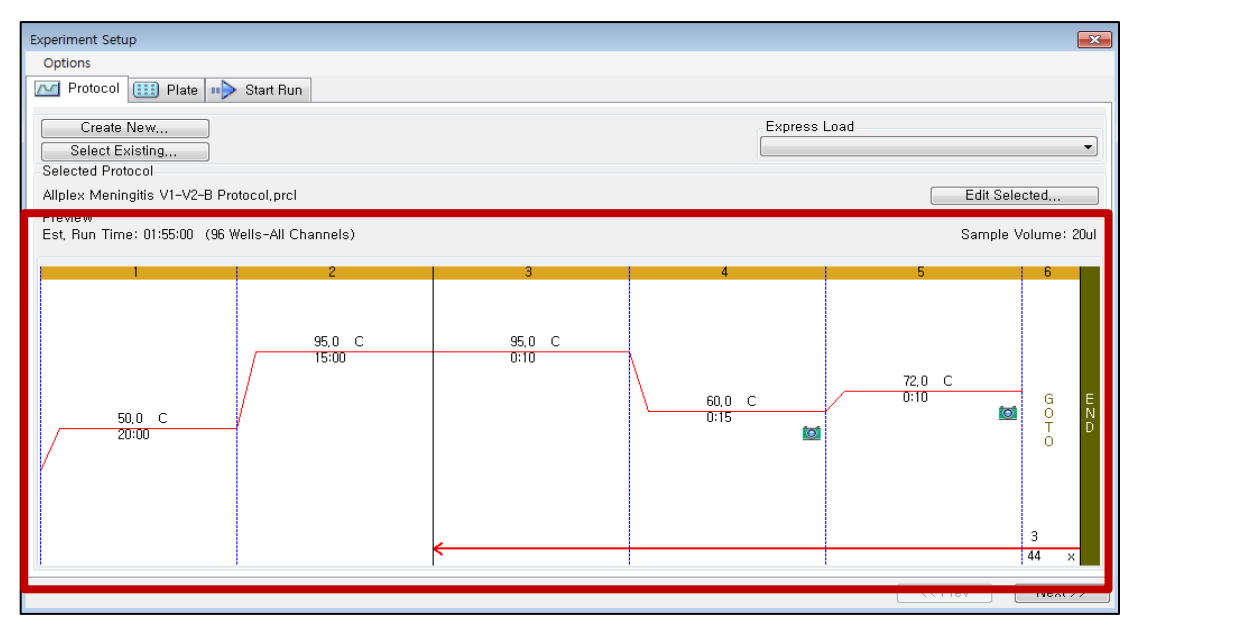

Fig. 3. **Experiment Setup (Configuración del experimento): Protocol (Protocolo)**

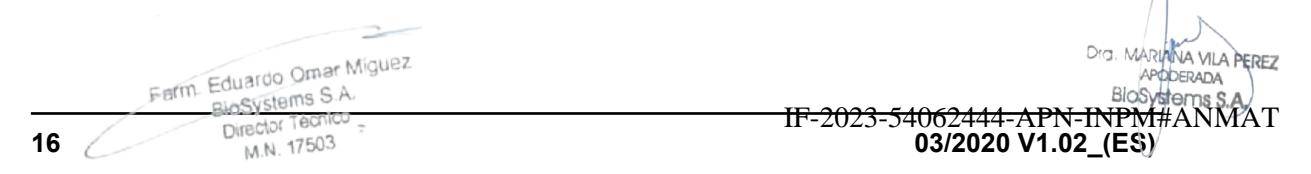

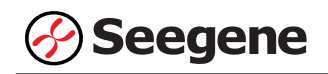

#### **B. Plate Setup (Configuración de la placa)**

1) En la pestaña **Plate (Placa)** en **Experiment Setup (Configuración del experimento)**, haga clic en **Create New (Crear nuevo)** para abrir la ventana **Plate Editor (Editor de placa)**.

| <b>Experiment Setup</b>  |                                                   |                                      |                |            |            |            |     |                      |                                       |               | $-x$                     |
|--------------------------|---------------------------------------------------|--------------------------------------|----------------|------------|------------|------------|-----|----------------------|---------------------------------------|---------------|--------------------------|
| Options                  |                                                   |                                      |                |            |            |            |     |                      |                                       |               |                          |
| Protocol<br>M            | $\left  \overline{111} \right $ Plate $ n\rangle$ | Start Run                            |                |            |            |            |     |                      |                                       |               |                          |
| <b>Selected Plate</b>    | Create New<br>ҡ<br>Select Existing                |                                      |                |            |            |            |     | Express Load         | QuickPlate_96 wells_All Channels.pltd |               | $\overline{\phantom{a}}$ |
|                          | QuickPlate_96 wells_All Channels.pltd             |                                      |                |            |            |            |     |                      |                                       | Edit Selected |                          |
| Preview<br>Fluorophores: |                                                   | FAM, HEX, Texas Red, Cy5, Quasar 705 |                |            |            |            |     | Plate Type: BR Clear |                                       |               | Scan Mode: All Channels  |
|                          | $\mathbf{2}$                                      | 3                                    | $\overline{4}$ | 5          | 6          | 7          | 8   | 9                    | 10                                    | 11            | 12                       |
| A                        | Unk<br>Unk                                        | Unk                                  | Unk            | Unk        | Unk        | <b>Unk</b> | Unk | <b>Unk</b>           | Unk                                   | Unk           | <b>Unk</b>               |
| B                        | Unk<br><b>Unk</b>                                 | Unk                                  | <b>Unk</b>     | <b>Unk</b> | Unk        | <b>Unk</b> | Unk | <b>Unk</b>           | Unk                                   | Unk           | <b>Unk</b>               |
| С                        | <b>Unk</b><br>Unk                                 | Unk                                  | <b>Unk</b>     | Unk        | Unk        | <b>Unk</b> | Unk | <b>Unk</b>           | Unk                                   | Unk           | <b>Unk</b>               |
| D.                       | Unk<br>Unk                                        | Unk                                  | Unk            | Unk        | Unk        | Unk        | Unk | Unk                  | Unk                                   | Unk           | Unk                      |
| E                        | <b>Unk</b><br>Unk                                 | Unk                                  | Unk            | Unk        | Unk        | <b>Unk</b> | Unk | Unk                  | Unk                                   | Unk           | Unk                      |
| F.                       | Unk<br><b>Unk</b>                                 | <b>Unk</b>                           | <b>Unk</b>     | <b>Unk</b> | Unk        | <b>Unk</b> | Unk | Unk                  | Unk                                   | Unk           | <b>Unk</b>               |
| G                        | Unk<br><b>Unk</b>                                 | Unk                                  | <b>Unk</b>     | Unk        | Unk        | Unk        | Unk | <b>Unk</b>           | Unk                                   | Unk           | <b>Unk</b>               |
| H                        | <b>Unk</b><br>Unk                                 | <b>Unk</b>                           | <b>Unk</b>     | Unk        | <b>Unk</b> | <b>Unk</b> | Unk | <b>Unk</b>           | Unk                                   | Unk           | <b>Unk</b>               |
|                          |                                                   |                                      |                |            |            |            |     |                      |                                       | $<<$ Prev     | $Next$ >>                |

Fig. 4. **Plate Editor (Editor de placa).** Crear una nueva placa

2) Haga clic en **Select Fluorophores (Seleccionar fluoróforos)** para indicar los fluoróforos **(FAM**, **HEX**, **Cal Red 610** y **Quasar 670)** que se van a usar y haga clic en **OK (Aceptar)**.

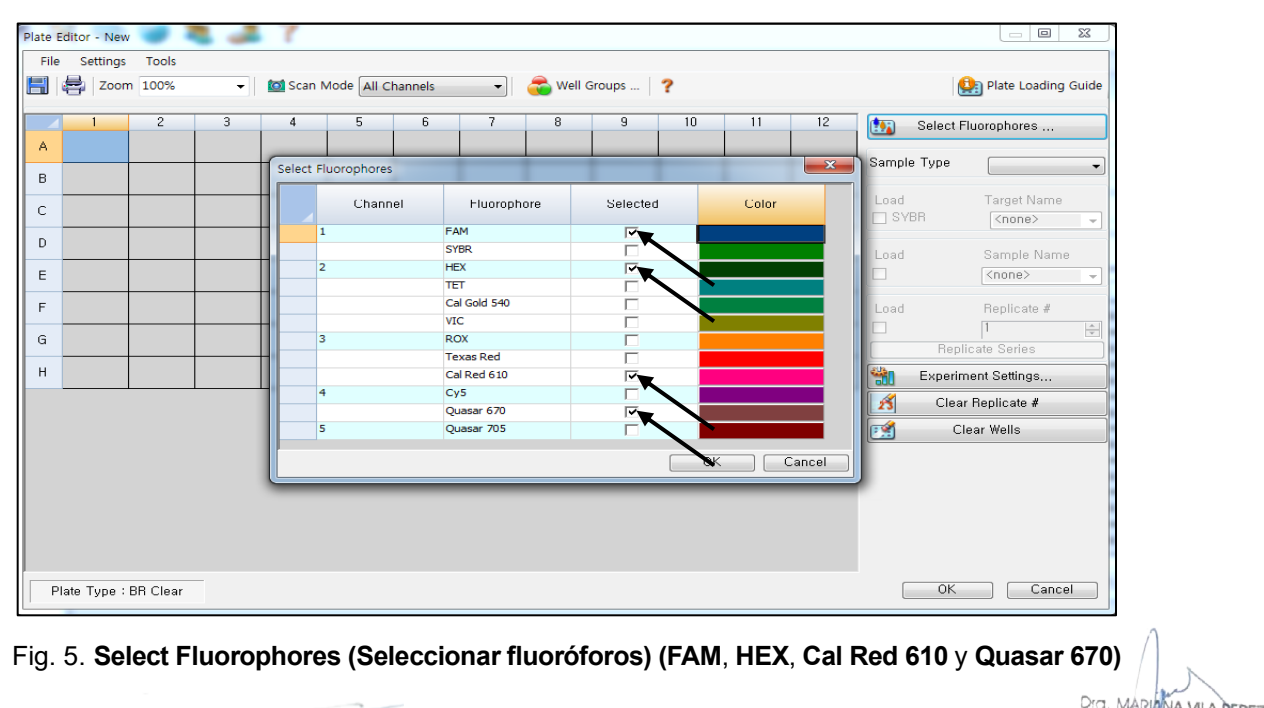

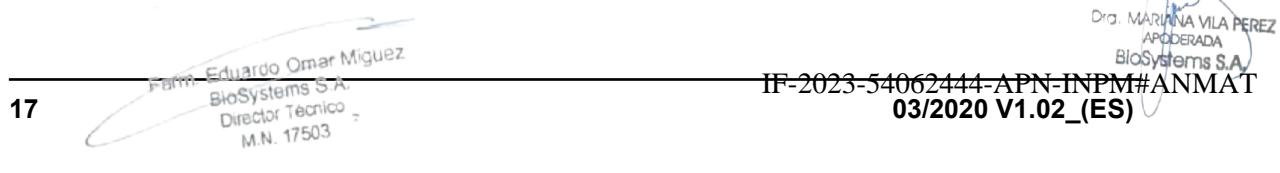

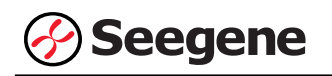

3) Seleccione los pocillos donde se colocará el tubo de PCR y seleccione su tipo de muestra en el menú desplegable **Sample Type (Tipo de Muestra).**

- **Unknown (Desconocidos)**: muestras clínicas
- **Negative Control (Control negativo)**
- **Positive Control (Control positivo)**

4) Haga clic en las casillas de verificación adecuadas **(FAM**, **HEX**, **Cal Red 610** y **Quasar 670)** para especificar los fluoróforos que se van a detectar en los pocillos seleccionados.

5) Escriba el **Sample Name (Nombre de la muestra)** y presione la tecla Intro.

6) En **Settings (Configuración)** del menú principal de **Plate Editor (Editor de placa)**, escoja **Plate Size (96 wells) (Tamaño de la placa (96 pocillos)) y Plate Type (BR White) (Tipo placa (Blanco BR)).**

|              | Plate Editor - New                                                                         |                                               |                        |                      |          |                 |                                       |
|--------------|--------------------------------------------------------------------------------------------|-----------------------------------------------|------------------------|----------------------|----------|-----------------|---------------------------------------|
| File         | <b>Tools</b><br>Settings                                                                   |                                               |                        |                      |          |                 |                                       |
| H            | Plate Size<br>ø                                                                            | ٠<br>to Scan Mode All Channels                | $\left  \cdot \right $ | Well Groups    ?     |          |                 | Plate Loading Guide                   |
|              | Plate Type                                                                                 | <b>BR</b> White<br>$\checkmark$<br>$\sim$     |                        |                      |          |                 |                                       |
|              | <b>Number Convention</b>                                                                   | <b>BR</b> Clear<br>6<br>$\blacktriangleright$ | $\overline{7}$<br>8    | $\overline{9}$<br>10 | 11<br>12 | to <sub>b</sub> | Select Fluorophores                   |
|              | Units<br><b>HEX</b><br><b>HEX</b>                                                          | ٠                                             |                        |                      |          |                 |                                       |
| A            | Cal Red 610<br>Cal Red 610<br>Quasar 670<br>Quasar 670                                     |                                               |                        |                      |          | Sample Type     | ۰                                     |
|              | Unk<br>Unk                                                                                 |                                               |                        |                      |          | Load            | Target Name                           |
| B            | FAM<br>FAM<br><b>HEX</b><br><b>HEX</b>                                                     |                                               |                        |                      |          | $\Box$ FAM      | $<$ none $>$<br>$\sim$                |
|              | Cal Red 610<br>Cal Red 610<br>Quasar 670<br>Quasar 670                                     |                                               |                        |                      |          | $\Box$ HEX      | $<$ none $>$<br>$\sim$                |
|              | Unk<br>Unk                                                                                 |                                               |                        |                      |          | Cal Red 610     | $<$ none><br>$\overline{\phantom{a}}$ |
| $\mathsf{C}$ | FAM<br>FAM<br><b>HEX</b><br><b>HEX</b>                                                     |                                               |                        |                      |          | Quasar 670      | $<$ none $>$<br>$\sim$                |
|              | Cal Red 610<br>Cal Red 610<br>Ouasar <sub>670</sub><br>Ouasar <sub>670</sub><br>Unk<br>Unk |                                               |                        |                      |          | Load            | Sample Name                           |
|              | <b>FAM</b><br>FAM<br><b>HEX</b><br><b>HEX</b>                                              |                                               |                        |                      |          | $\Box$          | <none></none>                         |
| $\mathsf D$  | Cal Red 610<br>Cal Red 610<br>Quasar 670<br>Quasar 670                                     |                                               |                        |                      |          | Load            | Replicate #                           |
|              | Unk<br>Pos<br>FAM<br><b>FAM</b>                                                            |                                               |                        |                      |          | $\Box$          | $\left  \div \right $                 |
| E            | <b>HEX</b><br><b>HEX</b><br>Cal Red 610<br>Cal Red 610                                     |                                               |                        |                      |          |                 | Replicate Series                      |
|              | Quasar 670<br>Quasar 670                                                                   |                                               |                        |                      |          | 徹               | Experiment Settings                   |
|              | Unk<br><b>Neg</b><br>FAM<br>FAM                                                            |                                               |                        |                      |          | $\mathscr{E}$   | Clear Replicate #                     |
| $\mathsf F$  | <b>HEX</b><br><b>HEX</b><br>Cal Red 610<br>Cal Red 610                                     |                                               |                        |                      |          | $\mathbb{R}$    | Clear Wells                           |
|              | Quasar 670<br>Quasar 670                                                                   |                                               |                        |                      |          |                 |                                       |
|              | Unk<br>FAM<br><b>HEX</b>                                                                   |                                               |                        |                      |          |                 |                                       |
| G            | Cal Red 610<br>Quasar 670                                                                  |                                               |                        |                      |          |                 |                                       |
|              | Unk                                                                                        |                                               |                        |                      |          |                 |                                       |
|              | <b>FAM</b><br><b>HEX</b>                                                                   |                                               |                        |                      |          |                 |                                       |
| H            | Cal Red 610<br>Quasar 670                                                                  |                                               |                        |                      |          |                 |                                       |
|              |                                                                                            |                                               |                        |                      |          |                 |                                       |
|              |                                                                                            |                                               |                        |                      |          |                 |                                       |
|              |                                                                                            |                                               |                        |                      |          |                 |                                       |
|              | Plate Type : BR White                                                                      |                                               |                        |                      |          | OK              | Cancel                                |
|              |                                                                                            |                                               |                        |                      |          |                 |                                       |

Fig. 6. **Plate Setup (Configuración de la placa)**

7) Haga clic en **OK (Aceptar)** para guardar la nueva placa.

8) Regresará a la ventana **Experiment Setup (Configuración del experimento)**.

Farm. Eduardo Omar Míguez Eduardo Carlos.<br>BloSystems S.A. BlaSystems Sind<br>Director Tecnico M.N. 17503 VA VILA PEREZ APODERADA BloSystems S.A. IF-2023-54062444-APN-INPM#ANMAT **18 03/2020 V1.02\_(ES)**

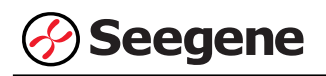

| Options      | <b>N</b> Protocol                 | <b>EED</b> Plate <b>III</b> Start Run |                                   |   |   |   |                |   |                      |    |                         |    |
|--------------|-----------------------------------|---------------------------------------|-----------------------------------|---|---|---|----------------|---|----------------------|----|-------------------------|----|
|              | Create New                        |                                       |                                   |   |   |   |                |   | Express Load         |    |                         |    |
|              | Select Existing<br>Selected Plate |                                       |                                   |   |   |   |                |   |                      |    |                         |    |
| 1.pltd       |                                   |                                       |                                   |   |   |   |                |   |                      |    | Edit Selected           |    |
| Preview      | Fluorophores:                     |                                       | FAM, HEX, Cal Red 610, Quasar 670 |   |   |   |                |   | Plate Type: BR White |    | Scan Mode: All Channels |    |
|              | $\mathbf{1}$                      | $\overline{c}$                        | $\overline{3}$                    | 4 | 5 | 6 | $\overline{7}$ | 8 | 9                    | 10 | 11                      | 12 |
| Α            | <b>Unk</b>                        | <b>Unk</b>                            |                                   |   |   |   |                |   |                      |    |                         |    |
| В            | <b>Unk</b>                        | <b>Unk</b>                            |                                   |   |   |   |                |   |                      |    |                         |    |
| C.           | Unk                               | <b>Unk</b>                            |                                   |   |   |   |                |   |                      |    |                         |    |
| $\mathsf{D}$ | Unk                               | <b>Unk</b>                            |                                   |   |   |   |                |   |                      |    |                         |    |
| E            | Unk                               | Pos                                   |                                   |   |   |   |                |   |                      |    |                         |    |
| F.           | <b>Unk</b>                        | <b>Neg</b>                            |                                   |   |   |   |                |   |                      |    |                         |    |
| G            | <b>Unk</b>                        |                                       |                                   |   |   |   |                |   |                      |    |                         |    |
|              | Unk                               |                                       |                                   |   |   |   |                |   |                      |    |                         |    |

Fig. 7. **Experiment Setup (Configuración del experimento): Plate (Placa)**

9) Haga clic en **Next (Siguiente)** para ir a Start Run (Inicio del ciclo).

#### **C. Start Run (Inicio del ciclo)**

1) En la pestaña **Start Run (Inicio del ciclo)** en **Experiment Setup (Configuración del experimento)**, haga clic en **Close Lid (Cerrar tapa)** para cerrar la tapa del instrumento.

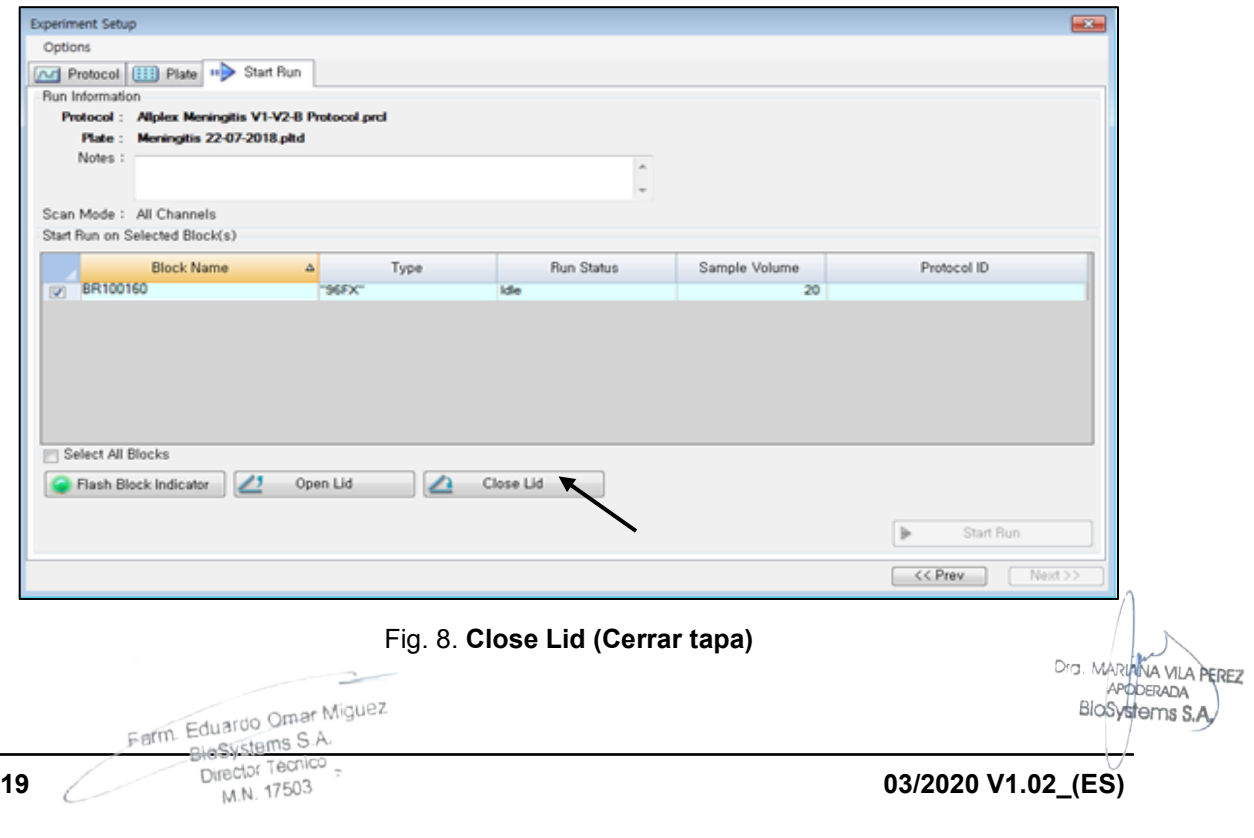

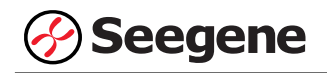

2) Haga clic en **Start Run (Inicio del ciclo)**.

3) Almacene el archivo del ensayo en Mis documentos o en una carpeta que especifique. Introduzca el nombre del archivo, haga clic en **SAVE (GUARDAR)** y se iniciará el ciclo.

#### **1.2. Análisis de datos**

#### **A. Crear carpetas para exportar datos**

1) Cree una nueva carpeta para guardar los resultados de detección de la curva de amplificación.

2) El nombre de la carpeta puede ser la que desee el usuario (para la función 'Seegene Export' (Exportación de Seegene), se crearán automáticamente las carpetas "QuantStep4" y "QuantStep5" para guardar los datos de cada curva de amplificación dentro de la carpeta que creó el usuario).

#### **B. Configuración previa para el análisis de datos en CFX Manager™**

1) Después de la prueba, haga clic en la pestaña Quantitation (Cuantificación) para confirmar los resultados de la curva de amplificación.

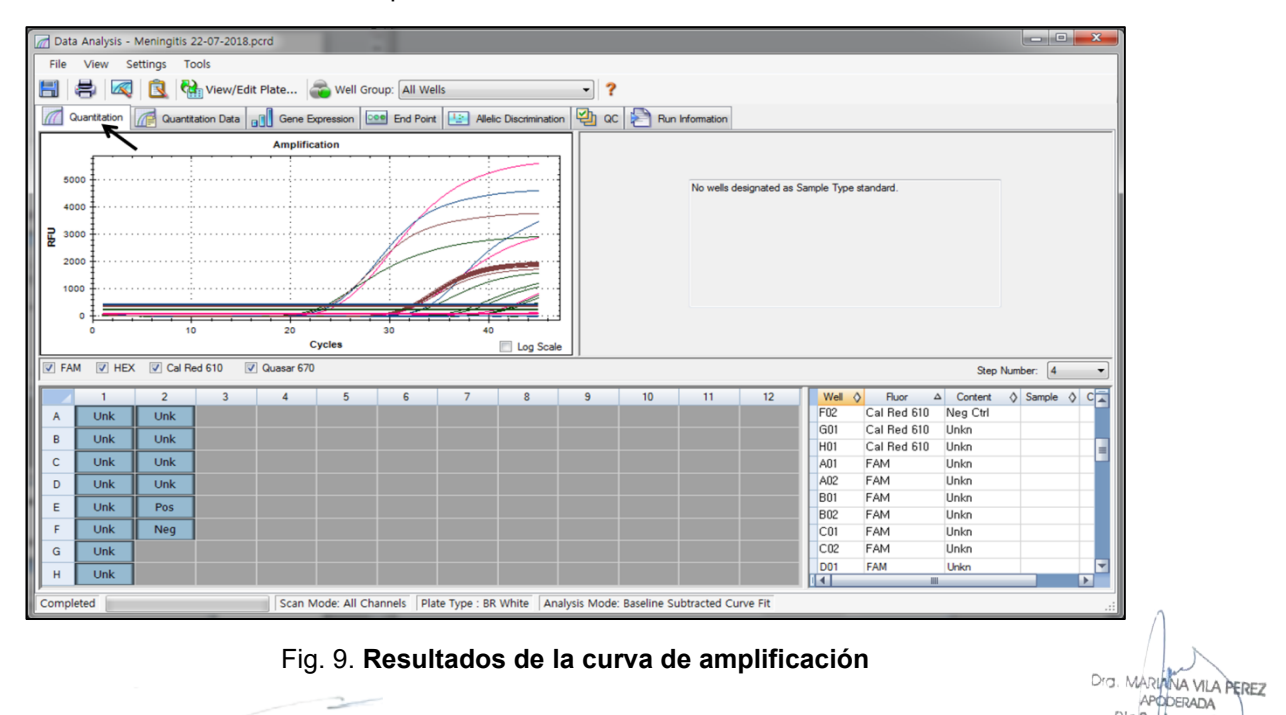

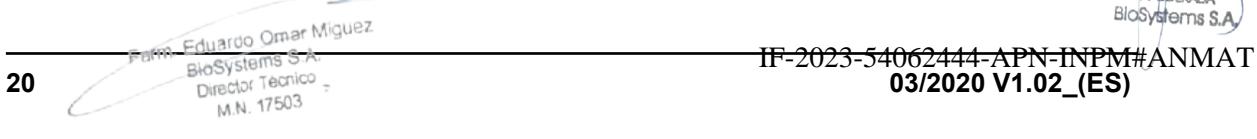

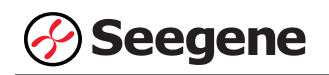

2) Seleccione **No Baseline Subtraction (No sustraer línea base)** en el Analysis Mode (Modo Análisis) del menú Settings (Configuración).

|                   |              |             | Data Analysis - Meningitis 22-07-2018.pcrd |                         |              |                       |                            |                                      |           |                |                                                                                          |    |    |                                                                              |                |
|-------------------|--------------|-------------|--------------------------------------------|-------------------------|--------------|-----------------------|----------------------------|--------------------------------------|-----------|----------------|------------------------------------------------------------------------------------------|----|----|------------------------------------------------------------------------------|----------------|
|                   | File         | View        | <b>Settings</b>                            | Tools                   |              |                       |                            |                                      |           |                |                                                                                          |    |    |                                                                              |                |
| $\boxdot$         |              | e.          |                                            | C(t) Determination Mode | ٠            | Well Group: All Wells |                            |                                      |           | ?<br>۰         |                                                                                          |    |    |                                                                              |                |
|                   |              |             | <b>Analysis Mode</b>                       |                         |              |                       | No Baseline Subtraction    |                                      | ↸         |                |                                                                                          |    |    |                                                                              |                |
|                   |              | Quantitatio |                                            | Baseline Threshold      |              |                       | <b>Baseline Subtracted</b> |                                      | tion      |                | ac B Run Information                                                                     |    |    |                                                                              |                |
|                   |              |             | $\infty$<br>Trace Styles                   |                         |              |                       |                            | <b>Baseline Subtracted Curve Fit</b> |           |                |                                                                                          |    |    |                                                                              |                |
|                   | 10           |             | 63.                                        | View/Edit Plate         |              |                       |                            |                                      |           |                |                                                                                          |    |    |                                                                              |                |
|                   | я            |             | $\checkmark$                               | Mouse Highlighting      |              |                       |                            |                                      |           |                |                                                                                          |    |    | No wells designated as Sample Type standard.                                 |                |
|                   |              |             |                                            |                         |              |                       |                            |                                      |           |                |                                                                                          |    |    |                                                                              |                |
| <b>RFU</b> (10^3) |              |             |                                            |                         |              |                       |                            |                                      |           |                |                                                                                          |    |    |                                                                              |                |
|                   | 5            |             |                                            |                         |              |                       |                            |                                      |           |                |                                                                                          |    |    |                                                                              |                |
|                   |              |             |                                            |                         |              |                       |                            |                                      |           |                |                                                                                          |    |    |                                                                              |                |
|                   |              |             |                                            |                         |              |                       |                            |                                      |           |                |                                                                                          |    |    |                                                                              |                |
|                   |              |             | 10                                         |                         | 20           |                       | 30                         | 40                                   |           |                |                                                                                          |    |    |                                                                              |                |
|                   |              |             |                                            |                         |              | <b>Cycles</b>         |                            |                                      | Log Scale |                |                                                                                          |    |    |                                                                              |                |
|                   | $\nabla$ FAM |             | HEX Cal Red 610                            |                         | V Quasar 670 |                       |                            |                                      |           |                |                                                                                          |    |    | Step Number: 4                                                               | ٠              |
|                   |              |             | $\overline{c}$                             |                         |              | 5                     | 6                          | $\overline{7}$                       | 8         | $\overline{9}$ | 10                                                                                       | 11 | 12 | Well<br>$\circ$<br>Fluor<br>$\Delta$ Content<br>$\Diamond$ Sample $\Diamond$ | 여자             |
| $\overline{A}$    |              | Unk         | Unk                                        |                         |              |                       |                            |                                      |           |                |                                                                                          |    |    | Cal Red 610<br>F02<br>Neg Ctrl                                               |                |
| B                 |              | Unk         | Unk                                        |                         |              |                       |                            |                                      |           |                |                                                                                          |    |    | Cal Red 610<br>Unkn<br>G01<br>H <sub>01</sub><br>Cal Red 610<br>Unkn         |                |
| $\mathbf{C}$      |              | Unk         | Unk                                        |                         |              |                       |                            |                                      |           |                |                                                                                          |    |    | FAM<br>Unkn<br>A01                                                           |                |
|                   | D            | <b>Unk</b>  | Unk                                        |                         |              |                       |                            |                                      |           |                |                                                                                          |    |    | A02<br>FAM<br>Unkn                                                           |                |
|                   | Ε            | Unk         | Pos                                        |                         |              |                       |                            |                                      |           |                |                                                                                          |    |    | FAM<br><b>B01</b><br>Unkn                                                    |                |
|                   | F            | <b>Unk</b>  | <b>Neq</b>                                 |                         |              |                       |                            |                                      |           |                |                                                                                          |    |    | FAM<br><b>B02</b><br>Unkn<br>C01<br>FAM<br>Unkn                              |                |
|                   | G            | Unk         |                                            |                         |              |                       |                            |                                      |           |                |                                                                                          |    |    | C02<br>FAM<br>Unkn                                                           |                |
|                   | H            | <b>Unk</b>  |                                            |                         |              |                       |                            |                                      |           |                |                                                                                          |    |    | FAM<br><b>D01</b><br>Unkn                                                    |                |
|                   |              |             |                                            |                         |              |                       |                            |                                      |           |                |                                                                                          |    |    | $\overline{1}$<br>m.                                                         | $\overline{ }$ |
|                   | Completed    |             |                                            |                         |              |                       |                            |                                      |           |                | Scan Mode: All Channels   Plate Type : BR White   Analysis Mode: No Baseline Subtraction |    |    |                                                                              |                |

Fig. 10. **No Baseline Subtraction (No sustraer línea base)**

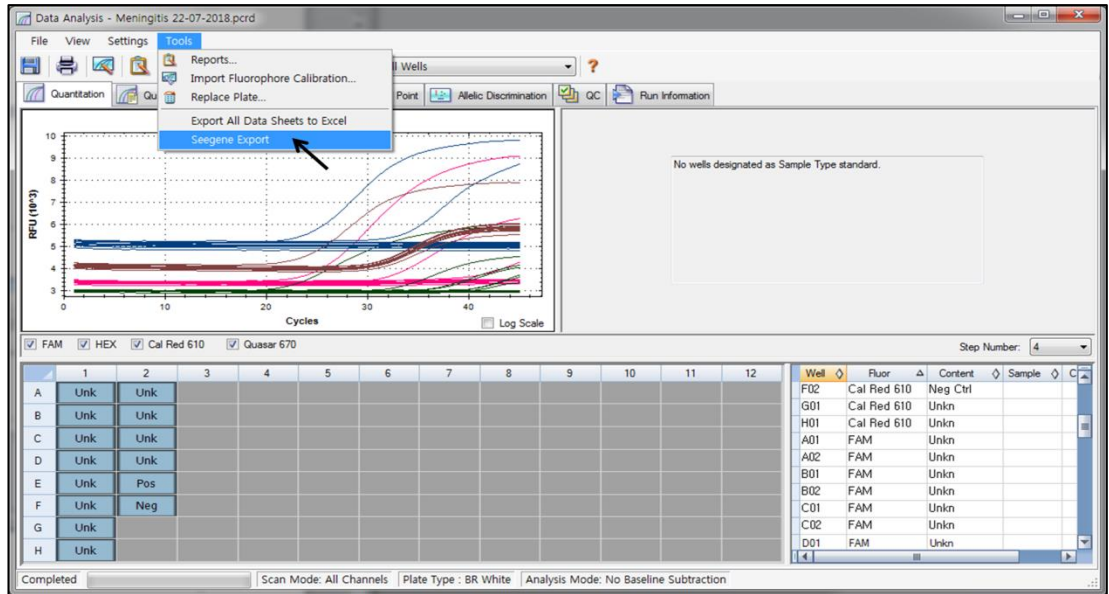

3) Seleccione **Seegene Export (Exportación de Seegene)** en el menú Tools (Herramientas).

Fig. 11. **Seegene Export (Exportación de Seegene)**

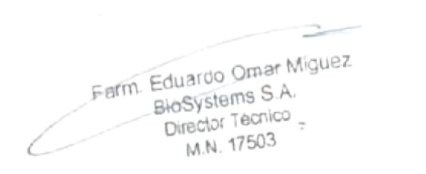

Dra, Mi VA VILA PEREZ POERADA BioSystems S.A.

**21 03/2020 V1.02\_(ES)** IF-2023-54062444-APN-INPM#ANMAT

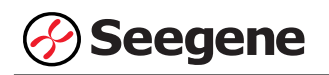

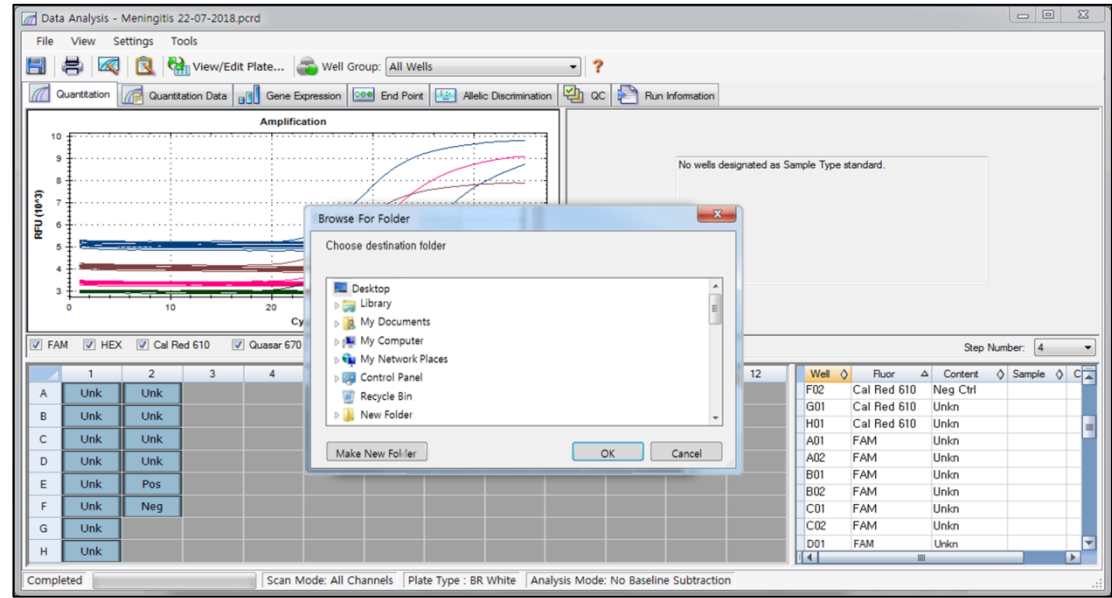

4) Escoja una localización para guardar los datos y haga clic en **OK (Aceptar).**

Fig. 12. **Seegene Export (Exportación de Seegene) a la carpeta indicada**

#### **C. Configure el análisis de datos en Seegene Viewer**

1) Abra el programa Seegene Viewer y haga clic en **Option (Opción)** para seleccionar **CFX96** en **Instrument (Instrumento)**.

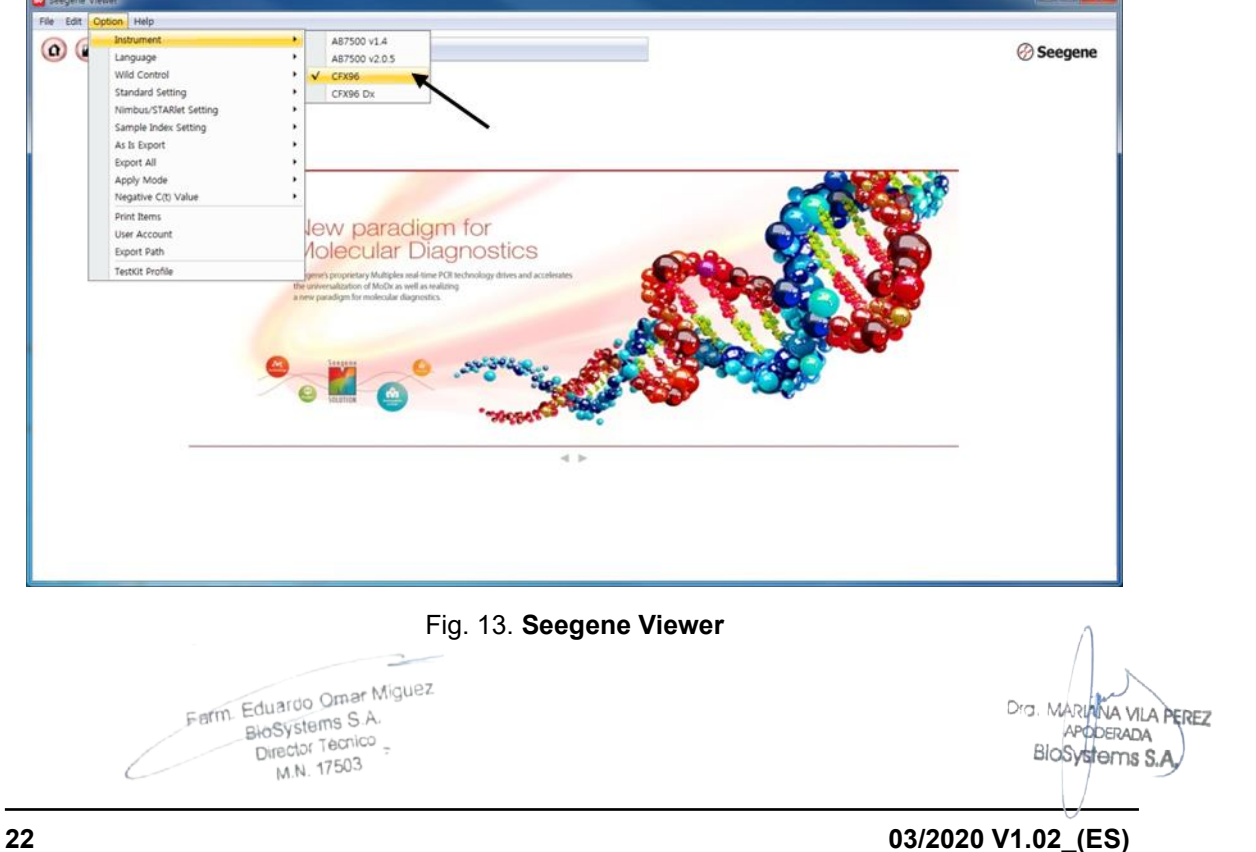

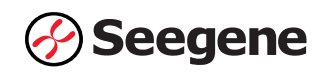

2) Haga clic en **Open (Abrir)** para explorar los archivos guardados en la carpeta "QuantStep4", abra el archivo de los resultados y seleccione el kit de prueba en el menú **PRODUCT (PRODUCTO).**

| File Edit Option Help<br>$\Box$<br>$\circ$<br>$\Box$<br>$\Box$<br>$\left( n\right)$<br><b>PRODUCT</b><br><b><i>⊙</i> Seegene</b><br>R<br>Meningitis 22-07-2018 - Quantitation Ct Results, xlsx X<br>$\qquad \qquad \blacksquare$<br><b>I.R.</b> WELL GRAPH<br><b>WELL PLATE</b><br>$\Box$<br>$\Box$<br>$10$ 11 12<br>$\overline{c}$<br>3<br>5<br>$\overline{4}$<br>6<br>8<br>$^{\rm 9}$<br>$\mathbf{1}$<br>$\overline{\mathbf{z}}$<br>FAM V HEX V Cal Red 610 V Quasar 670<br>$\left( \frac{1}{2} \right)$<br>$\left( \ldots \right)$<br>A<br>0.9 <sup>1</sup><br>0.9<br>B<br>0.8<br>0.8<br>0.7.<br>0.7<br>C<br>료 0.6<br>또 0.5<br>0.6<br>D<br>로 0.5<br>E<br>0.4.<br>0.4.<br>F<br>0.3 <sup>1</sup><br>0.3.<br>0.2<br>0.2<br>G<br>0.1<br>0.1<br>н<br>0 <sup>3</sup><br>0<br>$0.\overline{1}$ $0.\overline{2}$ $0.\overline{3}$ $0.\overline{4}$ $0.\overline{5}$ $0.\overline{6}$ $0.\overline{7}$ $0.\overline{8}$ $0.\overline{9}$<br>$0$ 0.1 0.2 0.3 0.4 0.5 0.6 0.7 0.8 0.9<br>Ò<br>Negative<br>Positive <b>(1)</b> Invalid<br>Combine<br>Cycle (Graph 1)<br>Cycle (Graph 2)<br>APPLY RESULT<br>$\Box$<br>Positive Find $\Box$<br>● Vertical ● Horizontal<br>Well Info<br><b>Sample No</b><br><b>Patient Id</b><br><b>FAM</b><br>Cal Red 610<br>Well<br><b>Name</b><br><b>Type</b><br><b>HEX</b><br>Quasar <sub>6</sub><br><b>Auto</b> Interpretation<br>Comr<br>$\qquad \qquad \Box$<br>SAMPLE<br>A01<br>$\left( \begin{smallmatrix} 0 & 0 \\ 0 & 0 \end{smallmatrix} \right)$<br><b>SAMPLE</b><br><b>B01</b><br>$\Box$<br>SAMPLE<br>C <sub>01</sub><br>$\begin{picture}(20,20) \put(0,0){\line(1,0){0.5}} \put(15,0){\line(1,0){0.5}} \put(15,0){\line(1,0){0.5}} \put(15,0){\line(1,0){0.5}} \put(15,0){\line(1,0){0.5}} \put(15,0){\line(1,0){0.5}} \put(15,0){\line(1,0){0.5}} \put(15,0){\line(1,0){0.5}} \put(15,0){\line(1,0){0.5}} \put(15,0){\line(1,0){0.5}} \put(15,0){\line(1,0){0.5}} \$<br>D <sub>01</sub><br>SAMPLE<br>兹<br>$\Box$<br>E01<br>SAMPLE<br>$(\square)$<br>SAMPLE<br>F01<br>$\boxed{\square}$<br><b>SAMPLE</b><br>G01 | Seegene Viewer                                                                                                    |  |  |  |  | $\mathbf{x}$ |
|----------------------------------------------------------------------------------------------------|----------------------------------------------------------------------------------------------------|--|--|--|--|--------------|
|                                                                                                    |                                                                                                    |  |  |  |  |              |
|                                                                                                    | $\Omega$                                                                                                    |  |  |  |  |              |
|                                                                                                    |                                                                                                    |  |  |  |  |              |
|                                                                                                    |                                                                                                    |  |  |  |  |              |
|                                                                                                    |                                                                                                    |  |  |  |  |              |
|                                                                                                    |                                                                                                    |  |  |  |  |              |
|                                                                                                    |                                                                                                    |  |  |  |  |              |
|                                                                                                    |                                                                                                    |  |  |  |  |              |
|                                                                                                    |                                                                                                    |  |  |  |  |              |
|                                                                                                    |                                                                                                    |  |  |  |  |              |
|                                                                                                    |                                                                                                    |  |  |  |  |              |
|                                                                                                    |                                                                                                    |  |  |  |  |              |
|                                                                                                    |                                                                                                    |  |  |  |  |              |
|                                                                                                    |                                                                                                    |  |  |  |  |              |
|                                                                                                    |                                                                                                    |  |  |  |  |              |
|                                                                                                    |                                                                                                    |  |  |  |  |              |
|                                                                                                    |                                                                                                    |  |  |  |  |              |
|                                                                                                    |                                                                                                    |  |  |  |  |              |
|                                                                                                    | $\Box$                                                                                                    |  |  |  |  |              |
|                                                                                                    |                                                                                                    |  |  |  |  |              |
|                                                                                                    |                                                                                                    |  |  |  |  |              |
|                                                                                                    |                                                                                                    |  |  |  |  |              |
|                                                                                                    |                                                                                                    |  |  |  |  |              |
|                                                                                                    |                                                                                                    |  |  |  |  |              |
|                                                                                                    |                                                                                                    |  |  |  |  |              |
| H <sub>01</sub><br>SAMPLE                                                                                                    | $\Box$                                                                                                    |  |  |  |  |              |
| A02<br>SAMPLE                                                                                                    |                                                                                                    |  |  |  |  |              |
| <b>B02</b><br>SAMPLE                                                                                                    |                                                                                                    |  |  |  |  |              |
| m.<br>٠                                                                                                    | $\begin{array}{c} \square \end{array}$                                                                                                    |  |  |  |  |              |
| ver 3, 12, 000                                                                                                    | $\begin{picture}(20,20) \put(0,0){\line(0,1){10}} \put(15,0){\line(0,1){10}} \put(15,0){\line(0,1){10}} \put(15,0){\line(0,1){10}} \put(15,0){\line(0,1){10}} \put(15,0){\line(0,1){10}} \put(15,0){\line(0,1){10}} \put(15,0){\line(0,1){10}} \put(15,0){\line(0,1){10}} \put(15,0){\line(0,1){10}} \put(15,0){\line(0,1){10}} \put(15,0){\line(0$<br>$\overline{\bullet}$ |  |  |  |  |              |

Fig. 14. **Configuración del análisis de datos en el Seegene Viewer** 

3) Compruebe el resultado de cada pocillo.

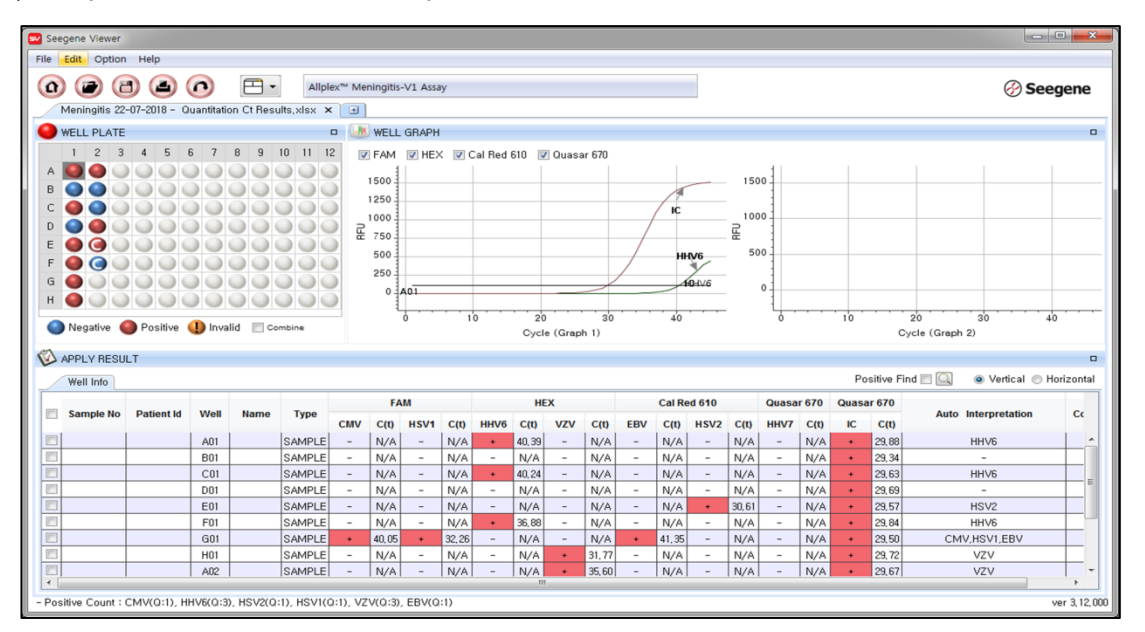

#### Fig. 15. **Resultado de la prueba en Seegene Viewer**

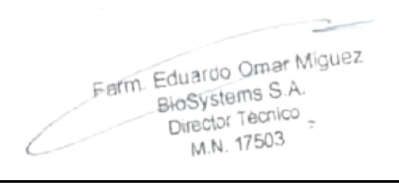

Dra. MARIANA VILA PEREZ APODERADA BloSystems S.A.

**23 03/2020 V1.02\_(ES)** IF-2023-54062444-APN-INPM#ANMAT

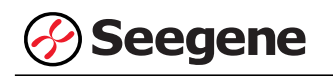

#### 4) Criterios de validación de los resultados del control

#### a. Inicio del ensayo válido

Para confirmar la validez del experimento, la reacción de PCR incluye Control Positivo (PC) y Control Negativo (NC). Se determina que el ciclo de ensayo es válido cuando se cumplen los siguientes criterios:

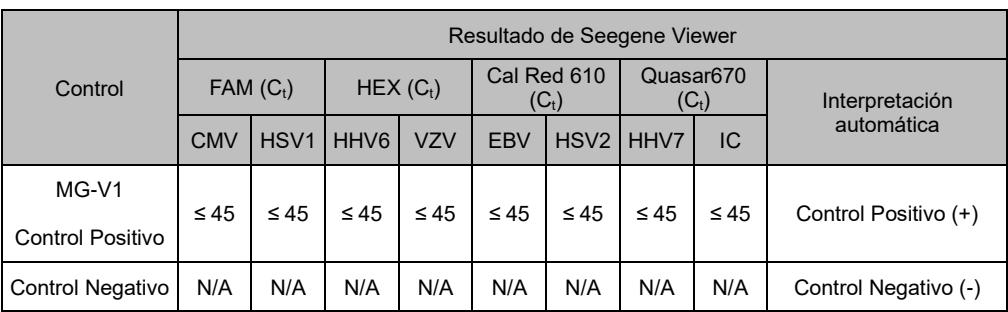

#### b. Inicio de ensayo no válido

En los casos de falla en la validación, los resultados no se deben interpretar ni notificar, y se debe repetir la reacción del PCR

Farm Eduardo Omar Miguez Fouardo Omar IV<br>BloSystems S.A. Director Tecnico M.N. 17503

Dra. MADI VA VILA PEREZ APODERADA BloSystems S.A

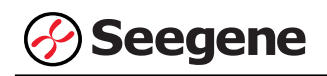

#### **2. CFX96™ Dx System (CFX Manager™ Dx Software v3.1)**

#### **2.1. Configuración de los instrumentos de PCR en tiempo real**

**Nota:** la configuración del experimento para CFX96TM Dx System (Bio-Rad) se puede dividir en tres pasos: Protocol Setup (Configuración de protocolo), Plate Setup (Configuración de placa) y Start run (Inicio del ciclo).

#### **A. Protocol Setup (Configuración del protocolo)**

1) En el menú principal, seleccione **File (Archivo)** → **New (Nuevo)** → **Protocol (Protocolo)** para abrir el **Protocol Editor (Editor de protocolo)**.

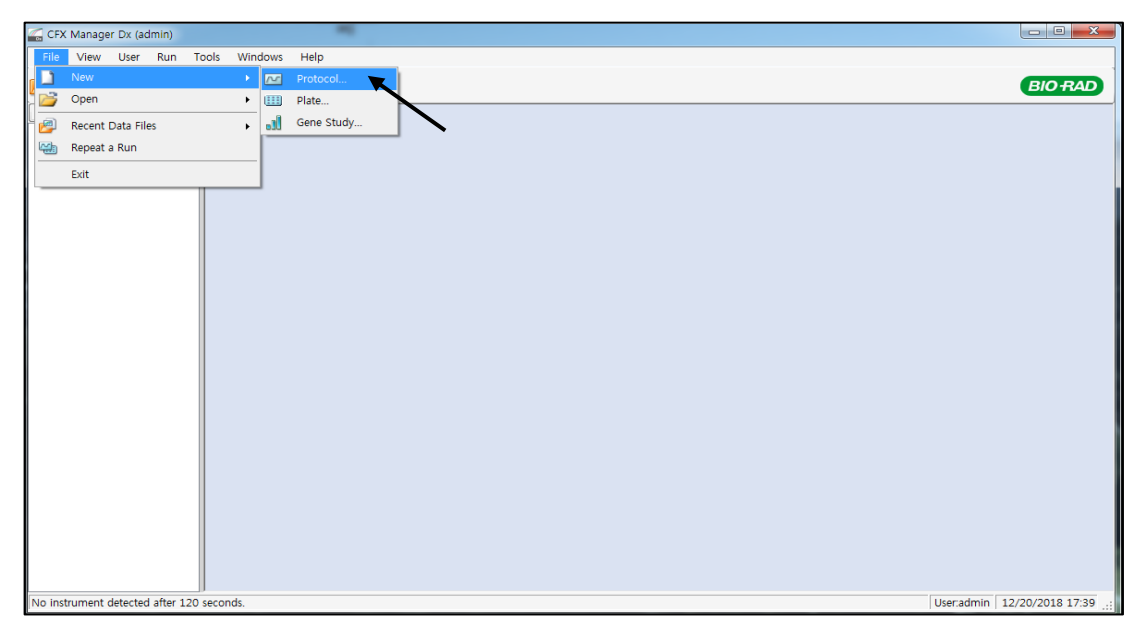

Fig. 1. **Protocol Setup (Configuración del protocolo).** Cree un nuevo protocolo o cargue un protocolo existente para iniciar el ciclo

2) En el **Protocol Editor (Editor de protocolo)**, defina el perfil térmico como sigue:

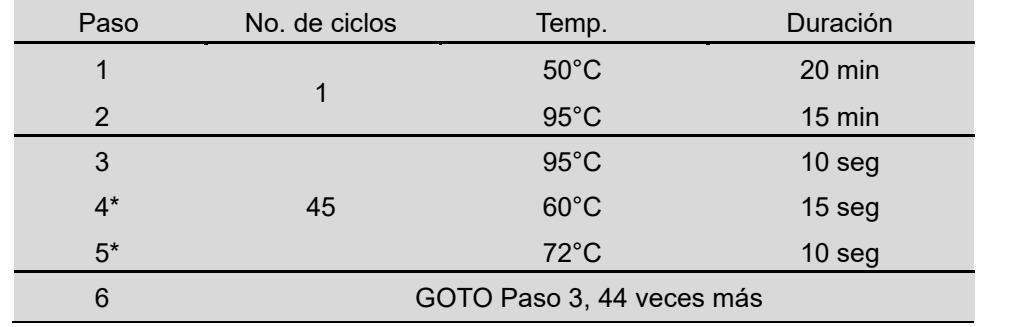

**Nota<sup>\*</sup>: Lectura de la placa en el paso 4 y 5.** La fluorescencia se detecta a 60°C y 72°C.

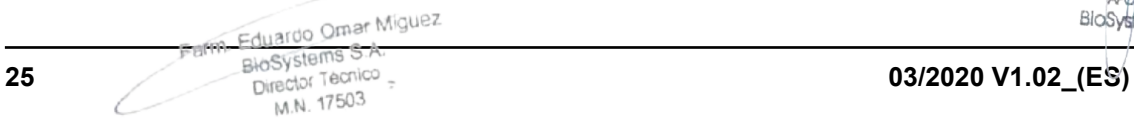

NA VILA PEREZ APODERADA

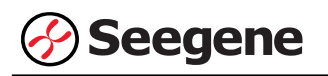

| $\overline{\mathbf{?}}$<br>File Settings Tools<br>$\Box$<br>ë<br>Insert Step After<br>Sample Volume 20<br>ul Est. Run Time 01:55:00<br>$^{2}$<br>з.<br>5.<br>4<br>ъ<br>95.0 C<br>95.0 C<br>15:00<br>0:10<br>$72,0$ C<br>60,0 C<br>$\begin{matrix} G \\ O \\ T \end{matrix}$<br>0:10<br> E<br> N<br>$50,0$ C<br>0:15<br>Ō<br>20:00<br>$\overline{\mathbf{O}}$<br>Ō<br>в<br> 44 <br>$\mathbf{x}$<br>C for 20:00<br>50,0<br>M Insert Step<br>2, 95, 0<br>C for 15:00<br>3, 95, 0<br>$C$ for $0:10$<br>→<br>Insert Gradient<br>460,0<br>$C$ for $0:15$<br>+ Plate Read<br>$C$ for $0:10$<br>572.0<br>Insert GOTO<br>+ Plate Read<br>6 GOTO 3<br>$\therefore$ 44<br>more times<br>Insert Melt Curve<br><b>END</b><br>Add Plate Read to Step<br>en Step Options<br>Delete Step | Protocol Editor - New |  |  | $\mathbf{x}$ |
|----------------------------------------------------------------------------------------------------|-----------------------|--|--|--------------|
|                                                                                                    |                       |  |  |              |
|                                                                                                    |                       |  |  |              |
|                                                                                                    |                       |  |  |              |
|                                                                                                    |                       |  |  |              |
| OK<br>Cancel                                                                                                    |                       |  |  |              |

Fig. 2. **Protocol Editor (Editor de protocolo)**

3) Haga clic en el cuadro al lado de **Sample Volume (Volumen de la muestra)** para añadir directamente 20 µL.

4) Haga clic en **OK (Aceptar)** y guarde el protocolo para abrir la ventana **Run Setup (Configuración de Ejecución)**.

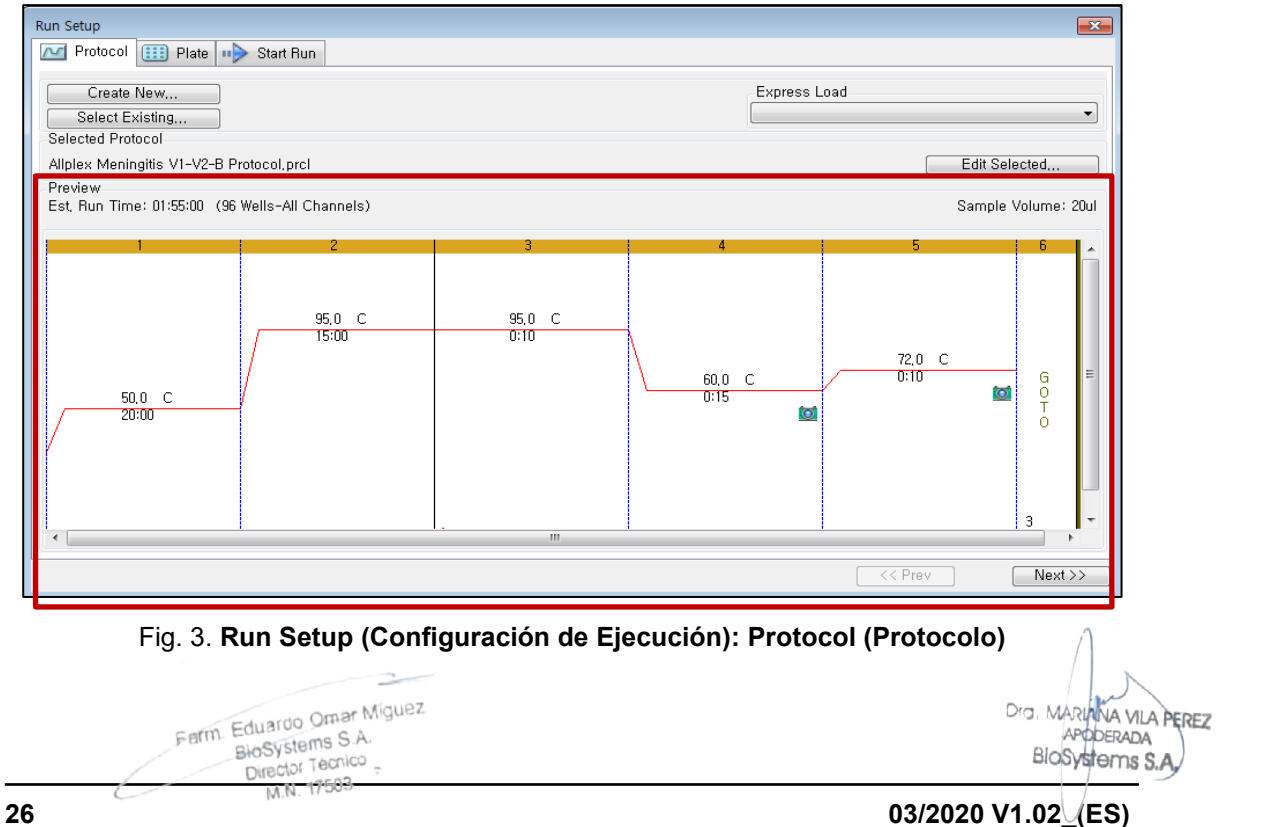

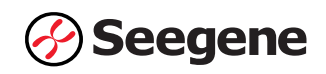

#### **B. Plate Setup (Configuración de la placa)**

1) Desde la pestaña **Plate (Placa)** del menú **Run Setup (Configuración de Ejecución)**, haga clic en **Create New (Crear Nuevo)** para abrir la ventana **Plate Editor (Editor de Placas)**.

| <b>Run Setup</b> |                       |                                        |            |                                      |     |            |     |            |                                        |                  |            | $-x$                    |
|------------------|-----------------------|----------------------------------------|------------|--------------------------------------|-----|------------|-----|------------|----------------------------------------|------------------|------------|-------------------------|
| $\sim$           | m<br>Protocol         | Plate $\blacksquare$                   | Start Run  |                                      |     |            |     |            |                                        |                  |            |                         |
|                  | Create New            | ×                                      |            |                                      |     |            |     |            | Express Load                           |                  |            |                         |
|                  | Select Existing       |                                        |            |                                      |     |            |     |            | QuickPlate_96 wells_All Channels, pltd |                  |            | $\blacktriangledown$    |
|                  | <b>Selected Plate</b> |                                        |            |                                      |     |            |     |            |                                        |                  |            |                         |
|                  |                       | QuickPlate_96 wells_All Channels, pltd |            |                                      |     |            |     |            |                                        |                  |            | Edit Selected           |
| Preview          | Fluorophores:         |                                        |            | FAM, HEX, Texas Red, Cy5, Quasar 705 |     |            |     |            | Plate Type: BR Clear                   |                  |            | Scan Mode: All Channels |
|                  |                       | $\overline{c}$                         | 3          | 4                                    | 5   | 6          | 7   | 8          | 9                                      | 10 <sup>10</sup> | 11         | 12                      |
| A                | Unk                   | <b>Unk</b>                             | <b>Unk</b> | Unk                                  | Unk | <b>Unk</b> | Unk | Unk        | Unk                                    | Unk              | Unk        | Unk                     |
| В                | Unk                   | Unk                                    | <b>Unk</b> | <b>Unk</b>                           | Unk | Unk        | Unk | Unk        | Unk                                    | Unk              | <b>Unk</b> | <b>Unk</b>              |
| C                | Unk                   | Unk                                    | Unk        | Unk                                  | Unk | Unk        | Unk | Unk        | Unk                                    | Unk              | Unk        | Unk                     |
| D.               | Unk                   | <b>Unk</b>                             | <b>Unk</b> | <b>Unk</b>                           | Unk | Unk        | Unk | Unk        | Unk                                    | Unk              | Unk        | Unk                     |
| F.               | Unk                   | Unk                                    | <b>Unk</b> | Unk                                  | Unk | Unk        | Unk | <b>Unk</b> | Unk                                    | Unk              | Unk        | <b>Unk</b>              |
| F                | Unk                   | Unk                                    | <b>Unk</b> | Unk                                  | Unk | Unk        | Unk | Unk        | Unk                                    | Unk              | Unk        | Unk                     |
| G                | Unk                   | Unk                                    | Unk        | Unk                                  | Unk | Unk        | Unk | Unk        | Unk                                    | Unk              | Unk        | Unk                     |
| H                | <b>Unk</b>            | Unk                                    | Unk        | <b>Unk</b>                           | Unk | Unk        | Unk | Unk        | Unk                                    | Unk              | Unk        | Unk                     |
|                  |                       |                                        |            |                                      |     |            |     |            |                                        | $<<$ Prev        |            | $Next$ >>               |

Fig. 4. **Plate Editor (Editor de Placa).** Crear una nueva placa

2) Haga clic en **Select Fluorophores (Seleccionar fluoróforos)** para indicar los fluoróforos **(FAM**, **HEX**, **Cal Red 610** y **Quasar 670)** que se van a usar y haga clic en **OK (Aceptar)**.

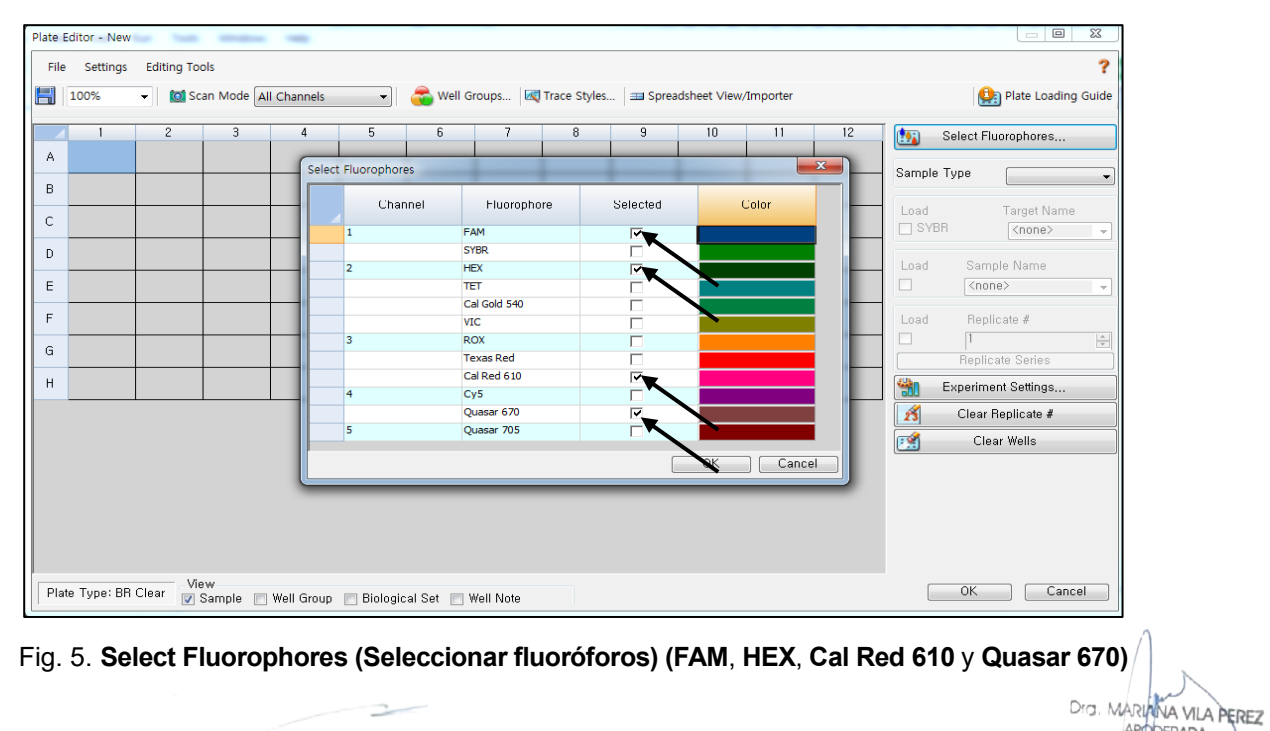

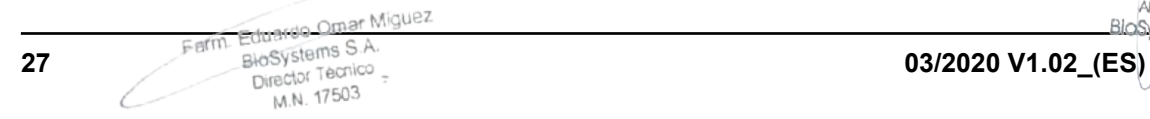

APODERADA IF-2023-54062444-APN-INPM#ANMAT

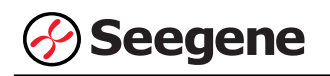

3) Seleccione los pocillos donde se colocará el tubo de PCR y seleccione su tipo de muestra en el menú desplegable **Sample Type (Tipo de Muestra)**.

- **Unknown (Desconocidos)**: muestras clínicas
- **Negative Control (Control negativo)**
- **Positive Control (Control positivo)**

4) Haga clic en las casillas de verificación adecuadas **(FAM**, **HEX**, **Cal Red 610** y **Quasar 670)** para especificar los fluoróforos que se van a detectar en los pocillos seleccionados.

5) Escriba el **Sample Name (Nombre de la muestra)** y presione la tecla Intro.

6) En **Settings (Configuración)** del menú principal de **Plate Editor (Editor de placa)**, escoja **Plate Size (96 wells) (Tamaño de la placa (96 pocillos)) y Plate Type (BR White) (Tipo placa (Blanco BR)).**

|        | Plate Editor - New                                          |                                               |                     |                |          |                                                                    |
|--------|-------------------------------------------------------------|-----------------------------------------------|---------------------|----------------|----------|--------------------------------------------------------------------|
| File   | <b>Settings</b><br><b>Tools</b>                             |                                               |                     |                |          |                                                                    |
| Ħ      | Plate Size<br>G                                             | ٠<br><b>To' Scan Mode All Channels</b>        | $\overline{ }$      | Well Groups  ? |          | Plate Loading Guide                                                |
|        | Plate Type                                                  | $\checkmark$<br><b>BR</b> White<br>$\sim$     |                     |                |          |                                                                    |
|        | <b>Number Convention</b>                                    | <b>BR</b> Clear<br>6<br>$\blacktriangleright$ | $\overline{7}$<br>8 | 9<br>10        | 11<br>12 | $\overline{122}$<br>Select Fluorophores                            |
|        | Units<br><b>HEX</b><br><b>HEX</b>                           | ٠                                             |                     |                |          |                                                                    |
| A      | Cal Red 610<br>Cal Red 610<br>Quasar 670<br>Quasar 670      |                                               |                     |                |          | Sample Type<br>۰                                                   |
|        | Unk<br>Unk                                                  |                                               |                     |                |          | Target Name<br>Load                                                |
|        | FAM<br>FAM<br><b>HEX</b><br><b>HEX</b>                      |                                               |                     |                |          | $\Box$ FAM<br>$<$ none><br>$\;$                                    |
| $\,$ B | Cal Red 610<br>Cal Red 610<br>Quasar 670<br>Quasar 670      |                                               |                     |                |          | $\Box$ HEX<br><none><br/><math display="inline">\sim</math></none> |
|        | Unk                                                         |                                               |                     |                |          | Cal Red 610<br>$<$ none $>$<br>$\overline{\phantom{a}}$            |
|        | <b>Unk</b><br>FAM<br><b>FAM</b><br><b>HEX</b><br><b>HEX</b> |                                               |                     |                |          | Quasar 670<br>$<$ none $>$<br>$\;$                                 |
| C      | Cal Red 610<br>Cal Red 610<br>Quasar 670<br>Quasar 670      |                                               |                     |                |          |                                                                    |
|        | Unk<br>Unk                                                  |                                               |                     |                |          | Sample Name<br>Load                                                |
|        | FAM<br>FAM<br><b>HEX</b><br><b>HEX</b>                      |                                               |                     |                |          | $\Box$<br><none><br/><math display="inline">\;</math></none>       |
| D      | Cal Red 610<br>Cal Red 610<br>Quasar 670<br>Quasar 670      |                                               |                     |                |          | Replicate #<br>Load                                                |
|        | Unk<br>Pos                                                  |                                               |                     |                |          | $\Box$<br>$\overline{\overline{\Psi}}$                             |
| E      | FAM<br>FAM<br><b>HEX</b><br><b>HEX</b>                      |                                               |                     |                |          | <b>Replicate Series</b>                                            |
|        | Cal Red 610<br>Cal Red 610<br>Quasar 670<br>Quasar 670      |                                               |                     |                |          | 铣<br>Experiment Settings                                           |
|        | Unk<br><b>Neg</b><br>FAM<br><b>FAM</b>                      |                                               |                     |                |          | $\mathscr{E}$<br>Clear Replicate #                                 |
| F      | <b>HEX</b><br><b>HEX</b><br>Cal Red 610<br>Cal Red 610      |                                               |                     |                |          | œ<br>Clear Wells                                                   |
|        | Quasar 670<br>Quasar 670                                    |                                               |                     |                |          |                                                                    |
|        | Unk<br>FAM                                                  |                                               |                     |                |          |                                                                    |
| G      | <b>HEX</b><br>Cal Red 610                                   |                                               |                     |                |          |                                                                    |
|        | Quasar 670                                                  |                                               |                     |                |          |                                                                    |
|        | Unk<br><b>FAM</b>                                           |                                               |                     |                |          |                                                                    |
| H      | <b>HEX</b><br>Cal Red 610                                   |                                               |                     |                |          |                                                                    |
|        | Quasar 670                                                  |                                               |                     |                |          |                                                                    |
|        |                                                             |                                               |                     |                |          |                                                                    |
|        |                                                             |                                               |                     |                |          |                                                                    |
|        | Plate Type : BR White                                       |                                               |                     |                |          | OK<br>Cancel                                                       |

Fig. 6. **Plate Setup (Configuración de la placa)**

7) Haga clic en **OK (Aceptar)** para guardar la nueva placa.

8) Vuelva a la ventana **Run Setup (Configuración de Ejecución).**

Farm. Eduardo Omar Miguez MARIANA VILA PEREZ Eduardo Official APODERADA Director Tecnico BloSystems S.A M.N. 17503 IF-2023-54062444-APN-INPM#ANMAT **28 03/2020 V1.02\_(ES)**

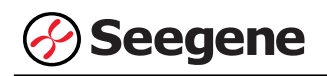

| Run Setup |                             |                                       |                                   |                |   |   |   |   |                      |           |               | $\boxed{\mathbf{x}}$    |
|-----------|-----------------------------|---------------------------------------|-----------------------------------|----------------|---|---|---|---|----------------------|-----------|---------------|-------------------------|
| $\sim$    | Protocol                    | <b>EED</b> Plate <b>III</b> Start Run |                                   |                |   |   |   |   |                      |           |               |                         |
|           | Create New                  |                                       |                                   |                |   |   |   |   | Express Load         |           |               |                         |
|           | Select Existing             |                                       |                                   |                |   |   |   |   |                      |           |               | ۰                       |
|           | Selected Plate              |                                       |                                   |                |   |   |   |   |                      |           |               |                         |
|           | Meningitis 22-07-2018, pltd |                                       |                                   |                |   |   |   |   |                      |           | Edit Selected |                         |
| Preview   |                             |                                       |                                   |                |   |   |   |   |                      |           |               |                         |
|           | Fluorophores:               |                                       | FAM, HEX, Cal Red 610, Quasar 670 |                |   |   |   |   | Plate Type: BR White |           |               | Scan Mode: All Channels |
|           | 1                           | $\mathbf{2}$                          | 3                                 | $\overline{4}$ | 5 | 6 | 7 | 8 | 9                    | 10        | 11            | 12                      |
| A         | Unk                         | Unk                                   |                                   |                |   |   |   |   |                      |           |               |                         |
| в         | Unk                         | <b>Unk</b>                            |                                   |                |   |   |   |   |                      |           |               |                         |
| C         | Unk                         | Unk                                   |                                   |                |   |   |   |   |                      |           |               |                         |
| D         | Unk                         | <b>Unk</b>                            |                                   |                |   |   |   |   |                      |           |               |                         |
| Е         | Unk                         | Pos                                   |                                   |                |   |   |   |   |                      |           |               |                         |
| F         | Unk                         | Neg                                   |                                   |                |   |   |   |   |                      |           |               |                         |
| G         | Unk                         |                                       |                                   |                |   |   |   |   |                      |           |               |                         |
| H         | Unk                         |                                       |                                   |                |   |   |   |   |                      |           |               |                         |
|           |                             |                                       |                                   |                |   |   |   |   |                      | $<<$ Prev |               | Next >>                 |

Fig. 7. **Run Setup (Configuración del Ejecución): Plate (Placa)**

9) Haga clic en **Next (Siguiente)** para ir a Start Run (Inicio del ciclo).

#### **C. Start Run (Inicio del ciclo)**

1) Desde la pestaña **Start Run (Inicio del ciclo)** en **Run Setup (Configuración de Ejecución)**, haga clic en **Close Lid (Cerrar Tapa)** para cerrar la tapa del instrumento.

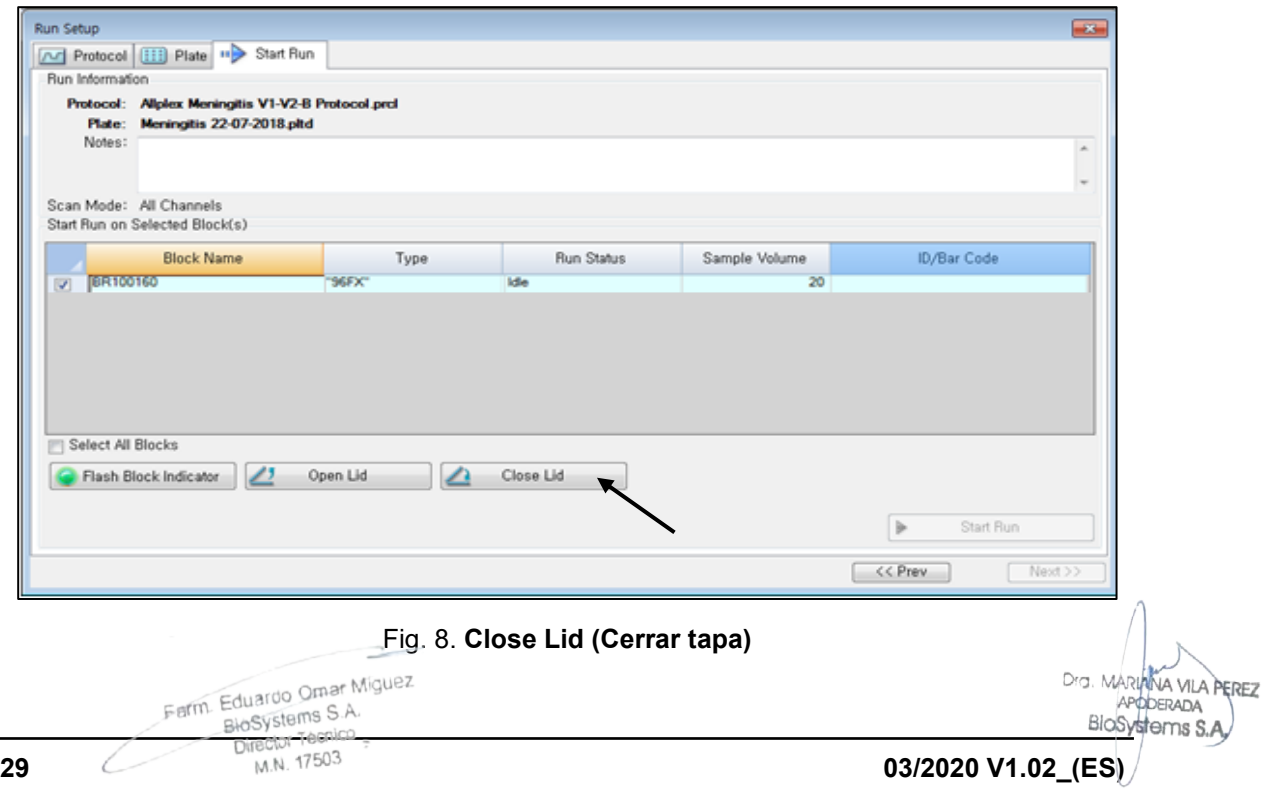

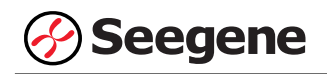

#### 2) Haga clic en **Start Run (Inicio del ciclo)**.

3) Almacene el archivo del ensayo en Mis documentos o en una carpeta que especifique. Introduzca el nombre del archivo, haga clic en **SAVE (GUARDAR)** y se iniciará el ciclo.

#### **2.2. Análisis de datos**

#### **A. Crear carpetas para exportar datos**

1) Cree una nueva carpeta para guardar los resultados de detección de la curva de amplificación.

2) El nombre de la carpeta puede ser la que desee el usuario (para la función 'Seegene Export' (Exportación de Seegene), se crearán automáticamente las carpetas "QuantStep4" y "QuantStep5" para guardar los datos de cada curva de amplificación dentro de la carpeta que creó el usuario).

#### **B. Configuraciones predeterminadas para análisis de datos en el CFX Manager™**

1) Después de la prueba, haga clic en la pestaña Quantitation (Cuantificación) para confirmar los resultados de la curva de amplificación.

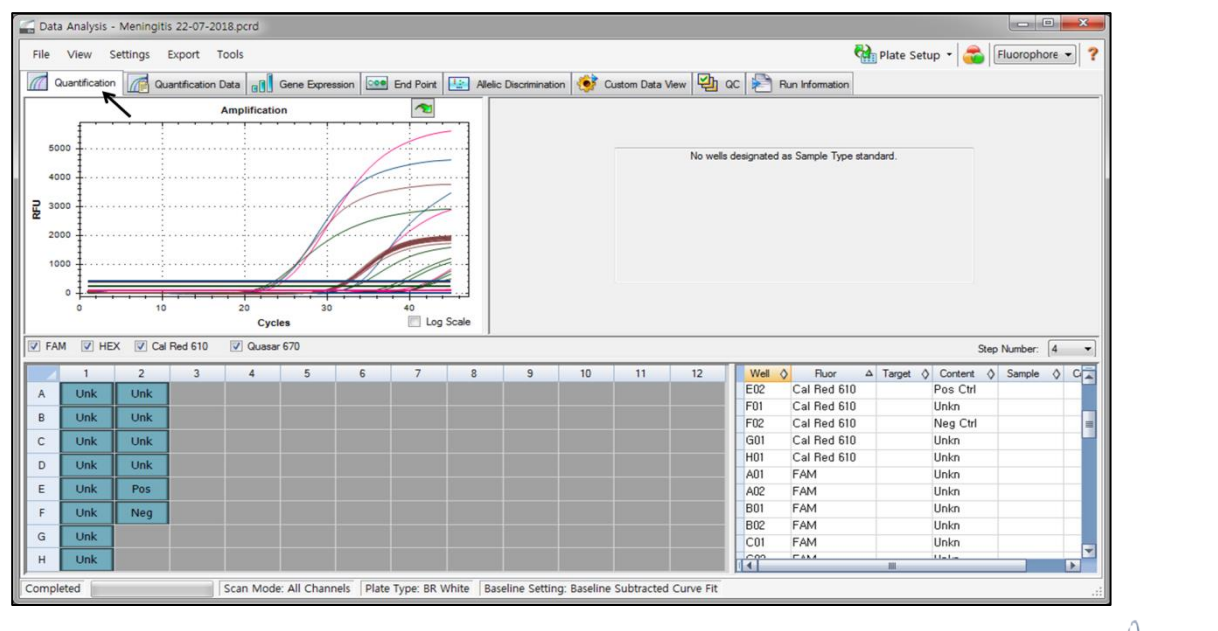

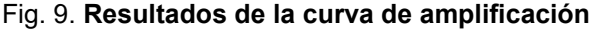

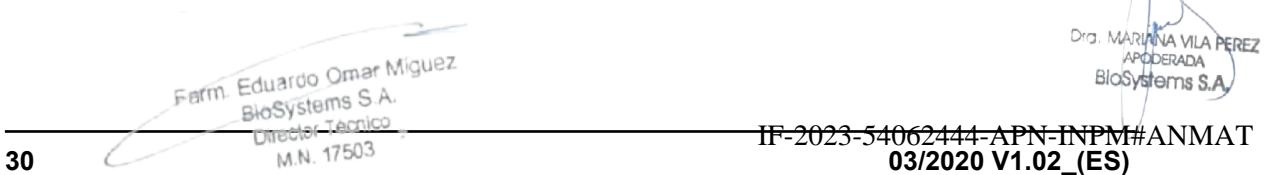

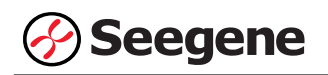

2) Seleccione **No Baseline Subtraction (No sustraer línea base)** en el menú Settings (Configuración) de Baseline Setting (Configuración de valor basal).

|                   |              |             |                 |                | Data Analysis - Meningitis 22-07-2018.pcrd |                               |                       |              |   |                                      |                                                         |     |                                        |    |                 |                 |                                              |    |                                                                         |                |                |   |
|-------------------|--------------|-------------|-----------------|----------------|--------------------------------------------|-------------------------------|-----------------------|--------------|---|--------------------------------------|---------------------------------------------------------|-----|----------------------------------------|----|-----------------|-----------------|----------------------------------------------|----|-------------------------------------------------------------------------|----------------|----------------|---|
|                   | File         | View        | <b>Settings</b> |                | Export Tools                               |                               |                       |              |   |                                      |                                                         |     |                                        |    |                 |                 |                                              |    | Plate Setup - Fluorophore -                                             |                |                |   |
| $\sqrt{a}$        |              | Quantificat |                 |                | Cq Determination Mode                      |                               | $\blacktriangleright$ | <b>Ision</b> |   |                                      | <b>COO</b> End Point   <b>12</b> Allelic Discrimination | 463 | Custom Data View 20 QC Run Information |    |                 |                 |                                              |    |                                                                         |                |                |   |
|                   |              |             | ₩               |                | <b>Baseline Setting</b>                    |                               | ×                     | v            |   | No Baseline Subtraction              |                                                         |     |                                        |    |                 |                 |                                              |    |                                                                         |                |                |   |
|                   | 10           | $\sqrt{2}$  | a               |                | <b>Analysis Mode</b>                       |                               | к                     |              |   | <b>Baseline Subtracted</b>           |                                                         |     |                                        |    |                 |                 |                                              |    |                                                                         |                |                |   |
|                   | э            |             |                 |                | Cycles to Analyze                          |                               |                       |              |   | <b>Baseline Subtracted Curve Fit</b> |                                                         |     |                                        |    |                 |                 | No wells designated as Sample Type standard. |    |                                                                         |                |                |   |
|                   | 8            |             |                 |                | Baseline Threshold                         |                               |                       |              |   |                                      | Apply Fluorescence Drift Correction                     |     |                                        |    |                 |                 |                                              |    |                                                                         |                |                |   |
|                   |              |             | K               |                | Trace Styles                               |                               |                       |              |   |                                      |                                                         |     |                                        |    |                 |                 |                                              |    |                                                                         |                |                |   |
| <b>RFU (10^3)</b> | 6            |             | $\mathbf{a}$    | Plate Setup    |                                            |                               | $\mathbf{r}$          |              |   |                                      |                                                         |     |                                        |    |                 |                 |                                              |    |                                                                         |                |                |   |
|                   | 5            |             |                 |                | <b>Include All Excluded Wells</b>          |                               |                       |              |   |                                      |                                                         |     |                                        |    |                 |                 |                                              |    |                                                                         |                |                |   |
|                   |              |             |                 |                | Mouse Highlighting                         |                               |                       |              |   |                                      |                                                         |     |                                        |    |                 |                 |                                              |    |                                                                         |                |                |   |
|                   | 3            |             |                 |                |                                            | Restore Default Window Layout |                       |              |   |                                      |                                                         |     |                                        |    |                 |                 |                                              |    |                                                                         |                |                |   |
|                   |              |             |                 |                |                                            | Cycles                        |                       |              |   | 40<br>Log Scale                      |                                                         |     |                                        |    |                 |                 |                                              |    |                                                                         |                |                |   |
|                   | $\nabla$ FAM | $V$ HEX     |                 |                | Cal Red 610                                | V Quasar 670                  |                       |              |   |                                      |                                                         |     |                                        |    |                 |                 |                                              |    |                                                                         | Step Number: 4 |                |   |
|                   |              |             |                 |                |                                            |                               |                       |              |   |                                      |                                                         |     |                                        |    |                 |                 |                                              |    |                                                                         |                |                | ۰ |
|                   |              |             |                 | $\overline{2}$ |                                            |                               | 5                     |              | б |                                      | 9                                                       | 10  | 11                                     | 12 | <b>E01</b>      | Well $\Diamond$ | Fluor<br>Cal Red 610                         |    | $\Delta$ Target $\Diamond$ Content $\Diamond$ Sample $\Diamond$<br>Unkn |                | 여지             |   |
|                   | Α            | <b>Unk</b>  |                 | Unk            |                                            |                               |                       |              |   |                                      |                                                         |     |                                        |    | E02             |                 | Cal Red 610                                  |    | Pos Ctrl                                                                |                |                |   |
|                   | B            | <b>Unk</b>  |                 | Unk            |                                            |                               |                       |              |   |                                      |                                                         |     |                                        |    | F <sub>01</sub> |                 | Cal Red 610                                  |    | Unkn                                                                    |                |                |   |
|                   | $\mathsf{C}$ | <b>Unk</b>  |                 | Unk            |                                            |                               |                       |              |   |                                      |                                                         |     |                                        |    | F02             |                 | Cal Red 610                                  |    | Neg Ctrl                                                                |                |                |   |
|                   | D            | <b>Unk</b>  |                 | Unk            |                                            |                               |                       |              |   |                                      |                                                         |     |                                        |    | G01             |                 | Cal Red 610                                  |    | Unkn                                                                    |                |                |   |
|                   |              |             |                 |                |                                            |                               |                       |              |   |                                      |                                                         |     |                                        |    | H <sub>01</sub> |                 | Cal Red 610                                  |    | Unkn                                                                    |                |                |   |
|                   | Ε            | <b>Unk</b>  |                 | Pos            |                                            |                               |                       |              |   |                                      |                                                         |     |                                        |    | A01             |                 | FAM                                          |    | Unkn                                                                    |                |                |   |
|                   | F            | <b>Unk</b>  |                 | Neg            |                                            |                               |                       |              |   |                                      |                                                         |     |                                        |    | A02             |                 | FAM                                          |    | Unkn                                                                    |                |                |   |
|                   | G            | Unk         |                 |                |                                            |                               |                       |              |   |                                      |                                                         |     |                                        |    | <b>B01</b>      |                 | FAM                                          |    | Unkn                                                                    |                |                |   |
|                   | H            | <b>Unk</b>  |                 |                |                                            |                               |                       |              |   |                                      |                                                         |     |                                        |    | <b>B02</b>      |                 | FAM<br><b>CALA</b>                           |    | Unkn<br><b>Alla La</b>                                                  |                |                | H |
|                   |              |             |                 |                |                                            |                               |                       |              |   |                                      |                                                         |     |                                        |    | l î             |                 |                                              | m. |                                                                         |                | $\overline{ }$ |   |
|                   |              | Completed   |                 |                |                                            |                               |                       |              |   |                                      |                                                         |     |                                        |    |                 |                 |                                              |    |                                                                         |                |                |   |

Fig. 10. **No Baseline Subtraction (No sustraer línea base)**

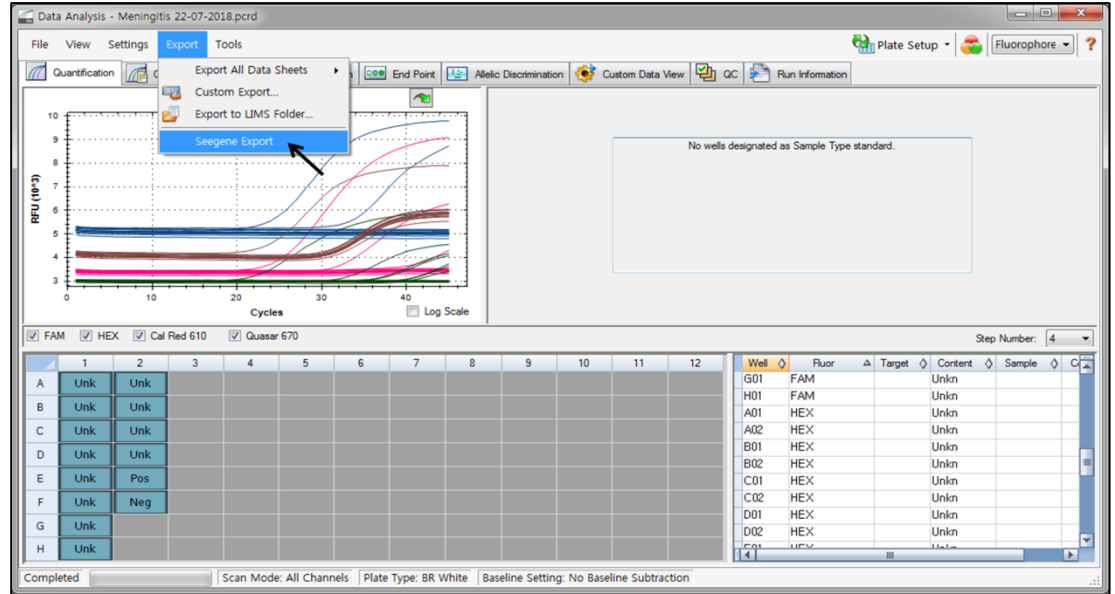

3) Seleccione **Seegene Export (Exportación de Seegene)** del menú Export (Exportación).

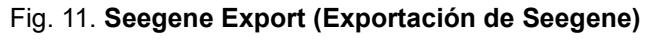

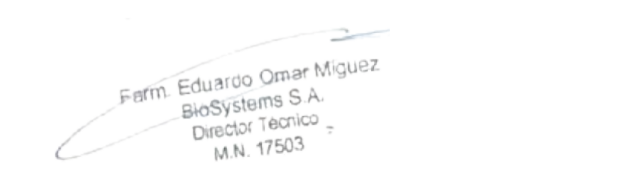

Dra. MARIANA VILA PEREZ BloSystems S.A.

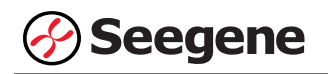

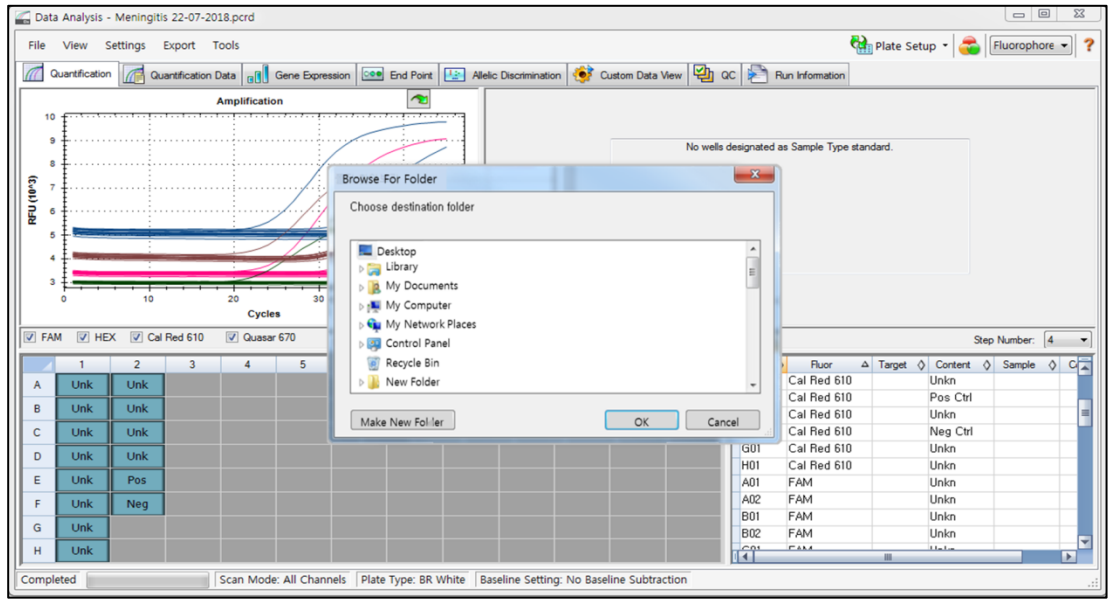

4) Escoja una localización para guardar los datos y haga clic en **OK (Aceptar).**

Fig. 12. **Seegene Export (Exportación de Seegene) a la carpeta indicada**

#### **C. Configure el análisis de datos en Seegene Viewer**

1) Abra el programa Seegene Viewer y haga clic en **Option (Opción)** para seleccionar **CFX96 Dx** en **Instrument (Instrumento)**.

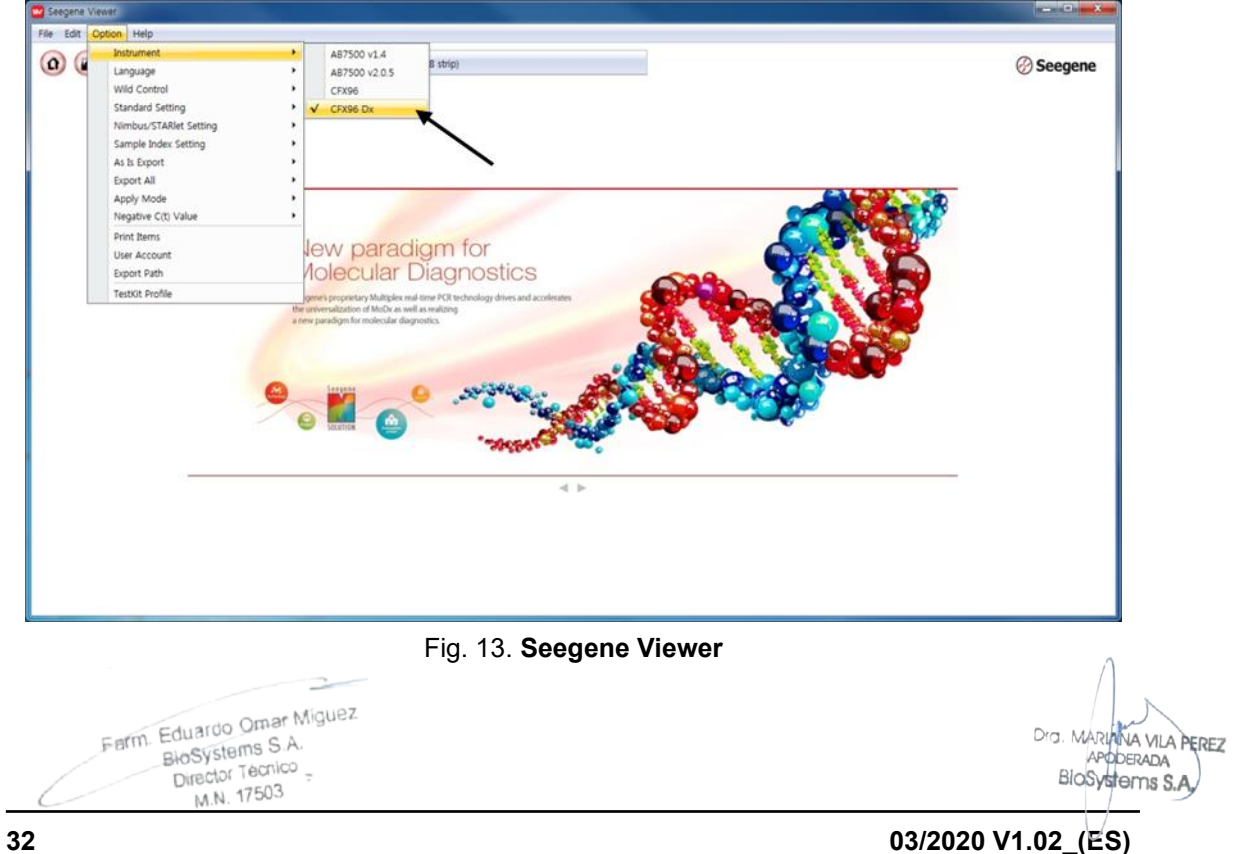

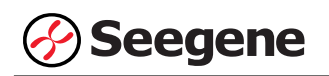

2) Haga clic en **Open (Abrir)** para explorar los archivos guardados en la carpeta "QuantStep4", abra el archivo de los resultados y seleccione el kit de prueba en el menú **PRODUCT (PRODUCTO)**.

|                                                                                                    |                                                                    |                               |                     |                  |                             |                                         |             |                        |                                                                                                    | $\overline{\mathbf{x}}$ |
|----------------------------------------------------------------------------------------------------|--------------------------------------------------------------------|-------------------------------|---------------------|------------------|-----------------------------|-----------------------------------------|-------------|------------------------|----------------------------------------------------------------------------------------------------|-------------------------|
| File Edit Option Help                                                                                                    |                                                                    |                               |                     |                  |                             |                                         |             |                        |                                                                                                    |                         |
| $\Box$<br>$\Omega$                                                                                                    | $\left( \begin{array}{c} \end{array} \right)$<br>$\left( n\right)$ |                               | 円<br>$\overline{ }$ | <b>PRODUCT</b>   | ↖                           |                                         |             |                        |                                                                                                    | <b>⊘ Seegene</b>        |
|                                                                                                    | Meningitis 22-07-2018 - Quantitation Ct Results, xlsx X            |                               |                     | $\Box$           |                             |                                         |             |                        |                                                                                                    |                         |
| <b>WELL PLATE</b>                                                                                                    |                                                                    |                               |                     | $\Box$           | <b>R</b> WELL GRAPH         |                                         |             |                        |                                                                                                    | $\Box$                  |
| $\overline{2}$<br>$\overline{\mathbf{3}}$<br>1                                                                                               | $\overline{4}$<br>5<br>6                                           | 8<br>$\overline{\mathcal{L}}$ | $\boldsymbol{9}$    | $10$ 11 12       |                             | FAM V HEX V Cal Red 610 V Quasar 670    |             |                        |                                                                                                    |                         |
| A                                                                                                    |                                                                    |                               |                     |                  | 0.9 <sup>1</sup>            |                                         |             | $0.9 -$                |                                                                                                    |                         |
| B                                                                                                    |                                                                    |                               |                     |                  | 0.8 <sup>3</sup>            |                                         |             | 0.8 <sup>3</sup>       |                                                                                                    |                         |
| C                                                                                                    |                                                                    |                               |                     |                  | 0.7 <sup>3</sup>            |                                         |             | 0.7.                   |                                                                                                    |                         |
| D                                                                                                    |                                                                    |                               |                     |                  | 로 <sup>0.6</sup>            |                                         |             | 0.6.<br>로 0.5          |                                                                                                    |                         |
| E                                                                                                    |                                                                    |                               |                     |                  | 0.4 <sup>3</sup>            |                                         |             | 0.4 <sup>3</sup>       |                                                                                                    |                         |
|                                                                                                    |                                                                    |                               |                     |                  | 0.3 <sup>3</sup>            |                                         |             | $0.3 -$                |                                                                                                    |                         |
| G                                                                                                    |                                                                    |                               |                     |                  | $0.2 -$                     |                                         |             | $0.2 -$<br>0.1         |                                                                                                    |                         |
| H                                                                                                    |                                                                    |                               |                     |                  | $0.1 \pm$<br>0 <sup>3</sup> |                                         |             | 0 <sup>3</sup>         |                                                                                                    |                         |
| Negative                                                                                                    | Positive <b>D</b> Invalid                                          |                               | Combine             |                  |                             | $0$ 0.1 0.2 0.3 0.4 0.5 0.6 0.7 0.8 0.9 |             | Ò                      | $0.\overline{1}$ $0.\overline{2}$ $0.\overline{3}$ $0.\overline{4}$ $0.\overline{5}$ $0.\overline{6}$ $0.\overline{7}$ $0.\overline{8}$ $0.\overline{9}$ |                         |
|                                                                                                    |                                                                    |                               |                     |                  |                             |                                         |             |                        |                                                                                                    |                         |
|                                                                                                    |                                                                    |                               |                     |                  |                             | Cycle (Graph 1)                         |             |                        | Cycle (Graph 2)                                                                                                    |                         |
| APPLY RESULT                                                                                                    |                                                                    |                               |                     |                  |                             |                                         |             |                        |                                                                                                    | $\Box$                  |
| Well Info                                                                                                    |                                                                    |                               |                     |                  |                             |                                         |             | Positive Find <b>Q</b> | ● Vertical ● Horizontal                                                                                                    |                         |
| $\begin{array}{c} \begin{array}{c} \begin{array}{c} \end{array} \\ \begin{array}{c} \end{array} \end{array} \end{array}$<br><b>Sample No</b> | <b>Patient Id</b>                                                  | Well                          | <b>Name</b>         | <b>Type</b>      | <b>FAM</b>                  | <b>HEX</b>                              | Cal Red 610 | Quasar <sub>6</sub>    | <b>Auto</b> Interpretation                                                                                                    | Comr                    |
| $\Box$                                                                                                    |                                                                    | A01                           |                     | SAMPLE           |                             |                                         |             |                        |                                                                                                    |                         |
| $\Box$                                                                                                    |                                                                    | <b>B01</b>                    |                     | SAMPLE           |                             |                                         |             |                        |                                                                                                    |                         |
| E                                                                                                    |                                                                    | C <sub>01</sub>               |                     | SAMPLE           |                             |                                         |             |                        |                                                                                                    |                         |
| $\Box$                                                                                                    |                                                                    | D <sub>01</sub>               |                     | SAMPLE           |                             |                                         |             |                        |                                                                                                    |                         |
| E<br>$\Box$                                                                                                    |                                                                    | E01<br>F01                    |                     | SAMPLE<br>SAMPLE |                             |                                         |             |                        |                                                                                                    |                         |
| E                                                                                                    |                                                                    | G01                           |                     | SAMPLE           |                             |                                         |             |                        |                                                                                                    |                         |
| O                                                                                                    |                                                                    | H <sub>01</sub>               |                     | SAMPLE           |                             |                                         |             |                        |                                                                                                    |                         |
| E                                                                                                    |                                                                    | A02                           |                     | SAMPLE           |                             |                                         |             |                        |                                                                                                    |                         |
| $\Box$                                                                                                    |                                                                    | <b>B02</b>                    |                     | SAMPLE           |                             |                                         |             |                        |                                                                                                    |                         |
| $\overline{\bullet}$                                                                                                    |                                                                    |                               |                     |                  |                             | m.                                      |             |                        |                                                                                                    | ٠<br>ver 3, 12, 000     |

Fig. 14. **Configuración del análisis de datos en el Seegene Viewer** 

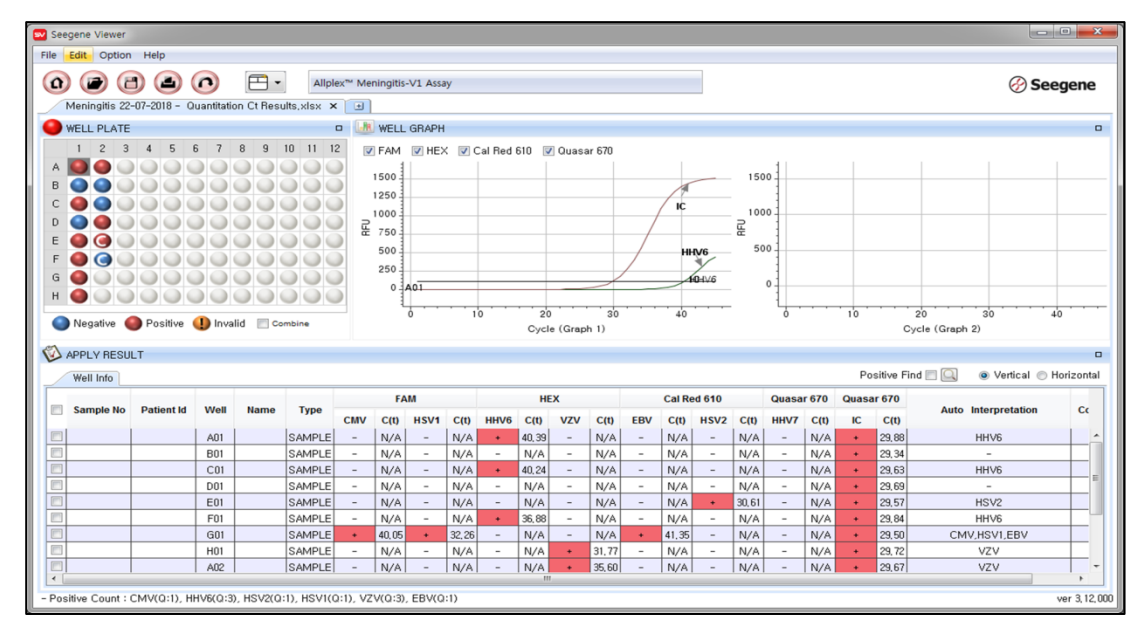

3) Compruebe el resultado de cada pocillo.

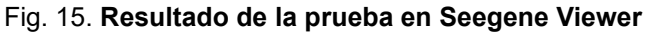

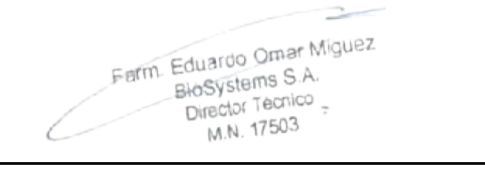

Dra. MARIANA VILA PEREZ APPOERADA<br>BIOSystems S.A.<br>IF-2023-54062444-APN-INPM#ANMAT **33 03/2020 V1.02\_(ES)**
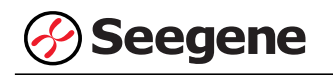

## 4) Criterios de validación de los resultados del control

#### c. Inicio del ensayo válido

Para confirmar la validez del experimento, la reacción de PCR incluye Control Positivo (PC) y Control Negativo (NC). Se determina que el ciclo de ensayo es válido cuando se cumplen los siguientes criterios:

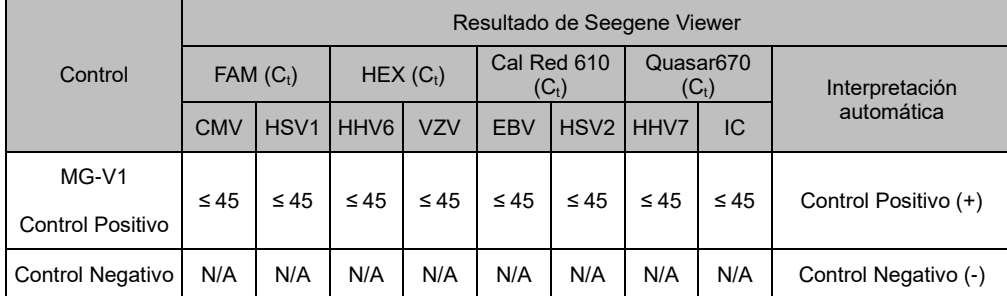

d. Inicio de ensayo no válido

En los casos de falla en la validación, los resultados no se deben interpretar ni notificar, y se debe repetir la reacción del PCR.

Farm. Eduardo Omar Miguez<br>BioSystems S.A. of The Eduardo Of Technology<br>Biosystems S.A.<br>Director Tecnico M.N. 17503

Dra. MARIANA VILA PEREZ APODERADA BloSystems S.A.

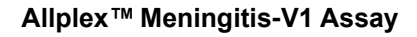

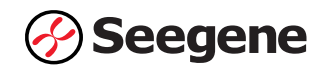

## **RESULTADOS**

## **1. Información de los analitos**

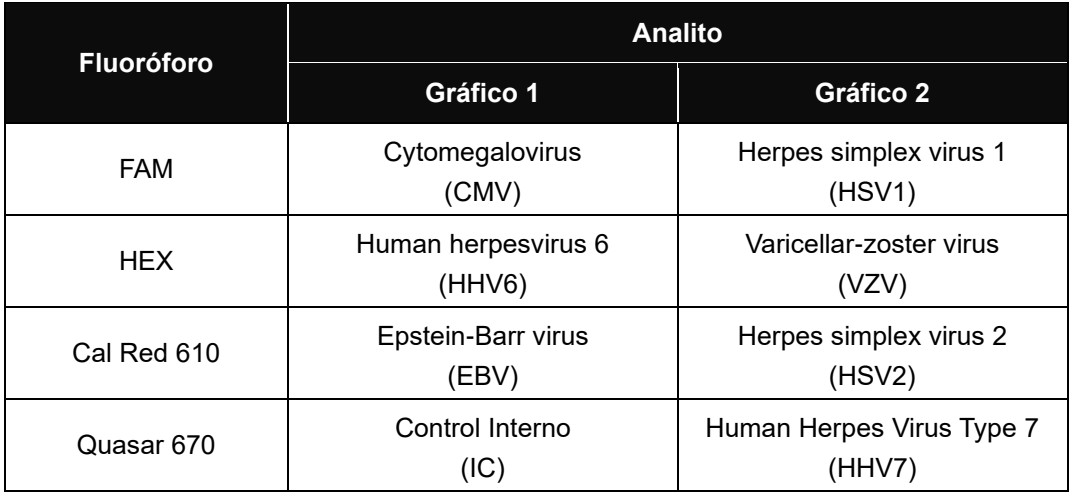

## **2. Interpretación de los resultados**

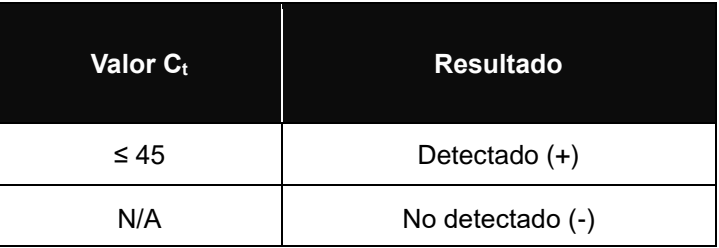

 $\overline{\phantom{a}}$ Farm. Eduardo Omar Miguez<br>BioSystems S.A. of m. Eduardo Omar Wish<br>Biosystems S.A.<br>Director Tecnico<br>M.N. 17503

Dra MARIANA VILA PEREZ

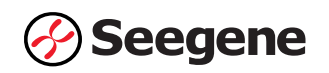

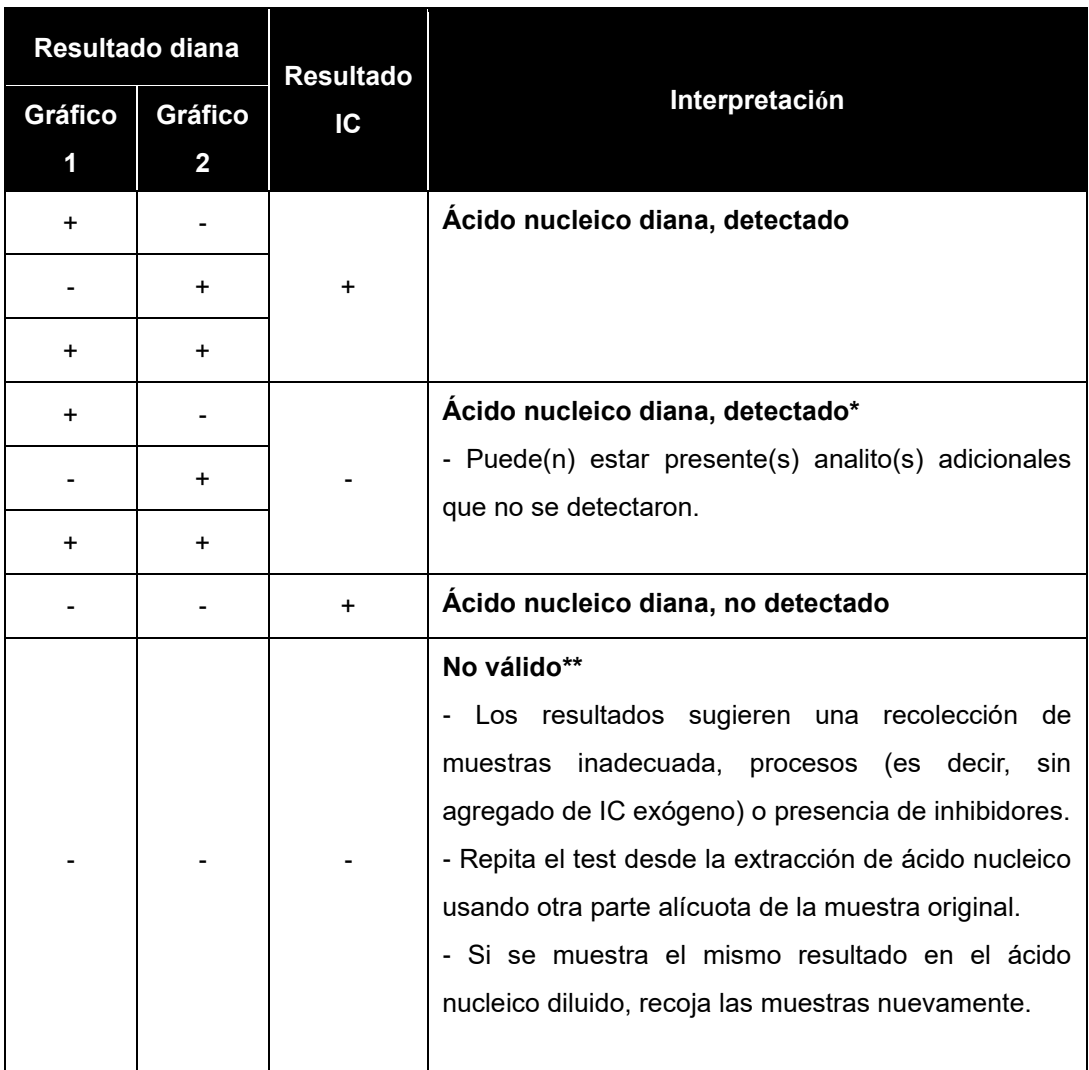

\* El alto nivel de ácidos nucleicos diana puede causar interferencia en la detección y lectura del control interno. La señal IC no válida no indica que los resultados positivos para los objetivos son inválidos.

\*\* Consulte la sección de solución de problemas para obtener instrucciones detalladas.

 $\rightarrow$ Farm. Eduardo Omar Miguez Eduardo Official M.N. 17503<br>Director Tecnico<br>M.N. 17503

Dra. MARI VA VILA PEREZ APODERADA BloSystems S.A

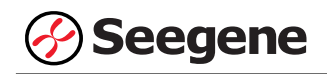

## **2. Aplicación a muestras clínicas**

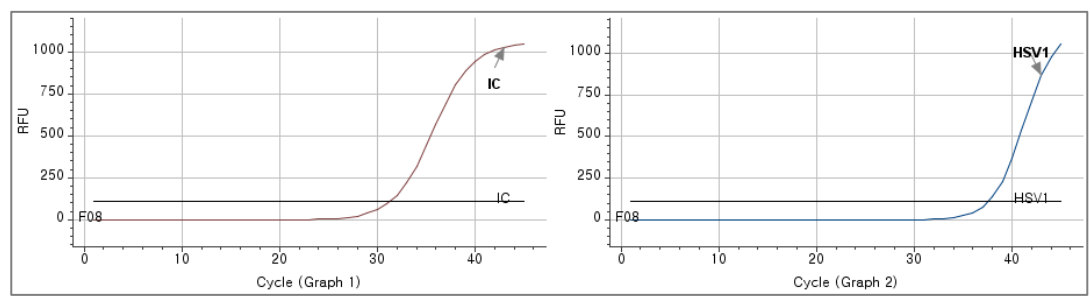

## **Muestra 1**

#### **Muestra 2**

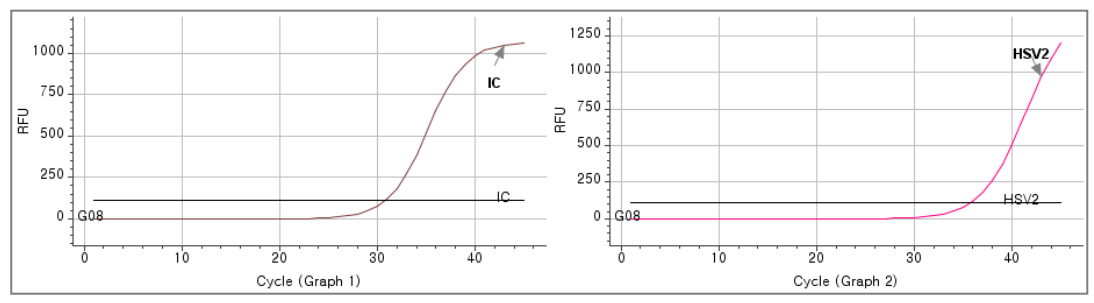

## **Muestra 3**

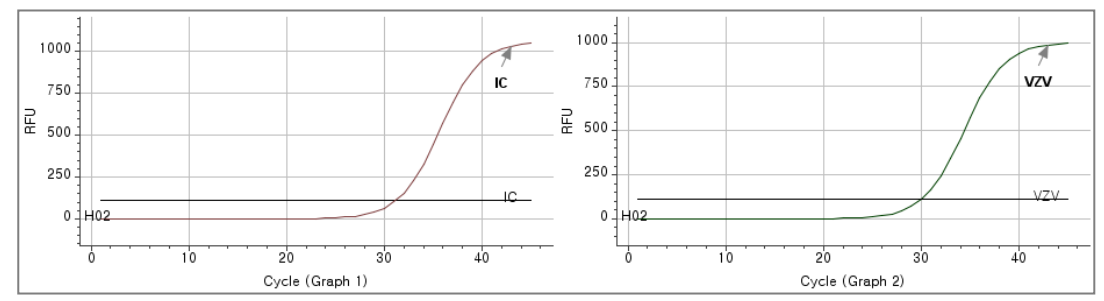

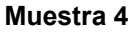

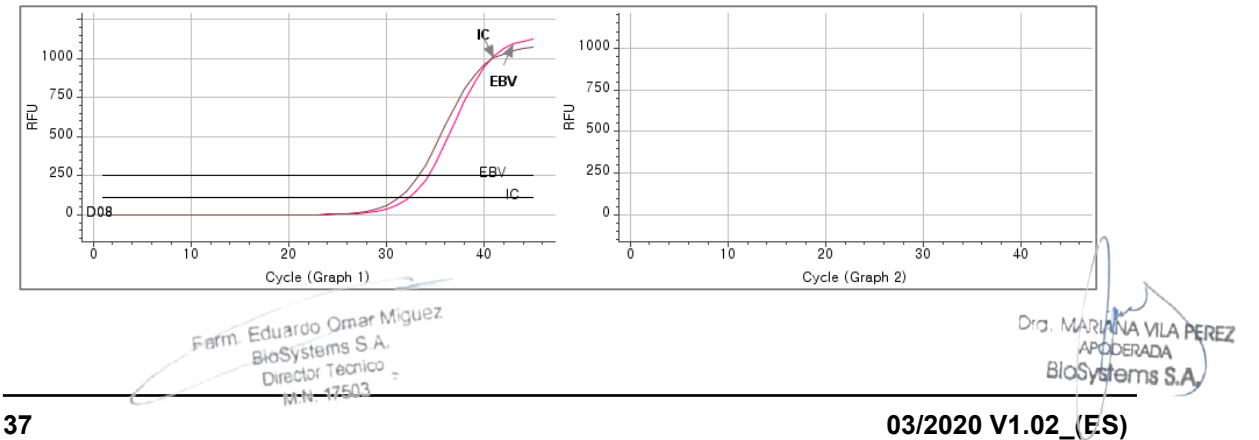

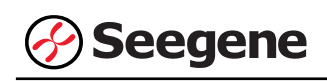

**Muestra 5**

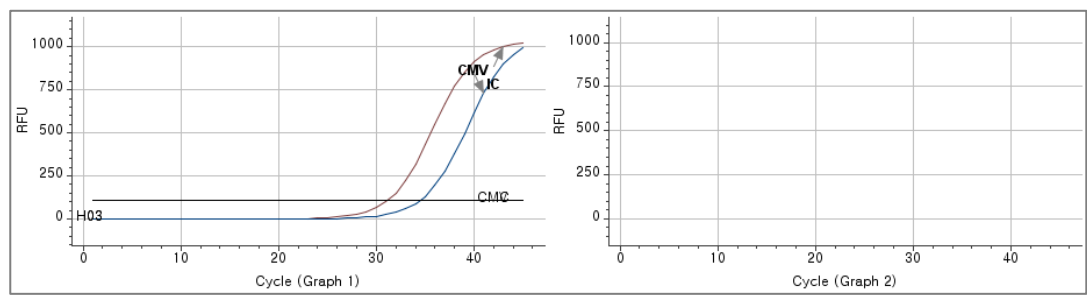

## **Muestra 6**

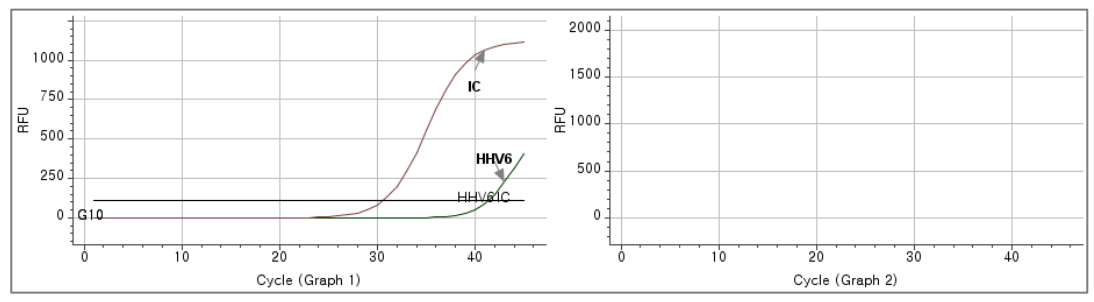

## **Muestra 7**

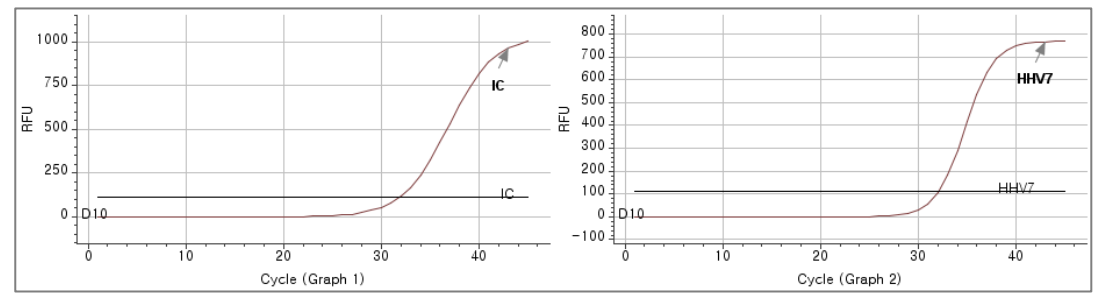

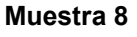

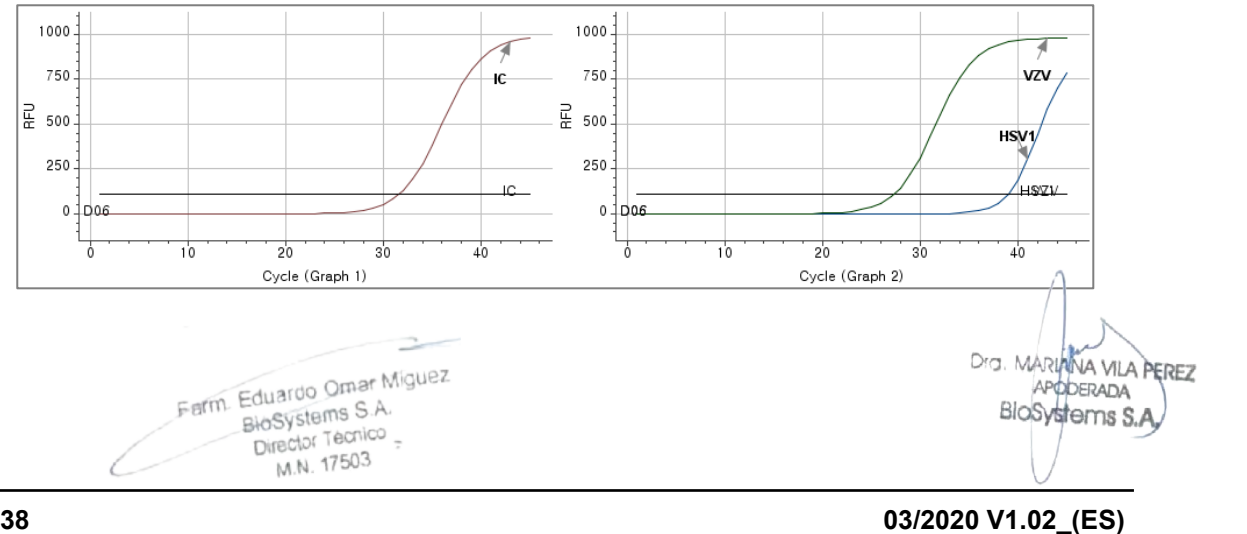

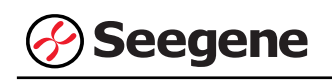

**Muestra 9**

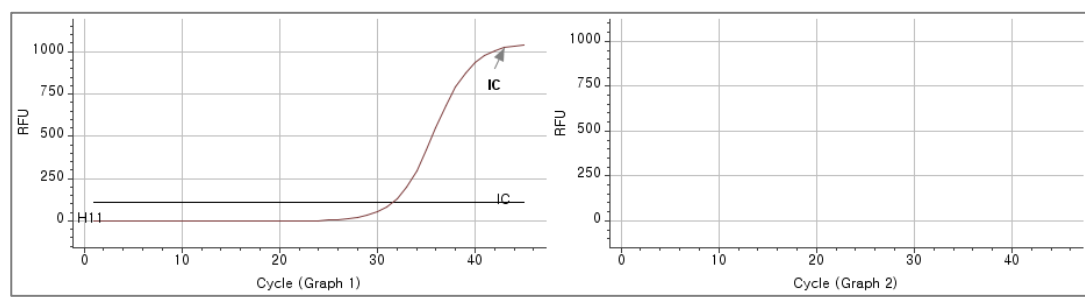

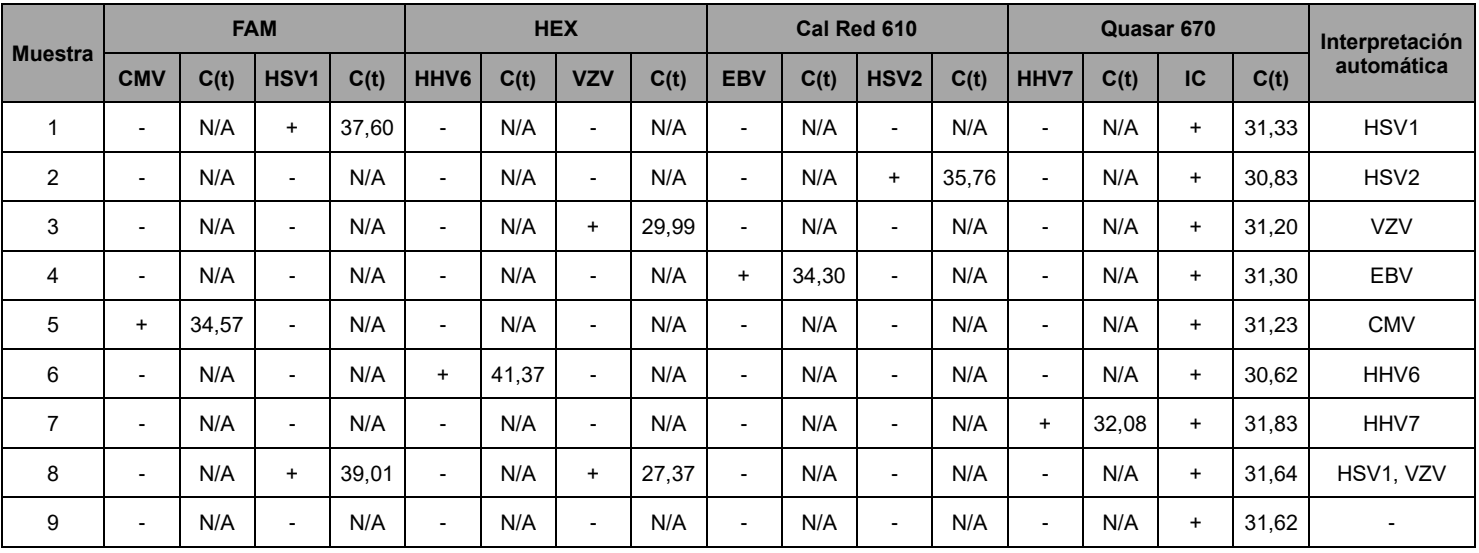

<sup>2</sup> Farm. Eduardo Omar Miguez arm. Eduardo Omar Mis<br>BHoSystems S.A.<br>Director Tecnico<br>M.N. 17503 C

Dra. MARIANA VILA PEREZ<br>APODERADA<br>BIOSYSTEMS S.A.

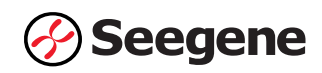

## **SOLUCIÓN DE PROBLEMAS**

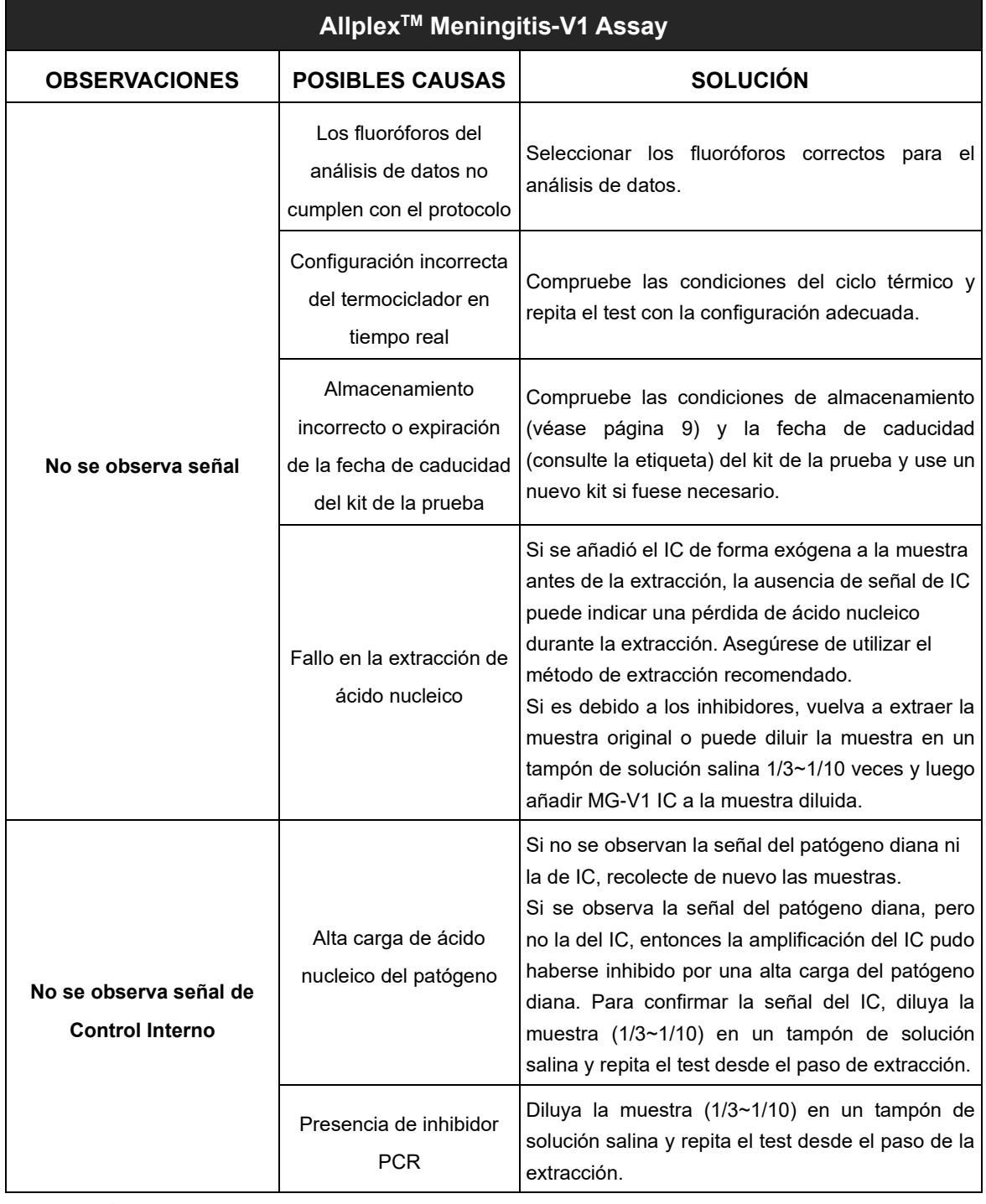

Farm Eduardo Omar Miguez<br>BioSystems S.A.<br>Director Tecnico

 $\frac{1}{2}$ 

Dra MARIANA VILA PEREZ<br>APODERADA<br>BIOSVSTOMS S.A.

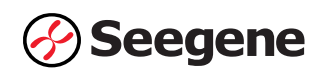

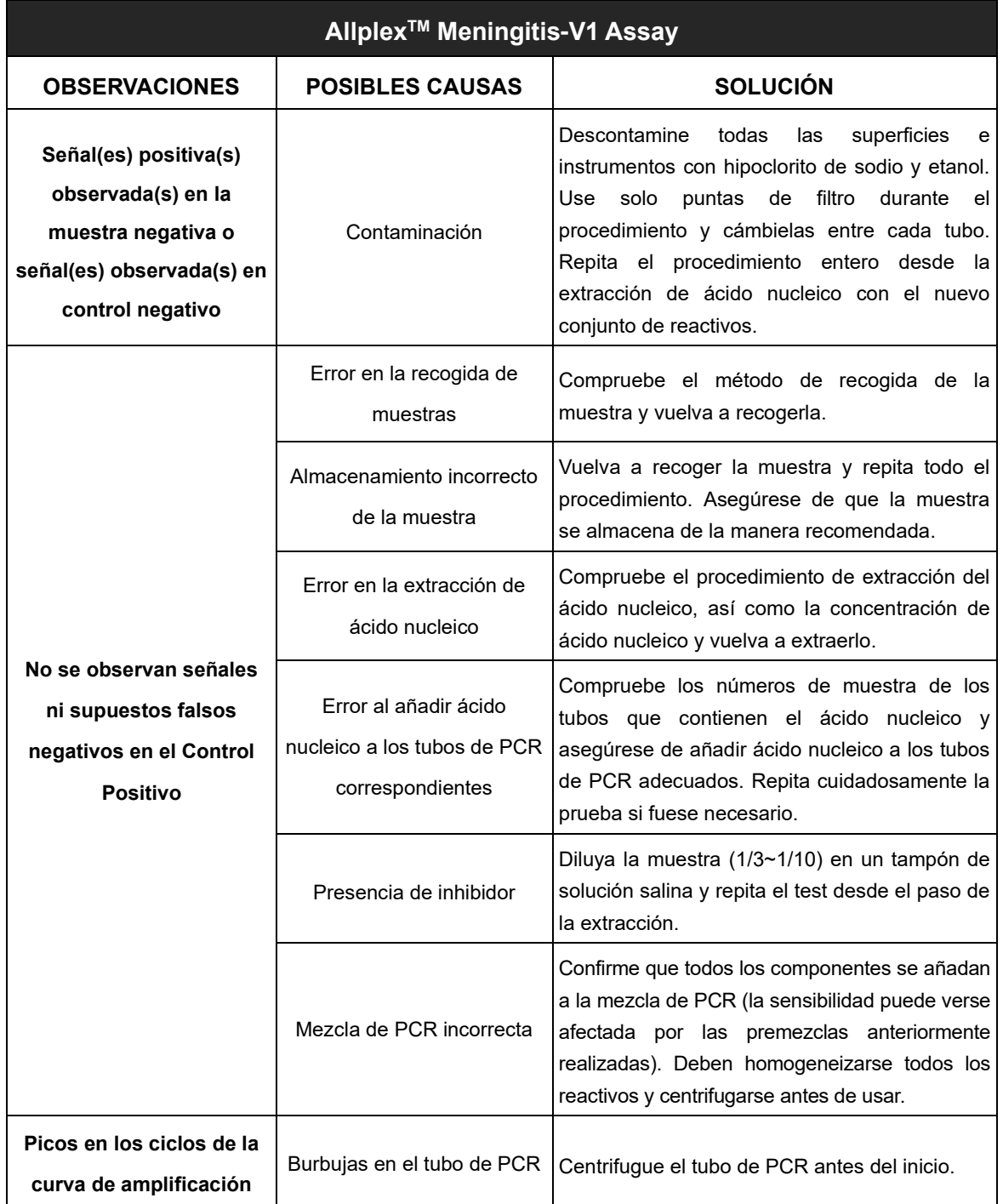

Farm Eduardo Omar Miguez fm. Eduardo Omar Milly<br>BioSystems S.A.<br>Director Tecnico<br>M.N. 17503

 $\sim$ 

Drs. MARIANA VILA PEREZ

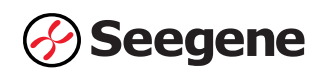

# **RENDIMIENTO**

## **1. Especificidad**

Se probó la reactividad cruzada de Allplex<sup>™</sup> Meningitis-V1 Assay utilizando 107 materiales y organismos estándar, como se indica a continuación. Allplex<sup>™</sup> Meningitis-V1 Assay identificó dianas específicas, diseñadas para la detección.

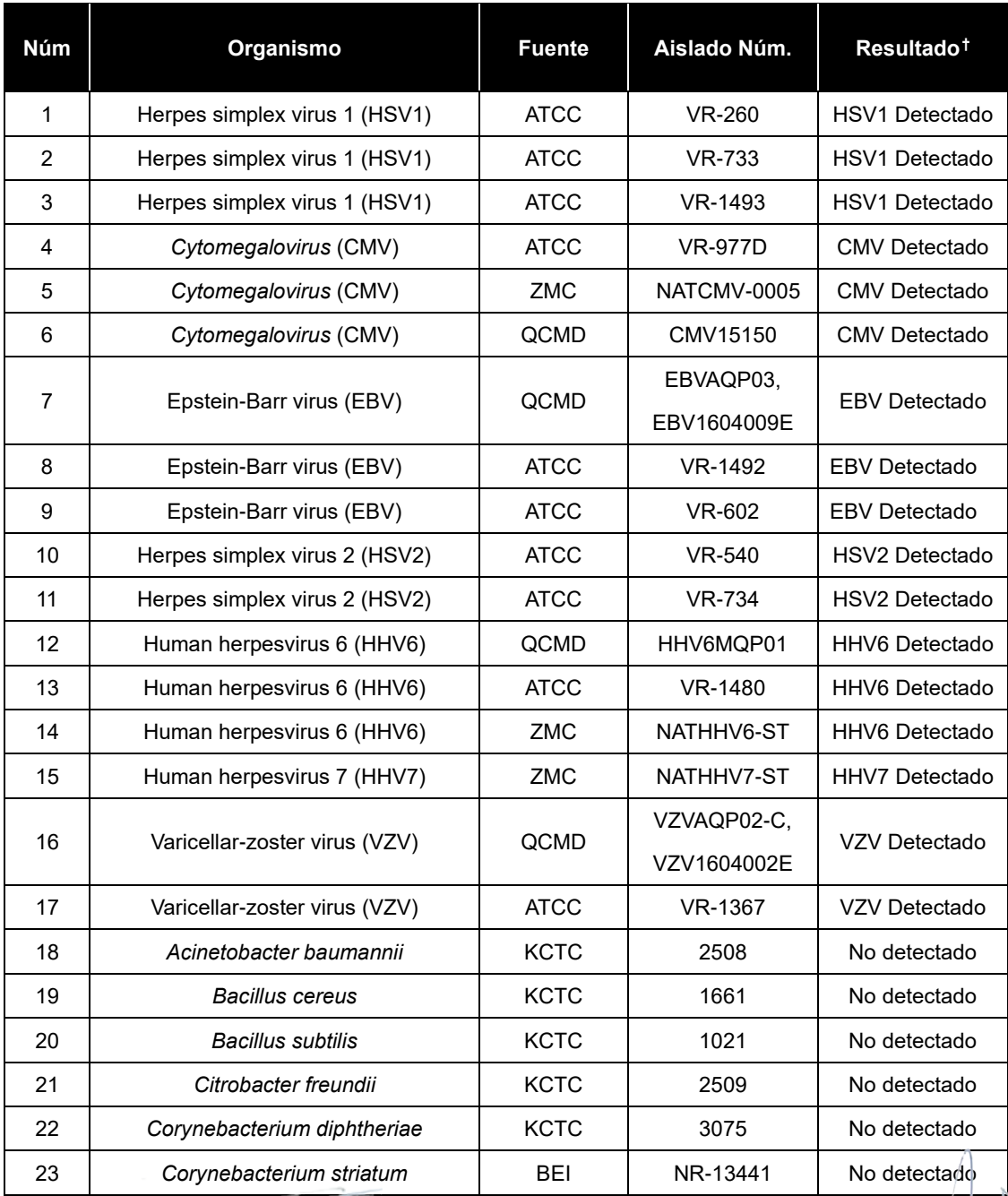

Farm. Eduardo Omar Miguez<br>BioSystems S.A.<br>Director Tecnico

DIG. MARIANA VILA PEREZ APODERADA IF-2023-54062444-APN-INPM#ANMAT **42 03/2020 <b>V1.02 1.1-2023-340024444-AFTN-1INPIN-**<br>**03/2020 <b>V1.02 (ES)** 

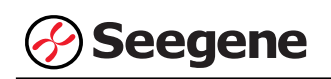

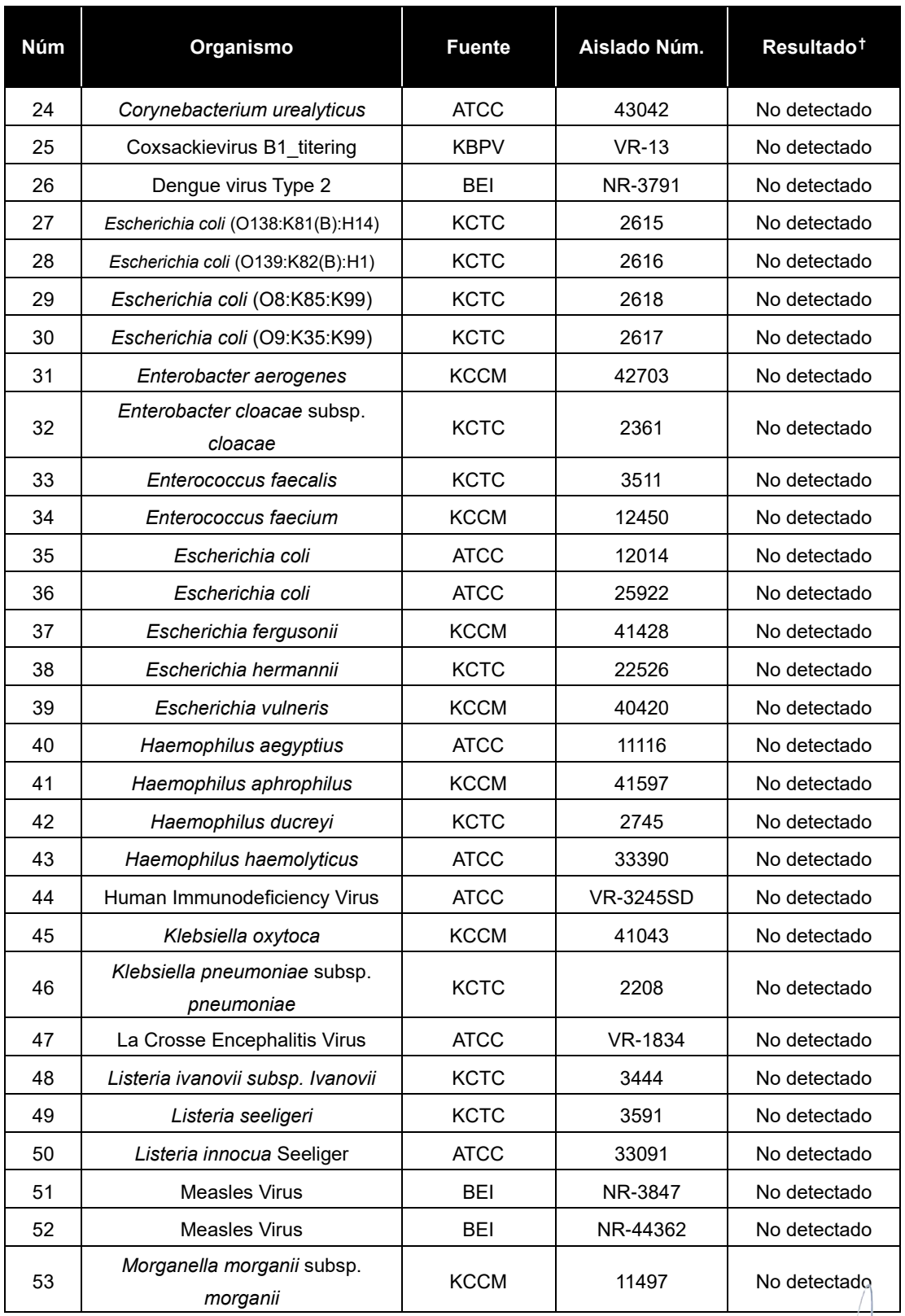

 $\overline{\phantom{a}}$ 

Dra. MARL MARIANA VILA PEREZ BloSystems S.A.

 **03/2020 V1.02\_(ES)** IF-2023-54062444-APN-INPM#ANMAT

C

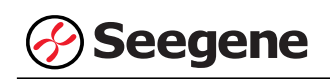

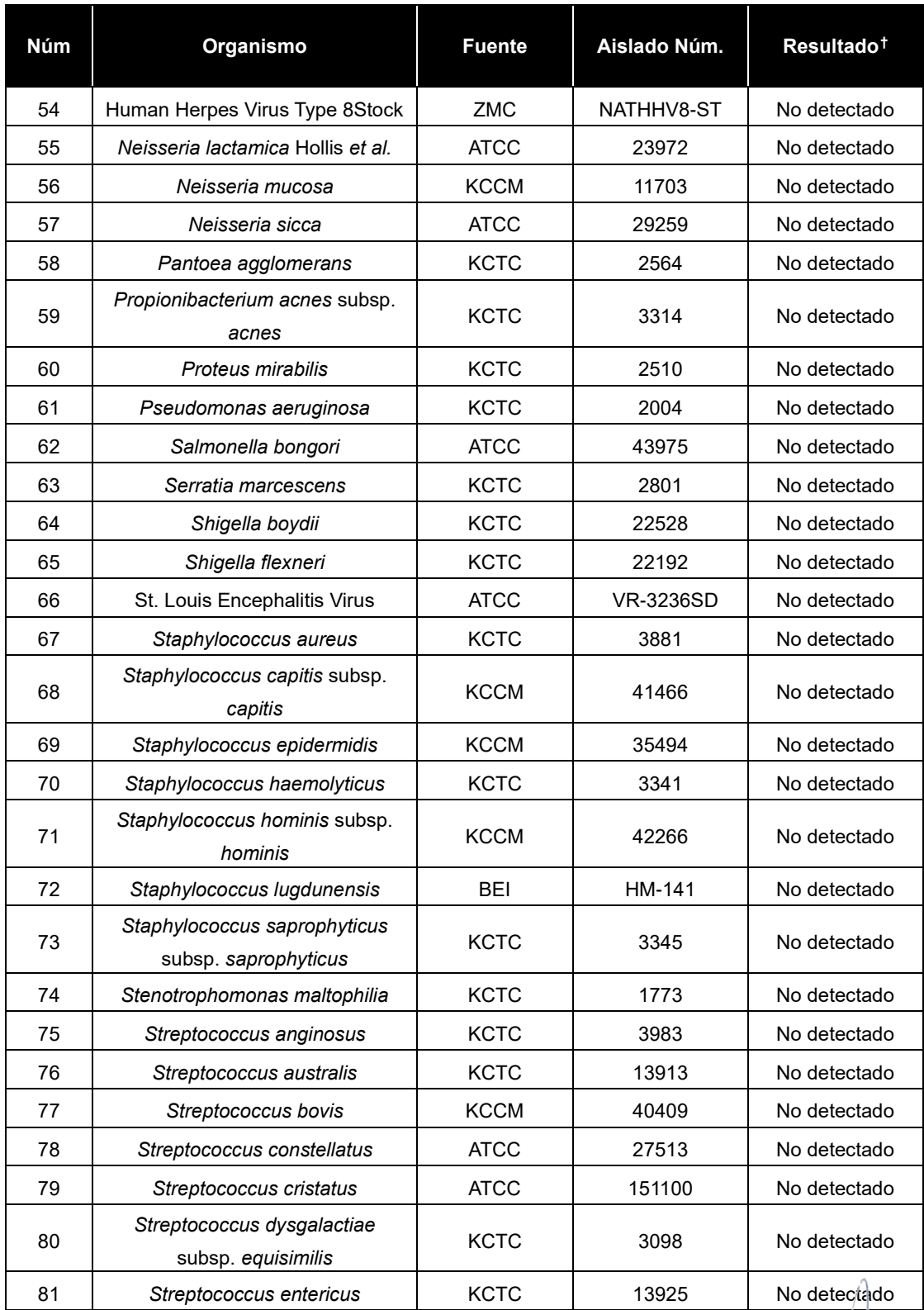

 $\Rightarrow$ 

Dra. MARIANA VILA PEREZ<br>APODERADA<br>BIOSYSTOMS S.A.

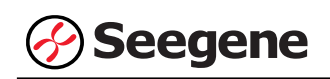

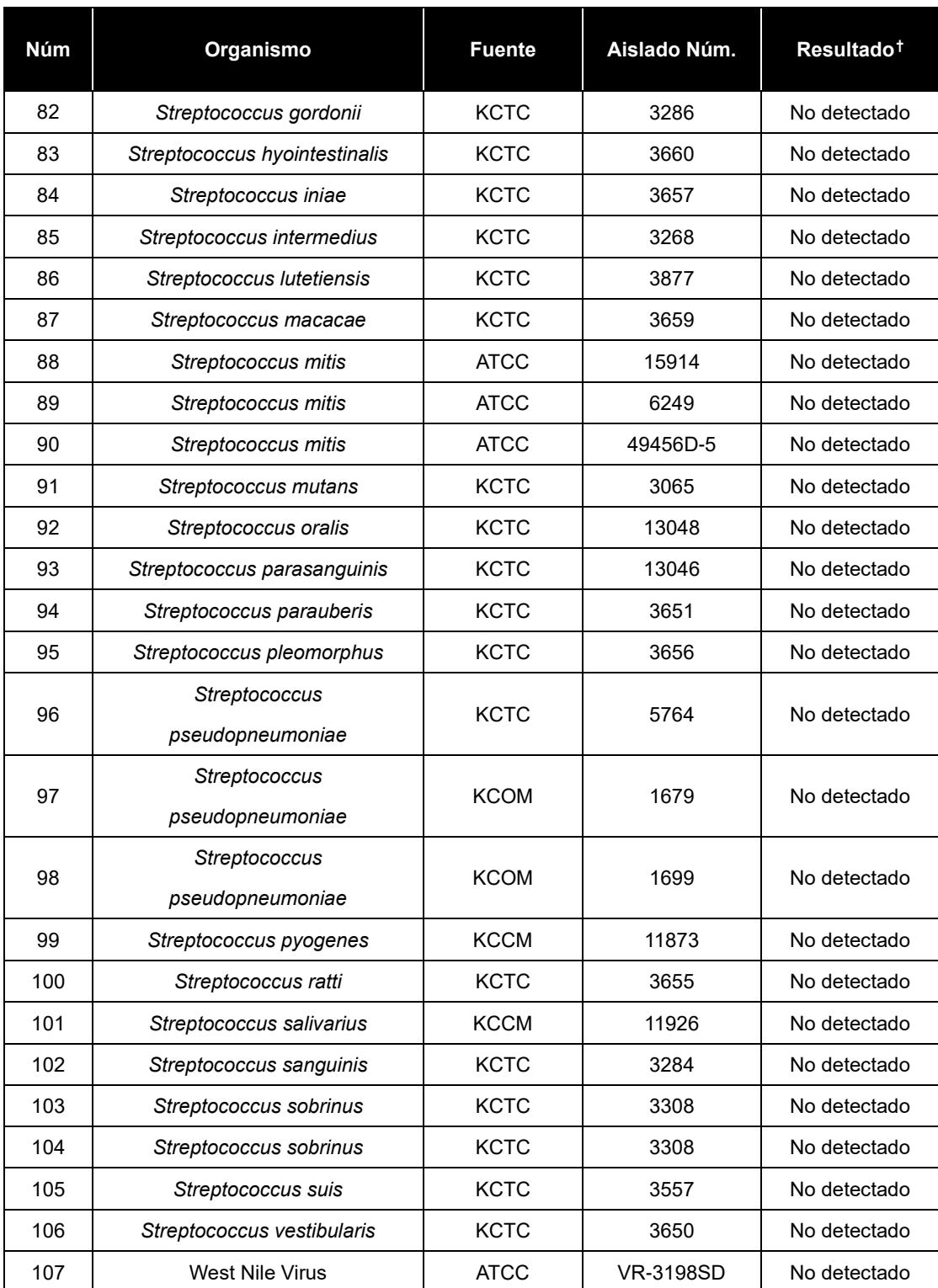

† Los tests especificados se repitieron 3 veces.

※ ATCC: American Type Culture Collection

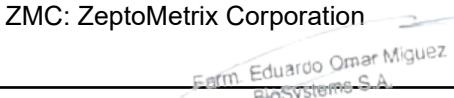

 **165 169 169 169 169 169 169 169 169 169 169 169 169 169 169 169 169 169 169 169 169 169 169 169 169 169 169 169 169 169 169 169 169 169 169 169** IF-2023-54062444-APN-INPM#ANMAT

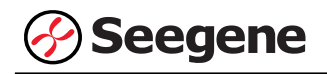

QCMD: Qnostics Corporation KCTC: Korean Collection for Type Culture BEI: BEI resources Corporation KBPV: Korea Bank for Pathogenic Viruses KCCM: Korean Culture Center of Microorganisms KCOM: Korean Collection for Oral Microbiology

## **2. Sensibilidad**

La sensibilidad se define como la concentración más baja de organismo que se puede detectar consistentemente (≥ 95% de los resultados positivos entre todas las muestras analizadas). Se confirmó cuando se obtuvieron los resultados correctos de organismo/ensayo de al menos 32 de las 32 muestras (32/32 = 100%) evaluadas.

La sensibilidad de Allplex™ Meningitis-V1 Assay se determinó utilizando muestras adulteradas de DNA plasmídico diana (de 10 $5$  a 10 $0$  copias/reacción). El límite de detección para el Allplex™ Meningitis-V1 Assay fue de 100 copias/reacción.

## **3. Reproducibilidad**

Se preparó el panel de reproducibilidad de 21 analitos simulados que incluía muestras muy negativas (0,1X LoD), poco positivas (1X LoD) y ligeramente positivas (3X LoD). En cada centro de pruebas se analizó el panel durante cinco días, dos operadores diferentes llevaron a cabo dos ciclos cada día y triplicaron el ciclo de cada panel a partir de una extracción. Se analizó con un único lote de Allplex™ Meningitis-V1 Assay en tres centros diferentes y con tres lotes en un centro interno. Se observaron tasas positivas de cada analito para el estudio de reproducibilidad: 100,00% de muestras ligeramente positivas, ≥97,33% de muestras poco positivas y ≥29,33% de muestras muy negativas.

La reproducibilidad del Allplex™ Meningitis-V1 Assay se evaluó entre sitios, lotes de productos y experimentadores. Los valores de CV cumplieron criterios de menos del 10% (<10%).

Los resultados se cumplieron con los criterios establecidos anteriormente, confirmando así los rendimientos reproducibles del Allplex™ Meningitis-V1 Assay.

Farm. Eduardo Omar Miguez Eduardo Official Director Tecnico -M.N. 17503

VA VILA PEREZ APODERADA BloSystems S.A

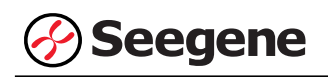

## **4. Sustancias interferentes**

Esta prueba se llevó a cabo usando sustancias interferentes compuestas por 9 sustancias para confirmar el rendimiento de Allplex™ Meningitis-V1 Assay en la presencia de potenciales sustancias interferentes. El resultado no se vio afectado al añadir las sustancias: ni detección no específica ni inhibición en la amplificación objetiva. Teniendo en cuenta los resultados, las 9 sustancias interferentes no afectaron los resultados de Allplex™ Meningitis-V1 Assay.

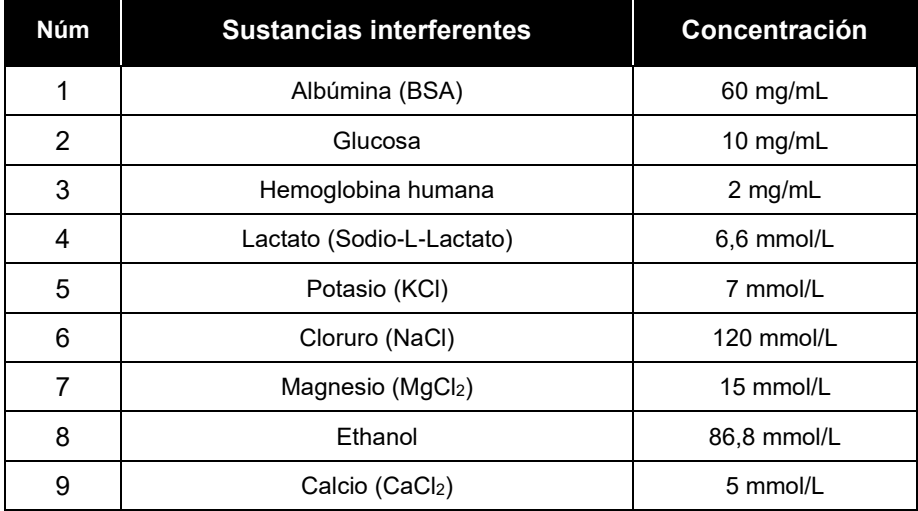

## **5. Estudio clínico**

Se analizaron un total de 77 muestras clínicas con el ensayo Allplex™ Meningitis-V1 Assay y con productos de FTD (FTD Neuro 9 y FTD viral meningitis).

Con el ensayo Allplex™ Meningitis-V1 Assay se obtuvo una sensibilidad del 100% para todos los patógenos, excepto el Human herpesvirus 6. Se obtuvo 100% de especificidad para Cytomegalovirus, Varicellar-zoster virus, Epstein-Barr virus, Herpes simplex virus 2, Human herpesvirus 7, así como el 98,7% Herpes simplex virus 1 y Human herpesvirus 6 con Allplex<sup>™</sup> Meningitis-V1 Assay.

A continuación se presenta un resumen de los resultados.

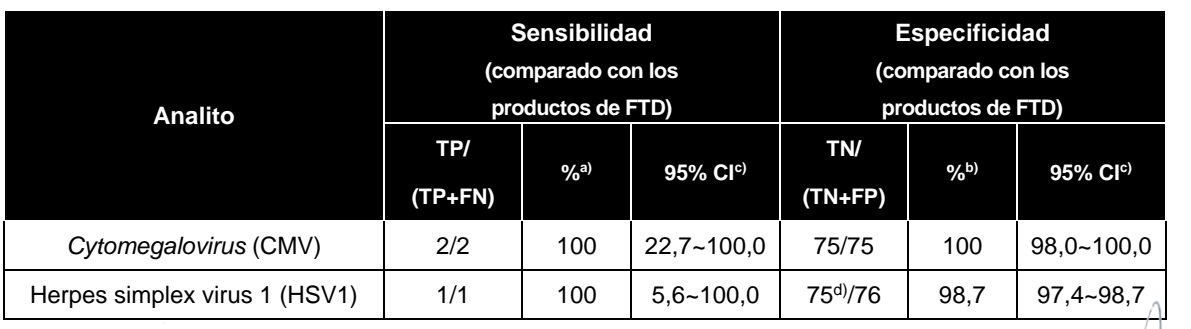

**47 Director Technology Space Migures**<br>
BloSystems S.A. **Director Tecnico** IF-2023-54062444-APN-INPM#ANMAT

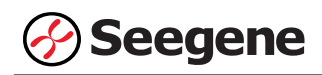

#### **Allplex™ Meningitis-V1 Assay**

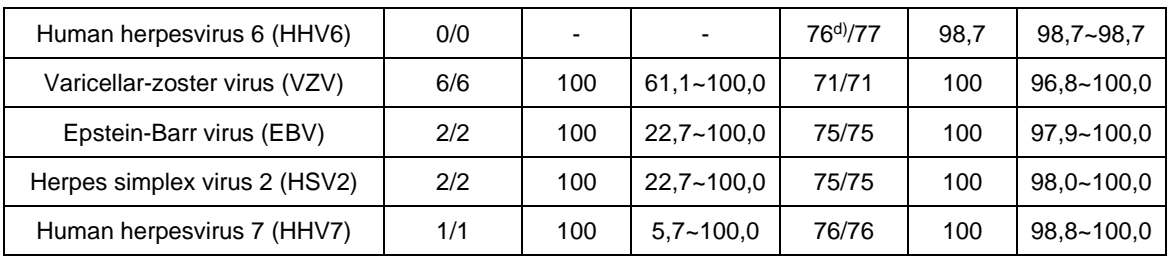

a) Sensibilidad: 100 X TP/(TP+FN)

b) Especificidad: 100 X TN/(FP+TN)

c) Se calcularon los intervalos de confianza bilaterales del 95%.

d) Las muestras discrepantes (1 de 76 para el Herpes simplex virus 1, 1 de 77 para el Human herpesvirus 6) se confirmaron como verdaderos positivos por secuenciación.

Farm. Eduardo Omar Miguez<br>BioSystems S.A. of Blosystems S.A.<br>Blosystems S.A.<br>Director Tecnico M.N. 17503

 $\rightarrow$ 

DIG. MARIANA VILA PEREZ APODERADA Blosystems S.A.

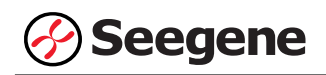

#### **REFERENCIAS**

- 1. C. E. Corless, M. Guiver, et al. [Simultaneous Detection of *Neisseria meningitidis*, *Haemophilus influenzae*, and *Streptococcus pneumoniae* in Suspected Cases of Meningitis and Septicemia Using Real-time PCR.] J Clin Microbiol. (2001) 39(4):1553-1558
- 2. De Crom, S. C. M. et al. [Enterovirus and Parechovirus Infection in Children: A Brief Overview.] European Journal of Pediatrics 175 (2016): 1023–1029.
- 3. Ginsberg L, [Difficult and recurrent meningitis] Journal of Neurology, Neurosurgery, and Psychiatry, 2004.
- 4. Kim, K. S. [Pathogenesis of bacterial meningitis: from bacteraemia to neuronal injury], Nat. Rev. Neurosci. 4:376- 385. 2003.
- 5. K. Y. Lee, D. Burgner, et al. [The Changing Epidemiology of Pediatric Aseptic Meningitis in Daejeon, Korea from 1987 to 2003.] BMC Infect Dis. (2005) 5:97
- 6. Logan, Sarah A E, and Eithne MacMahon. [Viral Meningitis] BMJtis] BMJJs] BMJPediatric Aseptic Meningitis in Dae
- 7. Laboratory Methodes for the Diagnosis of Meningitis caused by Neisseria meningitides, *Streptococcus pneumoniae*, and Haemophilus influenza, WHO MANUAL, 2nd edition, 2011
- 8. M. Ceyhan, I. Yildirim, et al. [A Prospective Study of Etiology of Childhood Acute Bacterial Meningitis, Turkey.] Emerg Infect Dis. (2008) 14(7):1089-1096
- 9. M. K. Boving, L. N. Pedersen, et al. [Eight-plex PCR and Liquid Array Detection of Bacterial and Viral Pathogens in Cerebrospinal Fluid from Patients with Suspected Meningitis.] J Clin Microbiol. (2009) 47(4):908-913
- 10. M. N. Theodoridou, V. A. Vasilopiulou et al. [Meningitis Registry of Hospitalized Cases in Children: Cpidemiological Patterns of Acute Bacterial Meningitis Throughout a 32-year Period.] BMC Infect Dis. 7:101-112, 2007
- 11. Okumura, A, and T Ichikawa. [Aseptic Meningitis Caused by Human Parvovirus B19], Archives of Disease in Childhood 68.6 (1993): 784J 089
- 12. Pearson N et al,. [Antibiotic prophylaxis for bacterial meningitis: overuse and uncertain efficacy], J Public Health Med. 17(4):455-8. 1995 Dec
- 13. P. K. Coyle. [Overview of Acute and Chronic Meningitis.] Neurol Clin. (1999) 17(4):692-709
- 14. S. Poppert, A. Essig, et al. [Rapid Diagnosis of Bacterial Meningitis by Real-time PCR and Fluorescence In Situ Hybridization.] J Clin Microbiol, 43(7):3390-3397, 2005
- 15. Z. B. Zheng, Y. D. Wu, et al. [DNA Microarray Technology for Simultaneous Detection and Species Identification of Seven Human Herpes Viruses] J Med Virol. 80(6):1042-1050, 2008

Farm. Eduardo Omar Miguez irm. Eduardo Omar IV<br>BloSystems S.A.<br>Director Tecnico BloSystems One M.N. 17503

TO. MARIANA VILA PEREZ APODERADA BloSystems S.A.

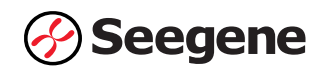

# **SÍMBOLOS**

Clave sobre los símbolos que se han usado en el manual y las etiquetas

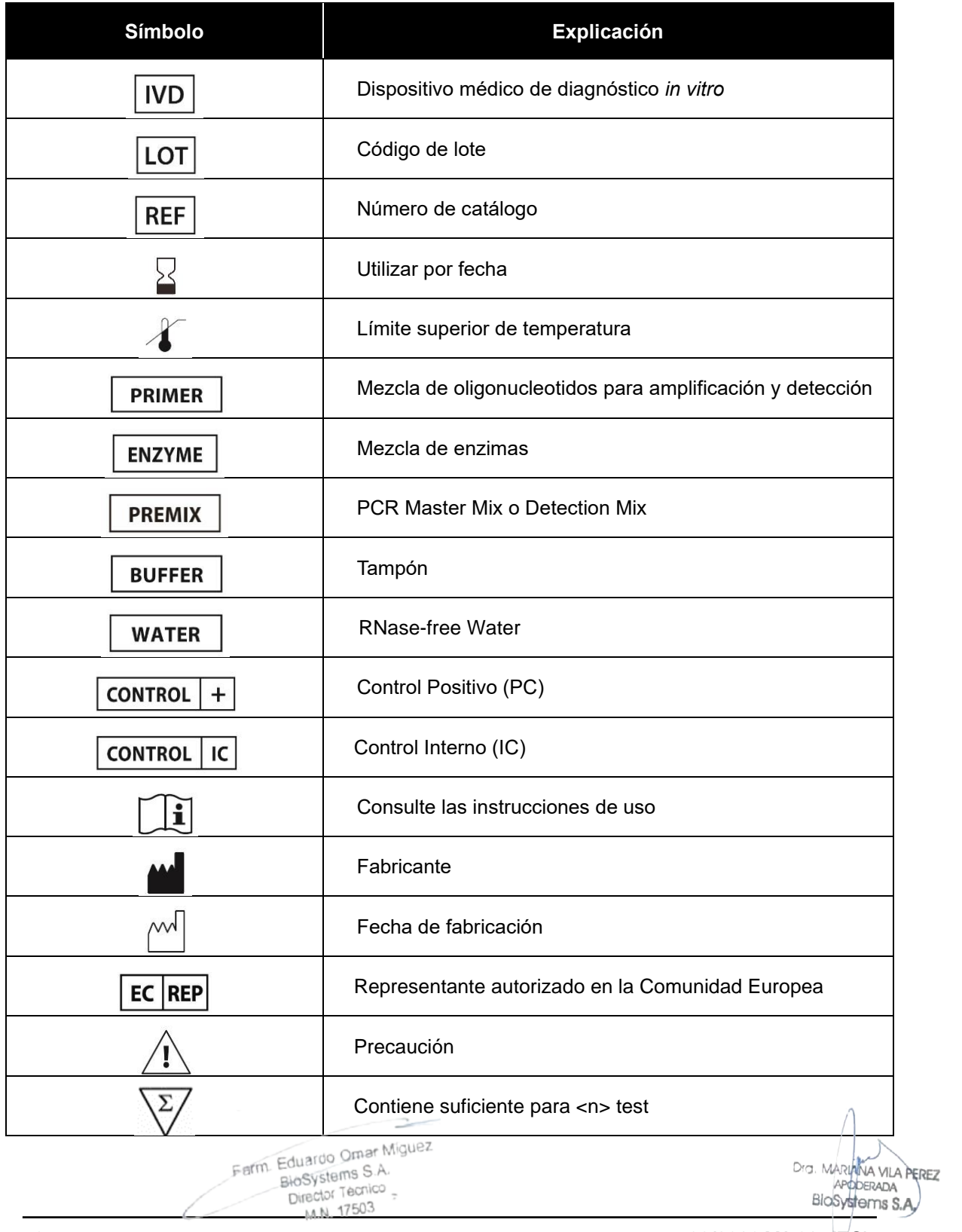

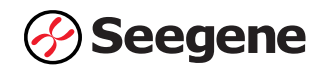

## **INFORMACIÓN DE PEDIDO**

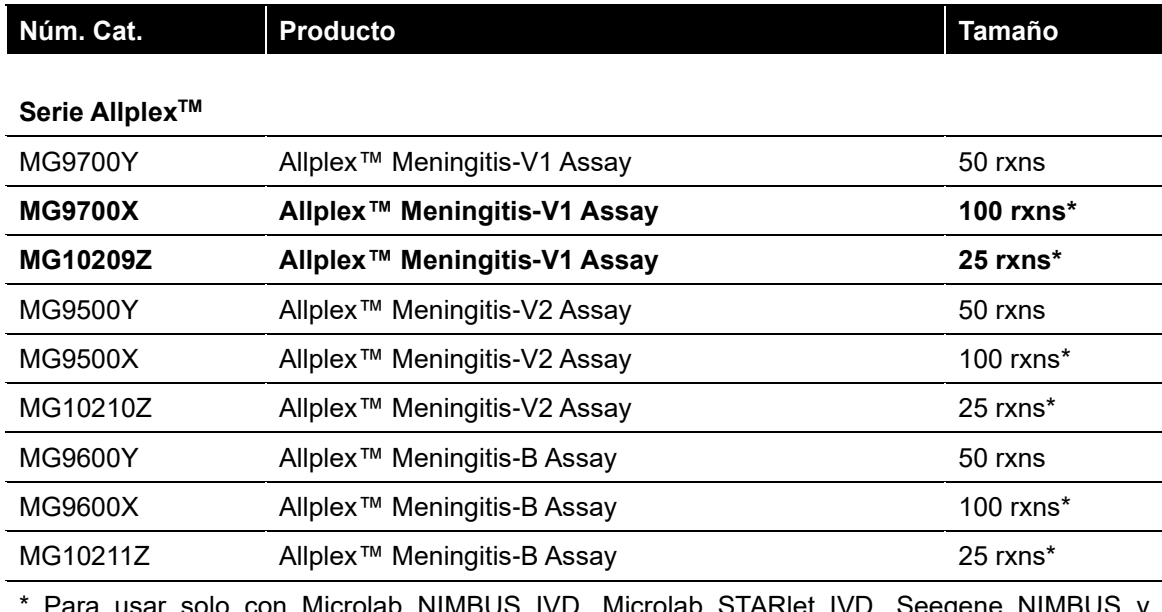

Para usar solo con Microlab NIMBUS IVD, Microlab STARIet IVD, Seegene NIMBUS y Seegene STARlet.

## **Productos accesorios**

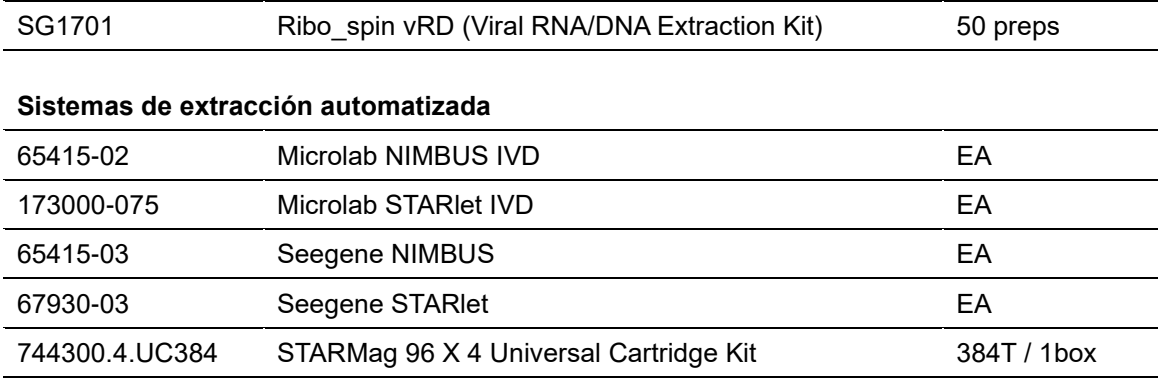

 $\sim$ Farm. Eduardo Omar Miguez<br>BioSystems S.A.<br>Director Tecnico

Dra. MARIANA VILA PEREZ APODERADA

# **Allplex™ Meningitis-V1 Assay**

**(Núm. Cat. MG9700Y)**

Un ensayo PCR múltiplex en tiempo real para la detección del Herpes simplex virus 1 (HSV1), Herpes simplex virus 2 (HSV2), Varicella zoster virus (VZV), Epstein-Barr virus (EBV), Cytomegalovirus (CMV), Human herpes virus 6 (HHV6), y Human herpes virus 7 (HHV7) a partir del líquido cerebroespinal (CSF).

**Para usar con** 

**1. CFX96™ Real-time PCR Detection System (CFX Manager™ Software-IVD v1.6) 2. CFX96™ Dx System (CFX Manager™ Dx Software v3.1)**

 $\overline{\mathsf{C}}$   $\overline{\mathsf{C}}$   $\overline{\mathsf{C}}$   $\overline{\mathsf{C}}$   $\overline{\mathsf{C}}$ 

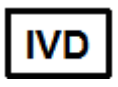

**Solo para diagnóstico** *in vitro*

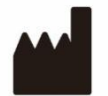

**Seegene Inc., Taewon Bldg., 91 Ogeum-ro, Songpa-gu, Seúl, República de Corea 05548**

**EC REP** 

**Medical Technology Promedt Consulting GmbH Altenhofstrasse 80, D-66386 St.Ingbert, Alemania**

**No está disponible en Estados Unidos**

Farm. Eduardo Omar Miguez arm. Eduardo Omar IVI<br>BloSystems S.A.<br>Director Tecnico Director Tecnico M.N. 17503

VA VILA PEREZ APODERADA BioSystems S.A IF-2023-54062444-APN-INPM#ANMAT

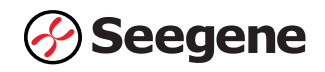

# ÍNDICE

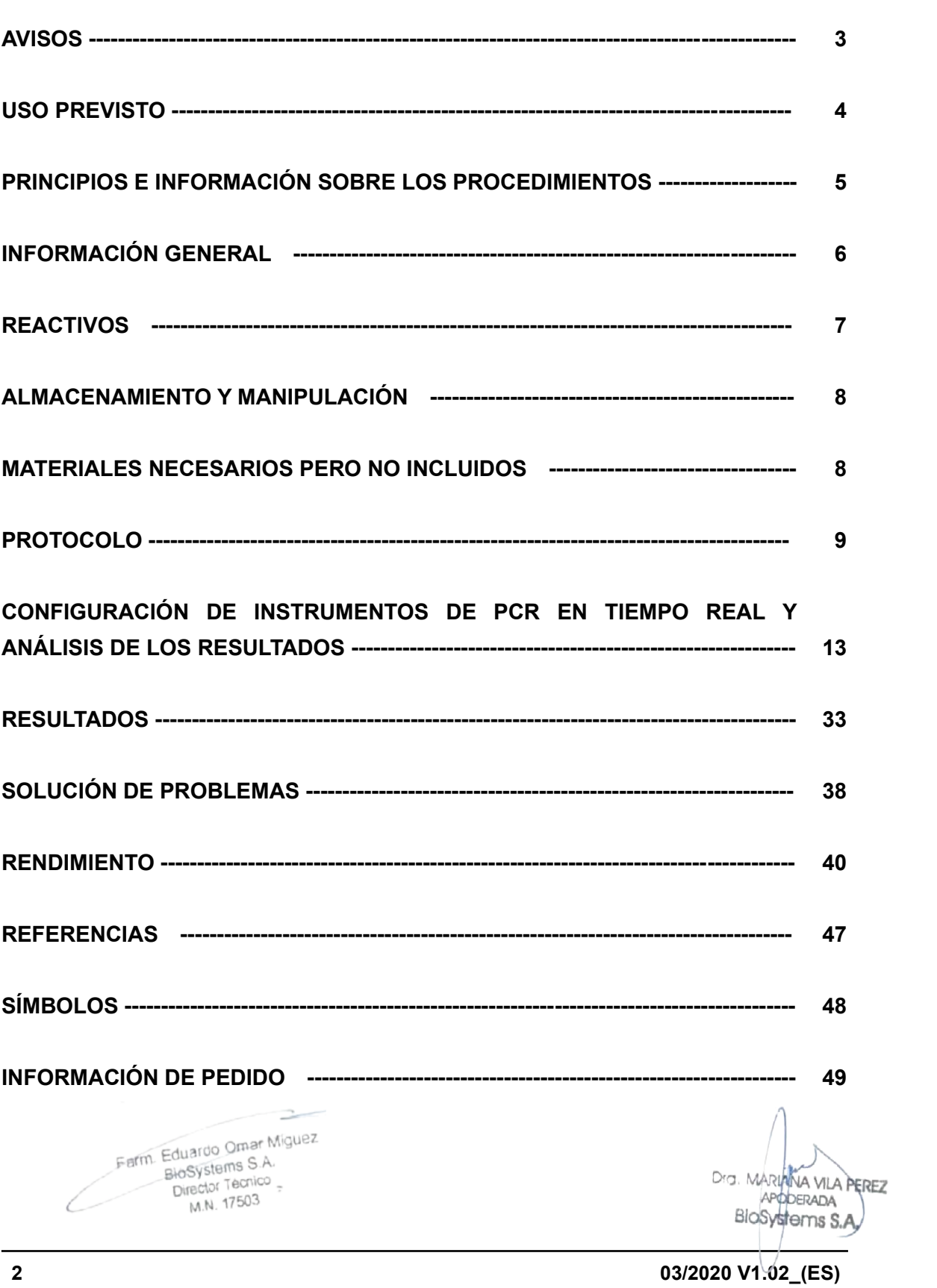

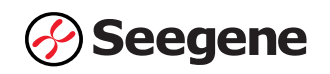

## **AVISOS**

- ⚫ Solo para diagnóstico *in vitro.*
- ⚫ La fiabilidad de los resultados depende de que las muestras sean adecuadamente recolectadas, almacenadas, transportadas y procesadas.
- ⚫ **Esta prueba ha sido aprobada para los siguientes tipos de muestras: Líquido cereobroespinal (CSF).** Esta prueba no ha sido aprobada para ningún otro tipo de muestra.
- ⚫ **Almacene las muestras de DNA a ≤ -20°C hasta que se vayan a usar y consérvelas sobre hielo durante su uso.**
- La sensibilidad del ensavo puede disminuir si las muestras se congelan y descongelan repetidas veces o si se almacenan durante mucho tiempo.
- El flujo de trabajo en el laboratorio debería desarrollarse de manera unidireccional.
- En todo momento deben usarse guantes desechables en cada zona y cambiarlos antes de entrar en las diferentes zonas. En caso de que se contaminen, se deben cambiar inmediatamente o tratar con un reactivo descontaminante de DNA.
- ⚫ Los suministros y equipos deben ser asignados a cada área de trabajo y no se deben intercambiar entre una y otra área.
- No se debe pipetear con la boca.
- No se debe comer, beber ni fumar en las zonas de trabajo del laboratorio. Al manipular las muestras y reactivos, han de llevarse guantes sin talco desechables, bata de laboratorio y protección en los ojos. Deben lavarse bien las manos después de manipular las muestras y los reactivos de la prueba.
- Evite contaminar los reactivos al quitar las partes alícuotas de los tubos de reactivos. Se recomienda usar puntas de pipeta desechables estériles, resistentes a los aerosoles.
- ⚫ No mezcle reactivos de diferentes lotes o de diferentes tubos del mismo lote.
- No use el producto después de su fecha de caducidad.

Farm. Eduardo Omar Miguez

Eduardo Caso.<br>BioSystems S.A. Director Tecnico

- No reúse los elementos desechables.
- Use tubos con tapa de rosca y evite cualquier posible salpicadura o contaminación cruzada de las muestras durante la preparación.
- Por favor, tenga cuidado de no contaminar los reactivos con ácidos nucleicos extraídos, productos de PCR y control positivo. Para evitar la contaminación de los reactivos, se recomienda utilizar puntas con filtro.
- ⚫ Use zonas de trabajo separadas y segregadas para cada experimento.
- Para evitar la contaminación de áreas de trabajo con productos amplificados, abra los tubos de reacción o cintas PCR solamente en las áreas de trabajo asignadas, después de la amplificación.
- ⚫ Los materiales positivos se han de almacenar separados de los reactivos del kit.

MARIANA VILA PEREZ APODERADA BioSystems S.A.

103/2020 M.N. 17503 M.N. 17503<br>103/2020 V1.02 (ES) IF-2023-54062444-APN-INPM#ANMAT

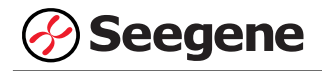

- ⚫ Deben adoptarse los procedimientos de seguridad de laboratorio (consulte los documentos de Bioseguridad en los laboratorios microbiológicos y biomédicos y CLSI) al manipular las muestras. Limpie y desinfecte exhaustivamente todas las superficies de trabajo con hipoclorito de sodio al 0,5% (en agua desionizada o destilada). Los componentes del producto (residuos del producto, embalaje) se pueden considerar como residuos de laboratorio. Deseche los reactivos sin utilizar y los residuos conforme a las normativas nacionales, regionales y locales de aplicación.
- ⚫ La fecha de caducidad es de 12 meses desde la fecha de fabricación, a ≤ -20°C. Por favor, consulte la etiqueta para comprobar la fecha de caducidad.
- ⚫ El nombre de la marca "CFX96™ Real-time PCR Detection System-IVD" pasó a ser "CFX96™ Dx System". Ya que no se hicieron cambios al hardware del sistema, se espera que se obtengan los mismos resultados con ambos sistemas.
- ⚫ El "CFX Manager™ Dx Software v3.1" es la versión actualizada del "CFX Manager™ Software-IVD v1.6". El software actualizado incluye mejoras al menú "Run" (Ejecutar). Estas mejoras no afectan los resultados del análisis de datos; por lo que los resultados serán los mismos.
- ⚫ Este kit está destinado a asistir en el diagnóstico diferencial de las infecciones por patógenos objetivo;

Herpes simplex virus 1 (HSV1), Herpes simplex virus 2 (HSV2), Varicella zoster virus (VZV), Epstein-Barr virus (EBV), Cytomegalovirus (CMV), Human herpes virus 6 (HHV6), y Human herpes virus 7 (HHV7).

## **USO PREVISTO**

Allplex™ Meningitis-V1 Assay es una prueba cualitativa *in vitro* para la detección única o múltiple del Herpes simplex virus 1 (HSV1), Herpes simplex virus 2 (HSV2), Varicella zoster virus (VZV), Epstein-Barr virus (EBV), Cytomegalovirus (CMV), Human herpes virus 6 (HHV6), y Human herpes virus 7 (HHV7) a partir de muestras del líquido cerebroespinal (CSF).

Farm. Eduardo Omar Miguez rm. Eduardo Omar W<br>BloSystems S.A.<br>Director Tecnico  $Direchol$  Tecnico = M.N. 17503

VA VILA PEREZ APODERADA BloSystems S.A

## **PRINCIPIOS E INFORMACIÓN SOBRE LOS PROCEDIMIENTOS**

## **1. Principios**

Allplex™ Meningitis-V1 Assay presenta tecnología MuDT™ propiedad de Seegene, que permite proporcionar valores multi- $C_t$  (ciclo umbral) en un único canal de fluorescencia sin análisis de curva de fusión en instrumentos PCR en tiempo real.

Allplex™ Meningitis-V1 Assay es un ensayo PCR múltiplex en tiempo real que permite la amplificación y detección simultánea de ácidos nucleicos diana del Herpes simplex virus 1 (HSV1), Herpes simplex virus 2 (HSV2), Varicella zoster virus (VZV), Epstein-Barr virus (EBV), Cytomegalovirus (CMV), Human herpes virus 6 (HHV6), Human herpes virus 7 (HHV7) y Control Interno (IC). La presencia de una secuencia de genes específicos en la reacción se notifica como un valor C<sub>t</sub> a través del software de análisis Seegene Viewer.

Se utiliza un gen exógeno como Control Interno (IC) para supervisar todo el proceso de recogida de muestras, extracción de ácido nucleico y constatar cualquier posible inhibición de la PCR.

Para evitar que el producto de amplificación actúe como potencial contaminante, se utiliza un sistema de Uracil-DNA glicosilasa (UDG)-dUTP en Allplex™ Meningitis-V1 Assay. El sistema UDG-dUTP se usa comúnmente cuando se realiza una PCR para eliminar los amplicones sobrantes usando escisiones por UDG de residuos de uracilo desde el DNA mediante la escisión del enlace N-glicosílicos.

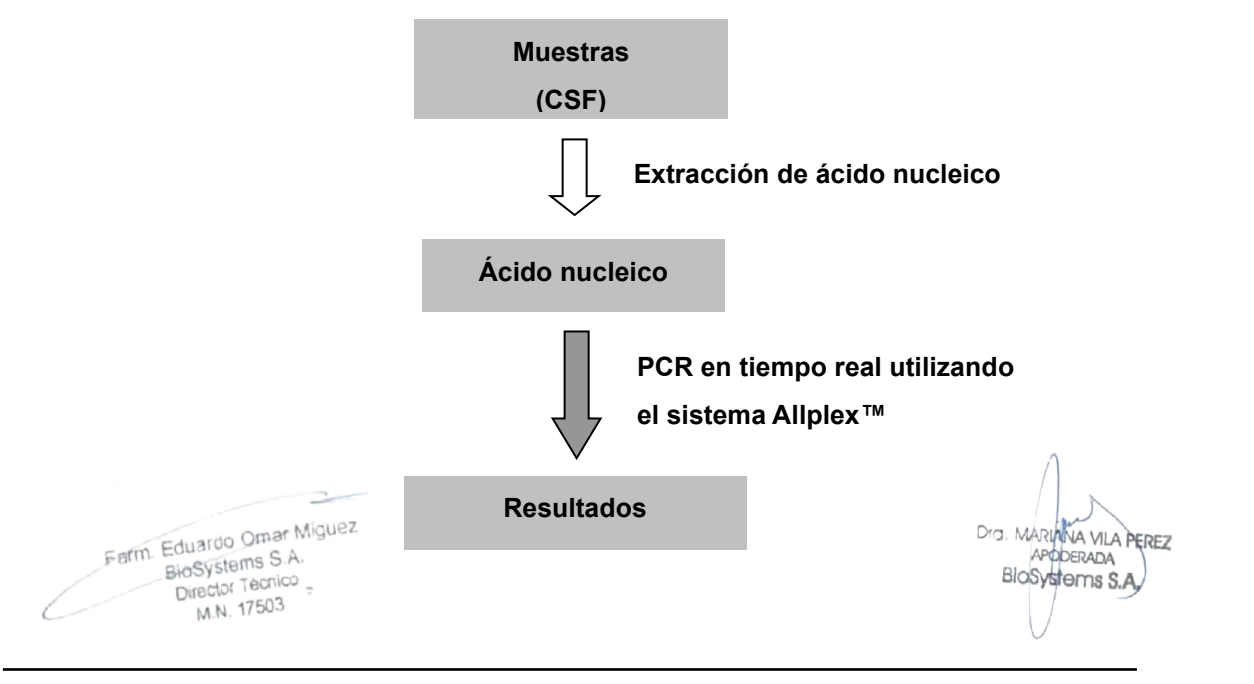

## **2. Información sobre el procedimiento**

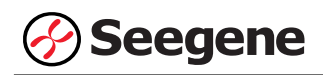

## **INFORMACIÓN GENERAL**

La meningitis es una inflamación de las membranas protectoras que cubren el cerebro y la médula espinal. La inflamación puede ser causada por una infección con virus, bacterias u otros microorganismos y, con menor frecuencia, por ciertas drogas. Una infección bacteriana o viral del líquido que rodea el cerebro y la médula espinal generalmente causa la inflamación. La meningitis bacteriana es una afección potencialmente mortal que requiere reconocimiento y tratamiento oportunos. En la etapa inicial de la infección, no hay indicadores clínicos confiables disponibles para diferenciar entre dos tipos distintos de meningitis, por lo que todos los casos sospechosos deben remitirse al hospital. Con el fin de minimizar las prescripciones innecesarias de antibióticos y determinar el curso correcto del tratamiento, es muy importante identificar en una etapa temprana si la meningitis es causada por una infección viral o por una bacteriana.

Las bacterias alcanzan el espacio subaracnoideo por vía hematógena y pueden llegar directamente a las meninges en pacientes con un foco de infección parameníngeo. Una vez que los patógenos ingresan al espacio subaracnoideo, el ácido lipoteicoico y otros productos de la pared celular bacteriana provocan una intensa respuesta inflamatoria del huésped como resultado de la lisis bacteriana. La meningitis bacteriana suele ser más severa que la meningitis viral y puede causar daño cerebral, pérdida de la audición, amputación de miembros, problemas de aprendizaje e incluso la muerte. Las causas más comunes de meningitis bacteriana son *Streptococcus pneumoniae* y *Neisseria meningitidis*, seguidas por Group B *Streptococcus (GBS), Eschericia coli* K1*, Listeria monocytogenes,* y *Haemophilus influenzae* type b.

Los bebés menores de 1 mes y las personas con sistemas inmunitarios debilitados tienen más probabilidades de tener una enfermedad grave a causa de la meningitis viral. Los pacientes no tratados con meningitis bacteriana muestran un deterioro progresivo del estado mental, mientras que la recuperación espontánea es habitual en los casos virales. El patógeno viral puede obtener acceso al CNS a través de 2 rutas principales: hematógena o neural. Hematógena es la ruta más común para la penetración de la mayoría de los patógenos virales conocidos. La penetración neural se refiere a la diseminación a lo largo de las raíces nerviosas y generalmente se limita a los virus del herpes y posiblemente a algunos enterovirus. La mayoría de los pacientes informan sobre fiebre, dolor de cabeza, irritabilidad, náuseas, vómitos, rigidez en el cuello, salpullido o fatiga en las últimas 18 a 36 horas. Los enterovirus son la causa más común de meningitis viral. Otros virus que pertenecen a la familia del herpes (HSV1, HSV2, VZV, EBV, CMV, HHV6 y HHV7), adenovirus y otros varios (mumps virus, parvovirus B19 y human parechoviruses), colectivamente pueden causar el resto de casos de meningitis viral. Dra. MARIANA VILA PEREZ

BIOSYSTEMIA<br>IF-2023-54062444-APN-INPM#ANMAT

APODERADA

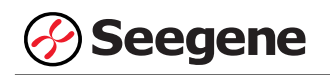

## **REACTIVOS**

Los reactivos contenidos en un kit son suficientes para 50 reacciones.

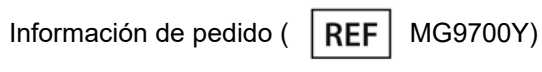

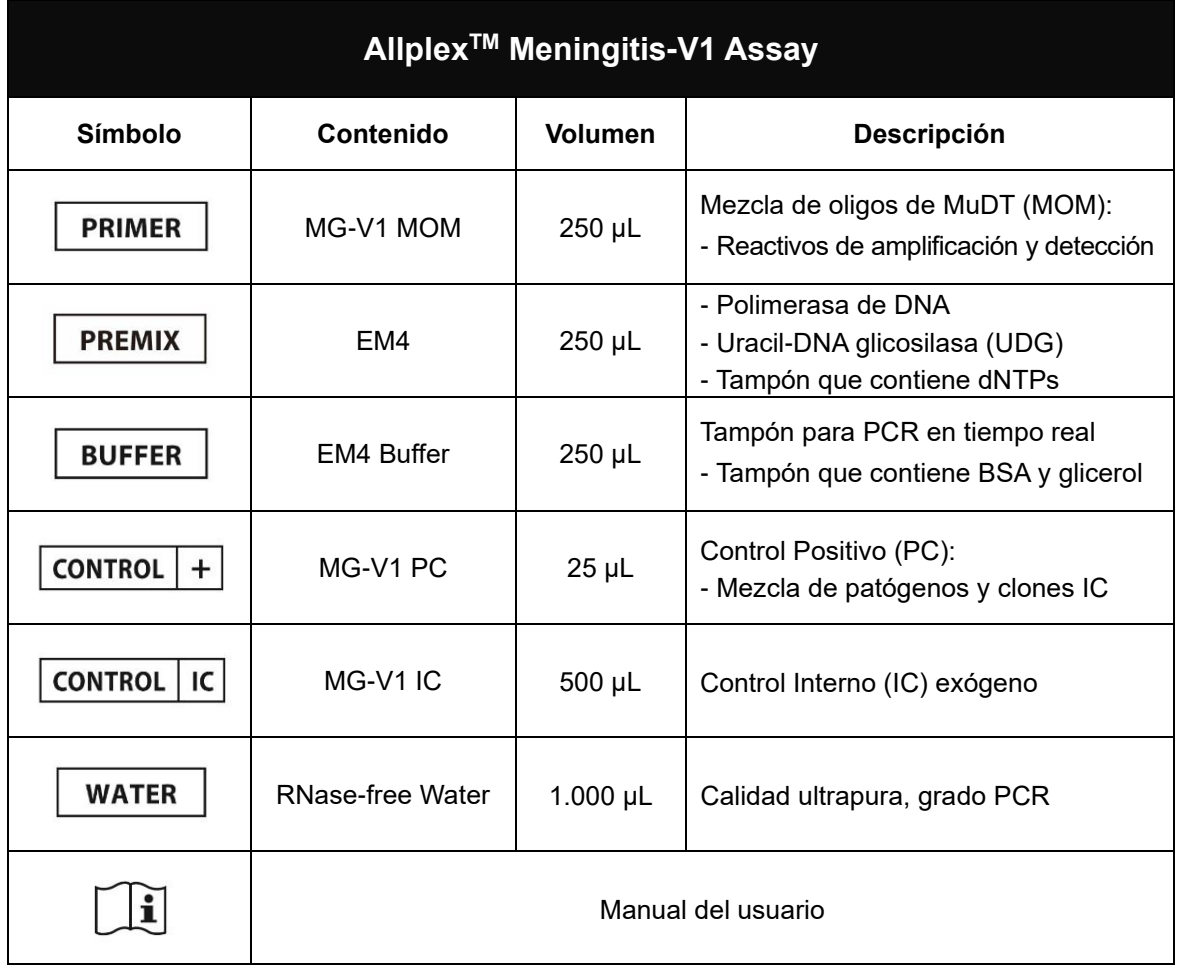

 $\sim$ Ferm. Eduardo Omar Miguez<br>BioSystems S.A.<br>Director Tecnico<br>M.N. 17503

Dra. MARIANA VILA PEREZ<br>APODERADA<br>BIOSystems S.A.

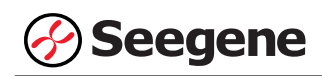

## **ALMACENAMIENTO Y MANIPULACIÓN**

**Todos los componentes de Allplex™ Meningitis-V1 Assay deben almacenarse a ≤ -20°C**. Todos los componentes son estables en las condiciones de almacenamiento recomendadas, hasta la fecha de caducidad indicada en la etiqueta. Este producto puede usarse por 30 días después de su apertura inicial y resiste hasta 5 ciclos de congelación y descongelación sin que el rendimiento se vea afectado. Si se van a utilizar los reactivos solo de forma intermitente, deben almacenarse en partes alícuotas.

#### **MATERIALES NECESARIOS PERO NO INCLUIDOS**

- ⚫ Guantes desechables sin talco (látex o nitrilo)
- ⚫ Pipetas (ajustables) y puntas de pipeta estériles
- ⚫ Tubo de microcentrifugación de 1,5 mL
- Kit de extracción de ácido nucleico (véase Extracción de Ácido Nucleico)
- ⚫ Máquina de hielo
- ⚫ Centrífuga de sobremesa
- ⚫ Mezclador vórtex
- CFX96™ Real-time PCR Detection system (Bio-Rad)
- ⚫ CFX96™ Dx system (Bio-Rad)
- ⚫ Tiras de 8 tubos de perfil bajo de 0,2 mL sin tapas (color blanco, Núm. Cat. TLS0851, Bio-Rad)
- ⚫ Tiras de 8 tapas planas ópticas (Núm. Cat. TCS0803, Bio-Rad)
- Placas de PCR Hard-Shell<sup>®</sup> de 96 pocillos, perfil bajo, pared delgada, faldón, blanco / blanco (Núm. Cat. HSP9655, Bio-Rad)
- Placas de PCR Hard-Shell<sup>®</sup> de 96 pocillos, perfil bajo, pared delgada, faldón, blanco / blanco, código de barras (Núm. Cat. HSP9955, Bio-Rad)
- Sello de calor permanente y transparente (Núm. Cat. 1814035, Bio-Rad)\*
- PX1 PCR Sellador de placas (sellador automático, Núm. Cat. 181-4000, Bio-Rad)\*
- ⚫ Mesa de trabajo limpia

\* Asegúrese de usar el sello térmico y el sellador de placas listados arriba juntos.

Farm. Eduardo Omar Miguez m. Eduardo Omar IV<br>BioSystems S.A.<br>Biosofor Tecnico Director Tecnico M.N. 17503

NA VILA PEREZ APODERADA BloSystems S.A.

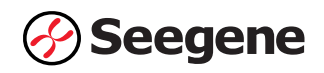

## **PROTOCOLO**

## **1. Recogida de muestras, almacenamiento y transporte**

**Nota**: Todas las muestras se deben tratar como material potencialmente infeccioso. Solo se permiten los materiales de las muestras que se recojan, almacenen y transporten de acuerdo con las siguientes normas e instrucciones de forma rigurosa.

## *Líquido cerebroespinal* **(CSF)**

**Nota**: Para asegurar la alta calidad de las muestras, deben ser transportadas tan rápido como sea posible, a las temperaturas indicadas.

## **A. Recogida de muestras**

#### *Líquido cerebroespinal* **(CSF)**

⚫ El médico es el encargado de recoger el *líquido cerebroespinal* (CSF) de modo aséptico, en un recipiente estéril usando técnicas de aspiración.

## **B. Almacenamiento y transporte de muestras**

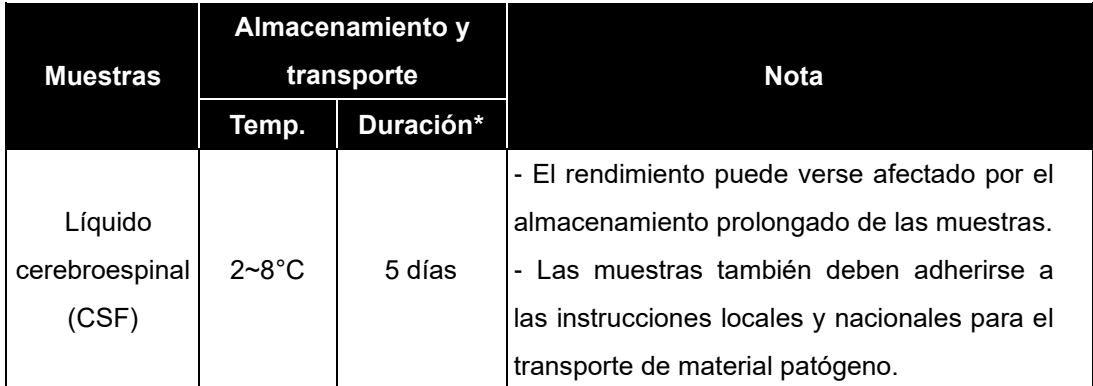

\* Duración: El período de tiempo desde la recolección de la muestra hasta la prueba final (incluye el transporte y almacenamiento de las muestras antes de la prueba).

Farm. Eduardo Omar Miguez rm. Eduardo Omar IV<br>BloSystems S.A.<br>Director Tecnico Director Tecnico M.N. 17503 LA VILA PEREZ DOERADA BioSystems S.A IF-2023-54062444-APN-INPM#ANMAT **9 03/2020 V1.02\_(ES)**

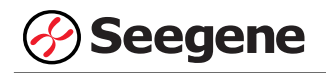

## **2. Extracción de ácido nucleico**

## **A. Control Interno (IC)**

**Nota:** IC se incluye en el kit para permitir al usuario confirmar no solo el procedimiento de extracción de ácido nucleico, sino también para identificar cualquier inhibición de PCR.

- ⚫ Deben añadirse 10 μL de MG-V1 IC a cada muestra antes de la extracción de ácido nucleico.
- ⚫ El CI puede añadirse directamente al tampón de lisis **o** a la mezcla de muestras y al tampón de lisis.
- ⚫ Cuando utilice este producto con AllplexTM Meningitis-V2 Assay, deben ser añadidos **ambos** MG-V1 IC **y** MG-V2 IC a cada muestra antes de la extracción de ácido nucleico.
- ⚫ Cuando utilice este producto con AllplexTM Meningitis-B Assay, debe ser añadido MG-V1 IC **o** MG-B IC a cada muestra antes de la extracción de ácido nucleico.
- ⚫ Cuando utilice este producto con AllplexTM Meningitis-V2 Assay **y** AllplexTM Meningitis-B Assay, **ambos,** MG-V1 (o MG-B) IC **y** MG-V2 IC deben ser añadidos antes de la extracción de ácido nucleico.

**Nota**: En caso de añadir directamente al tampón de lisis, tenga cuidado de no introducir burbujas de aire.

## **B. Kit de extracción de ácido nucleico manual**

**Nota:** Utilice los volúmenes recomendados de muestras y eluciones tal y como se indica a continuación. Para el resto, consulte el protocolo del fabricante.

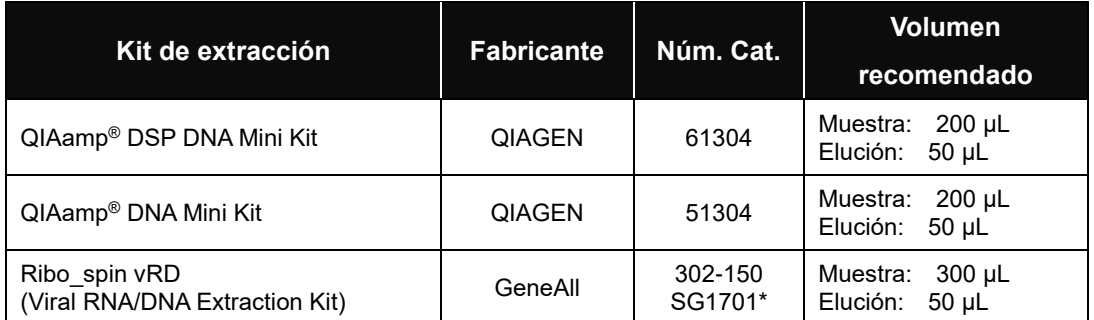

\* Si quiere comprar este producto de Seegene Inc., use este número de catálogo.

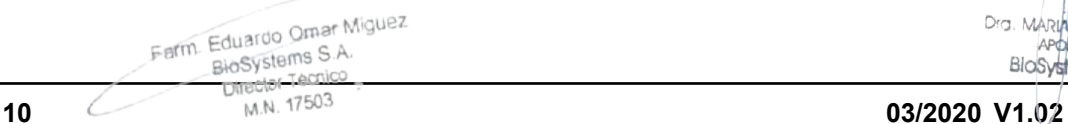

IF-2023-54062444-APN-INPM#ANMAT

Dra MADIA

NA VILA PEREZ

**APODERADA** 

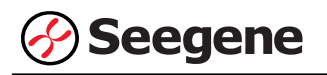

#### **C. Sistema de extracción de ácido nucleico automatizado**

**Nota:** Utilice los volúmenes recomendados de muestras y eluciones tal y como se indica a continuación. Para el resto, consulte el protocolo del fabricante.

#### **C-1. NucliSENS® easyMAG®**

#### ⚫ Proceda a la extracción usando el **'generic protocol'**.

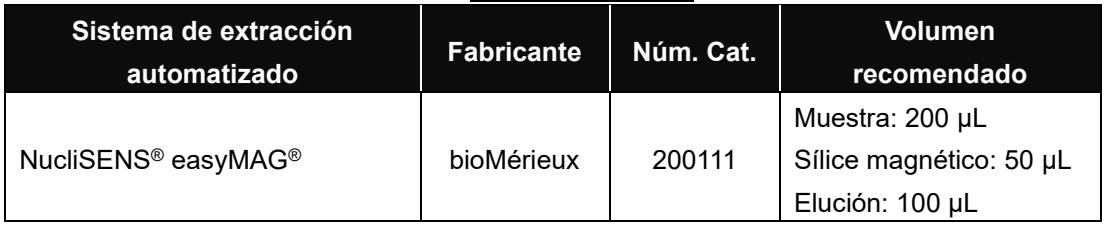

## **3. Preparación de PCR en tiempo real**

**Nota: Deben usarse tubos y tapas adecuados** (véase MATERIALES NECESARIOS PERO NO INCLUIDOS).

**Nota:** Deben usarse filtros resistentes a los aerosoles y guantes ajustados al preparar las reacciones de PCR de un solo paso. Tenga especial cuidado para evitar la contaminación cruzada.

**Nota:** Descongele totalmente todos los reactivos en baño de hielo.

**Nota:** Centrifugue brevemente los tubos de reactivos para recoger las gotas residuales de dentro de la tapa.

#### **A.** Prepare la Mastermix de PCR

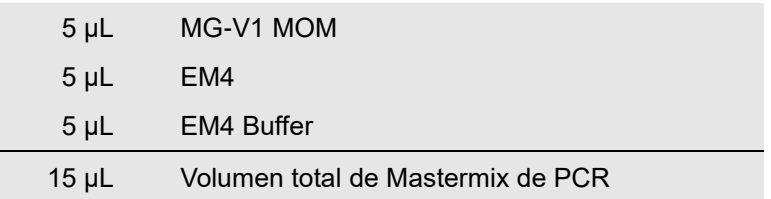

**Nota:** Calcule la cantidad total necesaria de cada reactivo, con base en la cantidad de reacciones, incluyendo muestras y controles.

**B.** Mezcle rápido en un mezclador de vórtice y centrifugue brevemente.

**C.** Utilice una parte proporcional de 15 μL de Mastermix de PCR en los tubos de PCR.

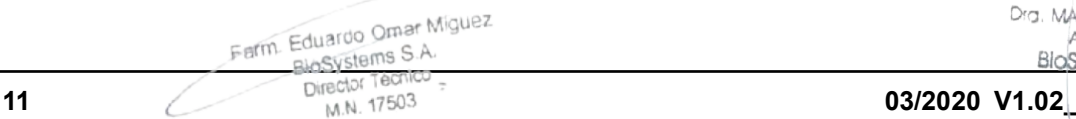

IF-2023-54062444-APN-INPM#ANMAT

JA VILA PEREZ ODERADA

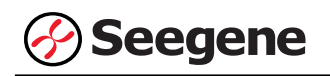

**D.** Añada 5 μL de los ácidos nucleicos de cada muestra en el tubo que contiene la Mastermix de PCR.

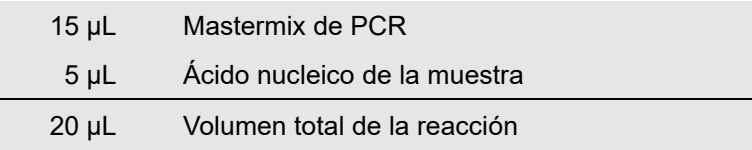

**E.** Cierre y centrifugue brevemente los tubos de PCR.

**F.** Verifique que el líquido que contiene todos los componentes de PCR se encuentre en el fondo de cada tubo de PCR. Si no es así, centrifugue de nuevo a mayores rpm durante más tiempo.

**Nota: Se recomienda centrifugar los tubos de PCR antes de la PCR para eliminar las burbujas de aire y recoger todos los líquidos residuales en el fondo de los tubos.**

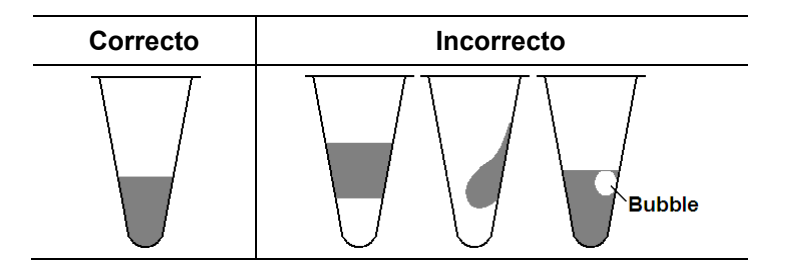

**Nota:** Con cada muestra, use una nueva punta de pipeta estéril.

**Nota:** Para el **Control Negativo (NC)**, use 5 μL de RNase-free Water en lugar del ácido nucleico de la muestra.

**Nota:** Para el **Control Positivo (PC)**, use 5 μL de MG-V1 PC en lugar del ácido nucleico de la muestra.

**Nota:** Por favor tenga cuidado de que no se produzca una contaminación cruzada de la mastermix PCR y de las muestras con el Control Positivo.

**Nota:** No etiquete el tubo de reacción en su tapa. La fluorescencia se detecta desde la parte superior de cada tubo de reacción.

Farm. Eduardo Omar Miguez arm. Eduardo Omar M<br>BioSystems S.A.<br>Director Tecnico Director Tecnico M.N. 17503

Dra. MARIAINA VILA PEREZ APODERADA BloSystems S.A

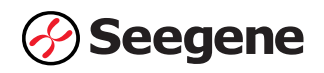

# **CONFIGURACIÓN DE INSTRUMENTOS DE PCR EN TIEMPO REAL Y ANÁLISIS DE LOS RESULTADOS**

## **1**. **CFX96™ Real-time PCR Detection System (CFX Manager™ Software-IVD v1.6)**

#### **1.1. Configuración de los instrumentos de PCR en tiempo real**

**Nota:** La configuración del experimento en el CFX96™ Real-time PCR Detection System (Bio-Rad) puede dividirse en tres pasos: Protocol Setup (Configuración del protocolo), Plate Setup (Configuración de la placa) e Start Run (Inicio del ciclo).

## **A. Protocol Setup (Configuración del protocolo)**

1) En el menú principal, seleccione **File (Archivo)** → **New (Nuevo)** → **Protocol (Protocolo)** para abrir el **Protocol Editor (Editor de protocolo)**.

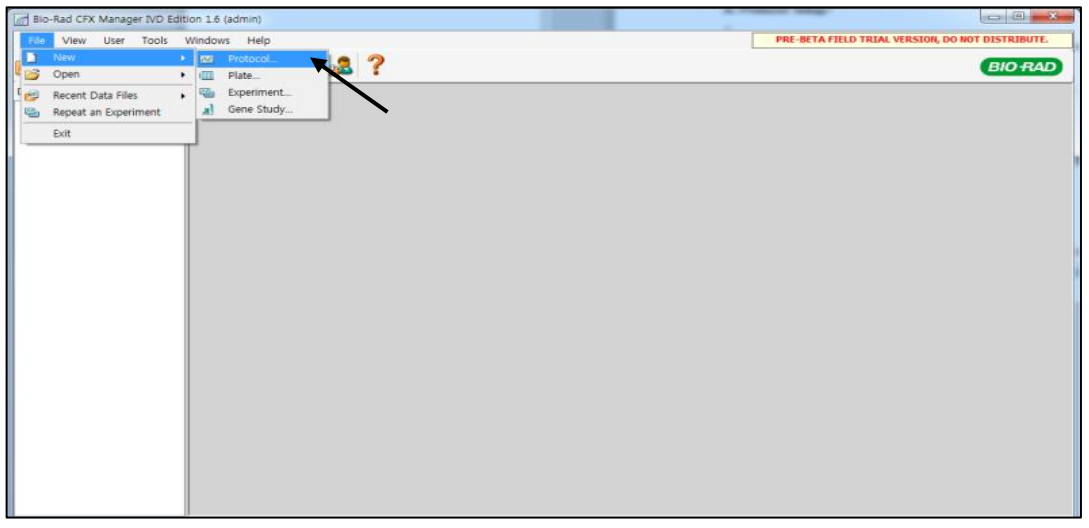

Fig. 1. **Protocol Setup (Configuración del protocolo).** Cree un nuevo protocolo o cargue un protocolo existente para iniciar el ciclo

2) En el **Protocol Editor (Editor de protocolo)**, defina el perfil térmico como sigue:

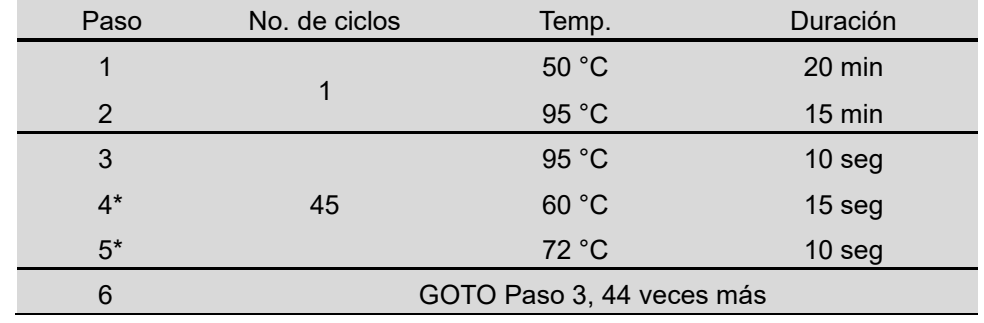

**Nota\***: **Lectura de la placa en el paso 4 y 5**. La fluorescencia se detecta a 60°C y 72°C.

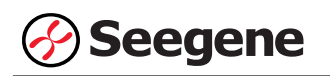

| $\overline{\mathbf{?}}$<br>File Settings Tools<br>$\blacksquare$<br>e.<br>Insert Step After<br>$\left  \cdot \right $<br>Sample Volume 20<br>µl Est. Run Time 01:55:00<br>2<br>5<br>ъ<br>з<br>$95,0$ C<br>95,0 C<br>0:10<br>15:00<br>$72,0$ C<br>60,0 C<br>0:10<br>$_{0}^{\mathsf{G}}$<br>$\frac{E}{D}$<br>500C<br>0:15<br>$\overline{\mathbf{O}}$<br>20:00<br>T<br>Ö.<br>$\circ$<br>3<br> 44 <br>$\mathbf{x}$<br>C for 20:00<br>50,0<br>Insert Step<br>$2 - 95.0$<br>C for 15:00<br>95,0<br>$C$ for $0:10$<br>$\overline{3}$<br>Insert Gradient<br>460,0<br>$C$ for $0:15$<br>+ Plate Read<br>572,0<br>$C$ for $0:10$<br>Insert GOTO<br>+ Plate Read<br>6 GOTO 3 44<br>more times<br>Insert Melt Curve<br>END<br><b>O</b> Add Plate Read to Step<br>Step Options<br>Delete Step | Protocol Editor - New |  |    | $\mathbf{x}$ |
|----------------------------------------------------------------------------------------------------|-----------------------|--|----|--------------|
|                                                                                                    |                       |  |    |              |
|                                                                                                    |                       |  |    |              |
|                                                                                                    |                       |  |    |              |
|                                                                                                    |                       |  |    |              |
|                                                                                                    |                       |  | OK | Cancel       |

Fig. 2. **Protocol Editor (Editor de protocolo)**

3) Haga clic en el cuadro al lado de **Sample Volume (Volumen de la muestra)** para añadir directamente 20 µL.

4) Haga clic en **OK (Aceptar)** y guarde el protocolo para abrir la ventana **Experiment Setup (Configuración del experimento)**.

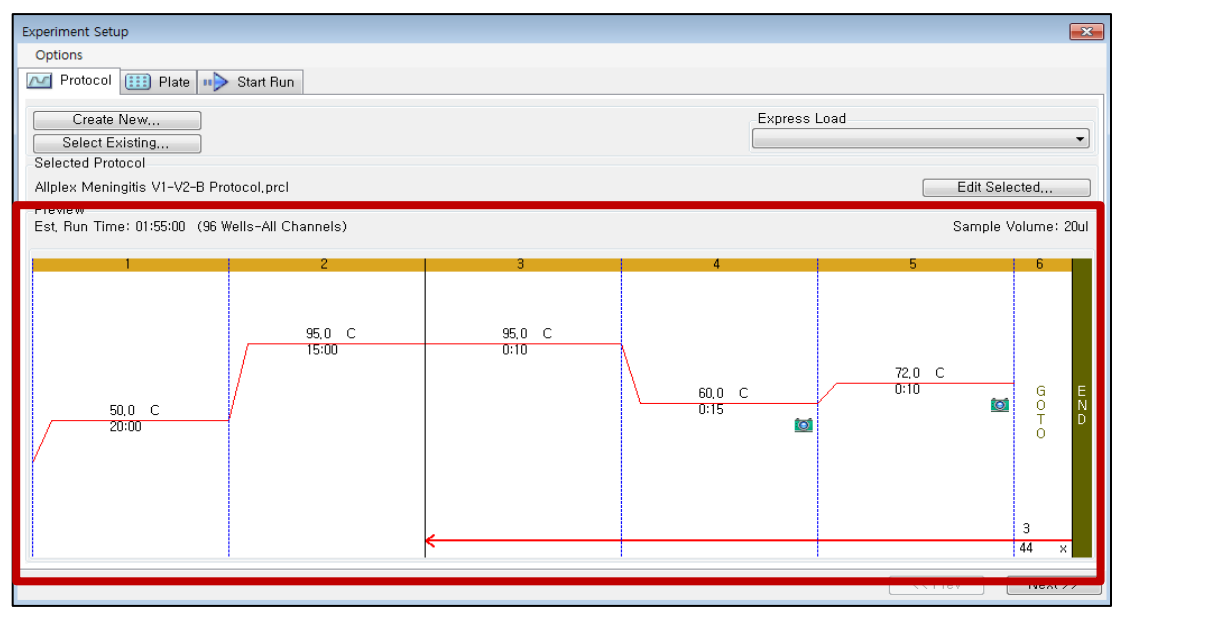

Fig. 3. **Experiment Setup (Configuración del experimento): Protocol (Protocolo)**

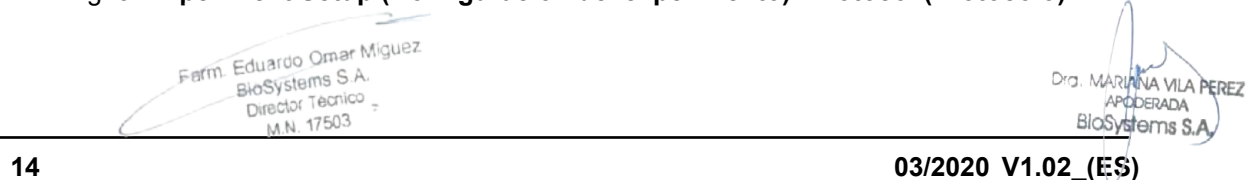

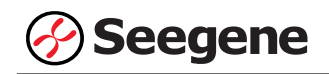

## **B. Plate Setup (Configuración de la placa)**

1) En la pestaña **Plate (Placa)** en **Experiment Setup (Configuración del experimento)**, haga clic en **Create New (Crear nuevo)** para abrir la ventana **Plate Editor (Editor de placa)**.

|          | <b>Experiment Setup</b>                                |                                          |            |                                      |            |            |            |     |                                                        |     |               | $\overline{\mathbf{x}}$ |
|----------|--------------------------------------------------------|------------------------------------------|------------|--------------------------------------|------------|------------|------------|-----|--------------------------------------------------------|-----|---------------|-------------------------|
| Options  |                                                        |                                          |            |                                      |            |            |            |     |                                                        |     |               |                         |
| $\sim$   | Protocol                                               | $\left  \frac{1}{2} \right $ Plate $ n $ | Start Run  |                                      |            |            |            |     |                                                        |     |               |                         |
|          | Create New<br>Select Existing<br><b>Selected Plate</b> | ◥                                        |            |                                      |            |            |            |     | Express Load<br>QuickPlate_96 wells_All Channels, pltd |     |               | ۰                       |
|          |                                                        | QuickPlate_96 wells_All Channels.pltd    |            |                                      |            |            |            |     |                                                        |     | Edit Selected |                         |
| Preview  | Fluorophores:                                          |                                          |            | FAM, HEX, Texas Red, Cy5, Quasar 705 |            |            |            |     | Plate Type: BR Clear                                   |     |               | Scan Mode: All Channels |
|          | 1                                                      | $\mathbf{2}$                             | 3          | $\overline{4}$                       | 5          | 6          | 7          | 8   | 9                                                      | 10  | 11            | 12                      |
| A        | Unk                                                    | Unk                                      | Unk        | Unk                                  | Unk        | Unk        | Unk        | Unk | <b>Unk</b>                                             | Unk | Unk           | Unk                     |
| B        | <b>Unk</b>                                             | Unk                                      | Unk        | Unk                                  | <b>Unk</b> | Unk        | <b>Unk</b> | Unk | Unk                                                    | Unk | Unk           | Unk                     |
| С        | Unk.                                                   | Unk                                      | Unk        | Unk                                  | <b>Unk</b> | <b>Unk</b> | <b>Unk</b> | Unk | <b>Unk</b>                                             | Unk | Unk           | Unk                     |
| D.       | <b>Unk</b>                                             | Unk                                      | Unk        | Unk                                  | Unk        | Unk        | Unk        | Unk | Unk                                                    | Unk | Unk           | Unk                     |
| E        | <b>Unk</b>                                             | Unk                                      | Unk        | Unk                                  | <b>Unk</b> | Unk        | Unk        | Unk | Unk                                                    | Unk | Unk           | Unk                     |
| $\vdash$ | <b>Unk</b>                                             | Unk                                      | Unk        | Unk                                  | <b>Unk</b> | Unk        | Unk        | Unk | Unk                                                    | Unk | Unk           | Unk                     |
| G        | <b>Unk</b>                                             | Unk                                      | <b>Unk</b> | Unk                                  | <b>Unk</b> | Unk        | Unk        | Unk | <b>Unk</b>                                             | Unk | <b>Unk</b>    | <b>Unk</b>              |
| H        | Unk.                                                   | <b>Unk</b>                               | Unk        | Unk                                  | <b>Unk</b> | <b>Unk</b> | <b>Unk</b> | Unk | Unk                                                    | Unk | Unk           | <b>Unk</b>              |
|          |                                                        |                                          |            |                                      |            |            |            |     |                                                        |     | $<<$ Prev     | $Next$ >>               |

Fig. 4. **Plate Editor (Editor de placa).** Crear una nueva placa

2) Haga clic en **Select Fluorophores (Seleccionar fluoróforos)** para indicar los fluoróforos **(FAM**, **HEX**, **Cal Red 610** y **Quasar 670)** que se van a usar y haga clic en **OK (Aceptar)**.

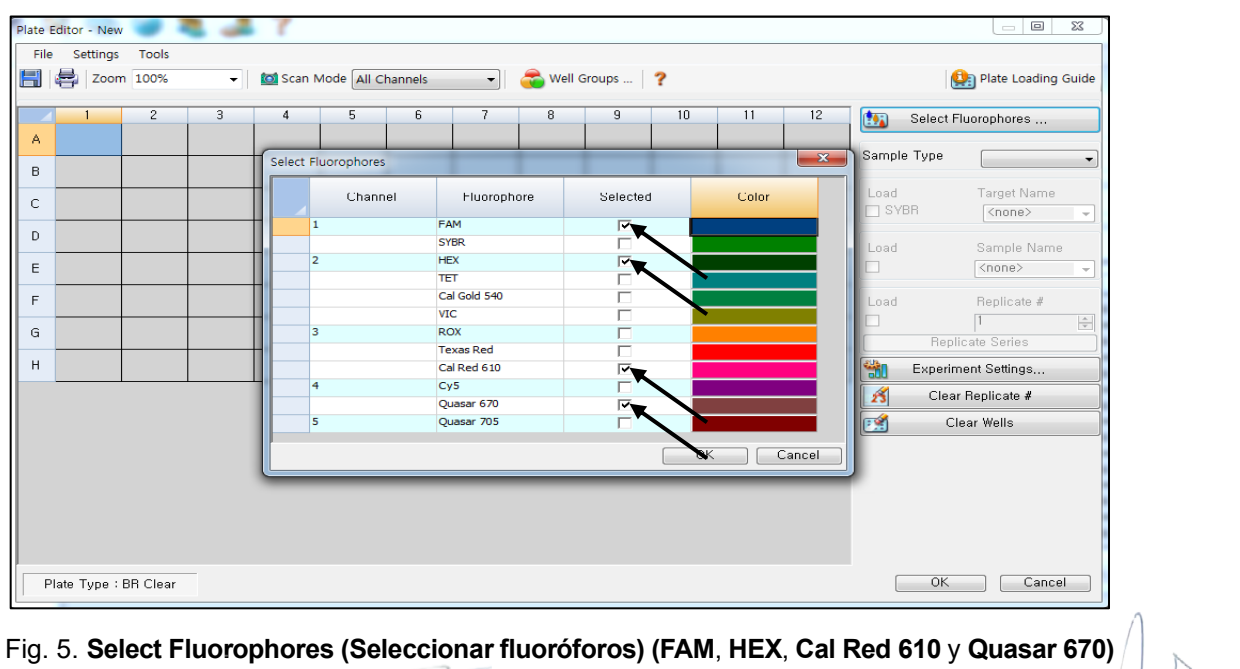

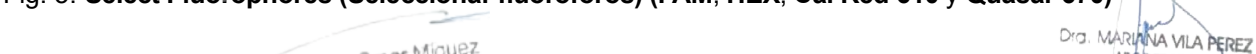

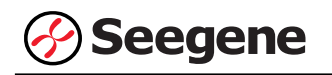

3) Seleccione los pocillos donde se colocará el tubo de PCR y seleccione su tipo de muestra en el menú desplegable **Sample Type (Tipo de Muestra).**

- **Unknown (Desconocidos)**: muestras clínicas
- **Negative Control (Control negativo)**
- **Positive Control (Control positivo)**

4) Haga clic en las casillas de verificación adecuadas **(FAM**, **HEX**, **Cal Red 610** y **Quasar 670)** para especificar los fluoróforos que se van a detectar en los pocillos seleccionados.

5) Escriba el **Sample Name (Nombre de la muestra)** y presione la tecla Intro.

6) En **Settings (Configuración)** del menú principal de **Plate Editor (Editor de placa)**, escoja **Plate Size (96 wells) (Tamaño de la placa (96 pocillos)) y Plate Type (BR White) (Tipo placa (Blanco BR)).**

|              | Plate Editor - New                                                                                           |                                                 |                     |                            |    |                                        |                                             |  |  |  |  |
|--------------|----------------------------------------------------------------------------------------------------|-------------------------------------------------|---------------------|----------------------------|----|----------------------------------------|---------------------------------------------|--|--|--|--|
| File         | Settings<br><b>Tools</b>                                                                                     |                                                 |                     |                            |    |                                        |                                             |  |  |  |  |
| H            | Plate Size<br>٠<br>$\bullet$ Well Groups  ?<br><b>Tol</b> Scan Mode All Channels<br>Plate Loading Guide<br>é |                                                 |                     |                            |    |                                        |                                             |  |  |  |  |
|              | Plate Type                                                                                                   | <b>BR</b> White<br>$\checkmark$<br>$\mathbf{p}$ |                     |                            |    |                                        |                                             |  |  |  |  |
|              | <b>Number Convention</b>                                                                                     | <b>BR</b> Clear<br>5 <sup>6</sup><br>٠          | $\overline{7}$<br>8 | $\overline{9}$<br>10<br>11 | 12 | to <sub>b</sub><br>Select Fluorophores |                                             |  |  |  |  |
|              | Units                                                                                                    | ٠                                               |                     |                            |    |                                        |                                             |  |  |  |  |
| Α            | <b>HEX</b><br><b>HEX</b><br>Cal Red 610<br>Cal Red 610<br>Quasar 670<br>Quasar 670                           |                                                 |                     |                            |    | Sample Type                            | $\overline{\phantom{a}}$                    |  |  |  |  |
|              | Unk<br>Unk<br>FAM<br><b>FAM</b>                                                                              |                                                 |                     |                            |    | Target Name<br>Load                    |                                             |  |  |  |  |
| B            | <b>HEX</b><br><b>HEX</b><br>Cal Red 610                                                                      |                                                 |                     |                            |    | $\Box$ FAM<br>$<$ none $>$             | $\sim$                                      |  |  |  |  |
|              | Cal Red 610<br>Quasar 670<br>Quasar 670                                                                      |                                                 |                     |                            |    | $\Box$ HEX<br>$<$ none $>$             | $\sim$                                      |  |  |  |  |
|              | Unk<br>Unk                                                                                                   |                                                 |                     |                            |    | Cal Red 610<br>$<$ none>               | $\sim$                                      |  |  |  |  |
| $\mathsf{C}$ | FAM<br>FAM<br><b>HEX</b><br><b>HEX</b>                                                                       |                                                 |                     |                            |    | Quasar 670<br><none></none>            | $\sim$                                      |  |  |  |  |
|              | Cal Red 610<br>Cal Red 610<br>Quasar 670<br>Quasar 670<br>Unk<br>Unk                                         |                                                 |                     |                            |    | Sample Name<br>Load                    |                                             |  |  |  |  |
|              | <b>FAM</b><br>FAM<br><b>HEX</b><br><b>HEX</b>                                                                |                                                 |                     |                            |    | $\Box$<br><none></none>                | $\sim$                                      |  |  |  |  |
| D            | Cal Red 610<br>Cal Red 610<br>Quasar 670<br>Quasar 670                                                       |                                                 |                     |                            |    | Replicate #<br>Load                    |                                             |  |  |  |  |
|              | Unk<br>Pos<br><b>FAM</b><br><b>FAM</b>                                                                       |                                                 |                     |                            |    | $\Box$                                 | $\left\vert \frac{\alpha}{\psi}\right\vert$ |  |  |  |  |
| E            | <b>HEX</b><br><b>HEX</b><br>Cal Red 610<br>Cal Red 610                                                       |                                                 |                     |                            |    | Replicate Series                       |                                             |  |  |  |  |
|              | Quasar 670<br>Quasar 670                                                                                     |                                                 |                     |                            |    | 勤<br>Experiment Settings               |                                             |  |  |  |  |
|              | Unk<br><b>Neg</b><br>FAM<br>FAM                                                                              |                                                 |                     |                            |    | $\mathscr{E}$<br>Clear Replicate #     |                                             |  |  |  |  |
| $\mathsf{F}$ | <b>HEX</b><br><b>HEX</b><br>Cal Red 610<br>Cal Red 610                                                       |                                                 |                     |                            |    | $\mathbb{R}^2$<br>Clear Wells          |                                             |  |  |  |  |
|              | Quasar 670<br>Quasar 670                                                                                     |                                                 |                     |                            |    |                                        |                                             |  |  |  |  |
| G            | Unk<br>FAM<br><b>HEX</b><br>Cal Red 610<br>Quasar 670                                                        |                                                 |                     |                            |    |                                        |                                             |  |  |  |  |
| H            | Unk<br><b>FAM</b><br><b>HEX</b><br>Cal Red 610<br>Quasar 670                                                 |                                                 |                     |                            |    |                                        |                                             |  |  |  |  |
|              |                                                                                                    |                                                 |                     |                            |    |                                        |                                             |  |  |  |  |
|              | Plate Type : BR White                                                                                        |                                                 |                     |                            |    | OK<br>Cancel                           |                                             |  |  |  |  |

Fig. 6. **Plate Setup (Configuración de la placa)**

7) Haga clic en **OK (Aceptar)** para guardar la nueva placa.

8) Regresará a la ventana **Experiment Setup (Configuración del experimento)**.

Farm. Eduardo Omar Miguez Eduardo Omario<br>BioSystems S.A. Director Tecnico M.N. 17503

VA VILA PEREZ APODERADA BloSystems S.A

**16 03/2020 V1.02\_(ES)** IF-2023-54062444-APN-INPM#ANMAT

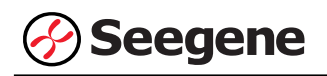

| Options      | <b>N</b> Protocol                 | <b>EEE</b> Plate <b>III</b> Start Run |                                   |   |   |   |                |   |                      |    |                         |    |
|--------------|-----------------------------------|---------------------------------------|-----------------------------------|---|---|---|----------------|---|----------------------|----|-------------------------|----|
|              | Create New                        |                                       |                                   |   |   |   |                |   | Express Load         |    |                         |    |
|              | Select Existing<br>Selected Plate |                                       |                                   |   |   |   |                |   |                      |    |                         |    |
| 1.pltd       |                                   |                                       |                                   |   |   |   |                |   |                      |    | Edit Selected           |    |
| Preview      |                                   |                                       |                                   |   |   |   |                |   |                      |    |                         |    |
|              | Fluorophores:                     |                                       | FAM, HEX, Cal Red 610, Quasar 670 |   |   |   |                |   | Plate Type: BR White |    | Scan Mode: All Channels |    |
|              | $\mathbf{1}$                      | $\overline{c}$                        | $\overline{3}$                    | 4 | 5 | 6 | $\overline{7}$ | 8 | 9                    | 10 | 11                      | 12 |
| Α            | <b>Unk</b>                        | <b>Unk</b>                            |                                   |   |   |   |                |   |                      |    |                         |    |
| В            | Unk                               | <b>Unk</b>                            |                                   |   |   |   |                |   |                      |    |                         |    |
| C.           | Unk                               | <b>Unk</b>                            |                                   |   |   |   |                |   |                      |    |                         |    |
| $\mathsf{D}$ | Unk                               | <b>Unk</b>                            |                                   |   |   |   |                |   |                      |    |                         |    |
| E            | Unk                               | Pos                                   |                                   |   |   |   |                |   |                      |    |                         |    |
| $\vdash$     | <b>Unk</b>                        | <b>Neg</b>                            |                                   |   |   |   |                |   |                      |    |                         |    |
| G            | <b>Unk</b>                        |                                       |                                   |   |   |   |                |   |                      |    |                         |    |
|              | Unk                               |                                       |                                   |   |   |   |                |   |                      |    |                         |    |

Fig. 7. **Experiment Setup (Configuración del experimento): Plate (Placa)**

9) Haga clic en **Next (Siguiente)** para ir a Start Run (Inicio del ciclo).

## **C. Start Run (Inicio del ciclo)**

1) En la pestaña **Start Run (Inicio del ciclo)** en **Experiment Setup (Configuración del experimento)**, haga clic en **Close Lid (Cerrar tapa)** para cerrar la tapa del instrumento.

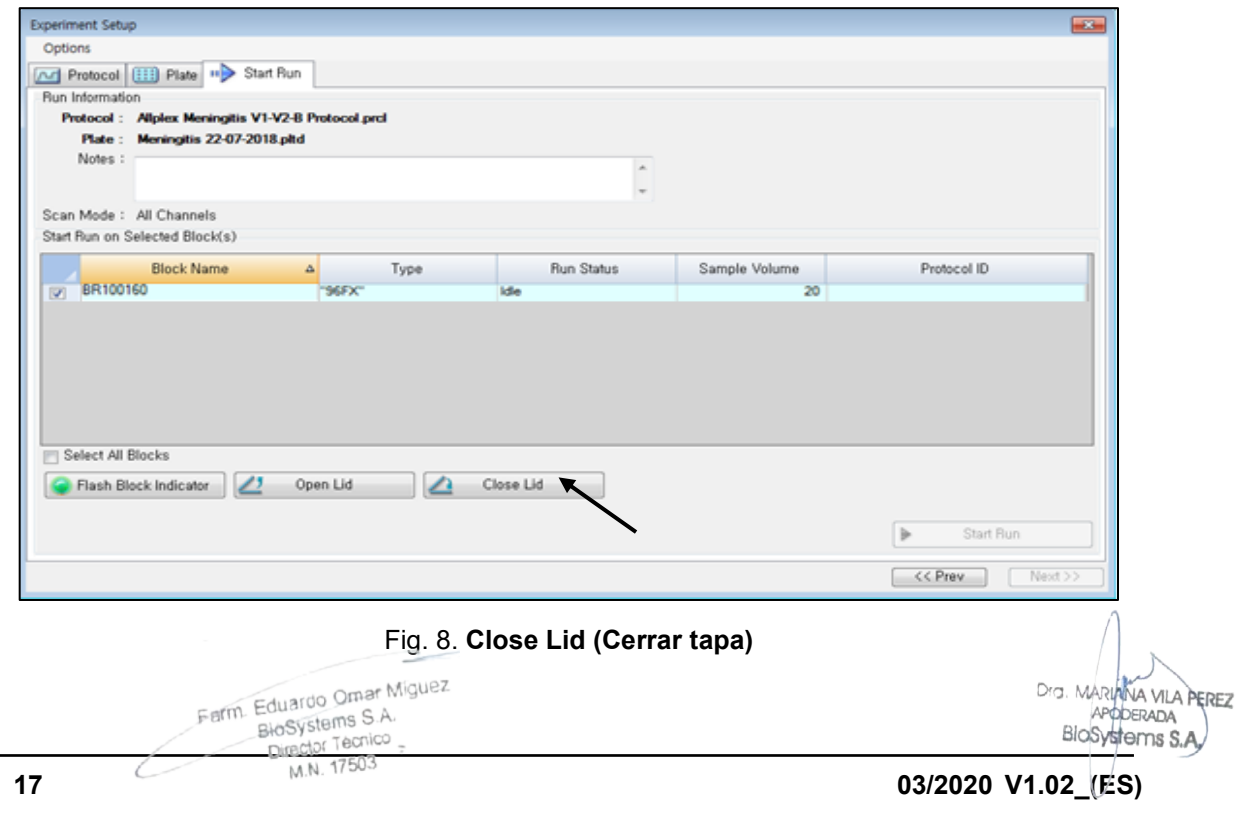

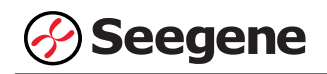

#### 2) Haga clic en **Start Run (Inicio del ciclo)**.

3) Almacene el archivo del ensayo en Mis documentos o en una carpeta que especifique. Introduzca el nombre del archivo, haga clic en **SAVE (GUARDAR)** y se iniciará el ciclo.

## **1.2. Análisis de datos**

#### **A. Crear carpetas para exportar datos**

1) Cree una nueva carpeta para guardar los resultados de detección de la curva de amplificación.

2) El nombre de la carpeta puede ser la que desee el usuario (para la función 'Seegene Export' (Exportación de Seegene), se crearán automáticamente las carpetas "QuantStep4" y "QuantStep5" para guardar los datos de cada curva de amplificación dentro de la carpeta que creó el usuario).

#### **B. Configuración previa para el análisis de datos en CFX Manager™**

M.N. 17503

1) Después de la prueba, haga clic en la pestaña Quantitation (Cuantificación) para confirmar los resultados de la curva de amplificación.

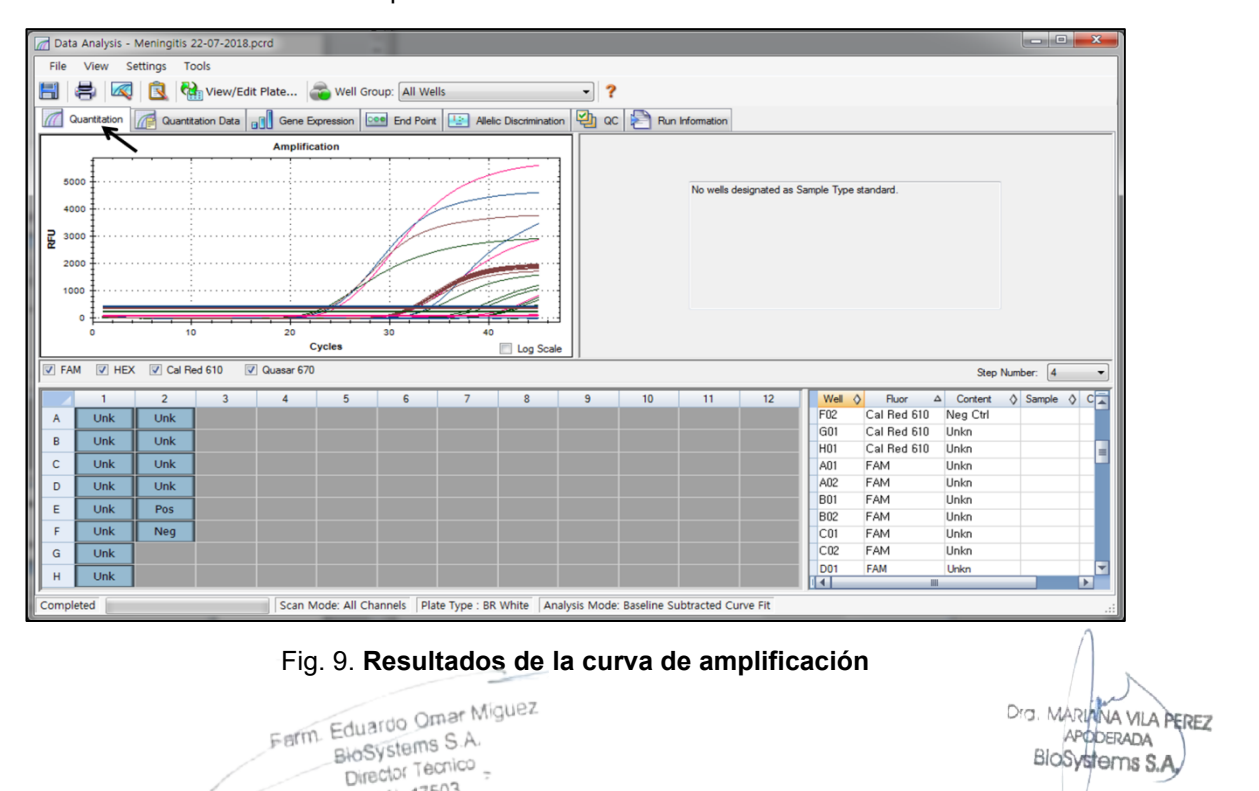
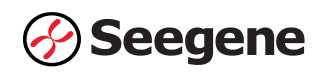

2) Seleccione **No Baseline Subtraction (No sustraer línea base)** en el Analysis Mode (Modo Análisis) del menú Settings (Configuración).

|                   |                     |             | Data Analysis - Meningitis 22-07-2018.pcrd |                           |                       |                                                                                          |                                      |                |           |                |                    |    |    |                                                                                |
|-------------------|---------------------|-------------|--------------------------------------------|---------------------------|-----------------------|------------------------------------------------------------------------------------------|--------------------------------------|----------------|-----------|----------------|--------------------|----|----|--------------------------------------------------------------------------------|
| File              |                     | View        | <b>Tools</b><br><b>Settings</b>            |                           |                       |                                                                                          |                                      |                |           |                |                    |    |    |                                                                                |
| $\boxdot$         |                     | e.          |                                            | C(t) Determination Mode   | $\blacktriangleright$ | Well Group: All Wells                                                                    |                                      |                |           | ?<br>۰         |                    |    |    |                                                                                |
| $\sqrt{a}$        |                     | Quantitatio | <b>Analysis Mode</b>                       |                           |                       |                                                                                          | No Baseline Subtraction              |                | ѫ         |                |                    |    |    |                                                                                |
|                   |                     |             |                                            | Baseline Threshold        |                       |                                                                                          | <b>Baseline Subtracted</b>           |                | stion     |                | ac Run Information |    |    |                                                                                |
|                   |                     |             | $\infty$<br>Trace Styles                   |                           |                       |                                                                                          | <b>Baseline Subtracted Curve Fit</b> |                |           |                |                    |    |    |                                                                                |
|                   | 10                  |             | 69.<br>View/Edit Plate                     |                           |                       |                                                                                          |                                      |                |           |                |                    |    |    |                                                                                |
|                   | ۹                   |             | $\checkmark$                               | <b>Mouse Highlighting</b> |                       |                                                                                          |                                      |                |           |                |                    |    |    | No wells designated as Sample Type standard.                                   |
|                   |                     |             |                                            |                           |                       |                                                                                          |                                      |                |           |                |                    |    |    |                                                                                |
| <b>RFU (10^3)</b> |                     |             |                                            |                           |                       |                                                                                          |                                      |                |           |                |                    |    |    |                                                                                |
|                   |                     |             |                                            |                           |                       |                                                                                          |                                      |                |           |                |                    |    |    |                                                                                |
|                   | 5                   |             |                                            |                           |                       |                                                                                          |                                      |                |           |                |                    |    |    |                                                                                |
|                   |                     |             |                                            |                           |                       |                                                                                          |                                      |                |           |                |                    |    |    |                                                                                |
|                   |                     |             | 10                                         |                           | 20                    |                                                                                          | 30                                   | 40             |           |                |                    |    |    |                                                                                |
|                   |                     |             |                                            |                           |                       | <b>Cycles</b>                                                                            |                                      |                | Log Scale |                |                    |    |    |                                                                                |
|                   | $\triangledown$ FAM | $V$ HEX     | Cal Red 610                                |                           | V Quasar 670          |                                                                                          |                                      |                |           |                |                    |    |    | Step Number: 4                                                                 |
|                   |                     |             | $\overline{2}$                             |                           |                       | 5                                                                                        | 6                                    | $\overline{7}$ | 8         | $\overline{9}$ | 10                 | 11 | 12 | $\Diamond$ Sample $\Diamond$ C<br>Well $\Diamond$<br>Fluor<br>$\Delta$ Content |
| $\overline{A}$    |                     | Unk         | Unk                                        |                           |                       |                                                                                          |                                      |                |           |                |                    |    |    | Cal Red 610<br>F02<br>Neg Ctrl                                                 |
| B                 |                     | Unk         | Unk                                        |                           |                       |                                                                                          |                                      |                |           |                |                    |    |    | Cal Red 610<br>Unkn<br>G01<br>Cal Red 610<br>Unkn<br>H <sub>01</sub>           |
| $\mathsf{C}$      |                     | Unk         | Unk                                        |                           |                       |                                                                                          |                                      |                |           |                |                    |    |    | FAM<br>A01<br>Unkn                                                             |
| D                 |                     | Unk         | Unk                                        |                           |                       |                                                                                          |                                      |                |           |                |                    |    |    | FAM<br>Unkn<br>A02                                                             |
| E                 |                     | Unk         | Pos                                        |                           |                       |                                                                                          |                                      |                |           |                |                    |    |    | <b>B01</b><br>FAM<br>Unkn                                                      |
| F                 |                     | Unk         | <b>Neg</b>                                 |                           |                       |                                                                                          |                                      |                |           |                |                    |    |    | <b>B02</b><br>FAM<br>Unkn<br>C <sub>01</sub><br>FAM<br>Unkn                    |
| G                 |                     | Unk         |                                            |                           |                       |                                                                                          |                                      |                |           |                |                    |    |    | Unkn<br>C02<br>FAM                                                             |
| H                 |                     | Unk         |                                            |                           |                       |                                                                                          |                                      |                |           |                |                    |    |    | FAM<br>Unkn<br>н<br><b>D01</b>                                                 |
|                   | Completed           |             |                                            |                           |                       | Scan Mode: All Channels   Plate Type : BR White   Analysis Mode: No Baseline Subtraction |                                      |                |           |                |                    |    |    | T+1<br>×<br>m.                                                                 |
|                   |                     |             |                                            |                           |                       |                                                                                          |                                      |                |           |                |                    |    |    |                                                                                |

Fig. 10. **No Baseline Subtraction (No sustraer línea base)**

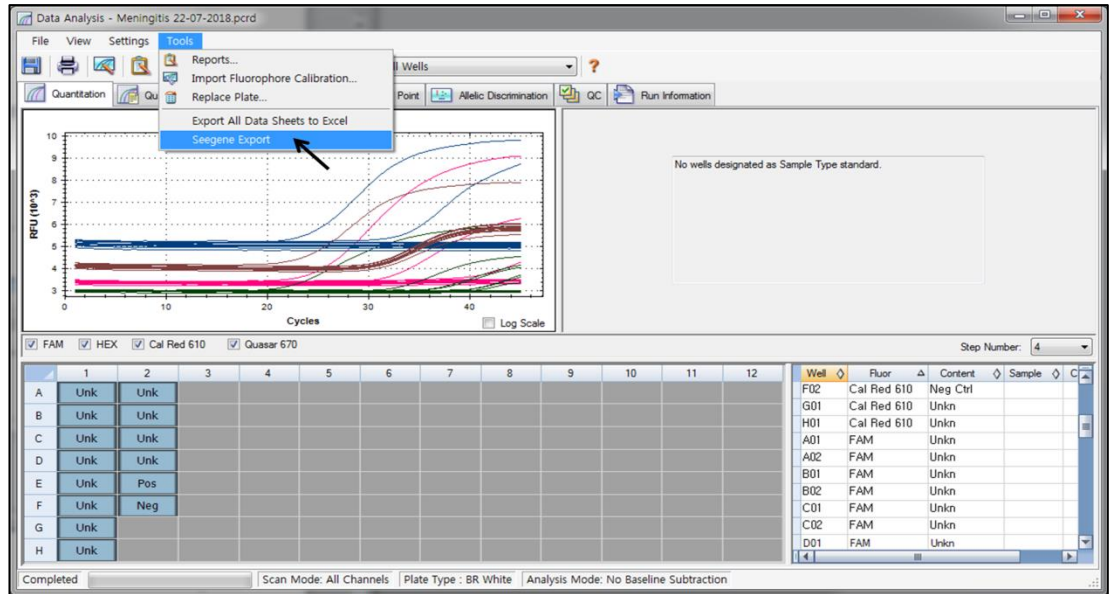

3) Seleccione **Seegene Export (Exportación de Seegene)** en el menú Tools (Herramientas).

Fig. 11. **Seegene Export (Exportación de Seegene)**

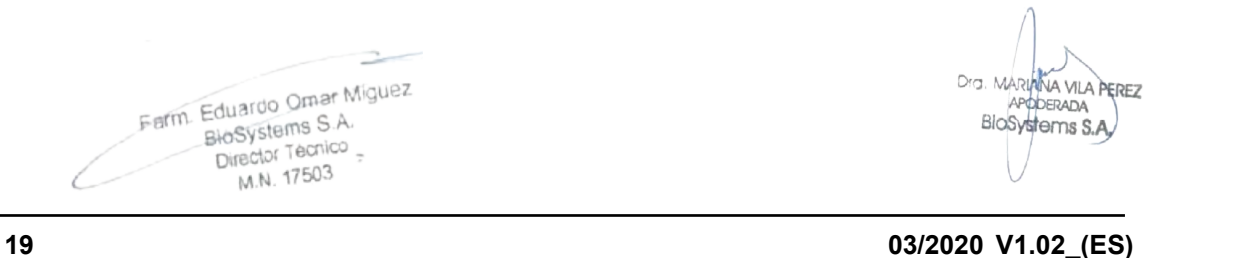

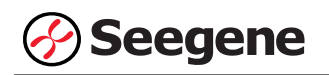

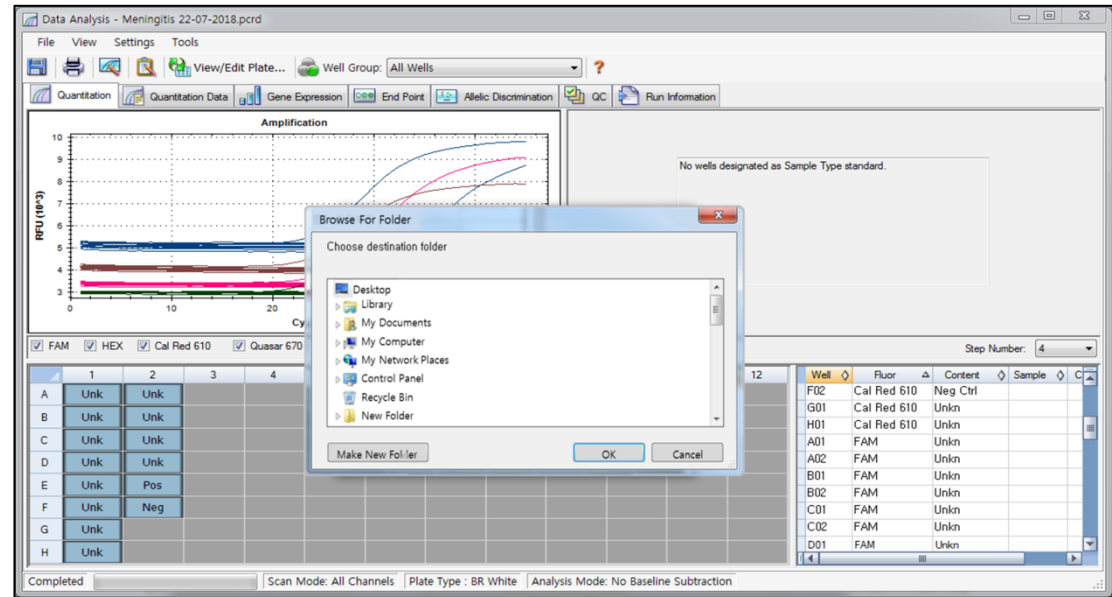

4) Escoja una localización para guardar los datos y haga clic en **OK (Aceptar).**

Fig. 12. **Seegene Export (Exportación de Seegene) a la carpeta indicada**

#### **C. Configure el análisis de datos en Seegene Viewer**

1) Abra el programa Seegene Viewer y haga clic en **Option (Opción)** para seleccionar **CFX96** en **Instrument (Instrumento)**.

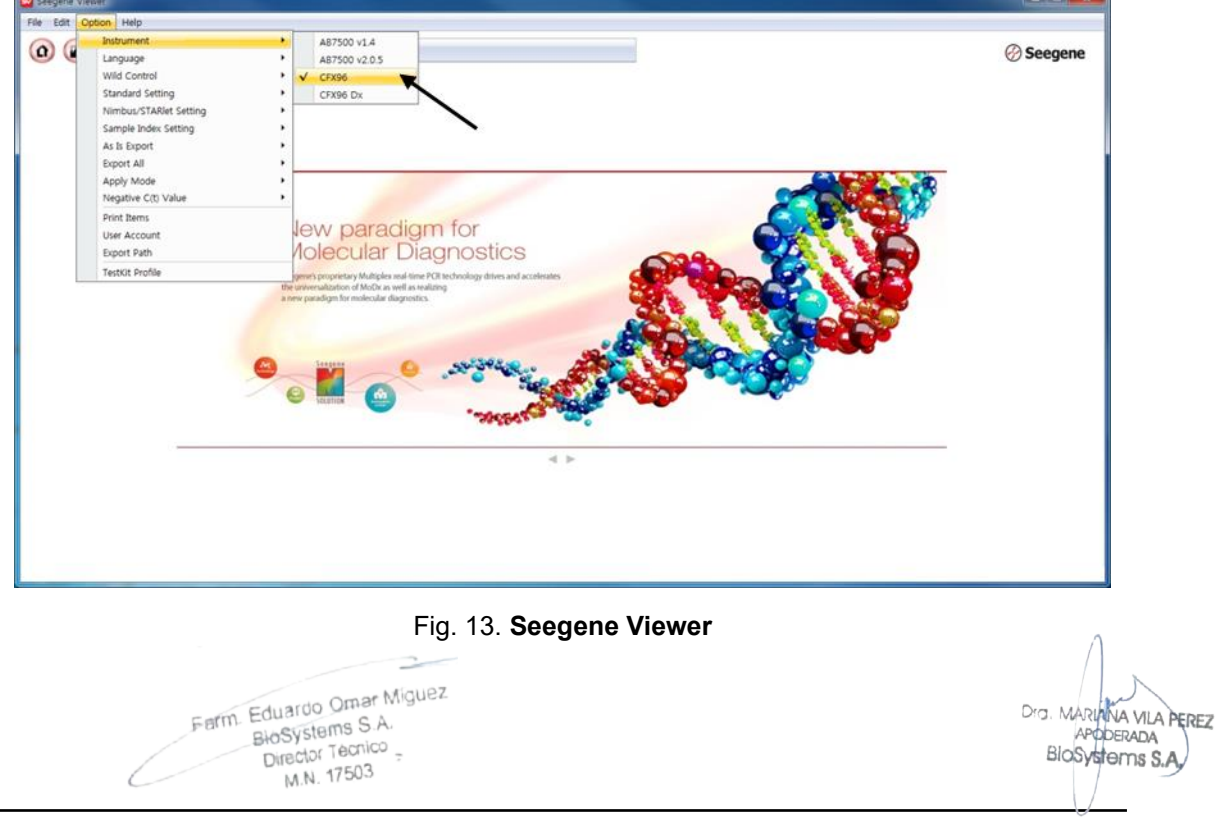

**20 03/2020 V1.02\_(ES)** IF-2023-54062444-APN-INPM#ANMAT

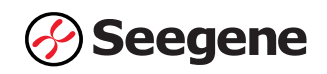

2) Haga clic en **Open (Abrir)** para explorar los archivos guardados en la carpeta "QuantStep4", abra el archivo de los resultados y seleccione el kit de prueba en el menú **PRODUCT (PRODUCTO).**

|                                        | Seegene Viewer                                          |                     |                                                          |                 |                |                                      |                 |                                         |                        |                                                                                                    | <b>cole B</b><br>$\mathbf{x}$ |
|----------------------------------------|---------------------------------------------------------|---------------------|----------------------------------------------------------|-----------------|----------------|--------------------------------------|-----------------|-----------------------------------------|------------------------|----------------------------------------------------------------------------------------------------|-------------------------------|
| File                                   | Edit Option Help                                        |                     |                                                          |                 |                |                                      |                 |                                         |                        |                                                                                                    |                               |
| $\Omega$                               | $\Box$<br>$\left( \nabla \cdot \mathbf{r} \right)$      | $\bigcirc$          | $\left( \bigcap \limits_{i=1}^{\infty} \alpha_i \right)$ | 円・              | <b>PRODUCT</b> | $\blacktriangledown$                 |                 |                                         |                        |                                                                                                    | <b><i>⊙</i> Seegene</b>       |
|                                        | Meningitis 22-07-2018 - Quantitation Ct Results, xlsx X |                     |                                                          |                 | $\Box$         |                                      |                 |                                         |                        |                                                                                                    |                               |
|                                        | <b>WELL PLATE</b>                                       |                     |                                                          |                 | $\Box$         | <b>I.R</b> WELL GRAPH                |                 |                                         |                        |                                                                                                    | $\Box$                        |
|                                        | $\overline{c}$<br>3                                     | $\overline{4}$<br>5 | 8<br>6                                                   | $10$ 11 12<br>9 |                | FAM V HEX V Cal Red 610 V Quasar 670 |                 |                                         |                        |                                                                                                    |                               |
| A                                      |                                                         |                     |                                                          |                 |                | 0.9 <sup>1</sup>                     |                 |                                         | 0.9                    |                                                                                                    |                               |
| B                                      |                                                         |                     |                                                          |                 |                | 0.8                                  |                 |                                         | 0.8                    |                                                                                                    |                               |
| C                                      |                                                         |                     |                                                          |                 |                | 0.7.                                 |                 |                                         | 0.7.                   |                                                                                                    |                               |
| D                                      |                                                         |                     |                                                          |                 |                | 료 0.6<br>또 0.5                       |                 |                                         | 0.6                    |                                                                                                    |                               |
| E                                      |                                                         |                     |                                                          |                 |                |                                      |                 |                                         | 로 <sup>0.5</sup>       |                                                                                                    |                               |
| F                                      |                                                         |                     |                                                          |                 |                | 0.4<br>0.3                           |                 |                                         | 0.4.<br>0.3.           |                                                                                                    |                               |
| G                                      |                                                         |                     |                                                          |                 |                | 0.2                                  |                 |                                         | 0.2                    |                                                                                                    |                               |
|                                        |                                                         |                     |                                                          |                 |                | 0.1                                  |                 |                                         | 0.1                    |                                                                                                    |                               |
| н                                      |                                                         |                     |                                                          |                 |                | 0 <sup>3</sup>                       |                 | $0$ 0.1 0.2 0.3 0.4 0.5 0.6 0.7 0.8 0.9 | 0                      | $0.\overline{1}$ $0.\overline{2}$ $0.\overline{3}$ $0.\overline{4}$ $0.\overline{5}$ $0.\overline{6}$ $0.\overline{7}$ $0.\overline{8}$ $0.\overline{9}$ |                               |
|                                        | Negative                                                |                     | Positive <b>(1)</b> Invalid                              | Combine         |                |                                      | Cycle (Graph 1) |                                         | Ò                      | Cycle (Graph 2)                                                                                                    |                               |
|                                        |                                                         |                     |                                                          |                 |                |                                      |                 |                                         |                        |                                                                                                    |                               |
|                                        |                                                         |                     |                                                          |                 |                |                                      |                 |                                         |                        |                                                                                                    |                               |
|                                        | APPLY RESULT                                            |                     |                                                          |                 |                |                                      |                 |                                         |                        |                                                                                                    | $\Box$                        |
|                                        | Well Info                                               |                     |                                                          |                 |                |                                      |                 |                                         | Positive Find <b>Q</b> | ● Vertical ● Horizontal                                                                                                    |                               |
| $\overline{\mathbb{R}^n}$              | <b>Sample No</b>                                        | <b>Patient Id</b>   | Well                                                     | <b>Name</b>     | <b>Type</b>    | <b>FAM</b>                           | <b>HEX</b>      | Cal Red 610                             | Quasar <sub>6</sub>    | <b>Auto</b> Interpretation                                                                                                    | Comr                          |
| $\qquad \qquad \Box$                   |                                                         |                     | A01                                                      |                 | SAMPLE         |                                      |                 |                                         |                        |                                                                                                    |                               |
| $\boxed{1}$                            |                                                         |                     | <b>B01</b>                                               |                 | SAMPLE         |                                      |                 |                                         |                        |                                                                                                    |                               |
| $\Box$                                 |                                                         |                     | C <sub>01</sub>                                          |                 | SAMPLE         |                                      |                 |                                         |                        |                                                                                                    |                               |
| $\Box$                                 |                                                         |                     | D <sub>01</sub>                                          |                 | SAMPLE         |                                      |                 |                                         |                        |                                                                                                    | ×                             |
| $\Box$                                 |                                                         |                     | E01                                                      |                 | SAMPLE         |                                      |                 |                                         |                        |                                                                                                    |                               |
| $(\Box)$                               |                                                         |                     | F01                                                      |                 | SAMPLE         |                                      |                 |                                         |                        |                                                                                                    |                               |
| $\boxed{\square}$                      |                                                         |                     | G01                                                      |                 | SAMPLE         |                                      |                 |                                         |                        |                                                                                                    |                               |
| $\boxed{m}$                            |                                                         |                     | H <sub>01</sub>                                          |                 | SAMPLE         |                                      |                 |                                         |                        |                                                                                                    |                               |
| $\begin{array}{c} \square \end{array}$ |                                                         |                     | A02                                                      |                 | SAMPLE         |                                      |                 |                                         |                        |                                                                                                    |                               |
|                                        |                                                         |                     | <b>B02</b>                                               |                 | SAMPLE         |                                      |                 |                                         |                        |                                                                                                    |                               |
| $\overline{\cdot}$                     |                                                         |                     |                                                          |                 |                | m                                    |                 |                                         |                        |                                                                                                    | ٠<br>ver 3, 12, 000           |

Fig. 14. **Configuración del análisis de datos en el Seegene Viewer** 

3) Compruebe el resultado de cada pocillo.

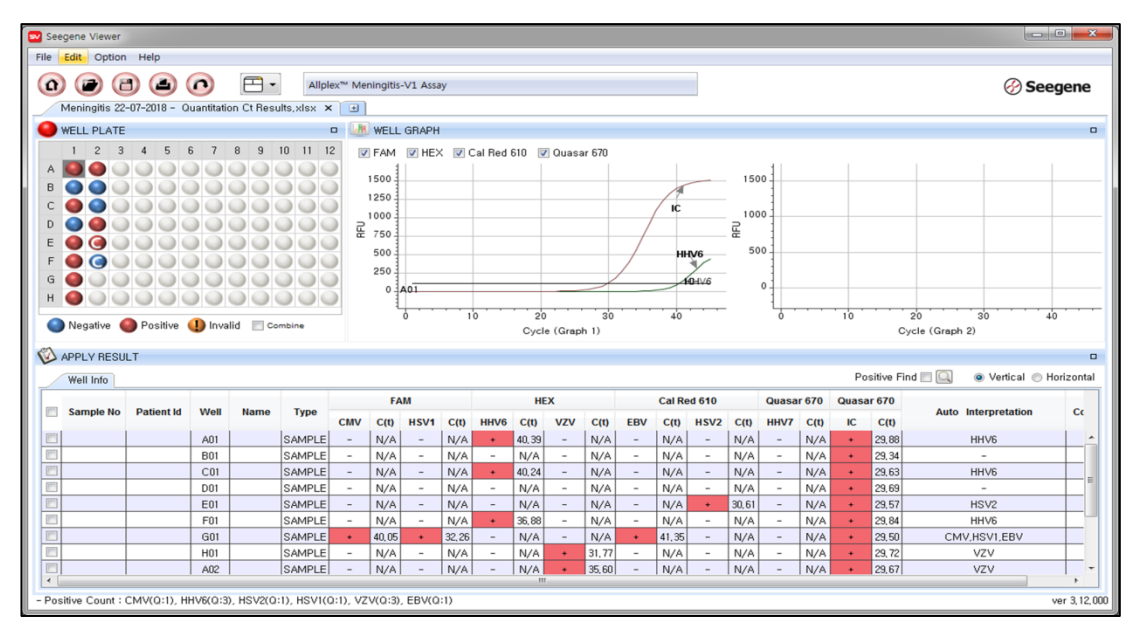

#### Fig. 15. **Resultado de la prueba en Seegene Viewer**

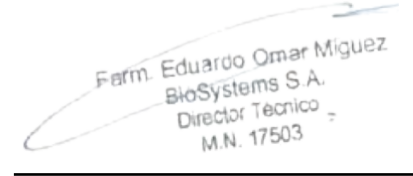

Dra. MARIANA VILA PEREZ APODERADA BloSystems S.A.

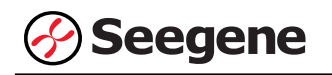

#### 4) Criterios de validación de los resultados del control

#### a. Inicio del ensayo válido

Para confirmar la validez del experimento, la reacción de PCR incluye Control Positivo (PC) y Control Negativo (NC). Se determina que el ciclo de ensayo es válido cuando se cumplen los siguientes criterios:

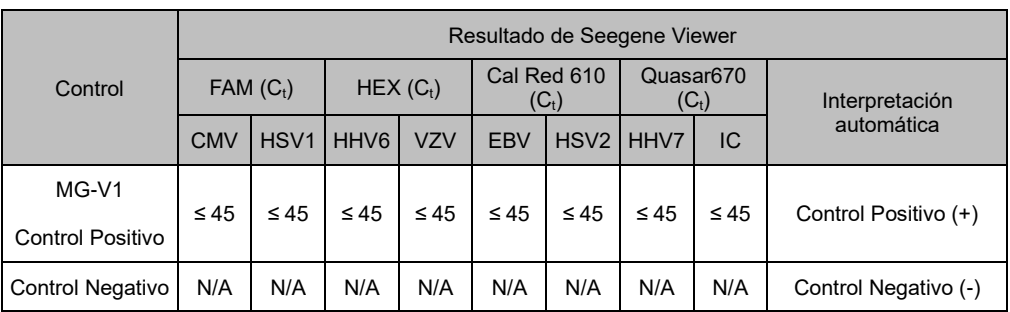

## b. Inicio de ensayo no válido

En los casos de falla en la validación, los resultados no se deben interpretar ni notificar, y se debe repetir la reacción del PCR

Farm. Eduardo Omar Miguez<br>BloSystems S.A. Fm. Eduardo Galegrado<br>BioSystems S.A.<br>Director Tecnico M.N. 17503

VA VILA PEREZ Dra, MÁR APODERADA BloSystems S.A.

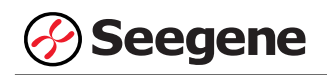

## **2. CFX96™ Dx System (CFX Manager™ Dx Software v3.1)**

## **2.1. Configuración de los instrumentos de PCR en tiempo real**

**Nota:** la configuración del experimento para CFX96TM Dx System (Bio-Rad) se puede dividir en tres pasos: Protocol Setup (Configuración de protocolo), Plate Setup (Configuración de placa) y Start run (Inicio del ciclo).

## **A. Protocol Setup (Configuración del protocolo)**

1) En el menú principal, seleccione **File (Archivo)** → **New (Nuevo)** → **Protocol (Protocolo)** para abrir el **Protocol Editor (Editor de protocolo)**.

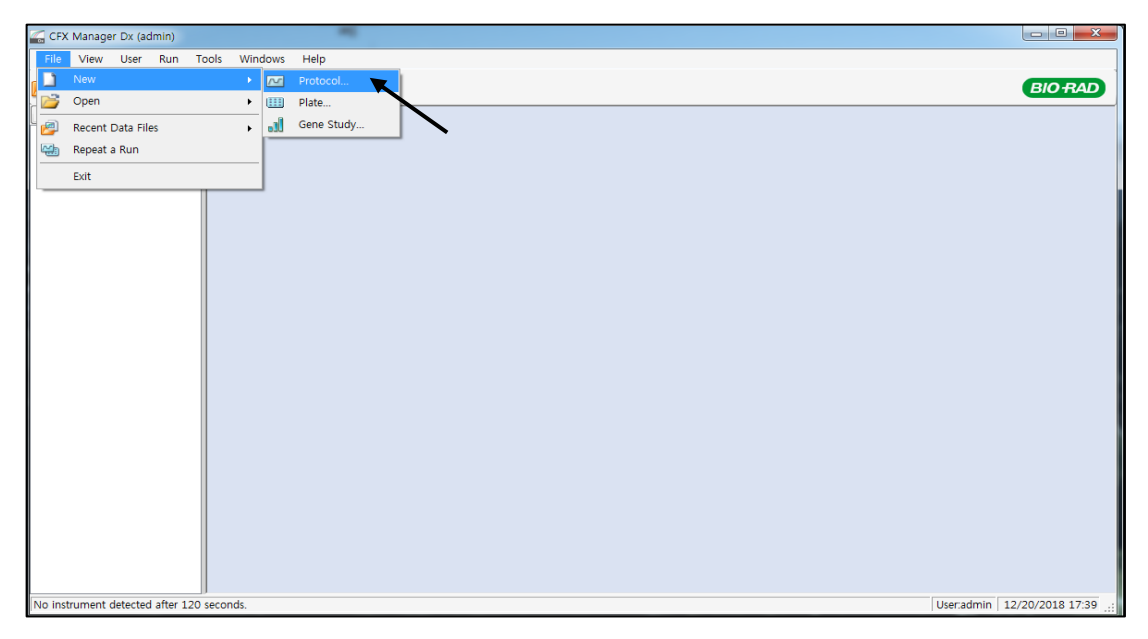

Fig. 1. **Protocol Setup (Configuración del protocolo).** Cree un nuevo protocolo o cargue un protocolo existente para iniciar el ciclo

2) En el **Protocol Editor (Editor de protocolo)**, defina el perfil térmico como sigue:

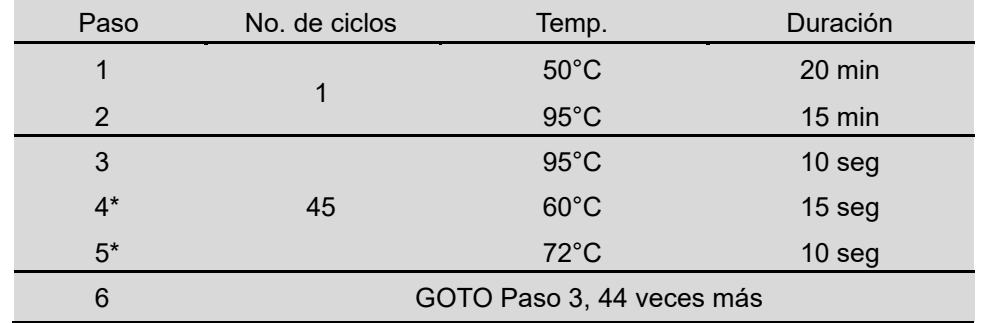

**Nota<sup>\*</sup>: Lectura de la placa en el paso 4 y 5.** La fluorescencia se detecta a 60°C y 72°C. <sub>Drg. MARINA VILA PEREZ</sub>

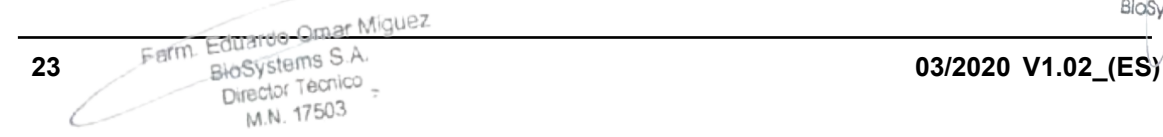

BloSystems S.A. IF-2023-54062444-APN-INPM#ANMAT

APODERADA

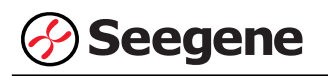

| $\overline{\mathbf{r}}$<br>File Settings Tools<br>$\Box$<br>ë<br>Insert Step After<br>Sample Volume 20<br>ul Est. Run Time 01:55:00<br>з.<br>2.<br>5.<br>4<br>-6<br>95.0 C<br>95,0 C<br>0:10<br>15:00<br>72.0 C<br>$60,0$ C<br>$^{\rm G}_{\rm O}$<br>0:10<br>E<br>D<br>D<br>$50,0$ C<br>0:15<br>$\bullet$<br>20:00<br>$\bullet$<br>$\Omega$<br> 44 <br>$\overline{\mathbf{x}}$<br>C for 20:00<br>50,0<br>M Insert Step<br>2, 95, 0<br>C for 15:00<br>3, 95, 0<br>$C$ for $0:10$<br>→<br>Insert Gradient<br>460,0<br>$C$ for $0:15$<br>+ Plate Read<br>$C$ for $0:10$<br>572.0<br>Insert GOTO<br>+ Plate Read<br>6 GOTO 3<br>$\overline{44}$<br>more times<br>Insert Melt Curve<br><b>END</b><br>Add Plate Read to Step<br>en Step Options<br>Delete Step | Protocol Editor - New |  |  | $\mathbf{x}$ |
|----------------------------------------------------------------------------------------------------|-----------------------|--|--|--------------|
|                                                                                                    |                       |  |  |              |
|                                                                                                    |                       |  |  |              |
|                                                                                                    |                       |  |  |              |
|                                                                                                    |                       |  |  |              |
| OK<br>Cancel                                                                                                    |                       |  |  |              |

Fig. 2. **Protocol Editor (Editor de protocolo)**

3) Haga clic en el cuadro al lado de **Sample Volume (Volumen de la muestra)** para añadir directamente 20 µL.

4) Haga clic en **OK (Aceptar)** y guarde el protocolo para abrir la ventana **Run Setup (Configuración de Ejecución)**.

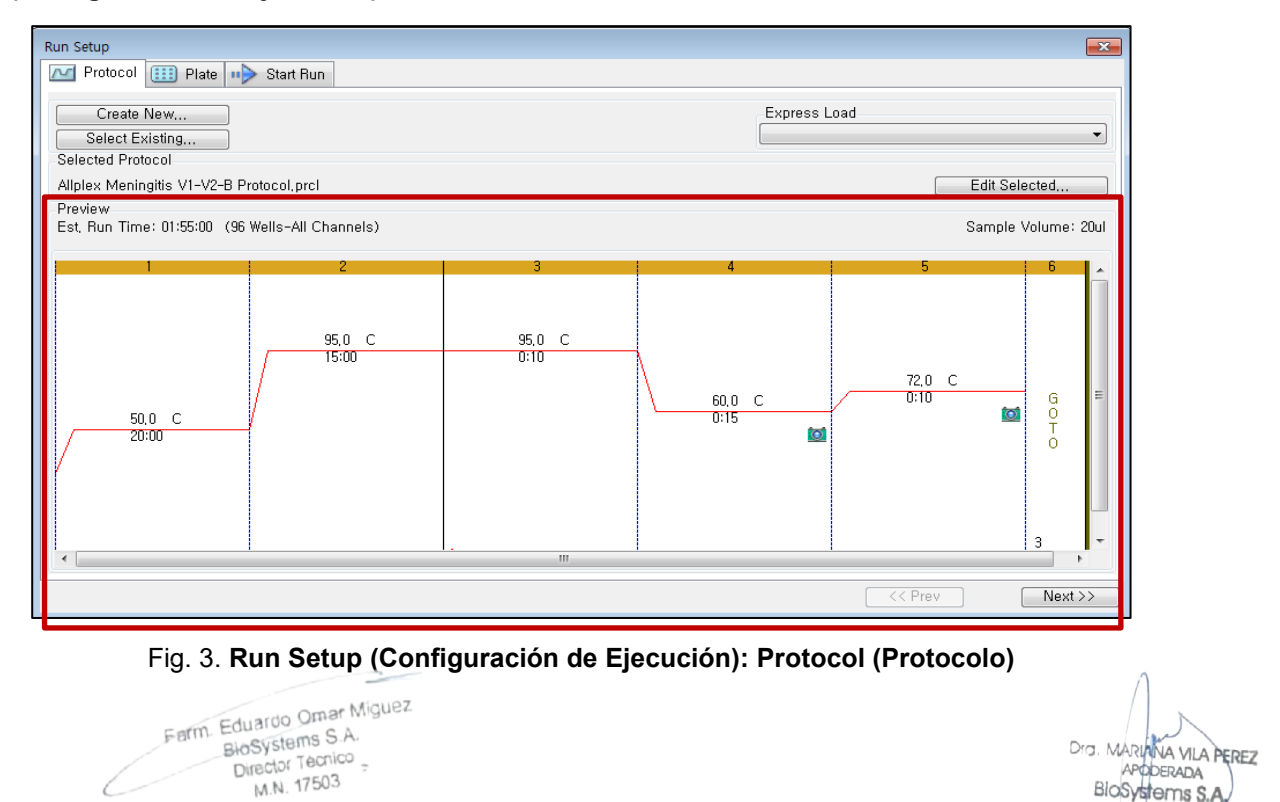

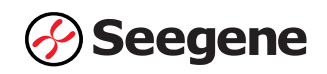

## **B. Plate Setup (Configuración de la placa)**

1) Desde la pestaña **Plate (Placa)** del menú **Run Setup (Configuración de Ejecución)**, haga clic en **Create New (Crear Nuevo)** para abrir la ventana **Plate Editor (Editor de Placas)**.

| <b>Run Setup</b> |                               |                                        |            |                                      |            |            |     |            |                                                        |           |            | $-x$                    |
|------------------|-------------------------------|----------------------------------------|------------|--------------------------------------|------------|------------|-----|------------|--------------------------------------------------------|-----------|------------|-------------------------|
| $\sim$           | 333<br>Protocol               | Plate                                  | Start Run  |                                      |            |            |     |            |                                                        |           |            |                         |
|                  | Create New<br>Select Existing | ⋥                                      |            |                                      |            |            |     |            | Express Load<br>QuickPlate_96 wells_All Channels, pltd |           |            | $\blacktriangledown$    |
|                  | Selected Plate                |                                        |            |                                      |            |            |     |            |                                                        |           |            |                         |
|                  |                               | QuickPlate_96 wells_All Channels, pltd |            |                                      |            |            |     |            |                                                        |           |            | Edit Selected           |
| Preview          |                               |                                        |            |                                      |            |            |     |            |                                                        |           |            |                         |
|                  | Fluorophores:                 |                                        |            | FAM, HEX, Texas Red, Cy5, Quasar 705 |            |            |     |            | Plate Type: BR Clear                                   |           |            | Scan Mode: All Channels |
|                  |                               | $\overline{c}$                         | 3.         | 4                                    | 5          | 6          | 7   | 8          | 9                                                      | 10        | 11         | 12                      |
| A                | Unk                           | Unk                                    | <b>Unk</b> | Unk                                  | Unk        | <b>Unk</b> | Unk | Unk        | Unk                                                    | Unk       | Unk        | Unk                     |
| В                | Unk                           | <b>Unk</b>                             | <b>Unk</b> | <b>Unk</b>                           | <b>Unk</b> | Unk        | Unk | Unk        | Unk                                                    | Unk       | <b>Unk</b> | <b>Unk</b>              |
| C                | Unk                           | Unk                                    | Unk        | Unk                                  | Unk        | Unk        | Unk | Unk        | Unk                                                    | Unk       | Unk        | Unk                     |
| D.               | Unk                           | Unk                                    | <b>Unk</b> | <b>Unk</b>                           | Unk        | Unk        | Unk | Unk        | Unk                                                    | Unk       | Unk        | Unk                     |
| E.               | Unk                           | Unk                                    | Unk        | <b>Unk</b>                           | Unk        | Unk        | Unk | <b>Unk</b> | Unk                                                    | Unk       | Unk        | <b>Unk</b>              |
| F                | Unk                           | Unk                                    | Unk        | Unk                                  | Unk        | Unk        | Unk | Unk        | Unk                                                    | Unk       | Unk        | Unk                     |
| $\mathbf{G}$     | Unk                           | Unk                                    | Unk        | Unk                                  | Unk        | Unk        | Unk | Unk        | Unk                                                    | Unk       | Unk        | Unk                     |
| Η                | <b>Unk</b>                    | Unk                                    | Unk        | Unk                                  | Unk        | Unk        | Unk | Unk        | Unk                                                    | Unk       | Unk        | Unk                     |
|                  |                               |                                        |            |                                      |            |            |     |            |                                                        | $<<$ Prev |            | $Next$ >>               |

Fig. 4. **Plate Editor (Editor de Placa).** Crear una nueva placa

2) Haga clic en **Select Fluorophores (Seleccionar fluoróforos)** para indicar los fluoróforos **(FAM**, **HEX**, **Cal Red 610** y **Quasar 670)** que se van a usar y haga clic en **OK (Aceptar)**.

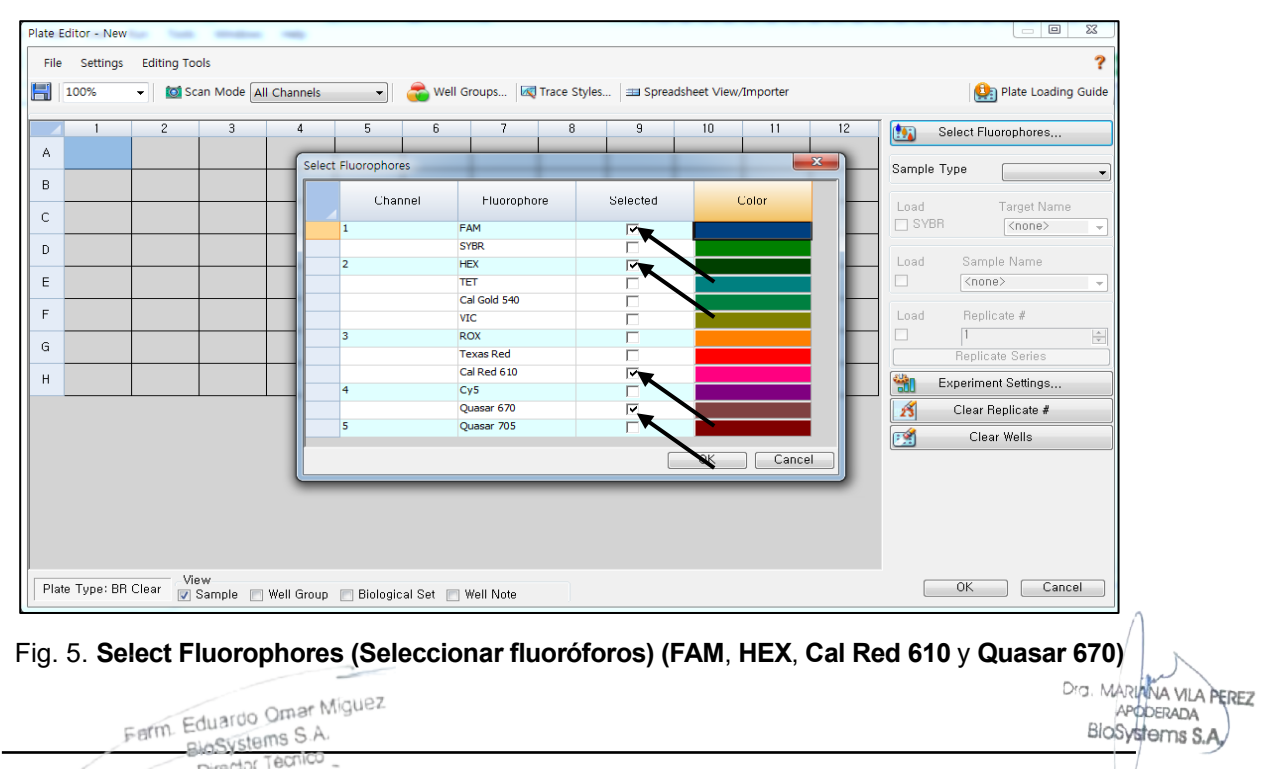

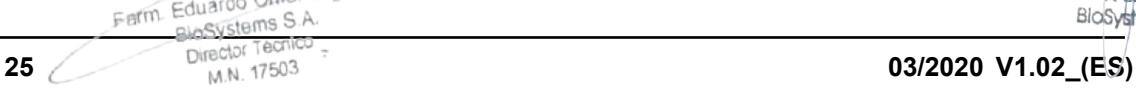

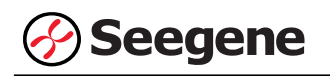

3) Seleccione los pocillos donde se colocará el tubo de PCR y seleccione su tipo de muestra en el menú desplegable **Sample Type (Tipo de Muestra)**.

- **Unknown (Desconocidos)**: muestras clínicas
- **Negative Control (Control negativo)**
- **Positive Control (Control positivo)**

4) Haga clic en las casillas de verificación adecuadas **(FAM**, **HEX**, **Cal Red 610** y **Quasar 670)** para especificar los fluoróforos que se van a detectar en los pocillos seleccionados.

5) Escriba el **Sample Name (Nombre de la muestra)** y presione la tecla Intro.

6) En **Settings (Configuración)** del menú principal de **Plate Editor (Editor de placa)**, escoja **Plate Size (96 wells) (Tamaño de la placa (96 pocillos)) y Plate Type (BR White) (Tipo placa (Blanco BR)).**

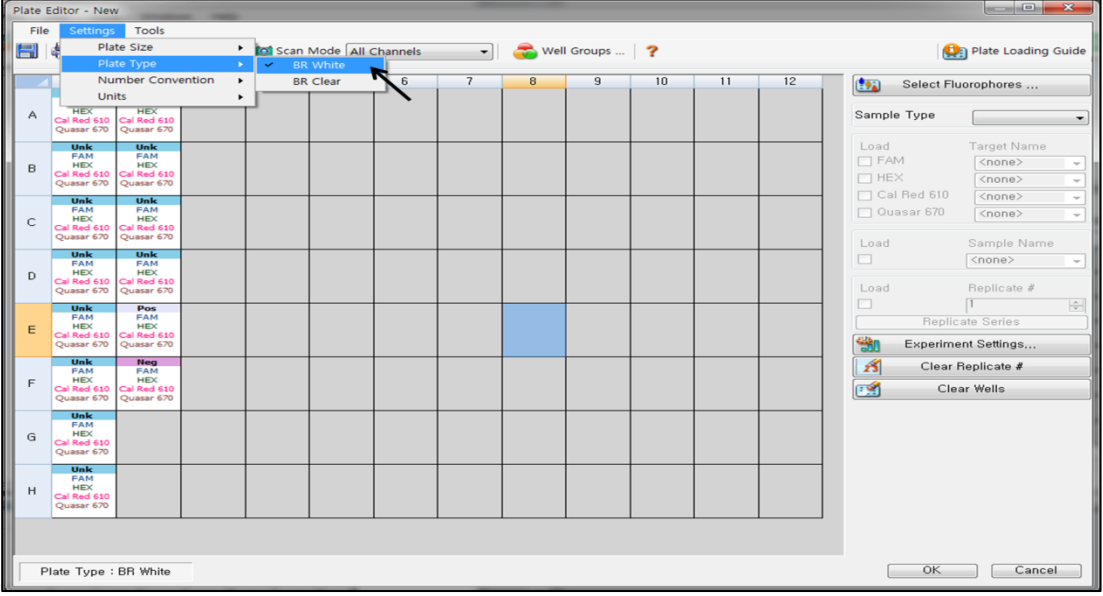

Fig. 6. **Plate Setup (Configuración de la placa)**

7) Haga clic en **OK (Aceptar)** para guardar la nueva placa.

8) Vuelva a la ventana **Run Setup (Configuración de Ejecución).**

Farm. Eduardo Omar Miguez Eduardo Official  $Direchor Tecnico =$ M.N. 17503

Dra, MAR VA VILA PEREZ APODERADA BloSystems S.A

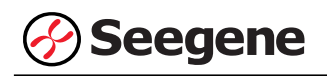

| Run Setup |                             |                                       |                                   |   |   |   |   |   |                      |           |               | $\boxed{\mathbf{x}}$    |
|-----------|-----------------------------|---------------------------------------|-----------------------------------|---|---|---|---|---|----------------------|-----------|---------------|-------------------------|
| $\sim$    | Protocol                    | <b>EED</b> Plate <b>III</b> Start Run |                                   |   |   |   |   |   |                      |           |               |                         |
|           | Create New                  |                                       |                                   |   |   |   |   |   | Express Load         |           |               |                         |
|           | Select Existing             |                                       |                                   |   |   |   |   |   |                      |           |               | ۰                       |
|           | Selected Plate              |                                       |                                   |   |   |   |   |   |                      |           |               |                         |
|           | Meningitis 22-07-2018, pltd |                                       |                                   |   |   |   |   |   |                      |           | Edit Selected |                         |
| Preview   |                             |                                       |                                   |   |   |   |   |   |                      |           |               |                         |
|           | Fluorophores:               |                                       | FAM, HEX, Cal Red 610, Quasar 670 |   |   |   |   |   | Plate Type: BR White |           |               | Scan Mode: All Channels |
|           | 1                           | $\overline{2}$                        | 3                                 | 4 | 5 | 6 | 7 | 8 | 9                    | 10        | 11            | 12                      |
| A         | Unk                         | Unk                                   |                                   |   |   |   |   |   |                      |           |               |                         |
| в         | Unk                         | <b>Unk</b>                            |                                   |   |   |   |   |   |                      |           |               |                         |
| C         | Unk                         | Unk                                   |                                   |   |   |   |   |   |                      |           |               |                         |
| D         | Unk                         | <b>Unk</b>                            |                                   |   |   |   |   |   |                      |           |               |                         |
| Е         | Unk                         | Pos                                   |                                   |   |   |   |   |   |                      |           |               |                         |
| F         | Unk                         | Neg                                   |                                   |   |   |   |   |   |                      |           |               |                         |
| G         | Unk                         |                                       |                                   |   |   |   |   |   |                      |           |               |                         |
| H         | Unk                         |                                       |                                   |   |   |   |   |   |                      |           |               |                         |
|           |                             |                                       |                                   |   |   |   |   |   |                      | $<<$ Prev |               | Next >>                 |

Fig. 7. **Run Setup (Configuración del Ejecución): Plate (Placa)**

9) Haga clic en **Next (Siguiente)** para ir a Start Run (Inicio del ciclo).

## **C. Start Run (Inicio del ciclo)**

1) Desde la pestaña **Start Run (Inicio del ciclo)** en **Run Setup (Configuración de Ejecución)**, haga clic en **Close Lid (Cerrar Tapa)** para cerrar la tapa del instrumento.

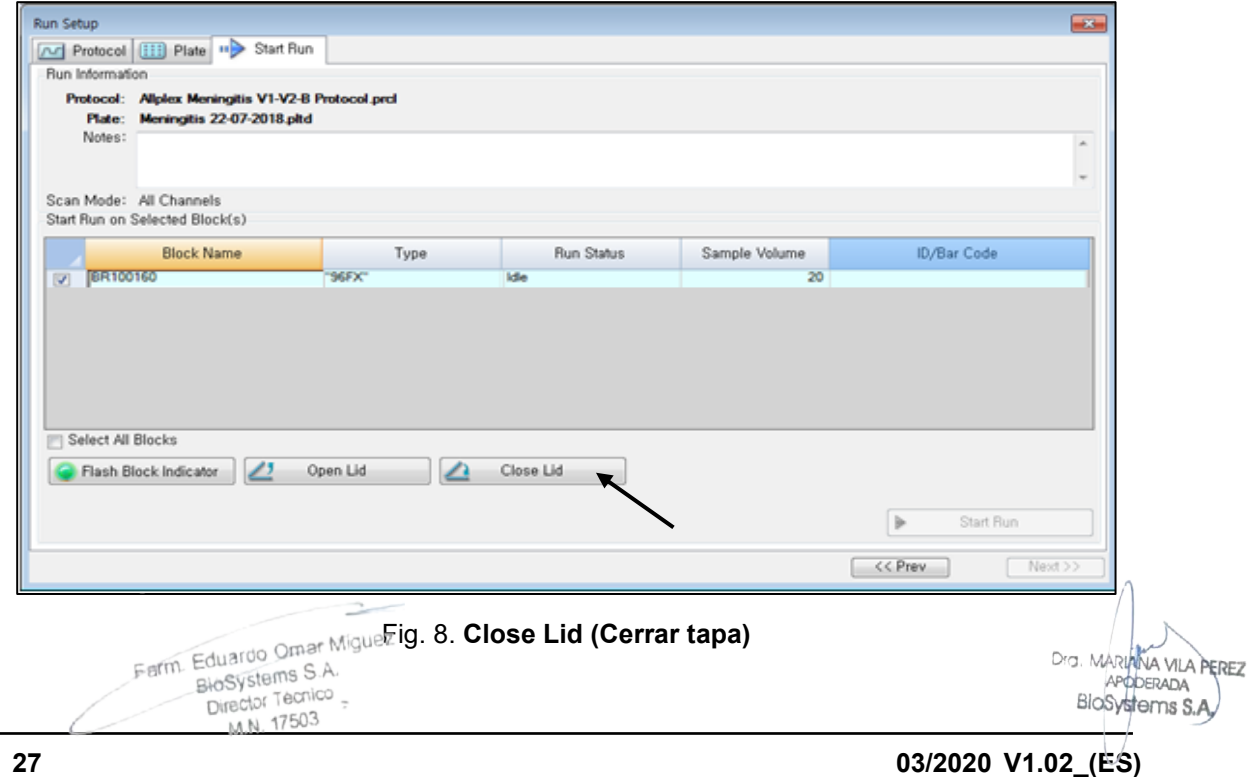

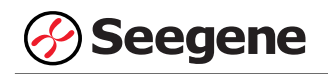

2) Haga clic en **Start Run (Inicio del ciclo)**.

3) Almacene el archivo del ensayo en Mis documentos o en una carpeta que especifique. Introduzca el nombre del archivo, haga clic en **SAVE (GUARDAR)** y se iniciará el ciclo.

#### **2.2. Análisis de datos**

#### **A. Crear carpetas para exportar datos**

1) Cree una nueva carpeta para guardar los resultados de detección de la curva de amplificación.

2) El nombre de la carpeta puede ser la que desee el usuario (para la función 'Seegene Export' (Exportación de Seegene), se crearán automáticamente las carpetas "QuantStep4" y "QuantStep5" para guardar los datos de cada curva de amplificación dentro de la carpeta que creó el usuario).

#### **B. Configuraciones predeterminadas para análisis de datos en el CFX Manager™**

1) Después de la prueba, haga clic en la pestaña Quantitation (Cuantificación) para confirmar los resultados de la curva de amplificación.

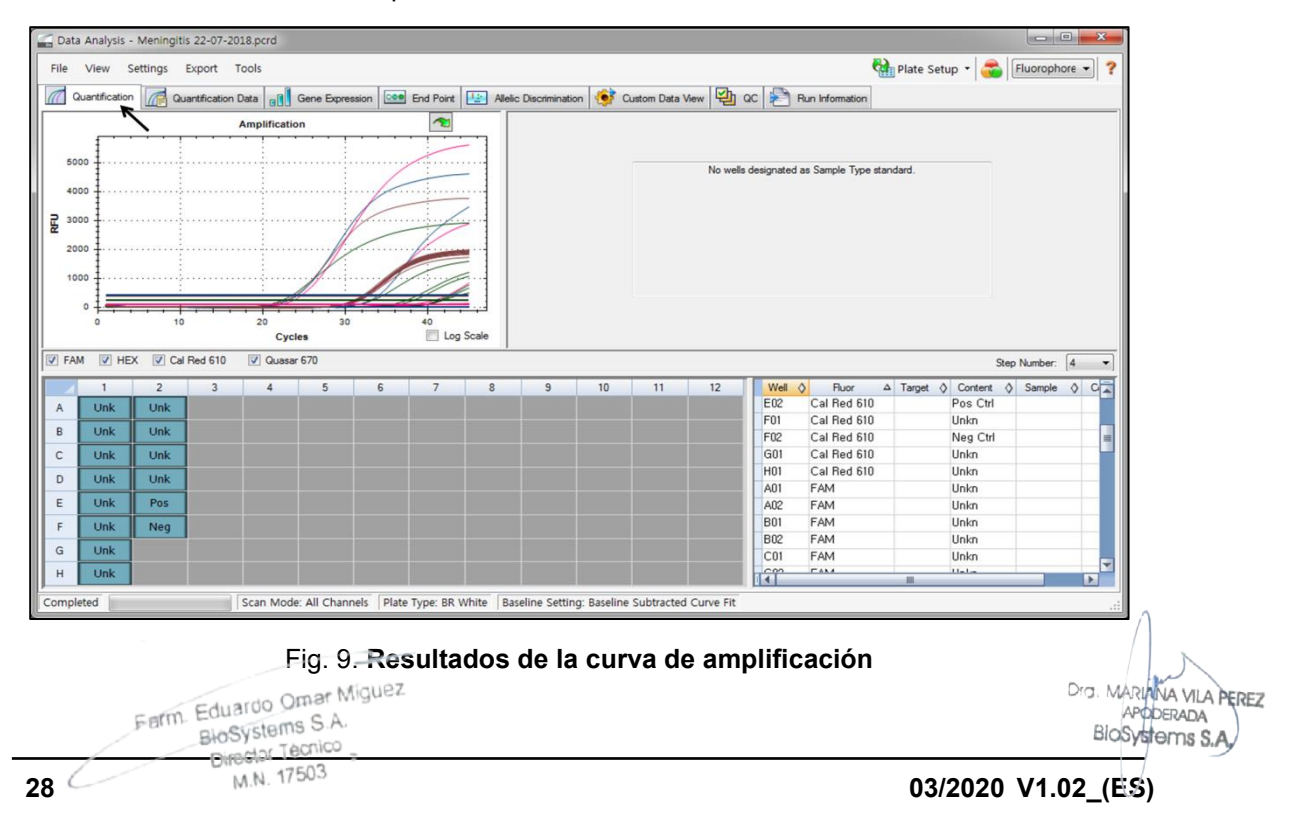

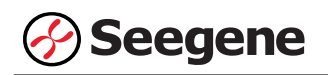

2) Seleccione **No Baseline Subtraction (No sustraer línea base)** en el menú Settings (Configuración) de Baseline Setting (Configuración de valor basal).

|                     |             |                 | Data Analysis - Meningitis 22-07-2018.pcrd |              |                       |              |                                      |   |                                                                                              |    |    |    |                               |                                              |            |                                                                         |                |                    |
|---------------------|-------------|-----------------|--------------------------------------------|--------------|-----------------------|--------------|--------------------------------------|---|----------------------------------------------------------------------------------------------|----|----|----|-------------------------------|----------------------------------------------|------------|-------------------------------------------------------------------------|----------------|--------------------|
| File                | View        | <b>Settings</b> | Export Tools                               |              |                       |              |                                      |   |                                                                                              |    |    |    |                               |                                              |            | Plate Setup - Fluorophore -                                             |                |                    |
| $\sqrt{a}$          | Quantificat |                 | Cq Determination Mode                      |              | $\blacktriangleright$ | sion         |                                      |   | <b>Coo</b> End Point   <b>12</b> Allelic Discrimination   Cook Custom Data View   2   QC   2 |    |    |    |                               | Run Information                              |            |                                                                         |                |                    |
|                     |             | ₽               | <b>Baseline Setting</b>                    |              | ×                     | $\checkmark$ | No Baseline Subtraction              |   |                                                                                              |    |    |    |                               |                                              |            |                                                                         |                |                    |
| 10                  |             | a               | <b>Analysis Mode</b>                       |              | к                     |              | <b>Baseline Subtracted</b>           |   |                                                                                              |    |    |    |                               |                                              |            |                                                                         |                |                    |
| $\mathbf{a}$        |             |                 | Cycles to Analyze                          |              |                       |              | <b>Baseline Subtracted Curve Fit</b> |   |                                                                                              |    |    |    |                               | No wells designated as Sample Type standard. |            |                                                                         |                |                    |
| 8                   |             |                 | Baseline Threshold                         |              |                       |              | Apply Fluorescence Drift Correction  |   |                                                                                              |    |    |    |                               |                                              |            |                                                                         |                |                    |
|                     |             | K               | Trace Styles                               |              |                       |              |                                      |   |                                                                                              |    |    |    |                               |                                              |            |                                                                         |                |                    |
| RFU (10^3)<br>6     |             | $\mathbf{a}$    | Plate Setup                                |              | $\mathbf{r}$          |              |                                      |   |                                                                                              |    |    |    |                               |                                              |            |                                                                         |                |                    |
| 5                   |             |                 | <b>Include All Excluded Wells</b>          |              |                       |              |                                      |   |                                                                                              |    |    |    |                               |                                              |            |                                                                         |                |                    |
|                     |             |                 | Mouse Highlighting                         |              |                       |              |                                      |   |                                                                                              |    |    |    |                               |                                              |            |                                                                         |                |                    |
|                     | 3           |                 | Restore Default Window Layout              |              |                       |              |                                      |   |                                                                                              |    |    |    |                               |                                              |            |                                                                         |                |                    |
|                     |             |                 |                                            | Cycles       |                       |              | 40<br>Log Scale                      |   |                                                                                              |    |    |    |                               |                                              |            |                                                                         |                |                    |
| $\triangledown$ FAM | V HEX       |                 | Cal Red 610                                | V Quasar 670 |                       |              |                                      |   |                                                                                              |    |    |    |                               |                                              |            |                                                                         |                |                    |
|                     |             |                 |                                            |              |                       |              |                                      |   |                                                                                              |    |    |    |                               |                                              |            |                                                                         | Step Number: 4 | ۰                  |
|                     |             | $\overline{2}$  |                                            |              | 5                     | 6            |                                      | 8 | 9                                                                                            | 10 | 11 | 12 | Well $\Diamond$<br><b>E01</b> | Fluor<br>Cal Red 610                         |            | $\Delta$ Target $\Diamond$ Content $\Diamond$ Sample $\Diamond$<br>Unkn |                | $C_{\blacksquare}$ |
| A                   | <b>Unk</b>  | Unk             |                                            |              |                       |              |                                      |   |                                                                                              |    |    |    | E02                           | Cal Red 610                                  |            | Pos Ctrl                                                                |                |                    |
| B                   | <b>Unk</b>  | Unk             |                                            |              |                       |              |                                      |   |                                                                                              |    |    |    | F <sub>01</sub>               | Cal Red 610                                  |            | Unkn                                                                    |                |                    |
| $\mathsf{C}$        | <b>Unk</b>  | Unk             |                                            |              |                       |              |                                      |   |                                                                                              |    |    |    | F02                           | Cal Red 610                                  |            | Neg Ctrl                                                                |                |                    |
| D                   | <b>Unk</b>  | Unk             |                                            |              |                       |              |                                      |   |                                                                                              |    |    |    | G01                           | Cal Red 610                                  |            | Unkn                                                                    |                |                    |
|                     |             |                 |                                            |              |                       |              |                                      |   |                                                                                              |    |    |    | H <sub>01</sub>               | Cal Red 610                                  |            | Unkn                                                                    |                |                    |
| Ε                   | <b>Unk</b>  | Pos             |                                            |              |                       |              |                                      |   |                                                                                              |    |    |    | A01                           | FAM                                          |            | Unkn                                                                    |                |                    |
| F                   | <b>Unk</b>  | Neq             |                                            |              |                       |              |                                      |   |                                                                                              |    |    |    | A02                           | FAM                                          |            | Unkn                                                                    |                |                    |
| G                   | <b>Unk</b>  |                 |                                            |              |                       |              |                                      |   |                                                                                              |    |    |    | <b>B01</b>                    | FAM                                          |            | Unkn                                                                    |                |                    |
| H                   | <b>Unk</b>  |                 |                                            |              |                       |              |                                      |   |                                                                                              |    |    |    | <b>B02</b>                    | FAM<br><b>FAKA</b>                           |            | Unkn<br><b>Links</b>                                                    |                | ×                  |
|                     |             |                 |                                            |              |                       |              |                                      |   |                                                                                              |    |    |    | i î                           |                                              | <b>ALC</b> |                                                                         |                | P.                 |
|                     | Completed   |                 |                                            |              |                       |              |                                      |   |                                                                                              |    |    |    |                               |                                              |            |                                                                         |                |                    |

Fig. 10. **No Baseline Subtraction (No sustraer línea base)**

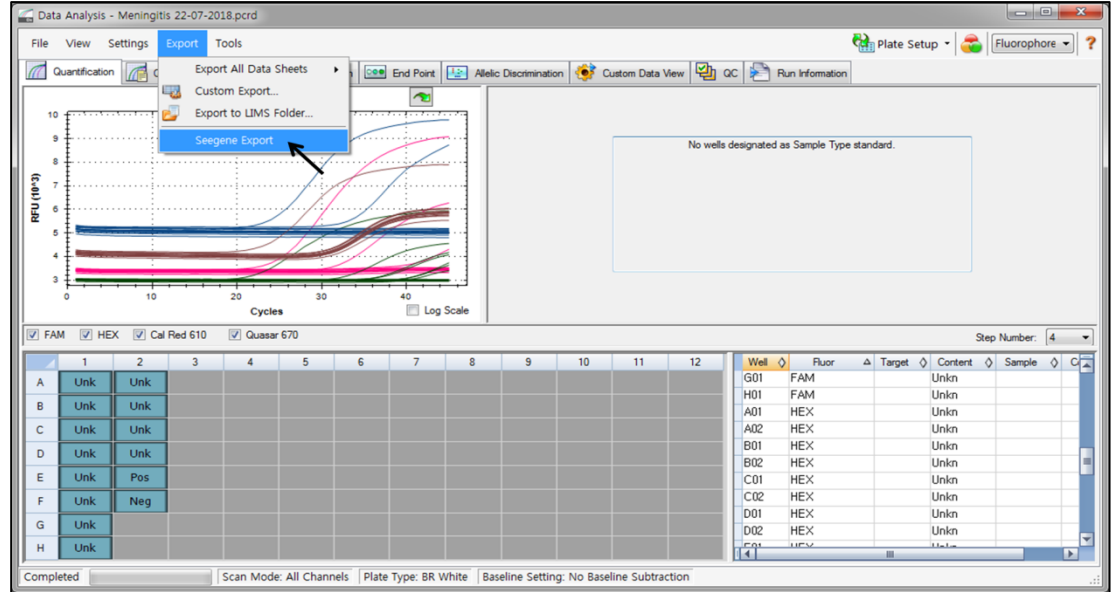

3) Seleccione **Seegene Export (Exportación de Seegene)** del menú **Export (Exportación).**

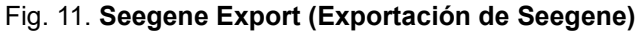

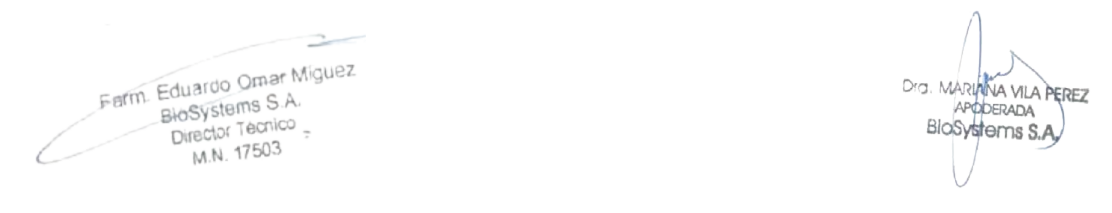

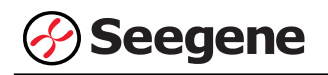

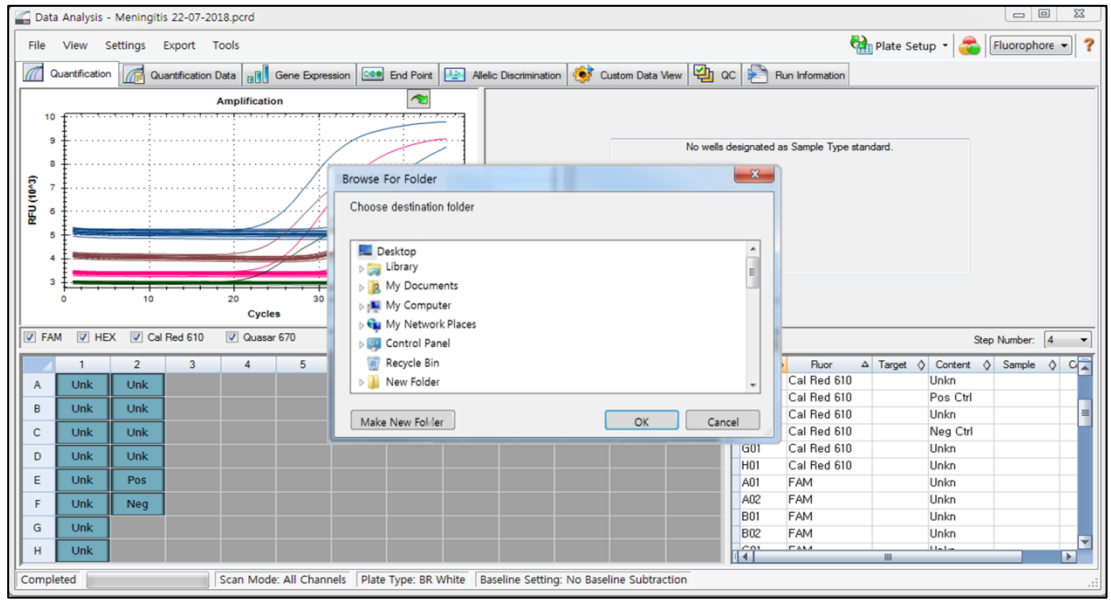

4) Escoja una localización para guardar los datos y haga clic en **OK (Aceptar).**

Fig. 12. **Seegene Export (Exportación de Seegene) a la carpeta indicada**

#### **C. Configure el análisis de datos en Seegene Viewer**

1) Abra el programa Seegene Viewer y haga clic en **Option (Opción)** para seleccionar **CFX96 Dx** en **Instrument (Instrumento)**.

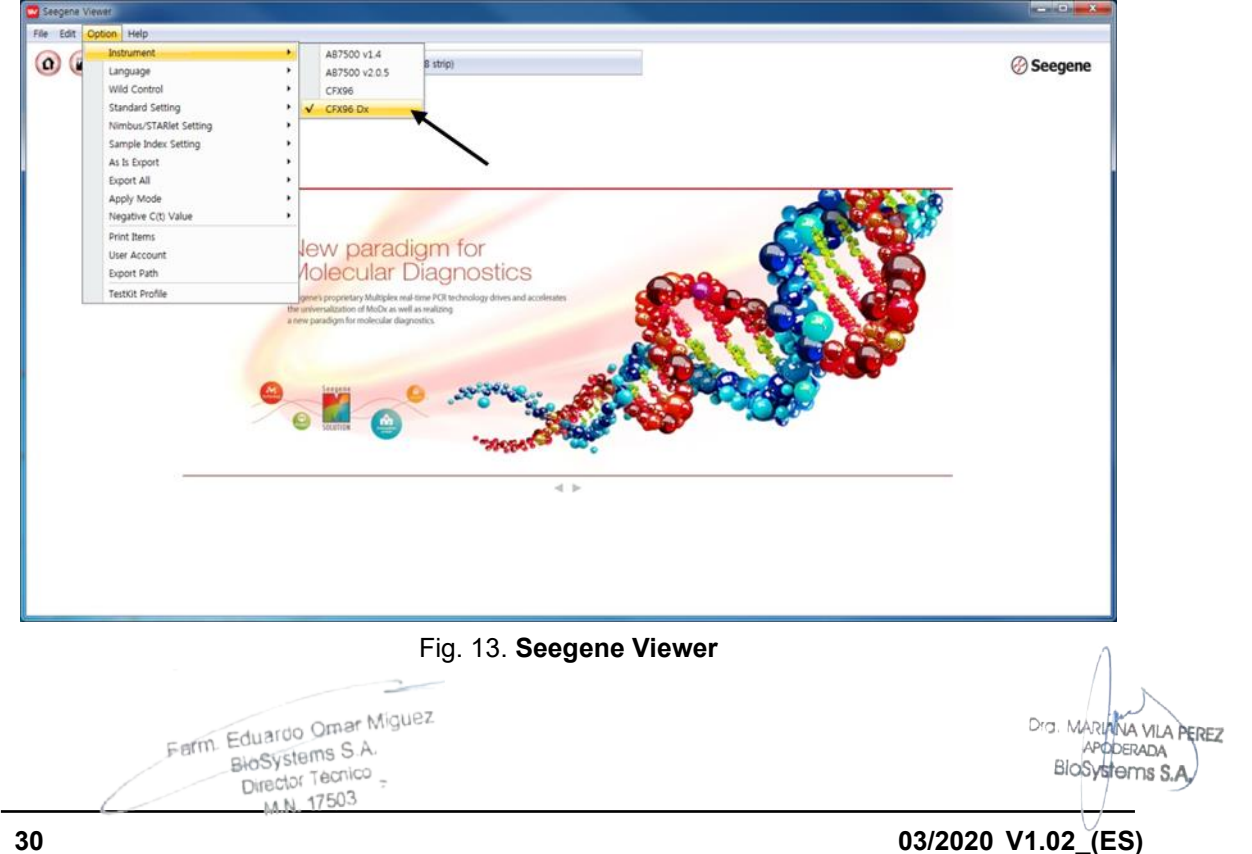

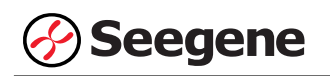

2) Haga clic en **Open (Abrir)** para explorar los archivos guardados en la carpeta "QuantStep4", abra el archivo de los resultados y seleccione el kit de prueba en el menú **PRODUCT (PRODUCTO)**.

| Seegene Viewer                                                                                                    |                                                                                                    | $\overline{\mathbf{x}}$ |
|----------------------------------------------------------------------------------------------------|----------------------------------------------------------------------------------------------------|-------------------------|
| File Edit Option Help                                                                                                    |                                                                                                    |                         |
| $\left( \begin{array}{c} \end{array} \right)$<br>冎<br>$\Box$<br>$\omega$<br>$\Omega$<br>$\overline{\phantom{a}}$<br><b>PRODUCT</b> | <b><i>⊙</i> Seegene</b><br>R                                                                                                    |                         |
| Meningitis 22-07-2018 - Quantitation Ct Results, xlsx X                                                                            | $\qquad \qquad \blacksquare$                                                                                                    |                         |
| <b>WELL PLATE</b><br>$\Box$                                                                                                    | <b>R</b> WELL GRAPH                                                                                                    | $\Box$                  |
| $\overline{2}$<br>$10$ 11 12<br>3<br>5<br>6<br>8<br>$\overline{a}$<br>$\overline{\mathcal{L}}$<br>9                                | FAM V HEX V Cal Red 610 V Quasar 670                                                                                                    |                         |
| 00000<br>$\mathbb{Z}$<br>.<br>A                                                                                                    | 0.9 <sup>1</sup><br>$0.9 -$                                                                                                    |                         |
| B                                                                                                    | 0.8 <sup>3</sup><br>0.8 <sup>3</sup>                                                                                                    |                         |
| C                                                                                                    | 0.7 <sup>1</sup><br>0.7 <sup>3</sup>                                                                                                    |                         |
| D                                                                                                    | 군 <sup>0.6</sup><br>0.6.<br>군 <sup>0.5</sup>                                                                                                    |                         |
| E                                                                                                    | 0.4 <sup>3</sup><br>0.4 <sup>3</sup>                                                                                                    |                         |
| F                                                                                                    | $0.3 -$<br>$0.3 -$                                                                                                    |                         |
| G                                                                                                    | $0.2 -$<br>0.2                                                                                                    |                         |
| н                                                                                                    | 0.1<br>0.1<br>0 <sup>3</sup><br>0 <sup>3</sup>                                                                                                    |                         |
| Negative<br><b>Positive</b><br><b>I</b> Invalid<br>Combine                                                                         | $0$ 0.1 0.2 0.3 0.4 0.5 0.6 0.7 0.8 0.9<br>$0.\overline{1}$ $0.\overline{2}$ $0.\overline{3}$ $0.\overline{4}$ $0.\overline{5}$ $0.\overline{6}$ $0.\overline{7}$ $0.\overline{8}$ $0.\overline{9}$<br>Ò |                         |
|                                                                                                    | Cycle (Graph 1)<br>Cycle (Graph 2)                                                                                                    |                         |
| APPLY RESULT                                                                                                    |                                                                                                    | $\Box$                  |
| Well Info                                                                                                    | Positive Find <b>Q</b><br>O Vertical @ Horizontal                                                                                                    |                         |
| $\Box$<br><b>Sample No</b><br><b>Patient Id</b><br>Well<br><b>Name</b><br><b>Type</b>                                              | <b>FAM</b><br><b>HEX</b><br>Cal Red 610<br><b>Auto</b> Interpretation<br>Quasar <sub>6</sub><br>Comr                                                                                                    |                         |
| $\Box$<br>SAMPLE<br>A01                                                                                                    |                                                                                                    |                         |
| $\Box$<br><b>B01</b><br>SAMPLE                                                                                                    |                                                                                                    |                         |
| E<br>C01<br>SAMPLE                                                                                                    |                                                                                                    |                         |
|                                                                                                    |                                                                                                    |                         |
| $\Box$<br>D <sub>01</sub><br>SAMPLE                                                                                                |                                                                                                    | $=$                     |
| E<br>E01<br>SAMPLE<br>$\Box$<br>F01<br>SAMPLE                                                                                      |                                                                                                    |                         |
| E<br>G01<br>SAMPLE                                                                                                    |                                                                                                    |                         |
| $\overline{c}$<br>H <sub>01</sub><br>SAMPLE                                                                                        |                                                                                                    |                         |
| E<br>A02<br>SAMPLE                                                                                                    |                                                                                                    |                         |
| $\Box$<br><b>B02</b><br>SAMPLE                                                                                                    |                                                                                                    |                         |
| $\overline{\epsilon}$                                                                                                    | m                                                                                                    | ٠                       |

Fig. 14. **Configuración del análisis de datos en el Seegene Viewer** 

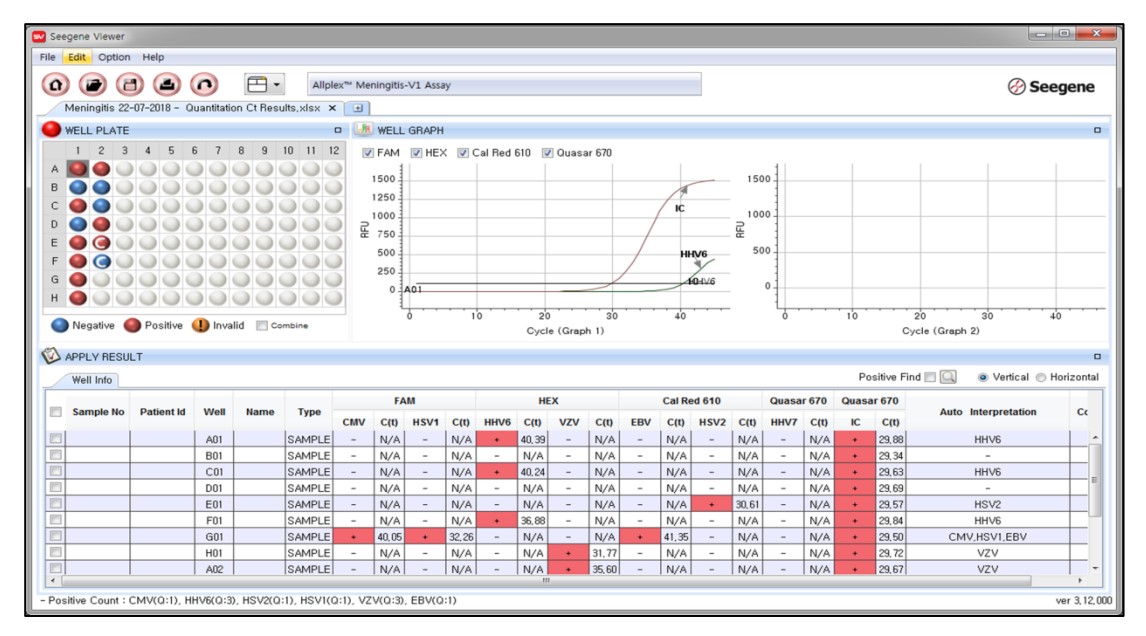

3) Compruebe el resultado de cada pocillo.

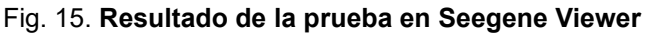

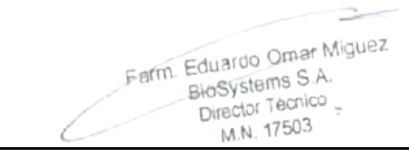

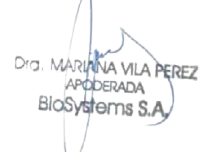

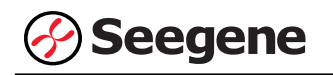

#### 4) Criterios de validación de los resultados del control

#### c. Inicio del ensayo válido

Para confirmar la validez del experimento, la reacción de PCR incluye Control Positivo (PC) y Control Negativo (NC). Se determina que el ciclo de ensayo es válido cuando se cumplen los siguientes criterios:

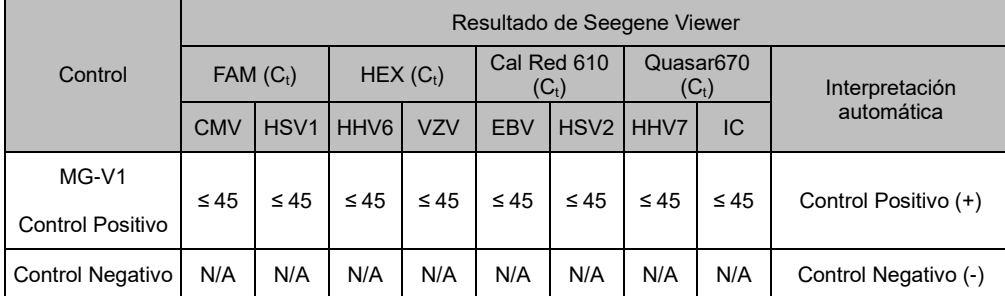

d. Inicio de ensayo no válido

En los casos de falla en la validación, los resultados no se deben interpretar ni notificar, y se debe repetir la reacción del PCR

Farm. Eduardo Omar Miguez Eduardo Onter III.<br>BloSystems S.A. Director Tecnico M.N. 17503

Ð

Dra. MARL NA VILA PEREZ APODERADA BloSystems S.A.

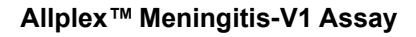

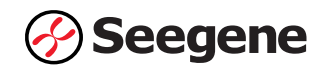

# **RESULTADOS**

# **1. Información de los analitos**

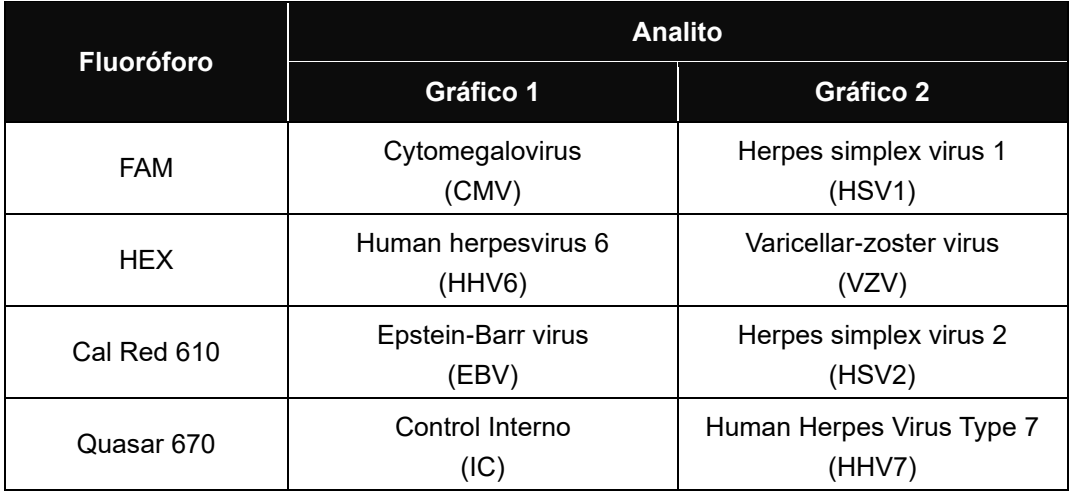

# **2. Interpretación de los resultados**

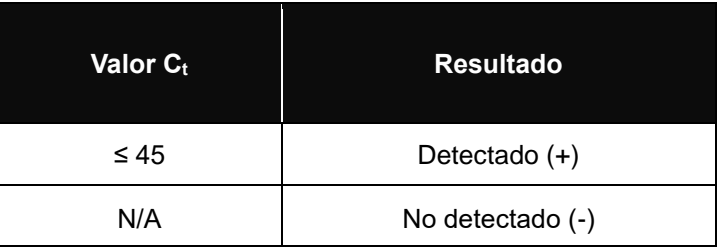

 $\Rightarrow$ Ferm. Eduardo Omar Miguez<br>BioSystems S.A.<br>Director Tecnico<br>M.N. 17503

Dra. MARIANA VILA PEREZ<br>APODERADA<br>BIOSYSTOMS S.A.

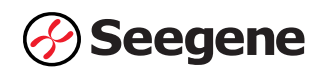

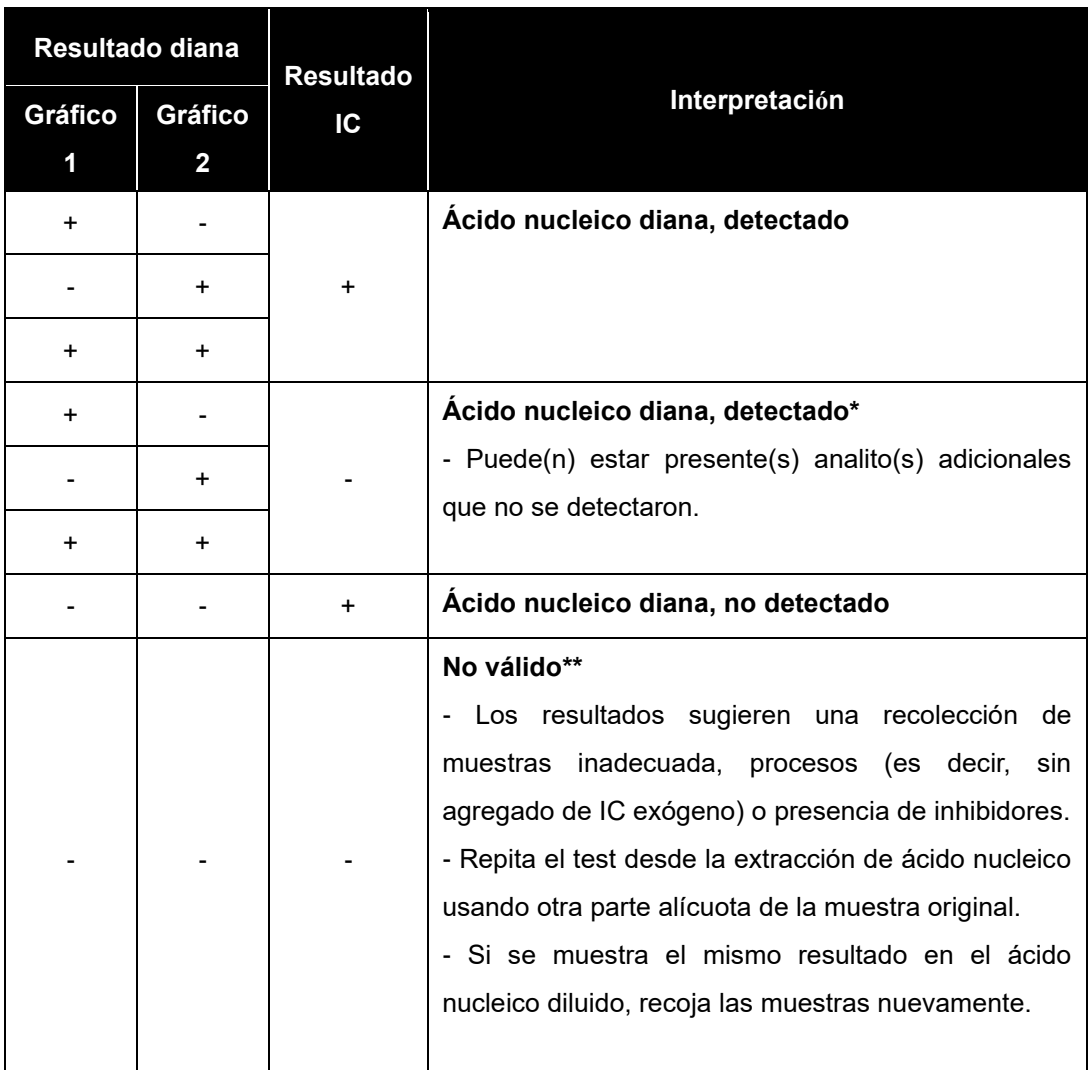

\* El alto nivel de ácidos nucleicos diana puede causar interferencia en la detección y lectura del control interno. La señal IC no válida no indica que los resultados positivos para los objetivos son inválidos.

\*\* Consulte la sección de resolución de problemas para obtener instrucciones detalladas.

Farm. Eduardo Omar Miguez Fm. Eduardo Omien William<br>BioSystems S.A.<br>Director Tecnico M.N. 17503

Dra. MARI VA VILA PEREZ APODERADA BloSystems S.A.

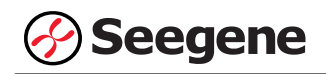

# **2. Aplicación a muestras clínicas**

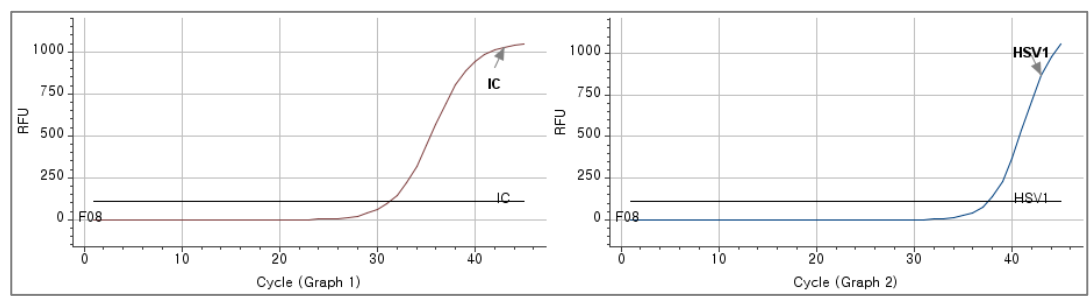

## **Muestra 1**

#### **Muestra 2**

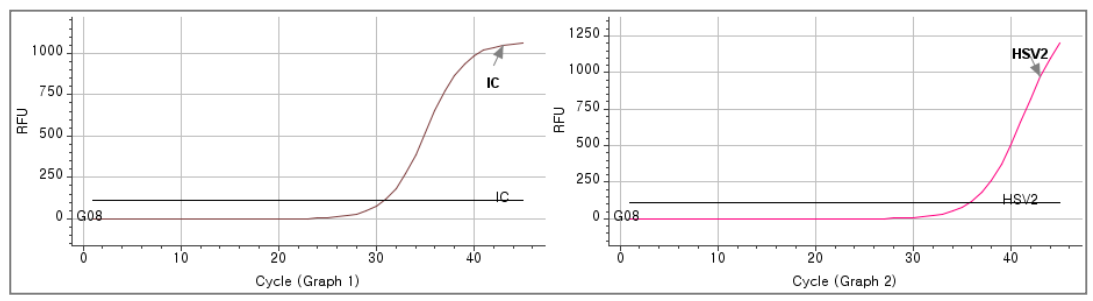

## **Muestra 3**

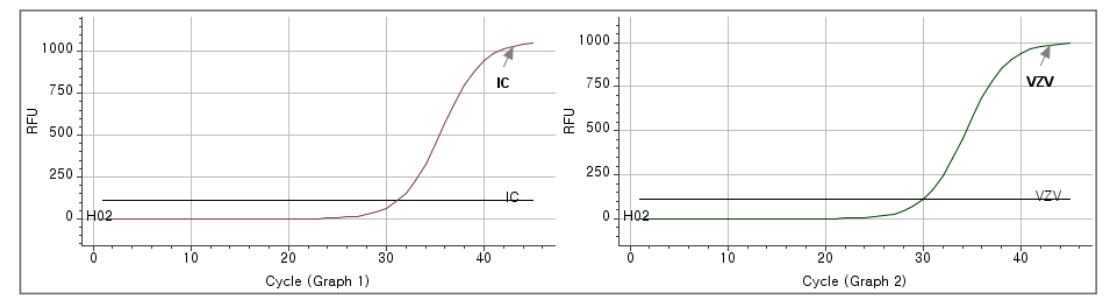

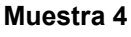

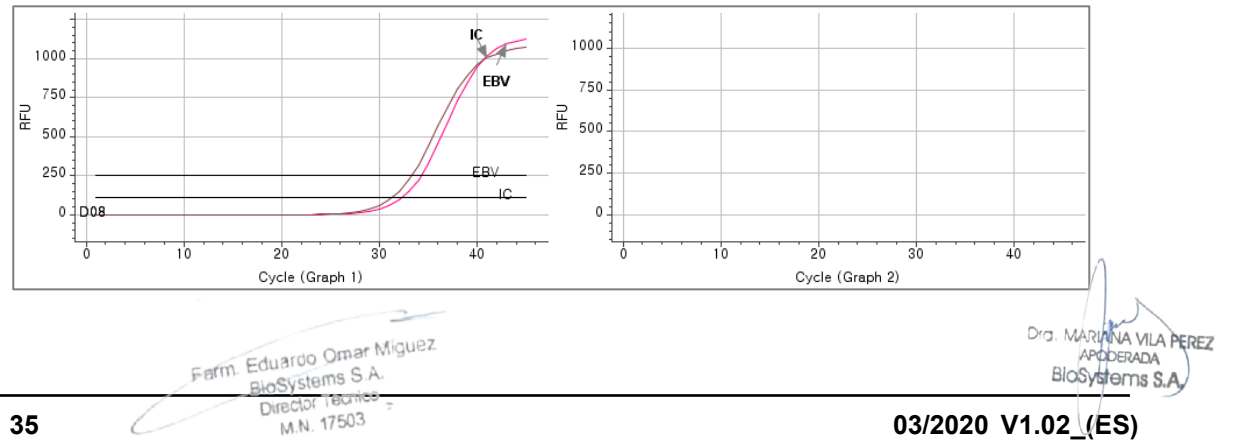

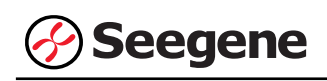

**Muestra 5**

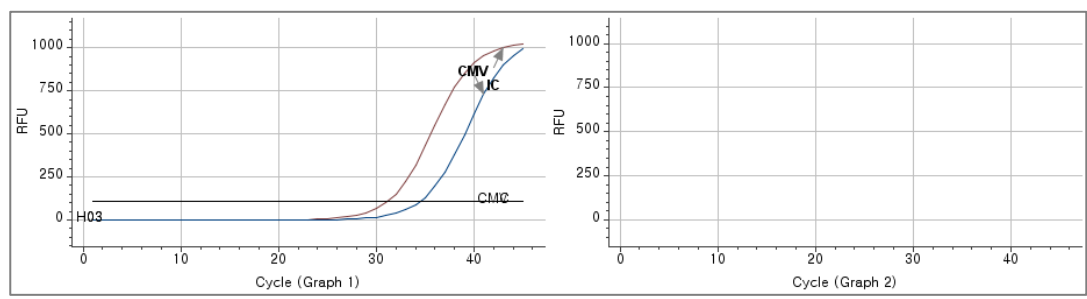

## **Muestra 6**

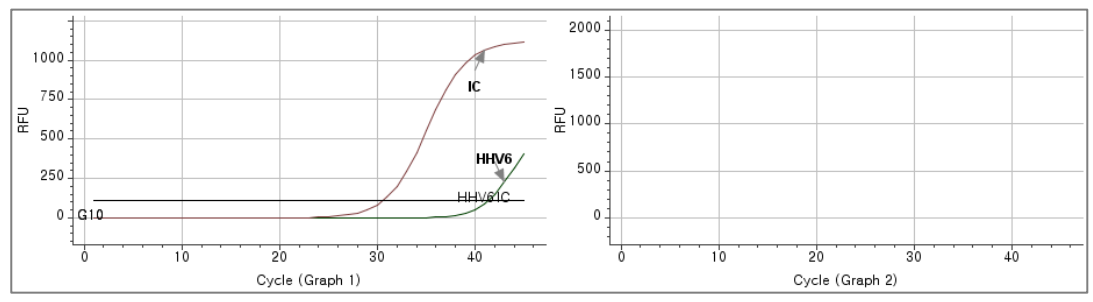

## **Muestra 7**

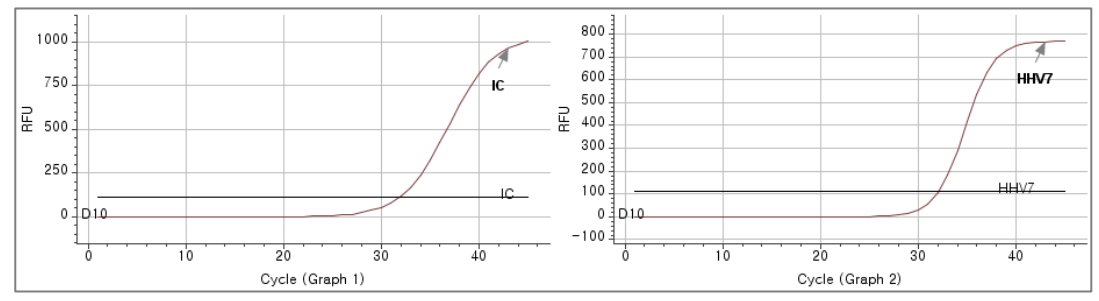

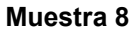

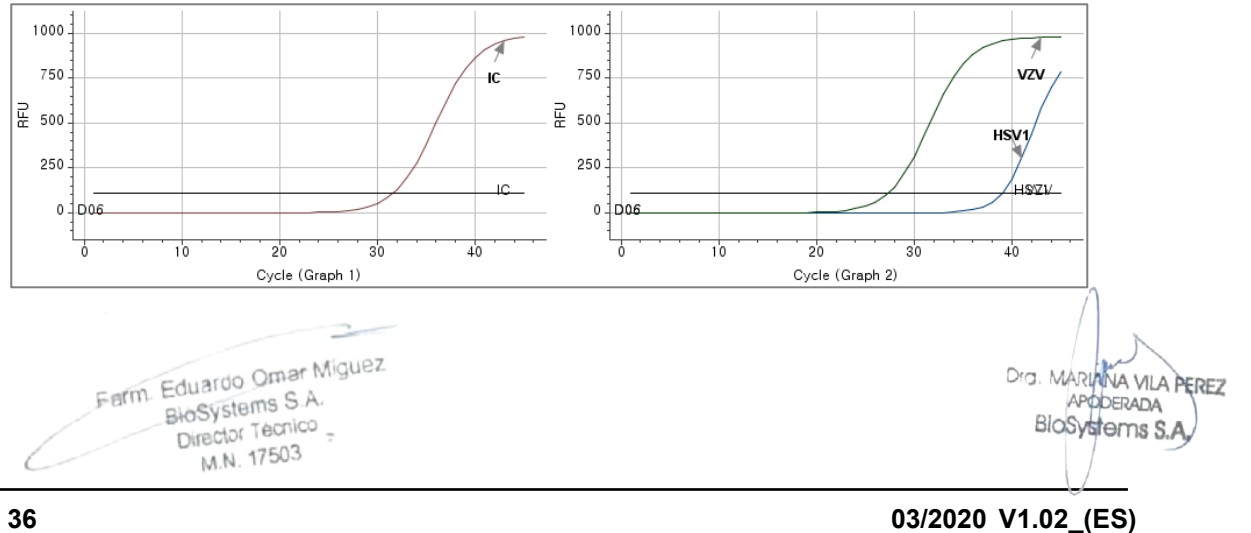

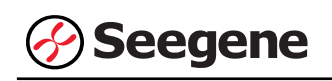

**Muestra 9**

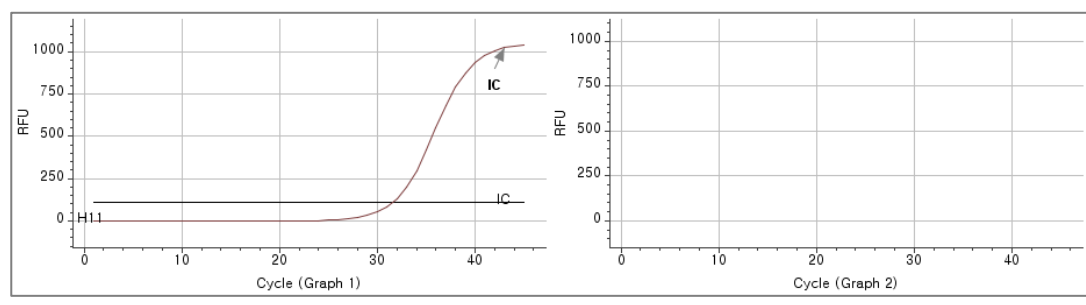

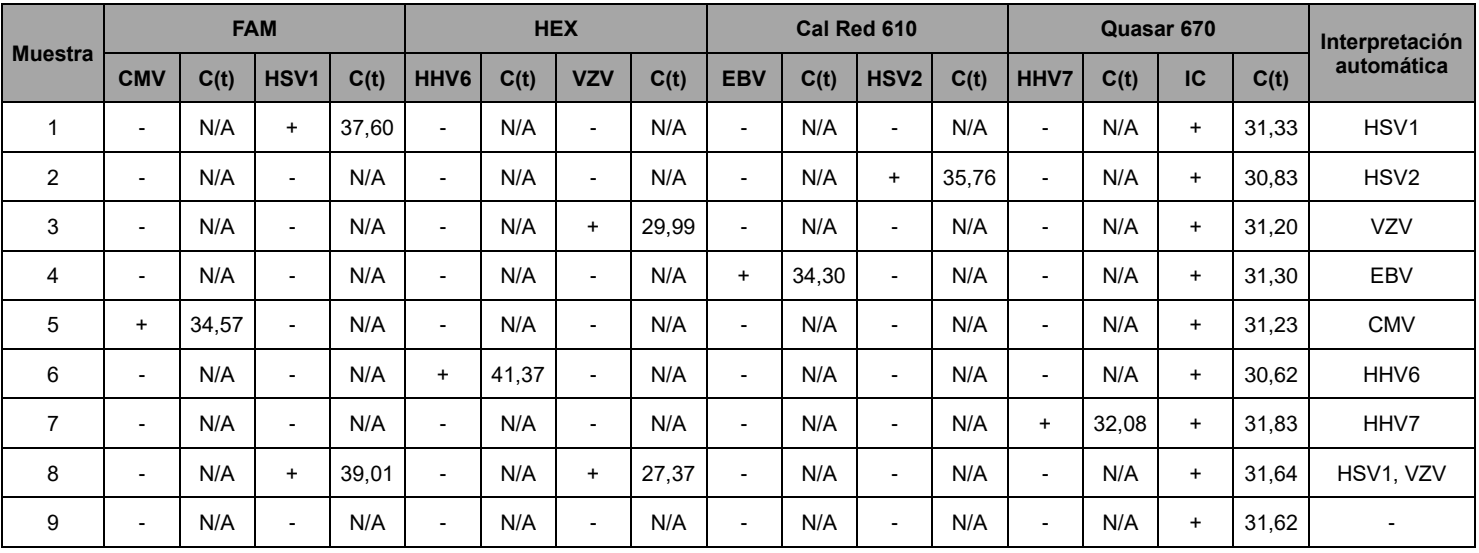

Farm. Eduardo Omar Miguez<br>BioSystems S.A.<br>Director Tecnico

 $\Rightarrow$ 

Dra MARIANA VILA PEREZ<br>APODERADA<br>BIOSYSTEMS S.A.

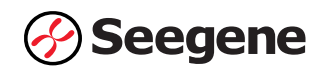

# **SOLUCIÓN DE PROBLEMAS**

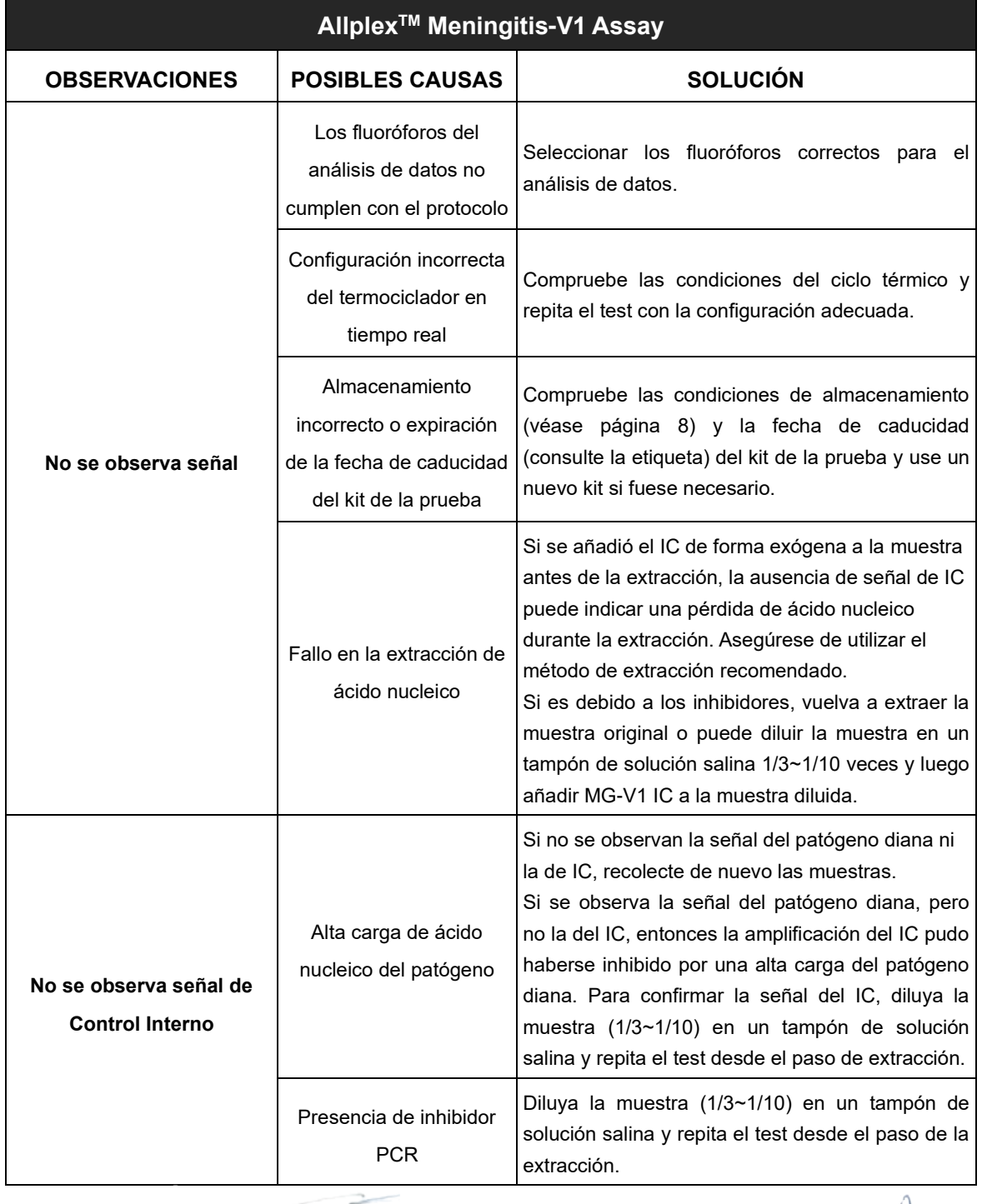

Dra. MARIANA VILA PEREZ<br>APODERADA<br>BIOSYSTEMS S.A.

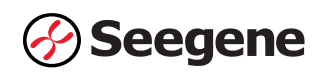

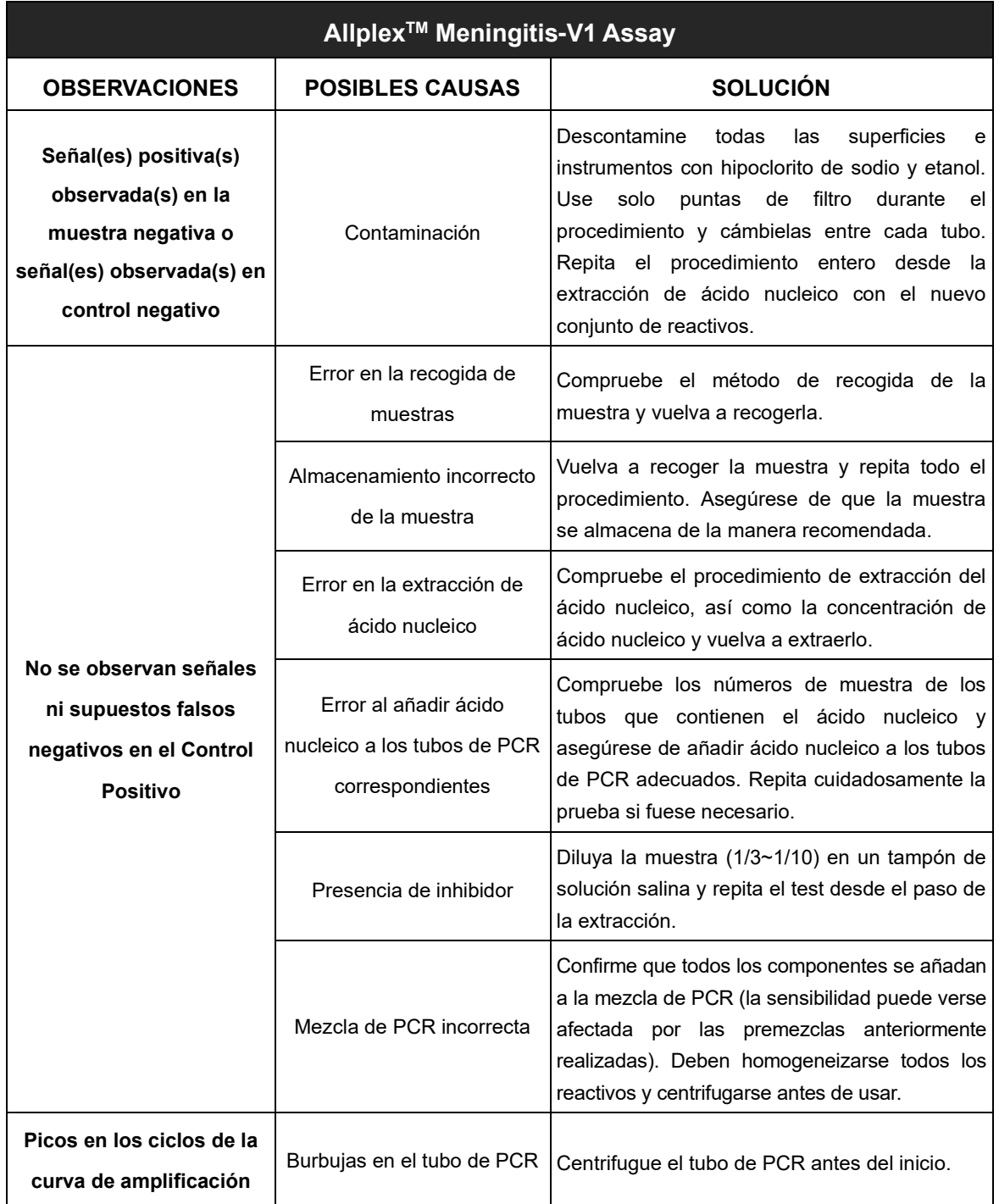

2 Farm Eduardo Omar Miguez<br>Biosystems S.A.<br>Director Tecnico

Dra. MARIANA VILA PEREZ APODERADA

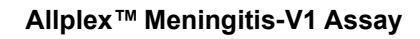

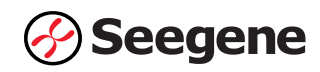

## **RENDIMIENTO**

## **1. Especificidad**

Se probó la reactividad cruzada de Allplex<sup>™</sup> Meningitis-V1 Assay utilizando 107 materiales y organismos estándar, como se indica a continuación. Allplex<sup>™</sup> Meningitis-V1 Assay identificó dianas específicas, diseñadas para la detección.

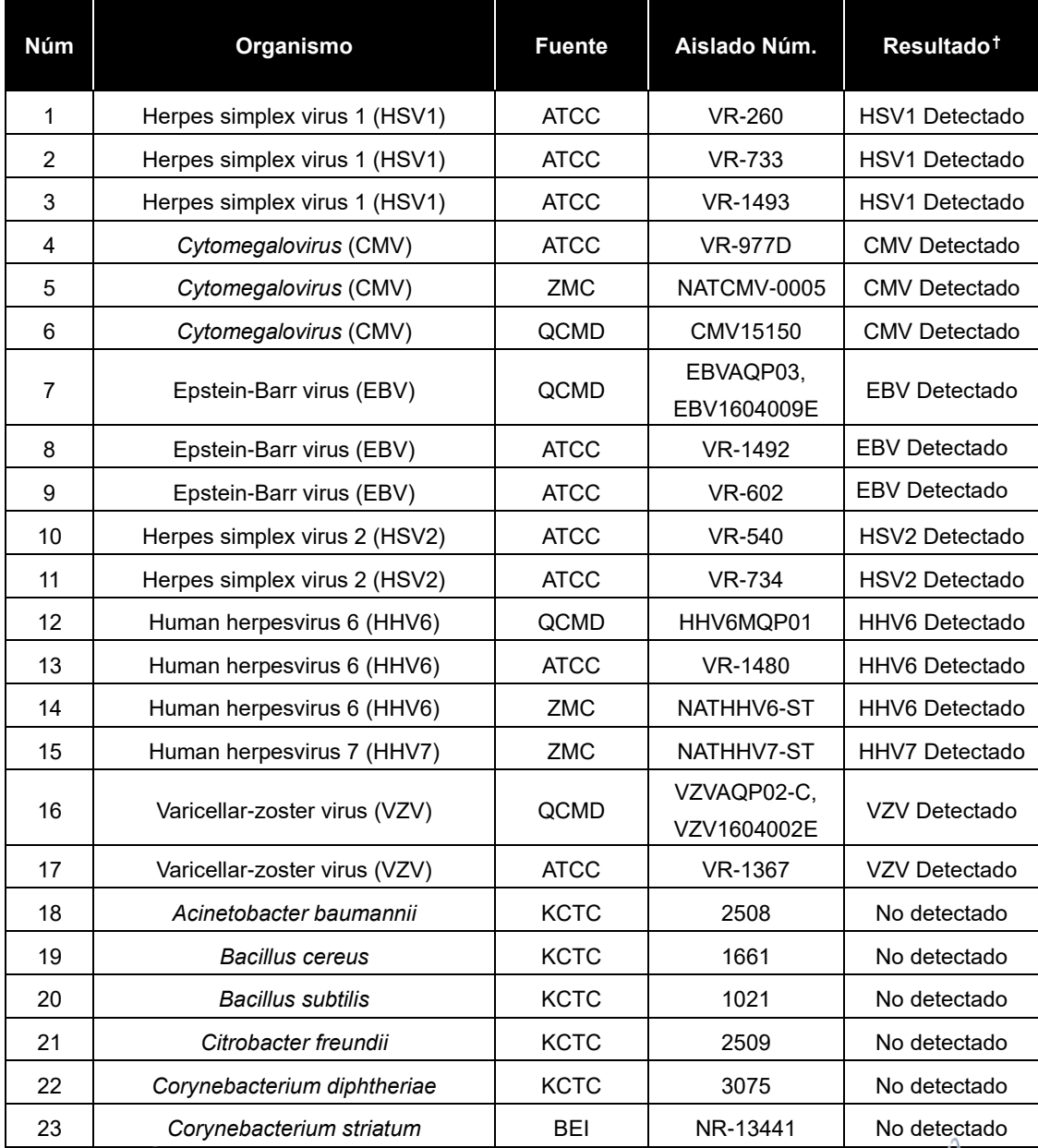

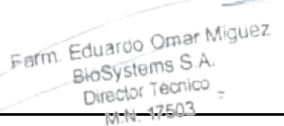

**40 147.02.02020 V1.02\_(ES)**<br>
Biosystems S.A.<br>
Director Tecnico - **147503**<br> **40 147503 147503 147503 147503 147503 147503 147503 147503 147503 147503 147503 147503 147503** Dra. MARIANA VILA PEREZ APODERADA IF-2023-54062444-APN-INPM#ANMAT

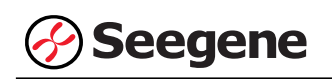

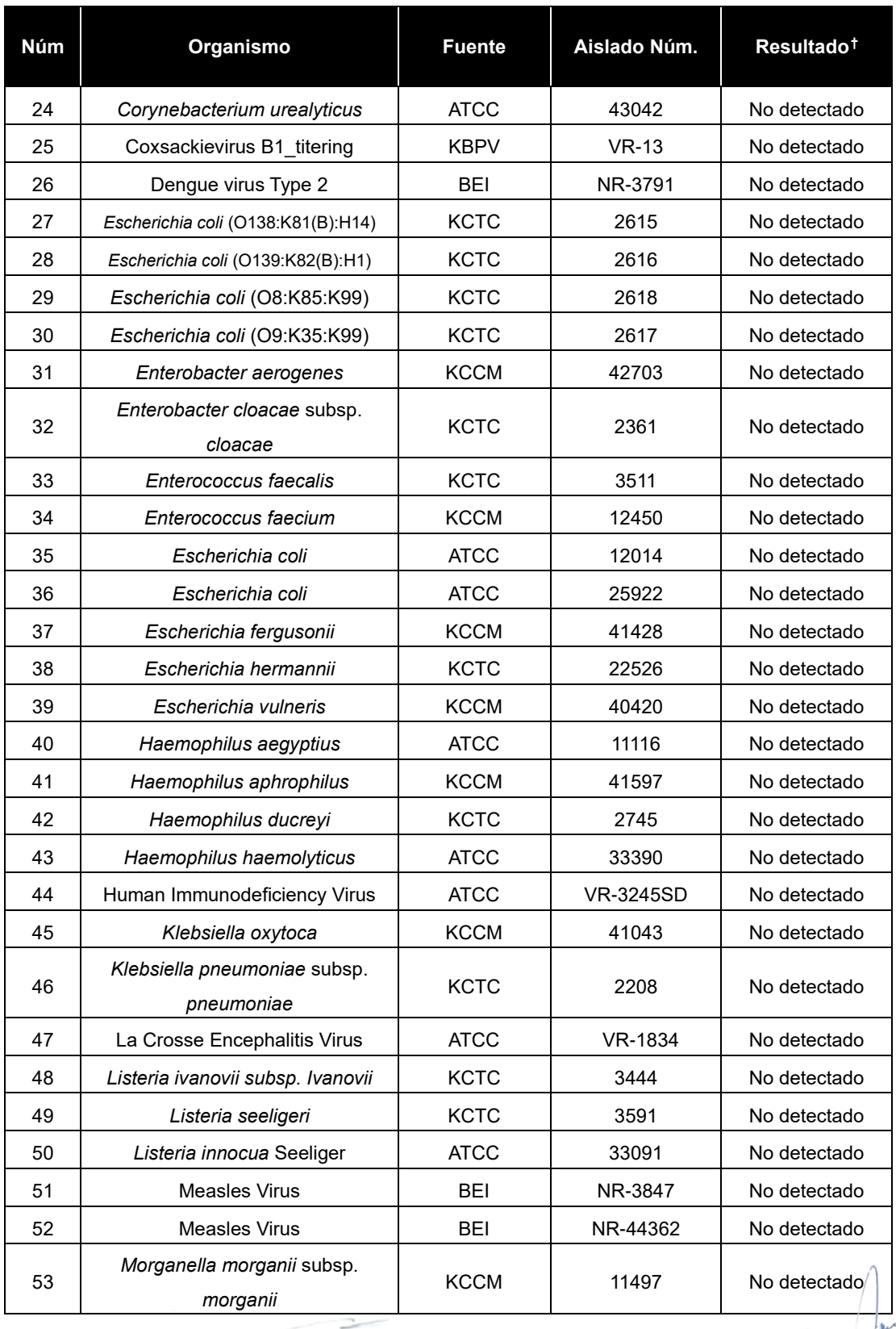

Dra. MARIANA VILA PEREZ *CAPODERADA*<br>APODERADA<br>BIOSystems S.A.

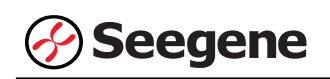

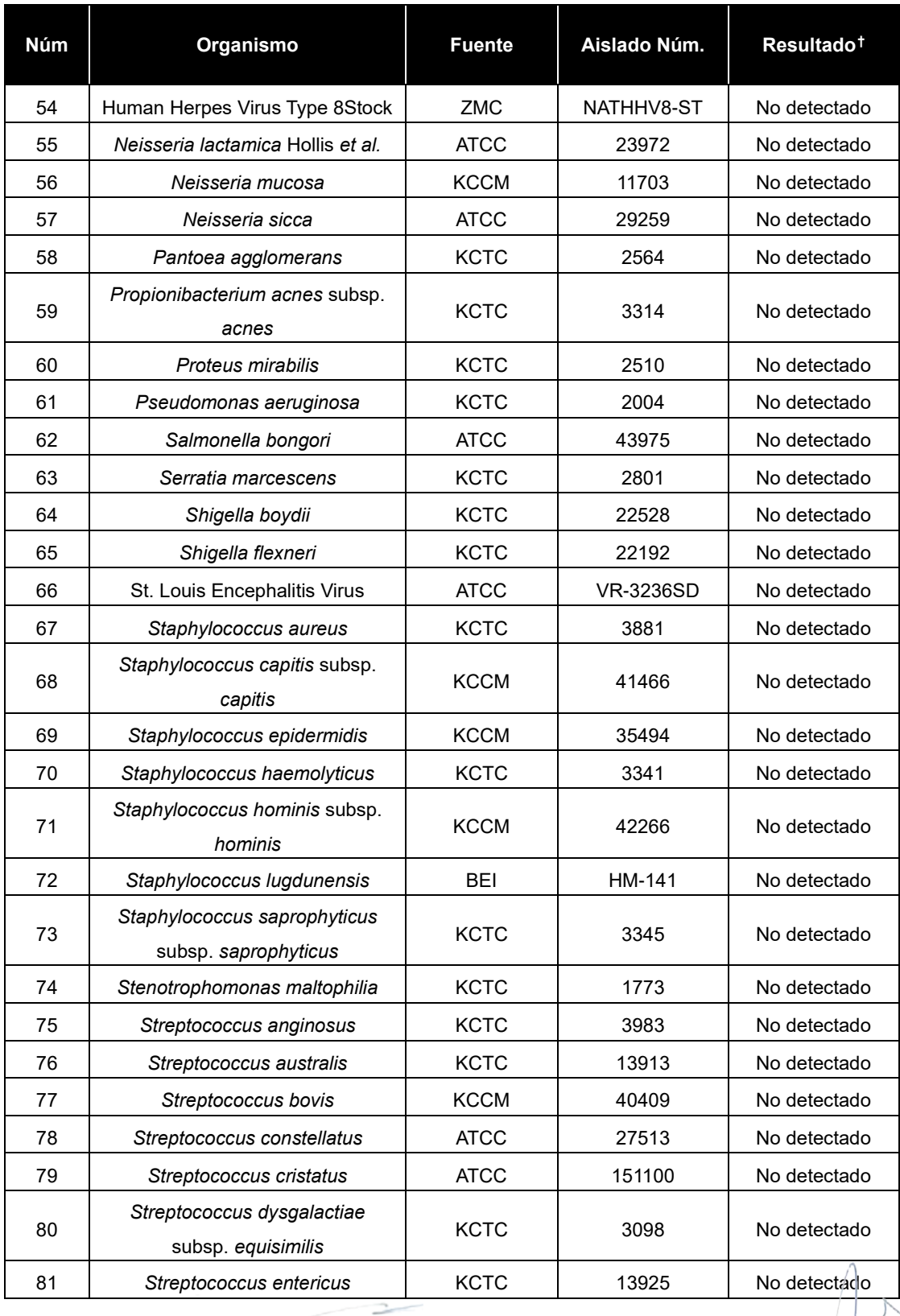

Dra. MARIANA VILA PEREZ<br>APODERADA<br>BIOSYSTEMS S.A.

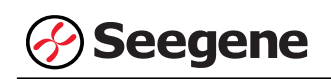

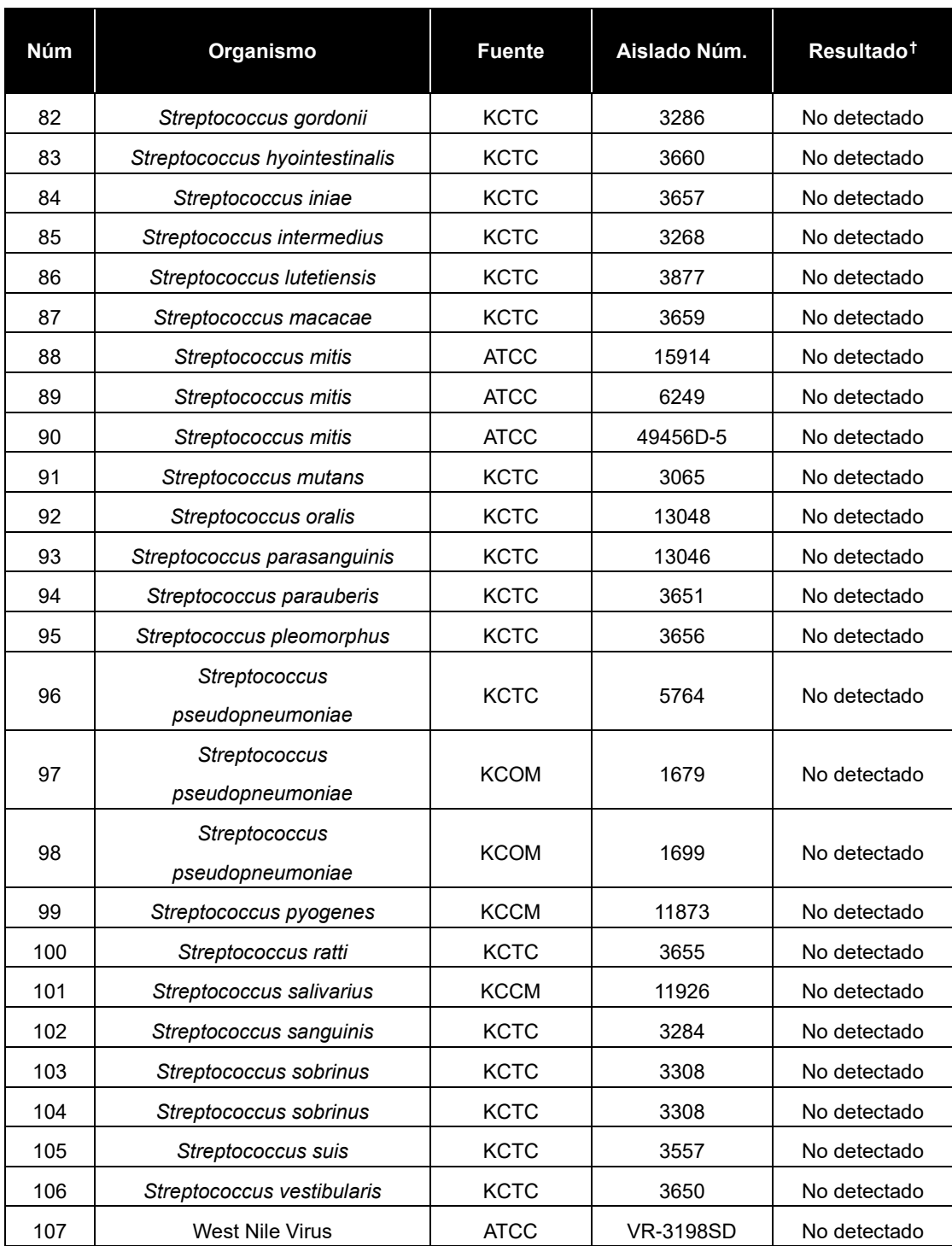

† Los tests especificados se repitieron 3 veces.

**EXEC:** American Type Culture Collection<br> **ZMC: ZeptoMetrix Corporation**<br> **Exerm.** Eduardo Omar Miguez<br>
BioSystems S.A.<br>
Director Tecnico ZMC: ZeptoMetrix Corporation

Ò

Dra. MARIANA VILA PEREZ<br>APODERADA<br>BIOSystems S.A.

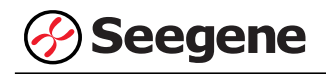

QCMD: Qnostics Corporation KCTC: Korean Collection for Type Culture BEI: BEI resources Corporation KBPV: Korea Bank for Pathogenic Viruses KCCM: Korean Culture Center of Microorganisms KCOM: Korean Collection for Oral Microbiology

## **2. Sensibilidad**

La sensibilidad se define como la concentración más baja de organismo que se puede detectar consistentemente (≥ 95% de los resultados positivos entre todas las muestras analizadas). Se confirmó cuando se obtuvieron los resultados correctos de organismo / ensayo de al menos 32 de las 32 muestras (32/32 = 100%) evaluadas.

La sensibilidad de Allplex™ Meningitis-V1 Assay se determinó utilizando muestras adulteradas de DNA plasmídico diana (de 10 $5$  a 10 $0$  copias/reacción). El límite de detección para el Allplex™ Meningitis-V1 Assay fue de 100 copias/reacción.

#### **3. Reproducibilidad**

Se preparó el panel de reproducibilidad de 21 analitos simulados que incluía muestras muy negativas (0,1X LoD), poco positivas (1X LoD) y ligeramente positivas (3X LoD). En cada centro de pruebas se analizó el panel durante cinco días, dos operadores diferentes llevaron a cabo dos ciclos cada día y triplicaron el ciclo de cada panel a partir de una extracción. Se analizó con un único lote de Allplex™ Meningitis-V1 Assay en tres centros diferentes y con tres lotes en un centro interno. Se observaron tasas positivas de cada analito para el estudio de reproducibilidad: 100,00% de muestras ligeramente positivas, ≥97,33% de muestras poco positivas y ≥29,33% de muestras muy negativas.

La reproducibilidad del Allplex™ Meningitis-V1 Assay se evaluó entre sitios, lotes de productos y experimentadores. Los valores de CV cumplieron criterios de menos del 10% (<10%).

Los resultados se cumplieron con los criterios establecidos anteriormente, confirmando así los rendimientos reproducibles del Allplex™ Meningitis-V1 Assay.

Farm. Eduardo Omar Miguez m. Eduardo Omarino<br>Biosystems S.A. Director Tecnico M.N. 17503

VA VILA PEREZ APODERADA BloSystems S.A

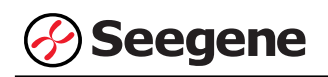

## **4. Sustancias interferentes**

Esta prueba se llevó a cabo usando sustancias interferentes compuestas por 9 sustancias para confirmar el rendimiento de Allplex™ Meningitis-V1 Assay en la presencia de potenciales sustancias interferentes. El resultado no se vio afectado al añadir las sustancias: ni detección no específica ni inhibición en la amplificación objetiva. Teniendo en cuenta los resultados, las 9 sustancias interferentes no afectaron los resultados de Allplex™ Meningitis-V1 Assay.

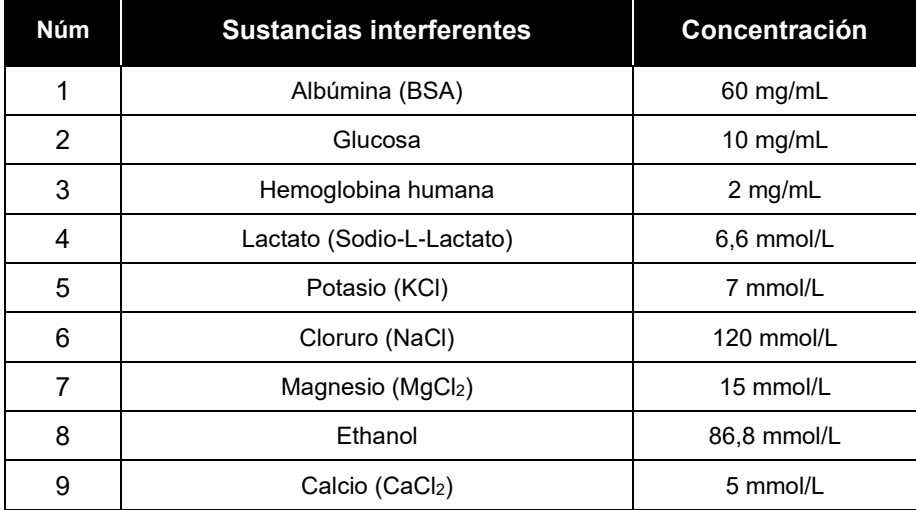

## **5. Estudio clínico**

Se analizaron un total de 77 muestras clínicas con el ensayo Allplex™ Meningitis-V1 Assay y con productos de FTD (FTD Neuro 9 y FTD viral meningitis).

Con el ensayo Allplex™ Meningitis-V1 Assay se obtuvo una sensibilidad del 100% para todos los patógenos, excepto el Human herpesvirus 6. Se obtuvo 100% de especificidad para Cytomegalovirus, Varicellar-zoster virus, Epstein-Barr virus, Herpes simplex virus 2, Human herpesvirus 7, así como el 98,7% Herpes simplex virus 1 y Human herpesvirus 6 con Allplex™ Meningitis-V1 Assay.

A continuación se presenta un resumen de los resultados.

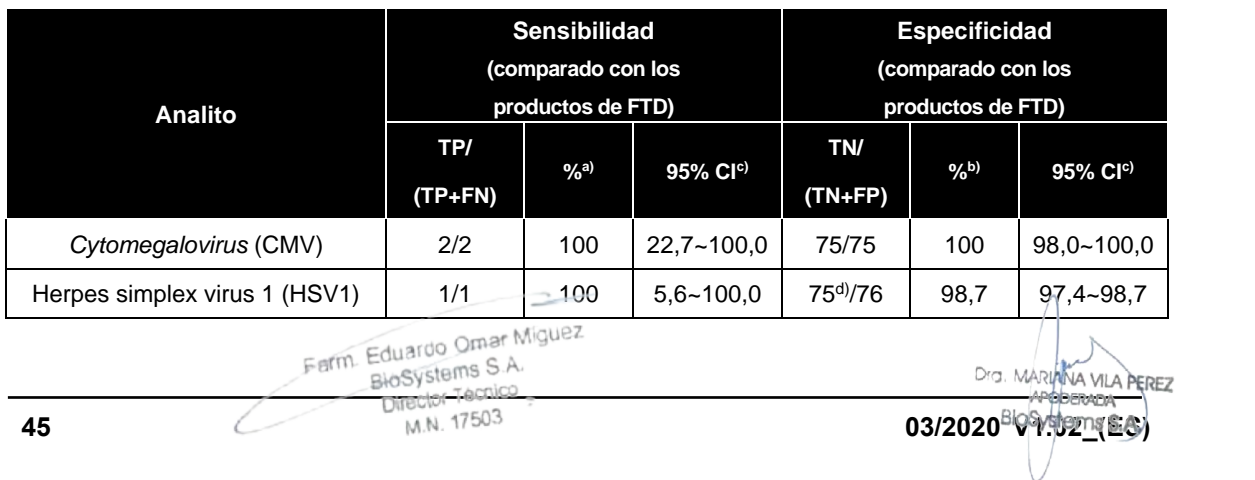

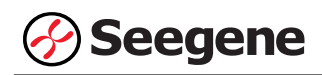

#### **Allplex™ Meningitis-V1 Assay**

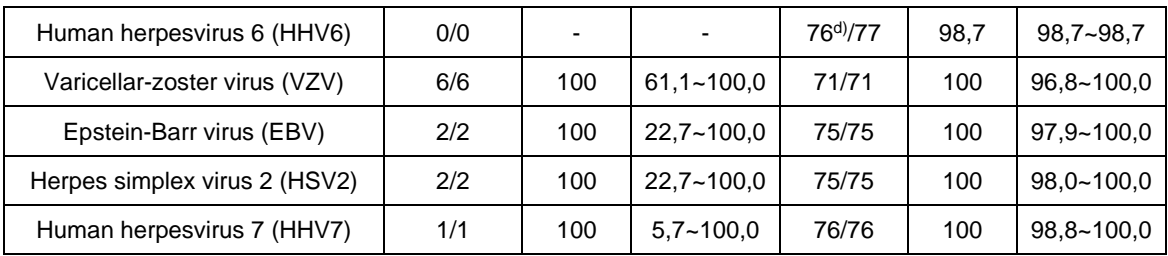

a) Sensibilidad: 100 X TP/(TP+FN)

b) Especificidad: 100 X TN/(FP+TN)

c) Se calcularon los intervalos de confianza bilaterales del 95%.

d) Las muestras discrepantes (1 de 76 para el Herpes simplex virus 1, 1 de 77 para el Human herpesvirus 6) se confirmaron como verdaderos positivos por secuenciación.

Farm. Eduardo Omar Miguez Form Eduardo Omar Miss<br>BHOSYStems S.A.<br>Director Tecnico<br>M.N. 17503

 $\overline{\phantom{1}}$ 

Dra. MARIANA VILA PEREZ<br>APODERADA<br>BIOSystems S.A.

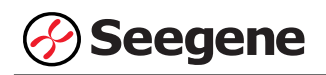

#### **REFERENCIAS**

- 1. C. E. Corless, M. Guiver, et al. [Simultaneous Detection of *Neisseria meningitidis*, *Haemophilus influenzae*, and *Streptococcus pneumoniae* in Suspected Cases of Meningitis and Septicemia Using Real-time PCR.] J Clin Microbiol. (2001) 39(4):1553-1558
- 2. De Crom, S. C. M. et al. [Enterovirus and Parechovirus Infection in Children: A Brief Overview.] European Journal of Pediatrics 175 (2016): 1023–1029.
- 3. Ginsberg L, [Difficult and recurrent meningitis] Journal of Neurology, Neurosurgery, and Psychiatry, 2004.
- 4. Kim, K. S. [Pathogenesis of bacterial meningitis: from bacteraemia to neuronal injury], Nat. Rev. Neurosci. 4:376- 385. 2003.
- 5. K. Y. Lee, D. Burgner, et al. [The Changing Epidemiology of Pediatric Aseptic Meningitis in Daejeon, Korea from 1987 to 2003.] BMC Infect Dis. (2005) 5:97
- 6. Logan, Sarah A E, and Eithne MacMahon. [Viral Meningitis] BMJtis] BMJJs] BMJPediatric Aseptic Meningitis in Dae
- 7. Laboratory Methodes for the Diagnosis of Meningitis caused by Neisseria meningitides, *Streptococcus pneumoniae*, and Haemophilus influenza, WHO MANUAL, 2nd edition, 2011
- 8. M. Ceyhan, I. Yildirim, et al. [A Prospective Study of Etiology of Childhood Acute Bacterial Meningitis, Turkey.] Emerg Infect Dis. (2008) 14(7):1089-1096
- 9. M. K. Boving, L. N. Pedersen, et al. [Eight-plex PCR and Liquid Array Detection of Bacterial and Viral Pathogens in Cerebrospinal Fluid from Patients with Suspected Meningitis.] J Clin Microbiol. (2009) 47(4):908-913
- 10. M. N. Theodoridou, V. A. Vasilopiulou et al. [Meningitis Registry of Hospitalized Cases in Children: Cpidemiological Patterns of Acute Bacterial Meningitis Throughout a 32-year Period.] BMC Infect Dis. 7:101-112, 2007
- 11. Okumura, A, and T Ichikawa. [Aseptic Meningitis Caused by Human Parvovirus B19], Archives of Disease in Childhood 68.6 (1993): 784J 089
- 12. Pearson N et al,. [Antibiotic prophylaxis for bacterial meningitis: overuse and uncertain efficacy], J Public Health Med. 17(4):455-8. 1995 Dec
- 13. P. K. Coyle. [Overview of Acute and Chronic Meningitis.] Neurol Clin. (1999) 17(4):692-709
- 14. S. Poppert, A. Essig, et al. [Rapid Diagnosis of Bacterial Meningitis by Real-time PCR and Fluorescence In Situ Hybridization.] J Clin Microbiol, 43(7):3390-3397, 2005
- 15. Z. B. Zheng, Y. D. Wu, et al. [DNA Microarray Technology for Simultaneous Detection and Species Identification of Seven Human Herpes Viruses] J Med Virol. 80(6):1042-1050, 2008

Farm. Eduardo Omar Miguez m. Eduardo Omar W<br>BioSystems S.A. Director Tecnico M.N. 17503

Dra. MARIANA VILA PEREZ APODERADA BloSystems S.A.

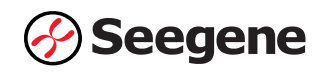

# **SÍMBOLOS**

Clave sobre los símbolos que se han usado en el manual y las etiquetas

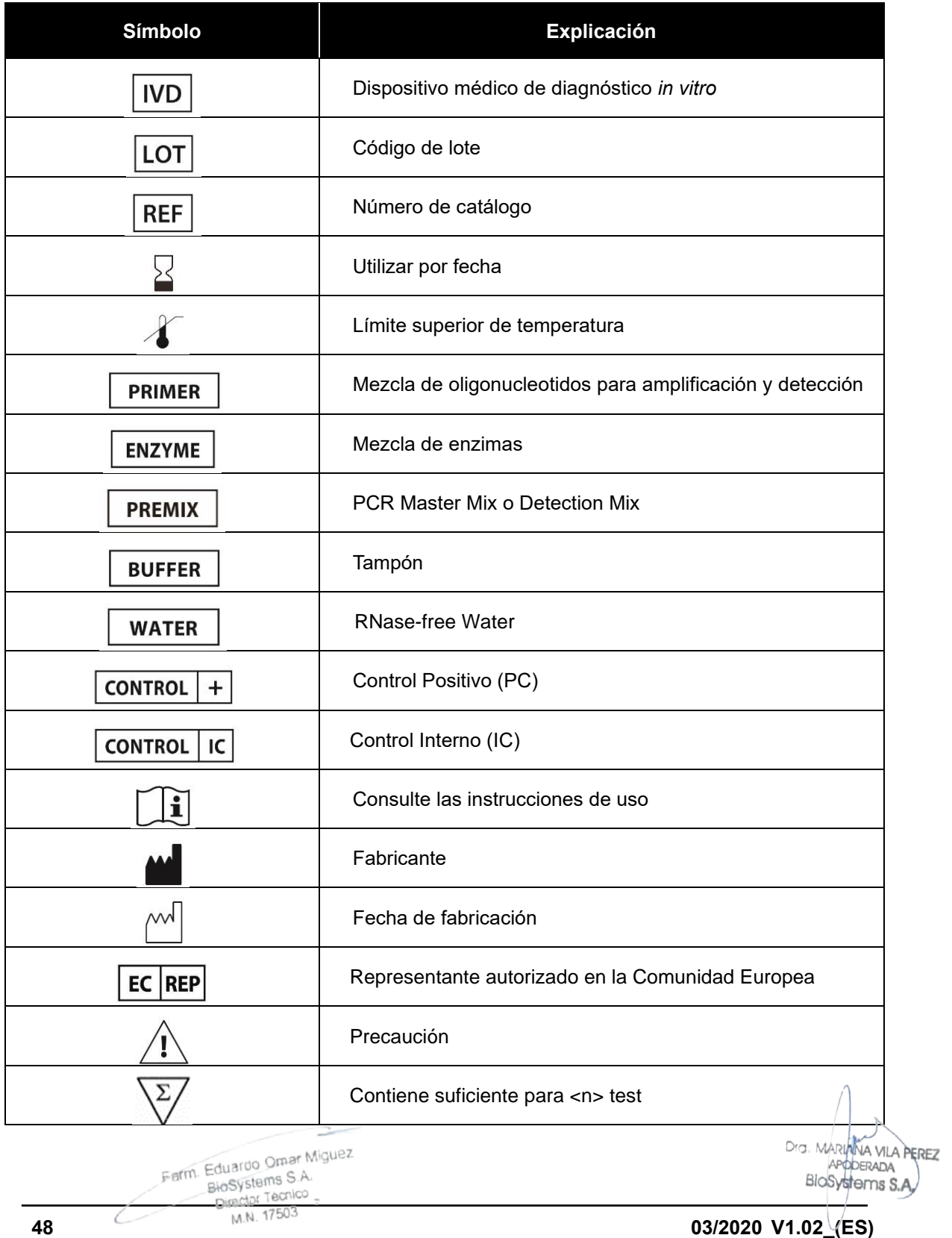

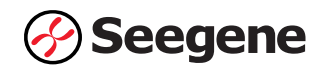

# **INFORMACIÓN DE PEDIDO**

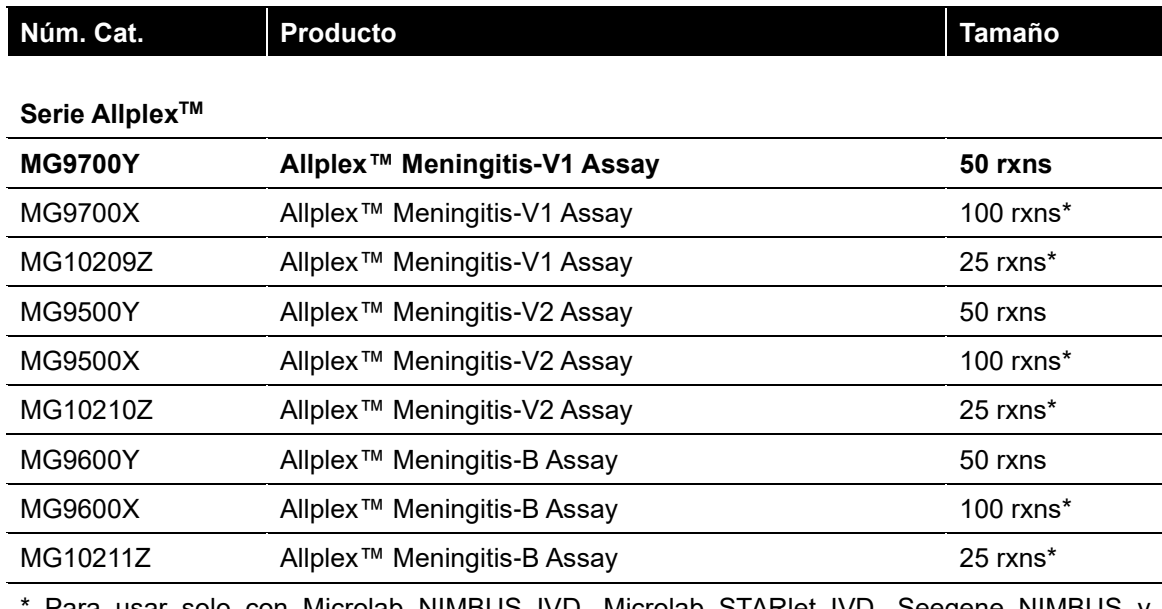

Para usar solo con Microlab NIMBUS IVD, Microlab STARlet IVD, Seegene NIMBUS y Seegene STARlet.

## **Productos accesorios**

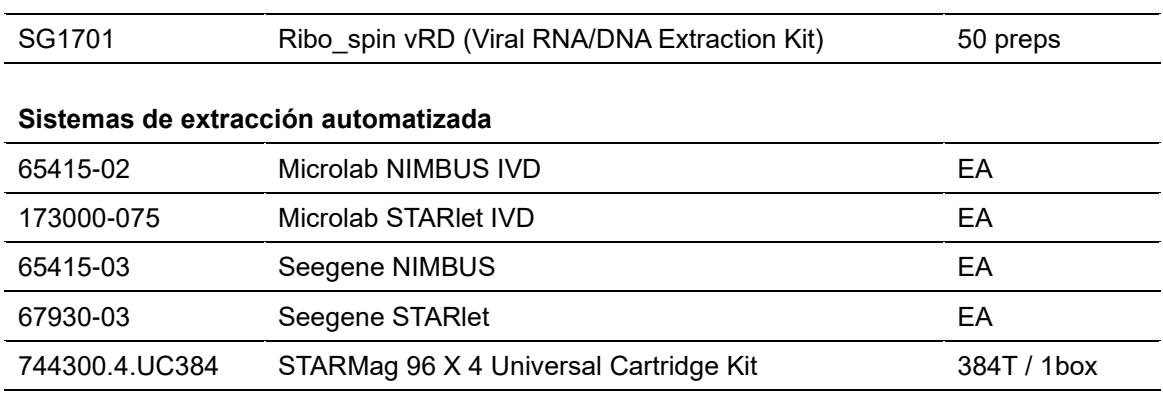

 $\rightarrow$ Farm Eduardo Omar Miguez<br>BioSystems S.A.<br>Director Tecnico

Dra MARIANA VILA PEREZ<br>BIOSystems S.A.

## **Rotulo Externo**

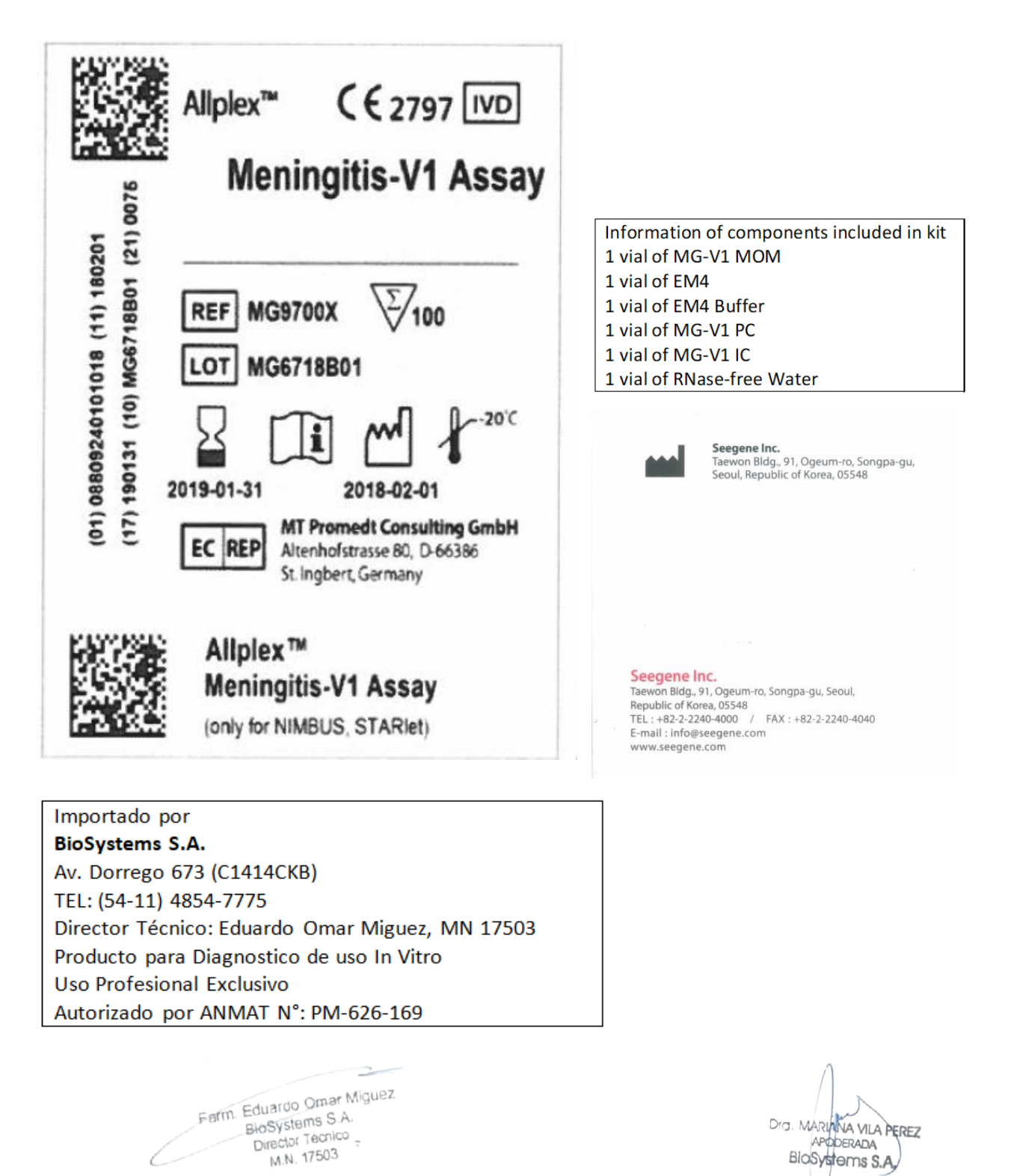

# **Rótulos Internos**

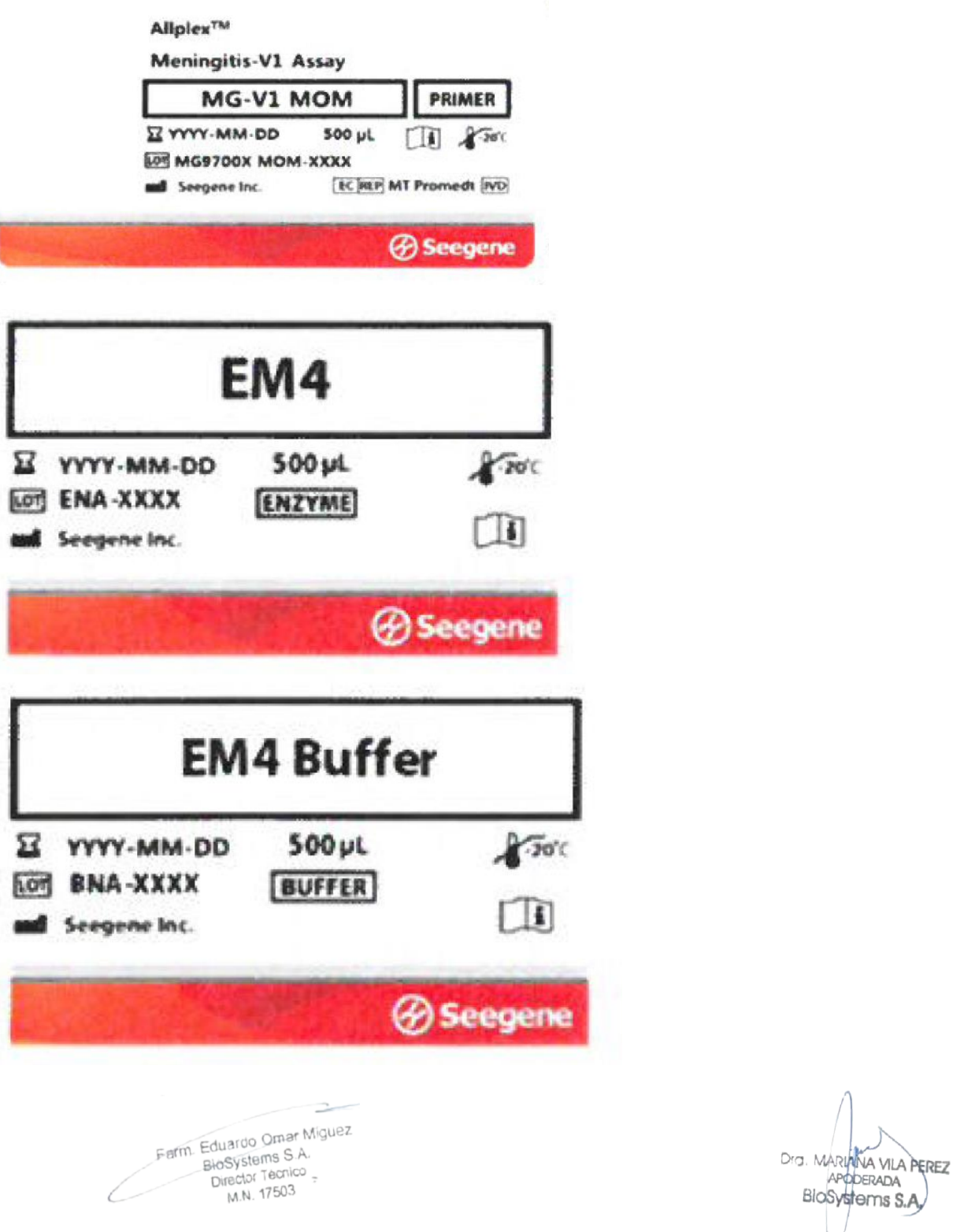

Página 102 de 109

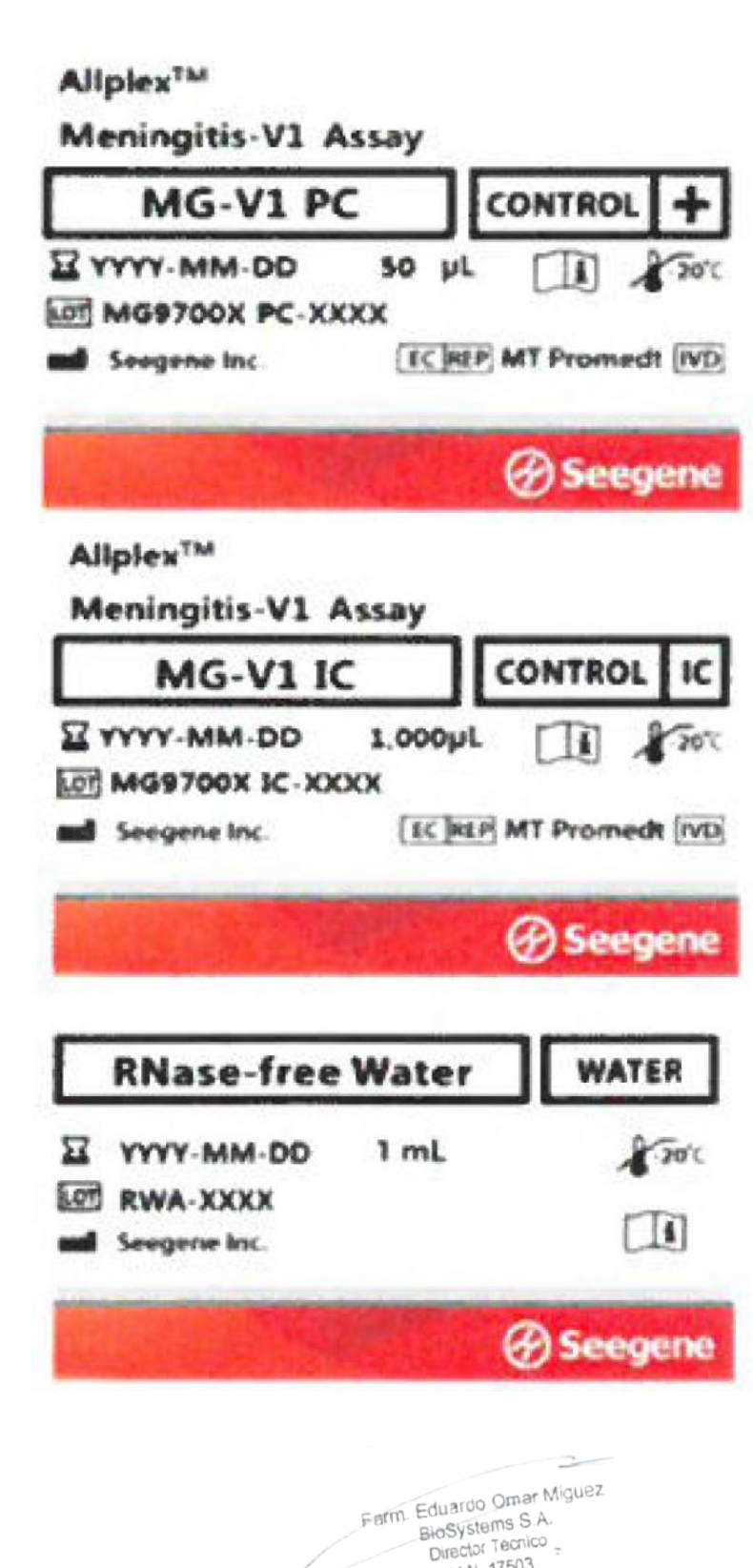

M.N. 17503

Dra. MARININA VILA PEREZ APODERADA BloSystems S.A.

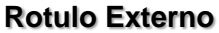

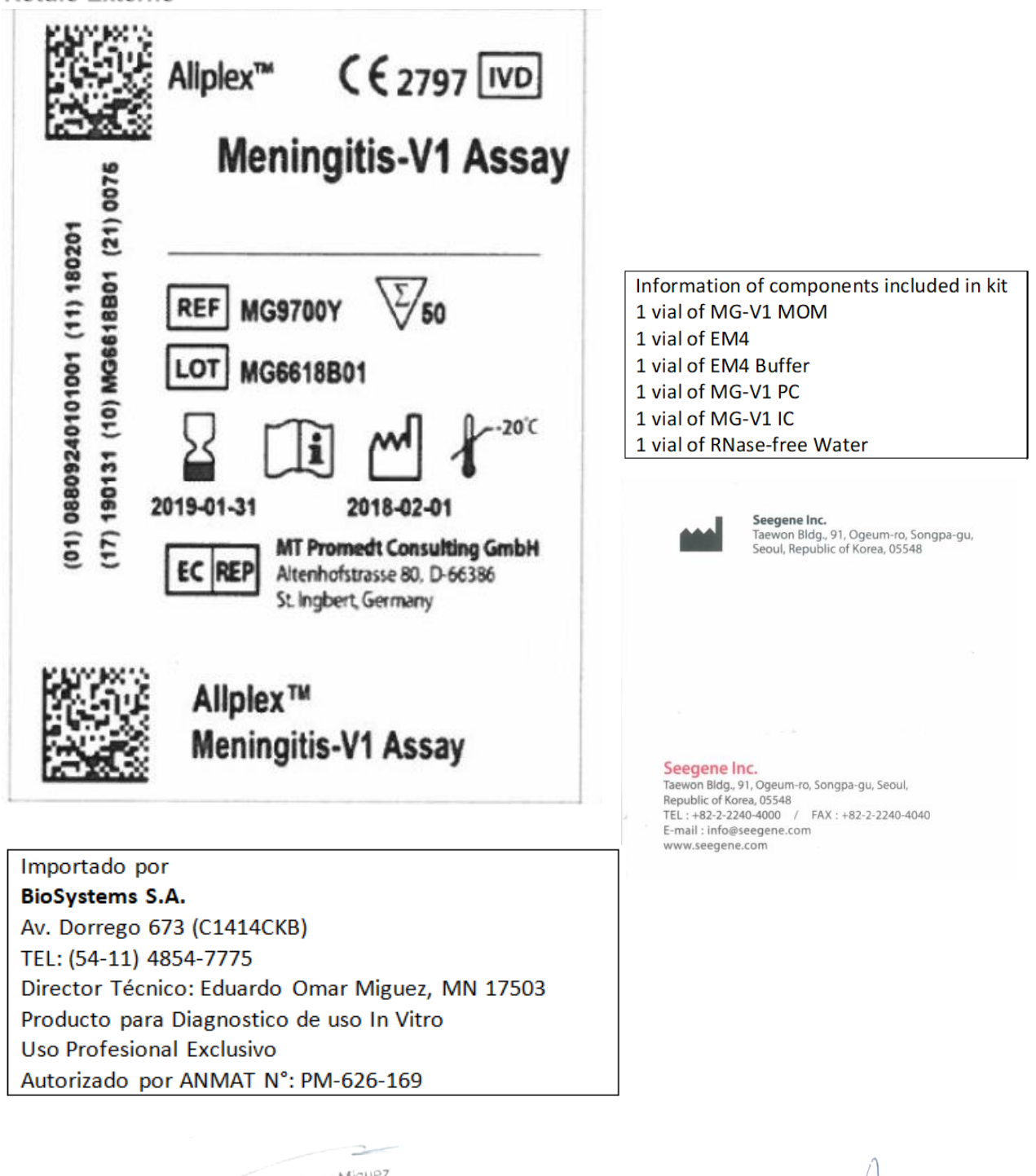

Farm. Eduardo Omar Miguez Farm. Eduardo Omar M.<br>BioSystems S.A.<br>Director Tecnico Director Tecnico M.N. 17503

Dra. MARIANA VILA PEREZ APODERADA BloSystems S.A.

# **Rótulos Internos**

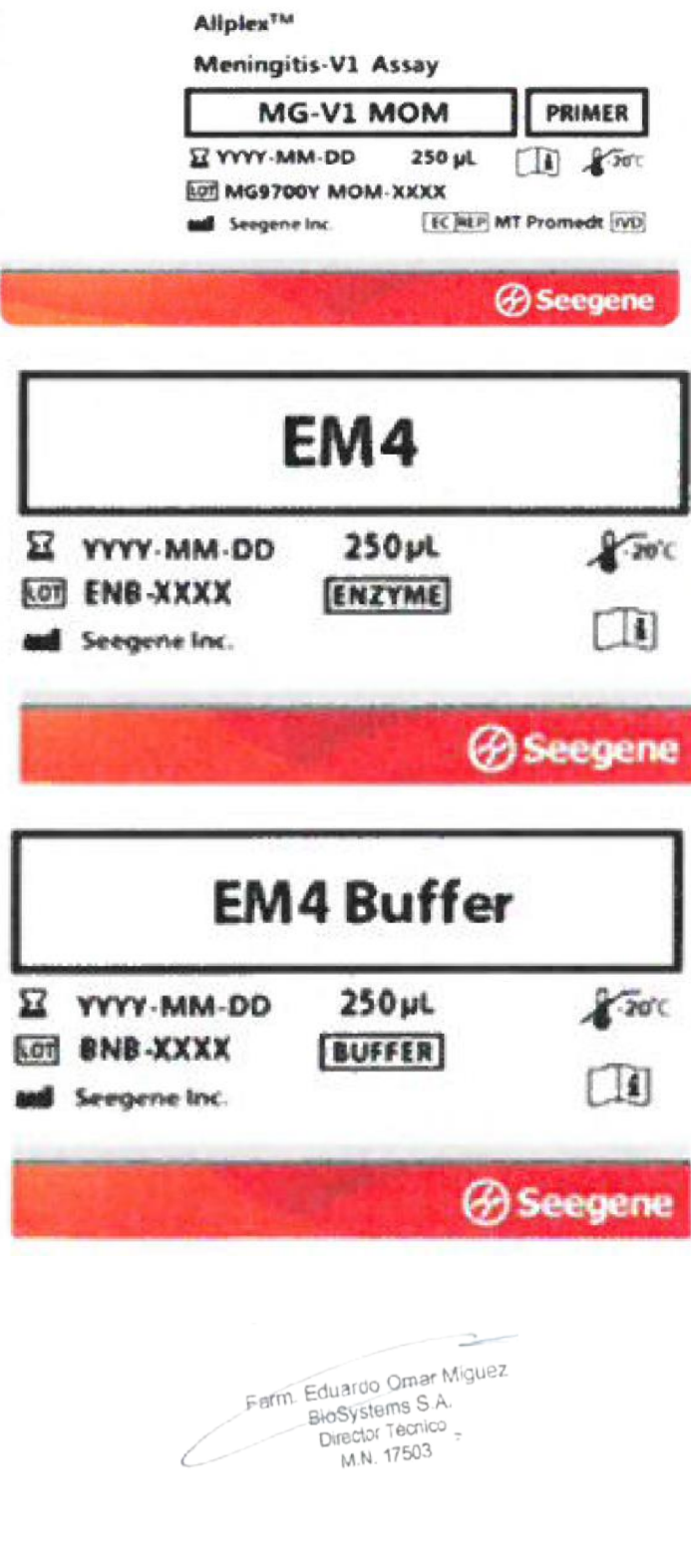

Dra MARIANA VILA PEREZ<br>APODERADA<br>BIOSYSTOMS S.A.

IF-2023-54062444-APN-INPM#ANMAT

Página 105 de 109
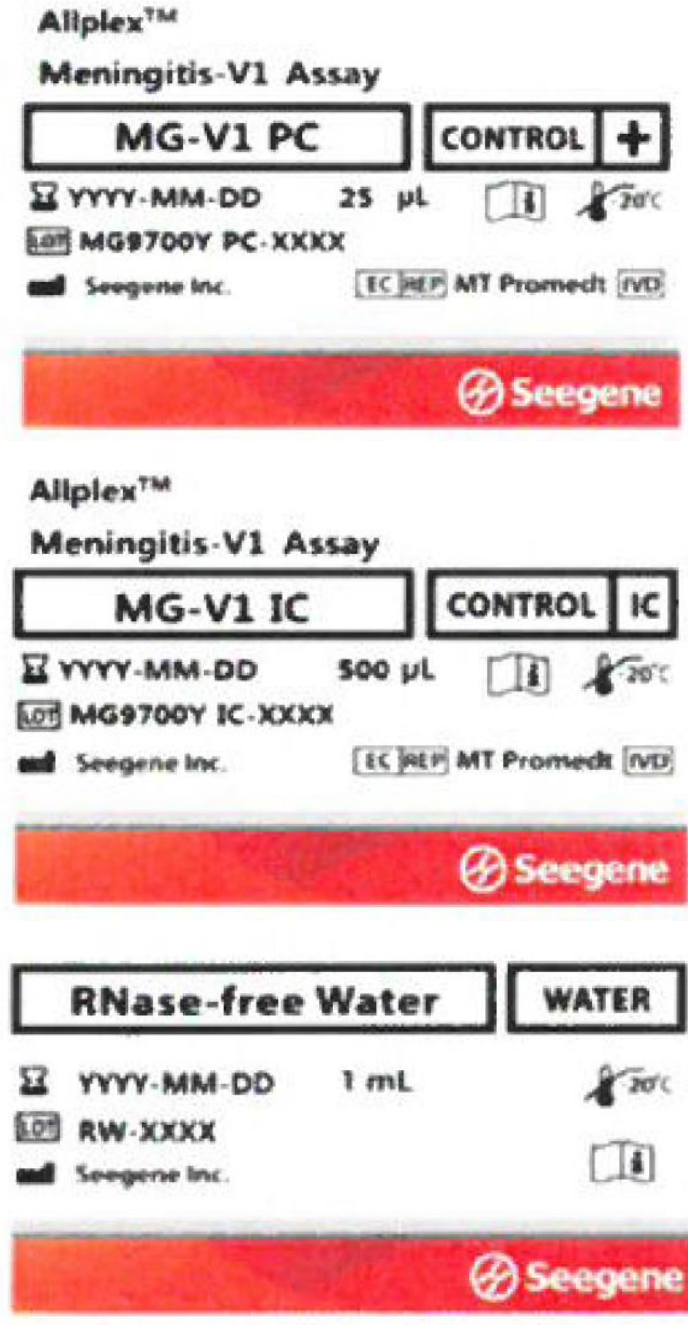

 $\rightarrow$ Farm Eduardo Omar Miguez<br>BioSystems S.A.<br>Director Tecnico L

Drg. MARIANG VILA PEREZ<br>
APPOERADA<br>
BIOSystems S.A.<br>IF-2023-54062444-APN-INPM#ANMAT

Página 106 de 109

#### **Rotulo Externo**

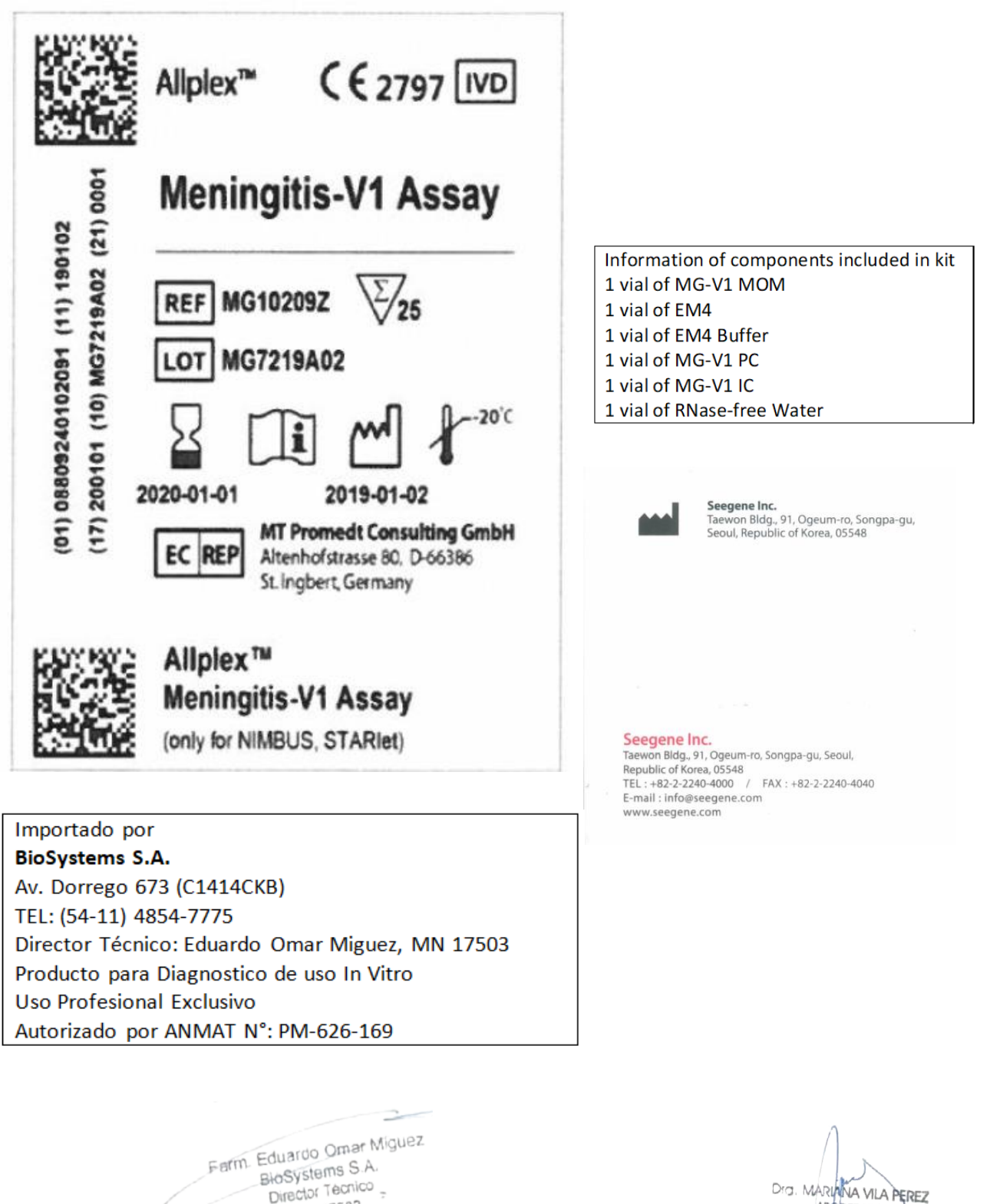

Director Tecnico

M.N. 17503

Dra. MARININA VILA PEREZ APODERADA BloSystems S.A. IF-2023-54062444-APN-INPM#ANMAT

Página 107 de 109

# **Rótulos Internos**

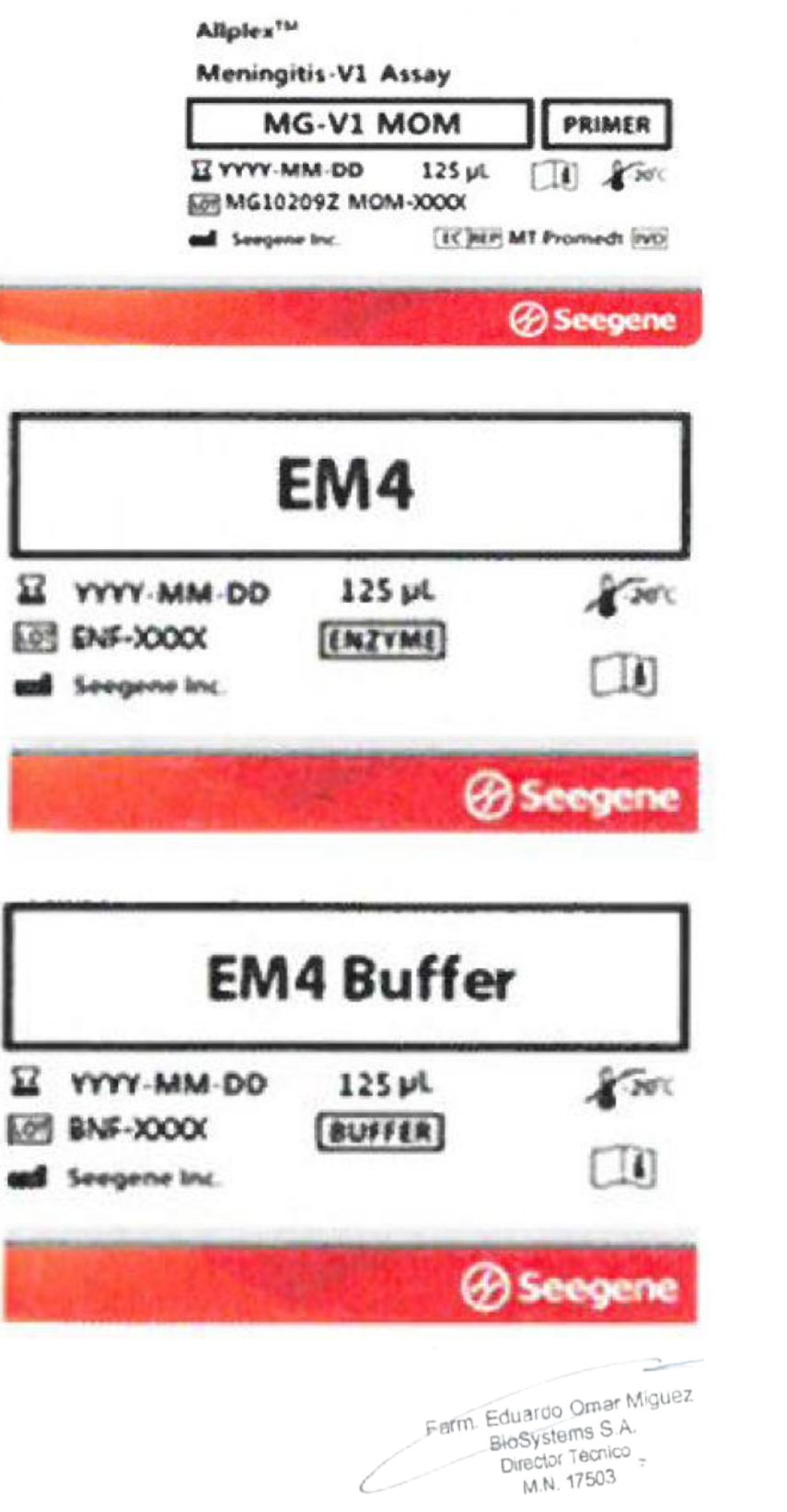

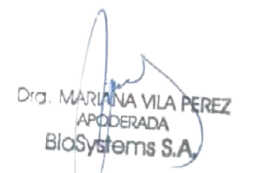

IF-2023-54062444-APN-INPM#ANMAT

Aliplex<sup>7</sup><sup>14</sup>

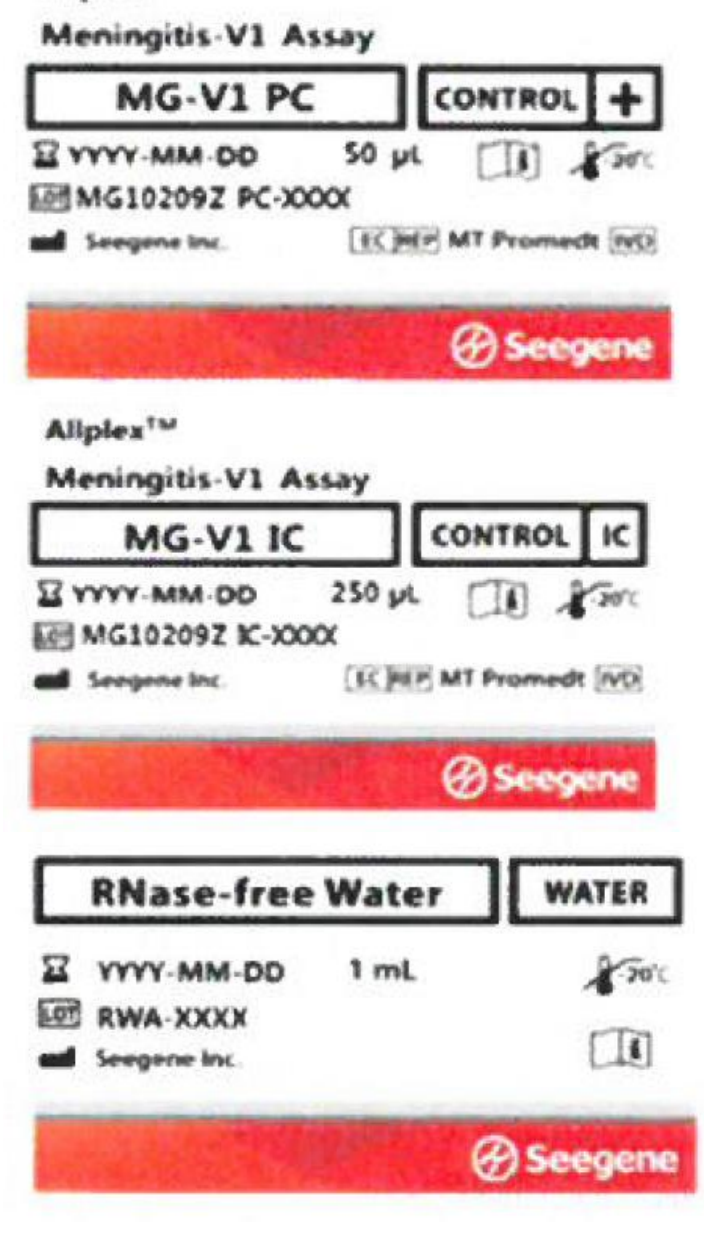

2 Farm. Eduardo Omar Miguez BloSystems S.A. Director Tecnico<br>M.N. 17503

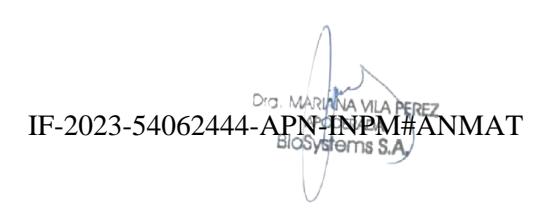

Página 109 de 109

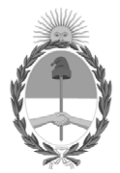

República Argentina - Poder Ejecutivo Nacional 1983/2023 - 40 AÑOS DE DEMOCRACIA

### **Hoja Adicional de Firmas Anexo**

Número: IF-2023-54062444-APN-INPM#ANMAT

### **Referencia:** ROTULOS E INSTRUCIONES DE USO BIOSYSTEMS S.A.

El documento fue importado por el sistema GEDO con un total de 109 pagina/s.

Digitally signed by Gestion Documental Electronica Date: 2023.05.12 11:13:47 -03:00

UNINETO: 2023-54062444-APN-INPM#ANMAT<br>
CIUDAD DE BUENOS AIRES<br>
Referencia: ROTULOS E INSTRUCTIONES DE USO BIOSYSTEMS S.A.<br>
El documento fue importado por el sistema GEDO con un total de 109 paginals.<br>
Analysis de l'article Instituto Nacional de Productos Médicos Administración Nacional de Medicamentos, Alimentos y Tecnología Médica

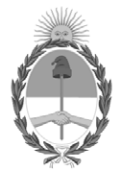

**República Argentina - Poder Ejecutivo Nacional** 1983/2023 - 40 AÑOS DE DEMOCRACIA

### **Certificado - Redacción libre**

**Número:** 

CE-2023-68861492-APN-ANMAT#MS<br>CIUDAD DE BUENOS AIRES<br>Miércoles 14 de Junio de 2023

**Referencia:** 1-0047-3110-005450-22-4

## **CERTIFICADO DE AUTORIZACIÓN E INSCRIPCIÓN PRODUCTO MÉDICO PARA DIAGNÓSTICO IN VITRO**

Expediente Nº 1-0047-3110-005450-22-4

La Administración Nacional de Medicamentos, Alimentos y Tecnología Médica (ANMAT) certifica que de acuerdo con lo solicitado por BioSystems S.A. ; se autoriza la inscripción en el Registro Nacional de Productores y Productos de Tecnología Médica (RPPTM), de un nuevo producto con los siguientes datos identificatorios característicos:

# **DATOS IDENTIFICATORIOS CARACTERÍSTICOS**

Nombre Comercial: Allplex™ Meningitis-V1 Assay

Indicación/es de uso:

Allplex™ Meningitis-V1 Assay es una prueba cualitativa in vitro para la detección única o múltiple del Herpes simplex virus 1 (HSV1), Herpes simplex virus 2 (HSV2), Varicella zoster virus (VZV), Epstein-Barr virus (EBV), Cytomegalovirus (CMV), Human herpes virus 6 (HHV6), y Human herpes virus 7 (HHV7) a partir de muestras del líquido cerebroespinal (CSF).

Forma de presentación: Allplex™ Meningitis-V1 Assay (Ref.: MG9700X para 100 reacciones) - MG-V1 MOM (1 x 500 µL) Mezcla de oligos de MuDT (MOM): Reactivos de amplificación y detección.

- EM4 (1 x 500 µ) Polimerasa de DNA; Uracil-DNA glicosilasa (UDG); Tampón que contiene dNTPs.
- EM4 Buffer (1 x 500  $\mu$ ) Tampón para PCR en tiempo real: Tampón que contiene BSA y glicerol.
- MG-V1 PC (1 x 50 µ) Control Positivo (PC): Mezcla de patógenos y clones IC.
- MG-V1 IC (1 x 1000  $\mu$ ) Control Interno (IC) exógeno.
- RNase-free Water  $(1 \times 1000 \,\text{L})$  Calidad ultrapura, grado PCR.

Allplex™ Meningitis-V1 Assay (Ref.: MG9700Y para 50 reacciones)

- MG-V1 MOM (1 x 250 µL) Mezcla de oligos de MuDT (MOM): Reactivos de amplificación y detección.
- EM4 (1 x 250 µ) Polimerasa de DNA; Uracil-DNA glicosilasa (UDG); Tampón que contiene dNTPs.
- EM4 Buffer (1 x 250 L) Tampón para PCR en tiempo real: Tampón que contiene BSA y glicerol.
- MG-V1 PC  $(1 \times 25 \text{ L})$  Control Positivo (PC): Mezcla de patógenos y clones IC.
- $-$  MG-V1 IC (1 x 500 **L**) Control Interno (IC) exógeno.
- RNase-free Water  $(1 \times 1000 \,\text{L})$  Calidad ultrapura, grado PCR.

Allplex™ Meningitis-V1 Assay (Ref.: MG10209Z para 25 reacciones)

- MG-V1 MOM (1 x 125 µL) Mezcla de oligos de MuDT (MOM): Reactivos de amplificación y detección.
- EM4 (1 x 125 **L**) Polimerasa de DNA; Uracil-DNA glicosilasa (UDG); Tampón que contiene dNTPs.
- EM4 Buffer (1 x 125 **L**) Tampón para PCR en tiempo real: Tampón que contiene BSA y glicerol.
- MG-V1 PC  $(1 \times 50 \text{ L})$  Control Positivo (PC): Mezcla de patógenos y clones IC.
- MG-V1 IC  $(1 \times 250 \text{ L})$  Control Interno  $(IC)$  exógeno.
- RNase-free Water  $(1 \times 1000 \,\text{L})$  Calidad ultrapura, grado PCR

Período de vida útil: Este producto tiene estabilidad para usarse durante 12 meses, conservado a (-20°C).

Nombre del fabricante: Seegene Inc.

Lugar de elaboración: Seegene Inc. / Taewon Bldg., 91, Ogeum-ro, Songpa-gu, Seoul 05548, República de Corea.

Grupo de Riesgo: Grupo C

Condición de uso: Uso profesional exclusivo

Se extiende el presente Certificado de Autorización e Inscripción del PRODUCTO PARA DIAGNÓSTICO IN VITRO PM 626-169 , con una vigencia de cinco (5) años a partir de la fecha de la Disposición autorizante.

Expediente N° 1-0047-3110-005450-22-4

N° Identificatorio Trámite: 41292

AM

Digitally signed by Gestion Documental Electronica<br>Date: 2023.06.14 22:47:18 -03:00

Valeria Teresa Garay Subadministradora Nacional Administración Nacional de Medicamentos, Alimentos y Tecnología<br>Médica